Version 10 Edition 1 Octobre 2017

# *Macros IBM pour IBM Marketing Software - Guide d'utilisation*

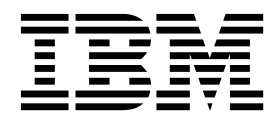

#### **Important**

Avant d'utiliser le présent document et le produit associé, prenez connaissance des informations de la rubrique [«Remarques», à la page 167.](#page-172-0)

#### LE PRESENT DOCUMENT EST LIVRE EN L'ETAT SANS AUCUNE GARANTIE EXPLICITE OU IMPLICITE. IBM DECLINE NOTAMMENT TOUTE RESPONSABILITE RELATIVE A CES INFORMATIONS EN CAS DE CONTREFACON AINSI QU'EN CAS DE DEFAUT D'APTITUDE A L'EXECUTION D'UN TRAVAIL DONNE.

Ce document est mis à jour périodiquement. Chaque nouvelle édition inclut les mises à jour. Les informations qui y sont fournies sont susceptibles d'être modifiées avant que les produits décrits ne deviennent eux-mêmes disponibles. En outre, il peut contenir des informations ou des références concernant certains produits, logiciels ou services non annoncés dans ce pays. Cela ne signifie cependant pas qu'ils y seront annoncés.

Pour plus de détails, pour toute demande d'ordre technique, ou pour obtenir des exemplaires de documents IBM, référez-vous aux documents d'annonce disponibles dans votre pays, ou adressez-vous à votre partenaire commercial.

Vous pouvez également consulter les serveurs Internet suivants :

- v [http://www.fr.ibm.com \(serveur IBM en France\)](http://www.fr.ibm.com)
- v [http://www.ibm.com/ca/fr \(serveur IBM au Canada\)](http://www.ibm.com/ca/fr)
- [http://www.ibm.com \(serveur IBM aux Etats-Unis\)](http://www.ibm.com)

*Compagnie IBM France Direction Qualité 17, avenue de l'Europe 92275 Bois-Colombes Cedex*

© Copyright IBM France 2017. Tous droits réservés.

Cette édition s'applique à la version 10.1.0 d'IBM Campaign, ainsi qu'à toutes les éditions et modifications ultérieures jusqu'à mention contraire dans les nouvelles éditions.

**© Copyright IBM Corporation 1998, 2017.**

## **Table des matières**

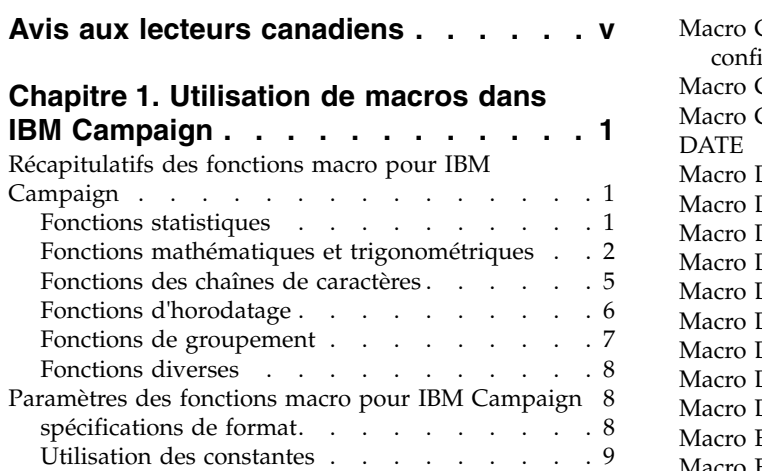

## **Chapitre [2. Utilisation de macros dans](#page-16-0)**

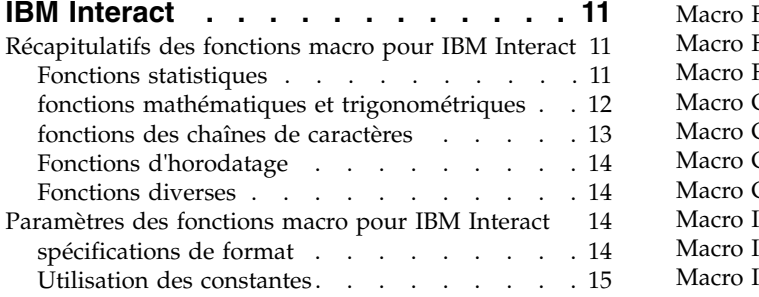

## **Chapitre [3. guide de référence des](#page-22-0)**

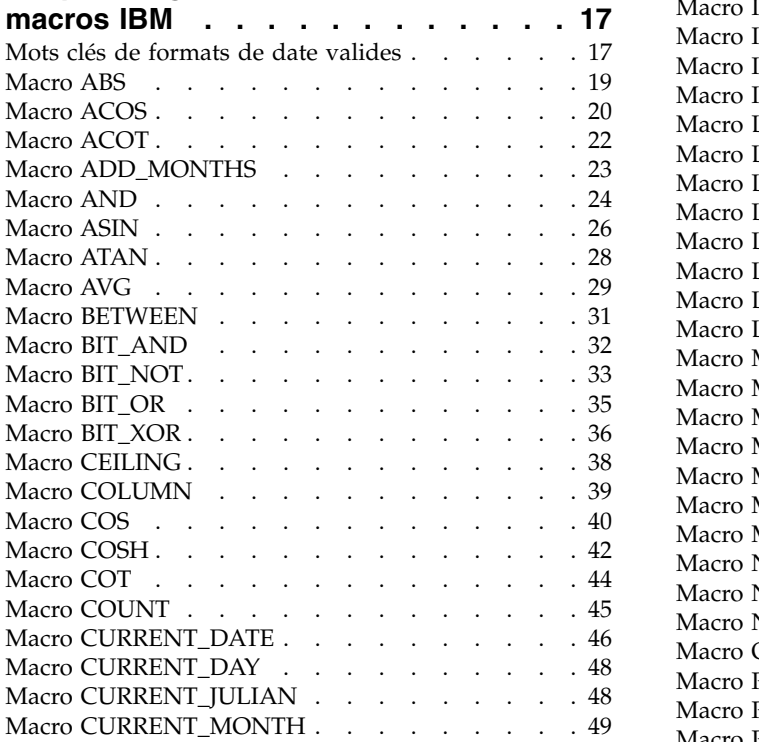

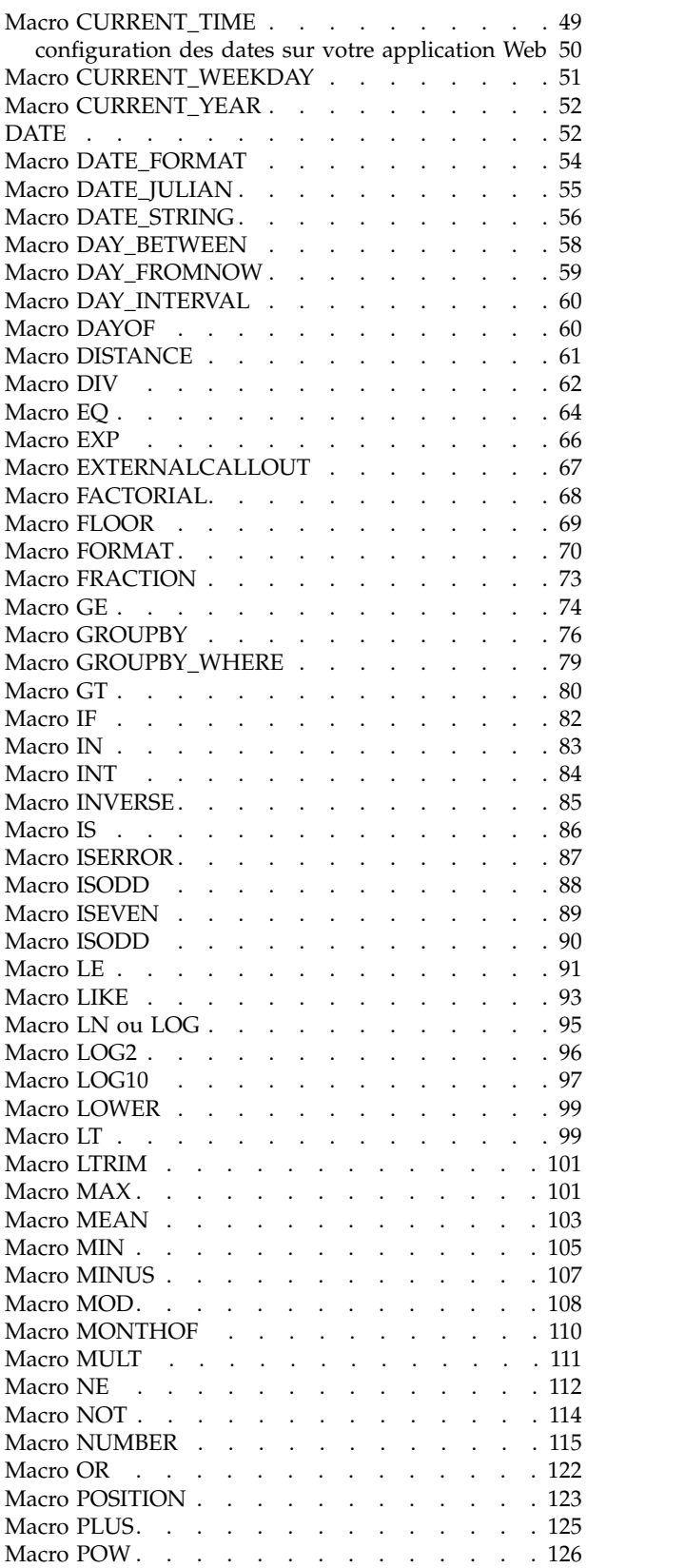

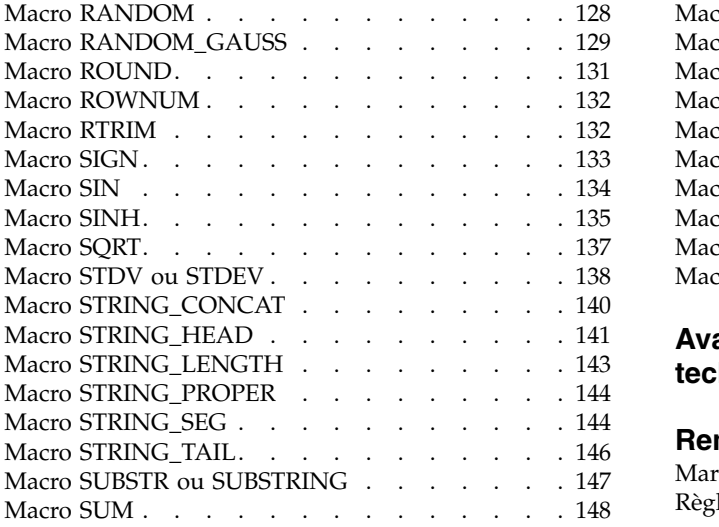

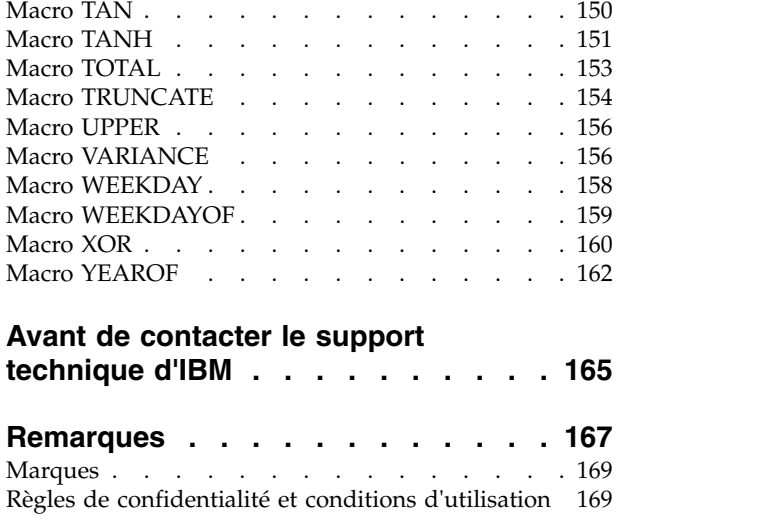

## <span id="page-4-0"></span>**Avis aux lecteurs canadiens**

Le présent document a été traduit en France. Voici les principales différences et particularités dont vous devez tenir compte.

#### **Illustrations**

Les illustrations sont fournies à titre d'exemple. Certaines peuvent contenir des données propres à la France.

#### **Terminologie**

La terminologie des titres IBM peut différer d'un pays à l'autre. Reportez-vous au tableau ci-dessous, au besoin.

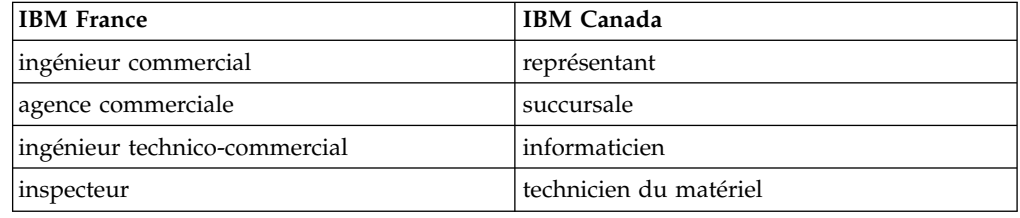

#### **Claviers**

Les lettres sont disposées différemment : le clavier français est de type AZERTY, et le clavier français-canadien de type QWERTY.

#### **OS/2 et Windows - Paramètres canadiens**

Au Canada, on utilise :

- v les pages de codes 850 (multilingue) et 863 (français-canadien),
- le code pays 002,
- le code clavier CF.

#### **Nomenclature**

Les touches présentées dans le tableau d'équivalence suivant sont libellées différemment selon qu'il s'agit du clavier de la France, du clavier du Canada ou du clavier des États-Unis. Reportez-vous à ce tableau pour faire correspondre les touches françaises figurant dans le présent document aux touches de votre clavier.

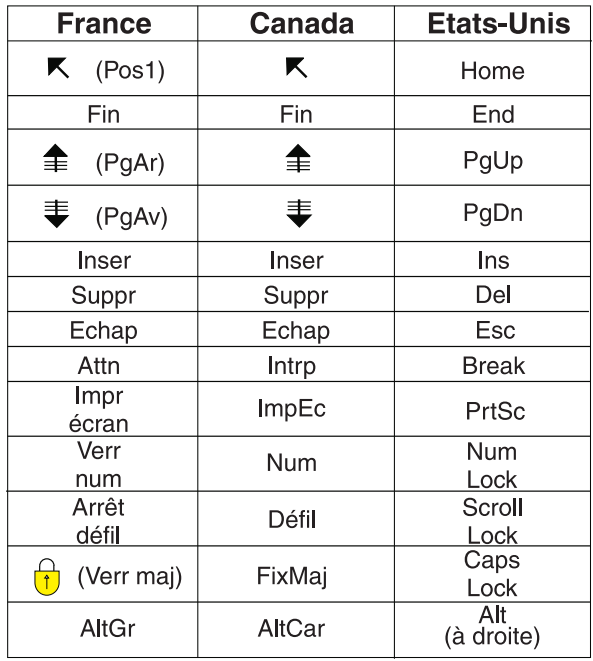

#### **Brevets**

Il est possible qu'IBM détienne des brevets ou qu'elle ait déposé des demandes de brevets portant sur certains sujets abordés dans ce document. Le fait qu'IBM vous fournisse le présent document ne signifie pas qu'elle vous accorde un permis d'utilisation de ces brevets. Vous pouvez envoyer, par écrit, vos demandes de renseignements relatives aux permis d'utilisation au directeur général des relations commerciales d'IBM, 3600 Steeles Avenue East, Markham, Ontario, L3R 9Z7.

#### **Assistance téléphonique**

Si vous avez besoin d'assistance ou si vous voulez commander du matériel, des logiciels et des publications IBM, contactez IBM direct au 1 800 465-1234.

## <span id="page-6-0"></span>**Chapitre 1. Utilisation de macros dans IBM Campaign**

Ce chapitre fournit des informations d'utilisation sur les macros contenues dans IBM® Campaign. Veuillez lire ce chapitre avant d'utiliser des macros dans IBM Campaign.

## **Récapitulatifs des fonctions macro pour IBM Campaign**

Les tableaux de cette section récapitulent les fonctions macro par catégorie.

Des pages de référence détaillées sont fournies pour chaque macro, par ordre alphabétique, dans la rubrique Chapitre [3, «guide de référence des macros IBM », à](#page-22-0) [la page 17.](#page-22-0)

**Important :** Les macros peuvent s'appliquer à la fois à IBM Campaign et IBM Interact ou à un seul de ces produits. Les descriptions des macros identifient les produits dans lesquels elles sont disponibles.

Pour des informations sur les paramètres d'entrée de la fonction de macro, voir [«Paramètres des fonctions macro pour IBM Campaign», à la page 8.](#page-13-0)

## **Fonctions statistiques**

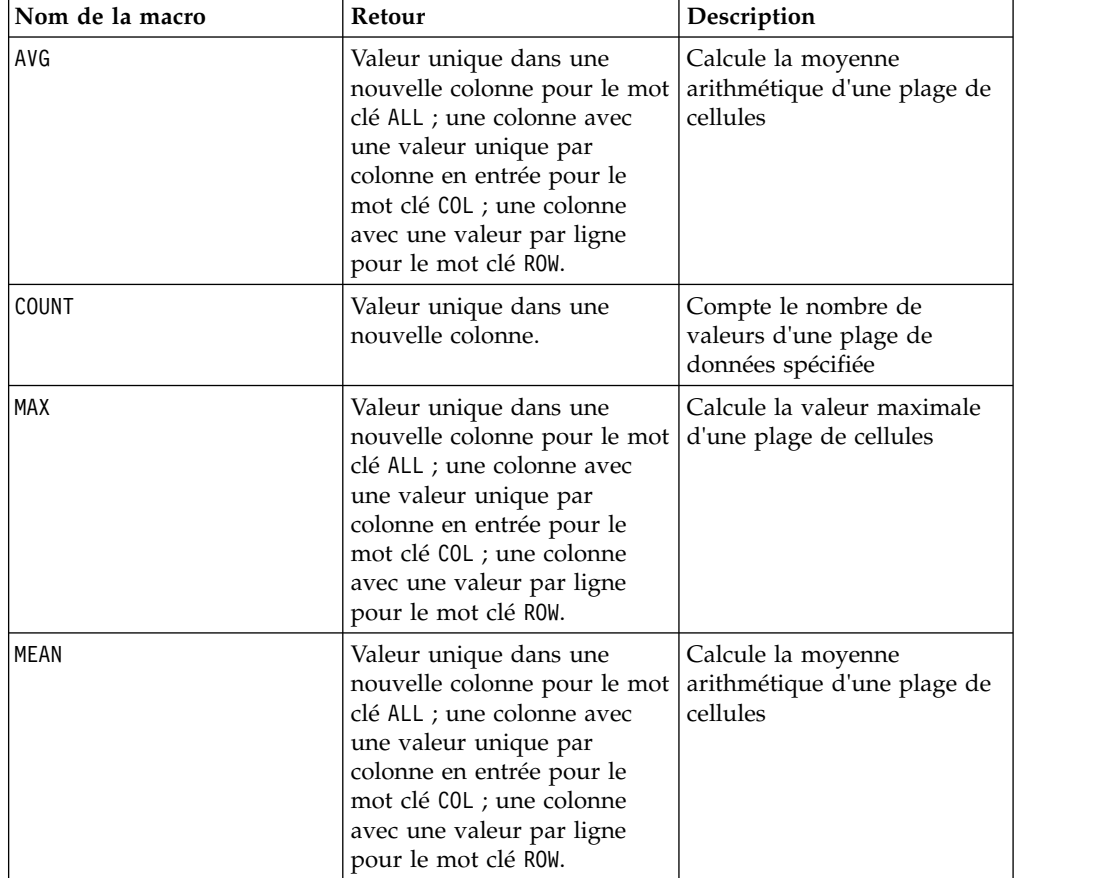

<span id="page-7-0"></span>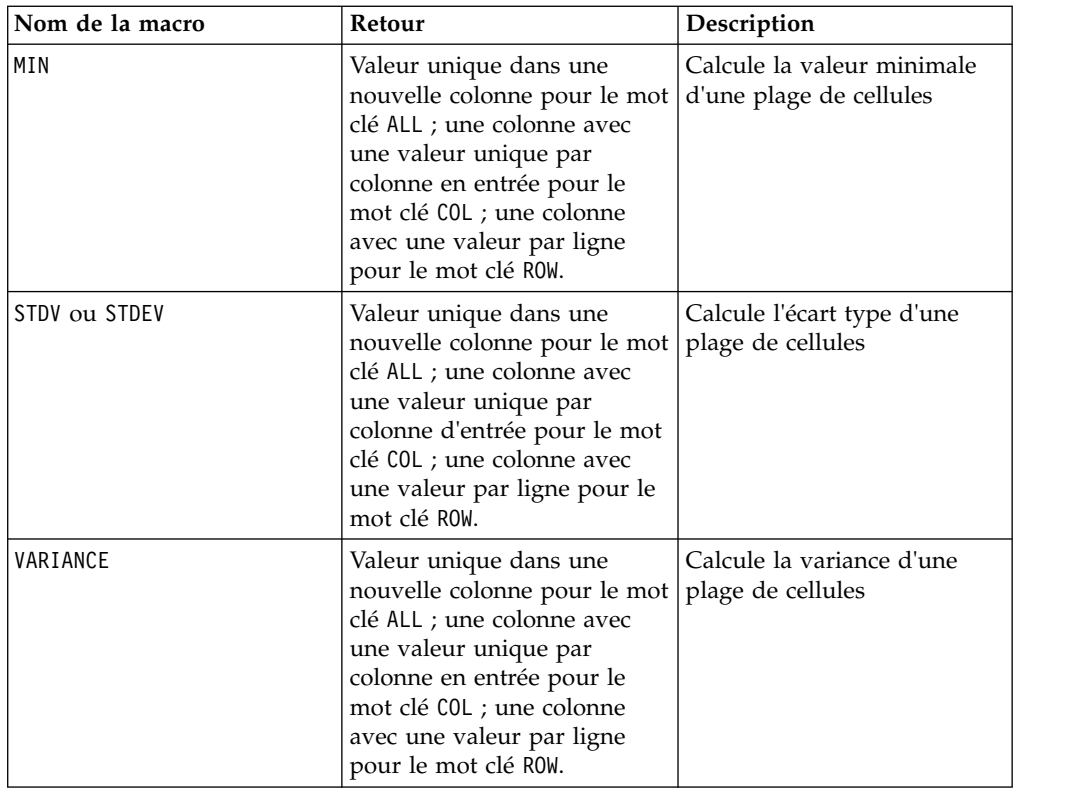

## **Fonctions mathématiques et trigonométriques**

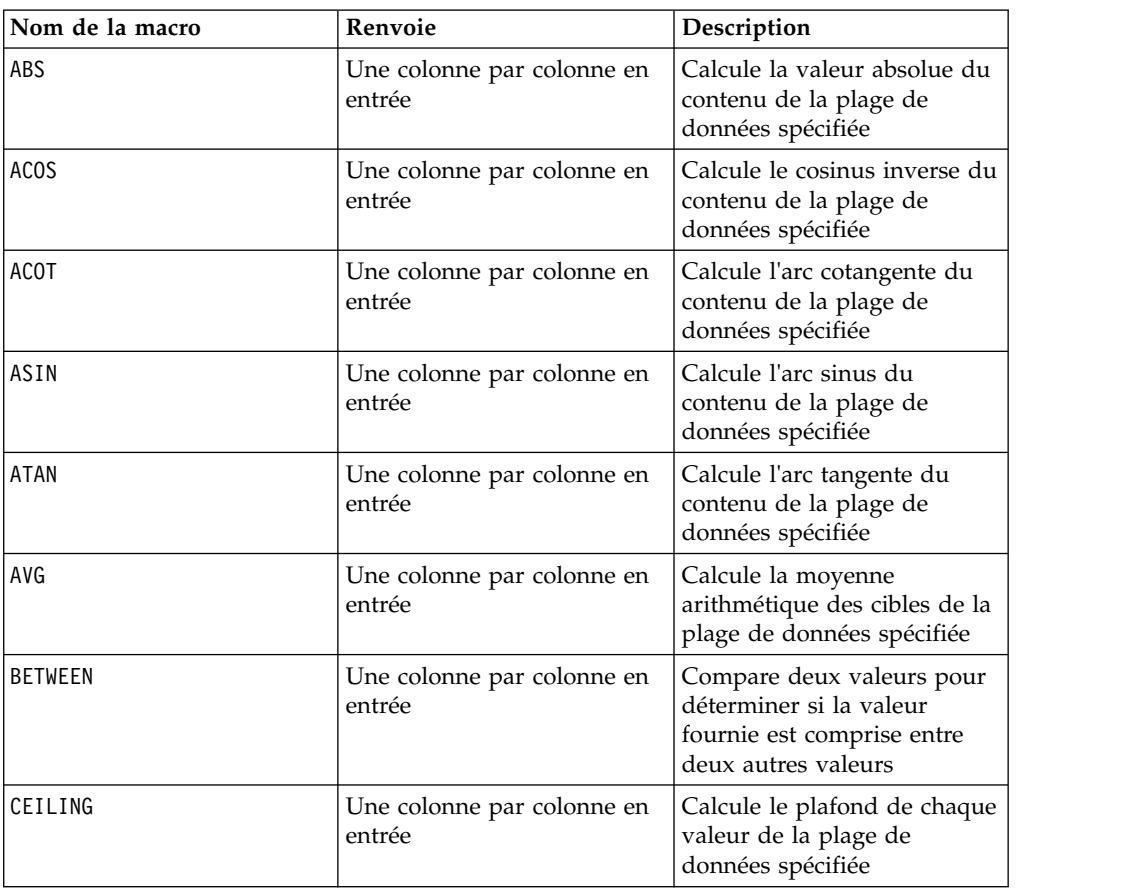

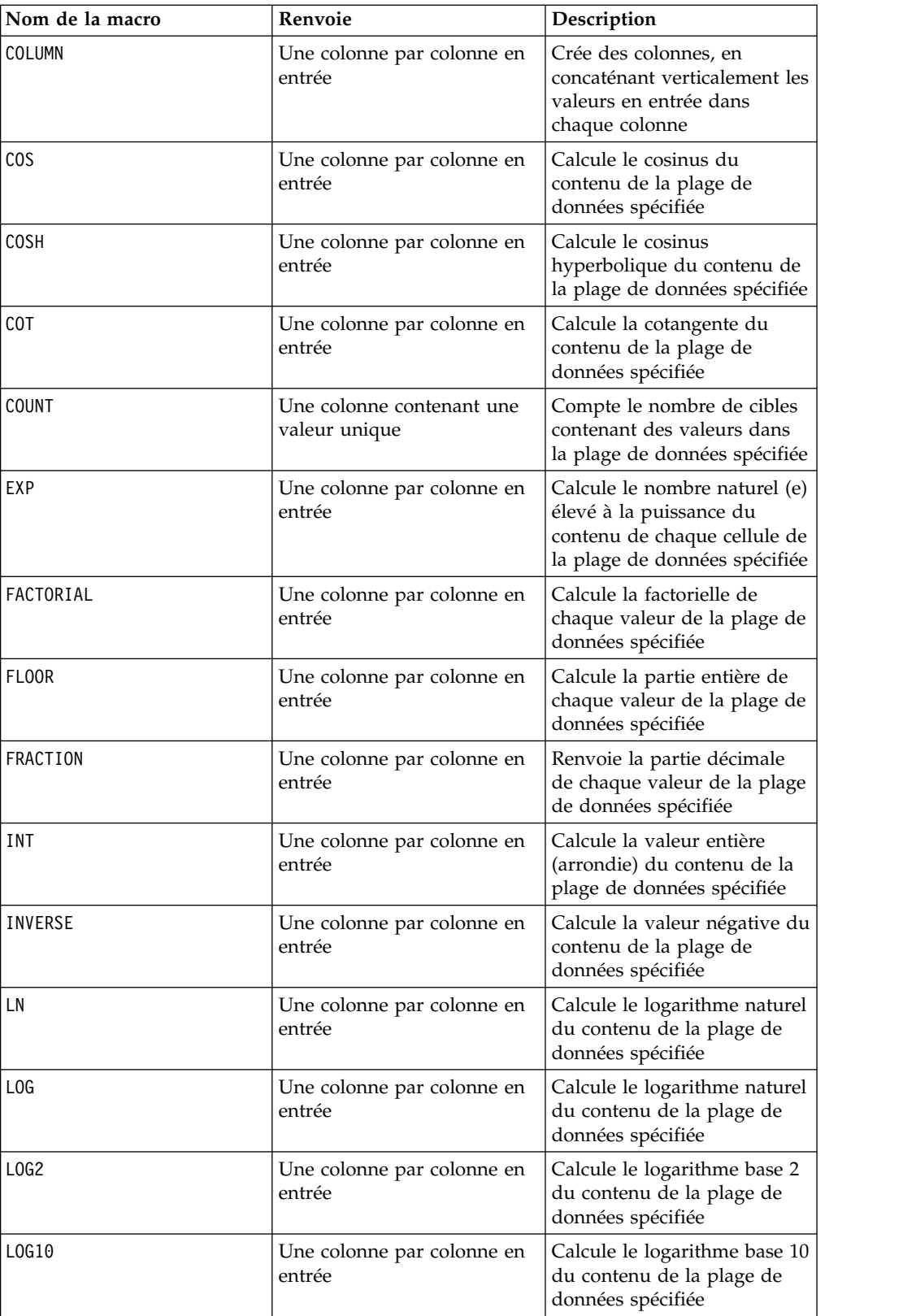

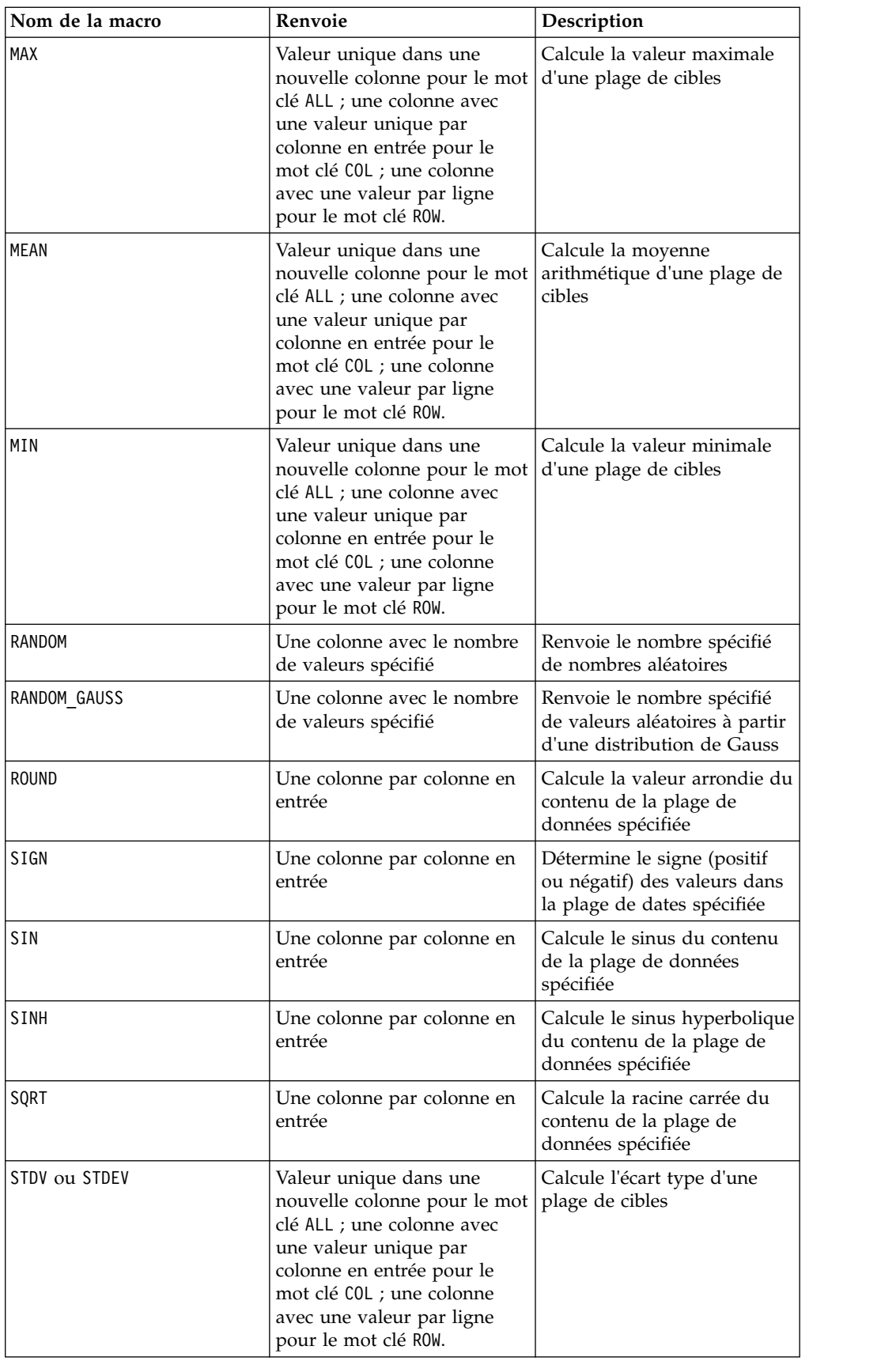

<span id="page-10-0"></span>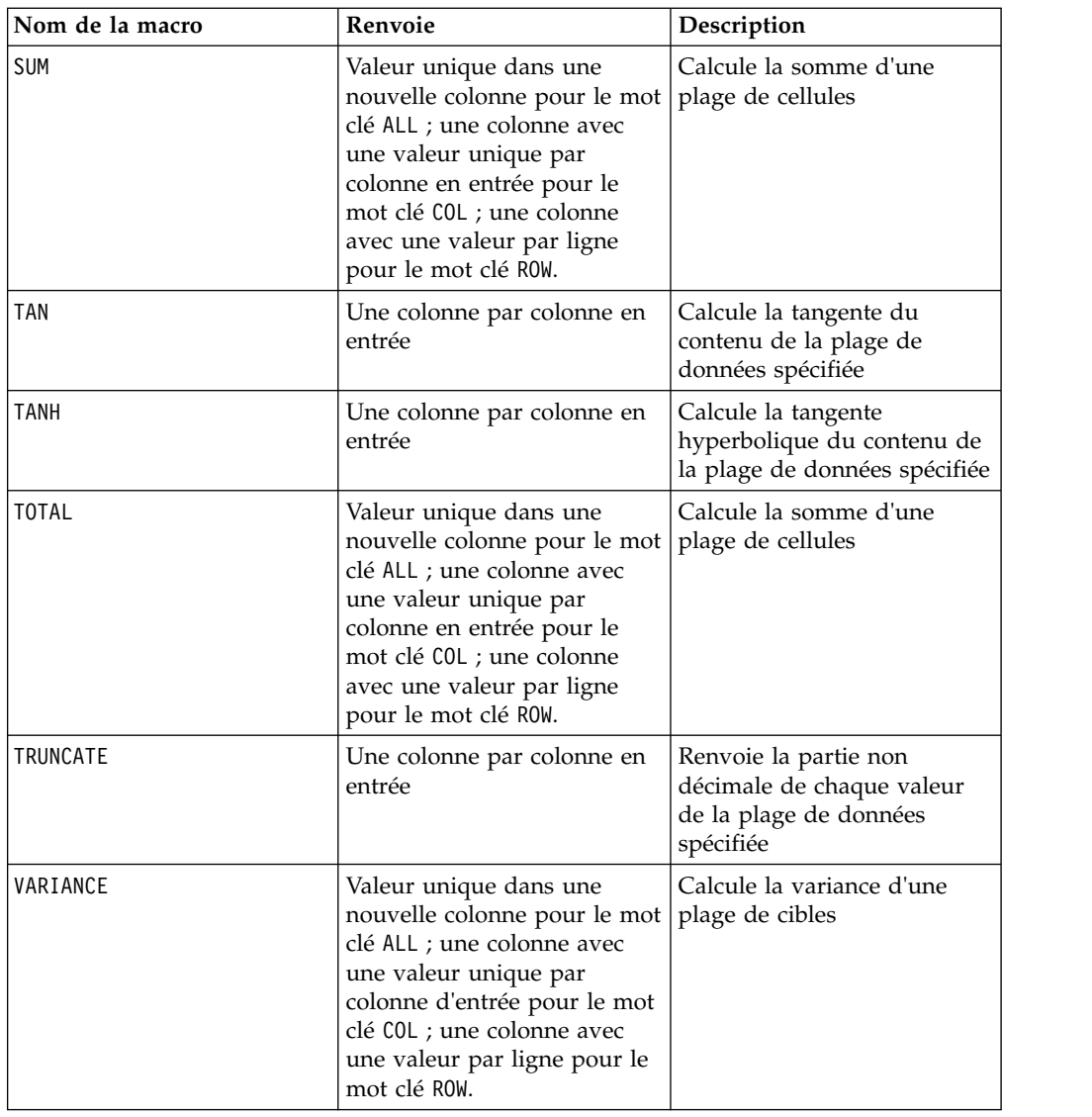

## **Fonctions des chaînes de caractères**

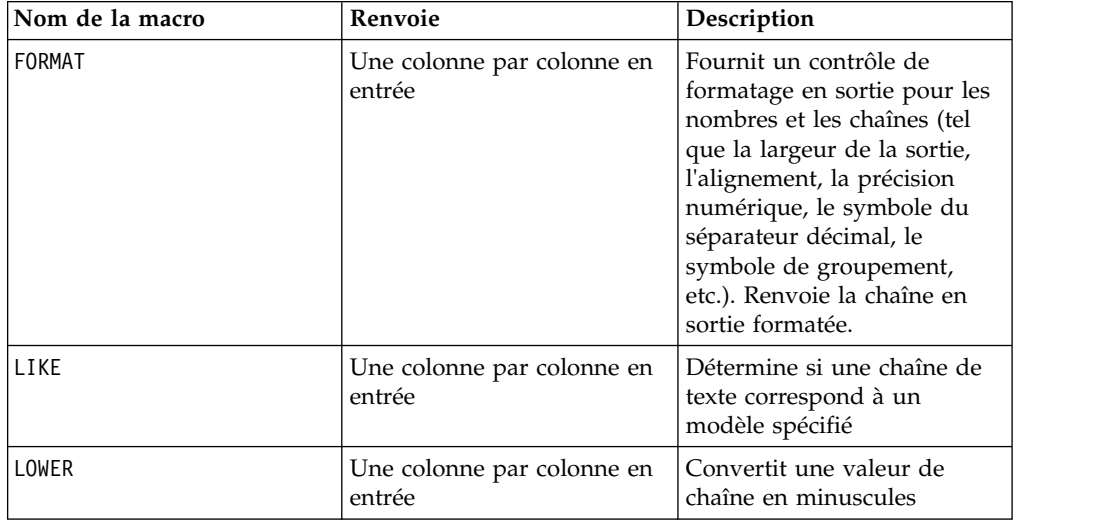

<span id="page-11-0"></span>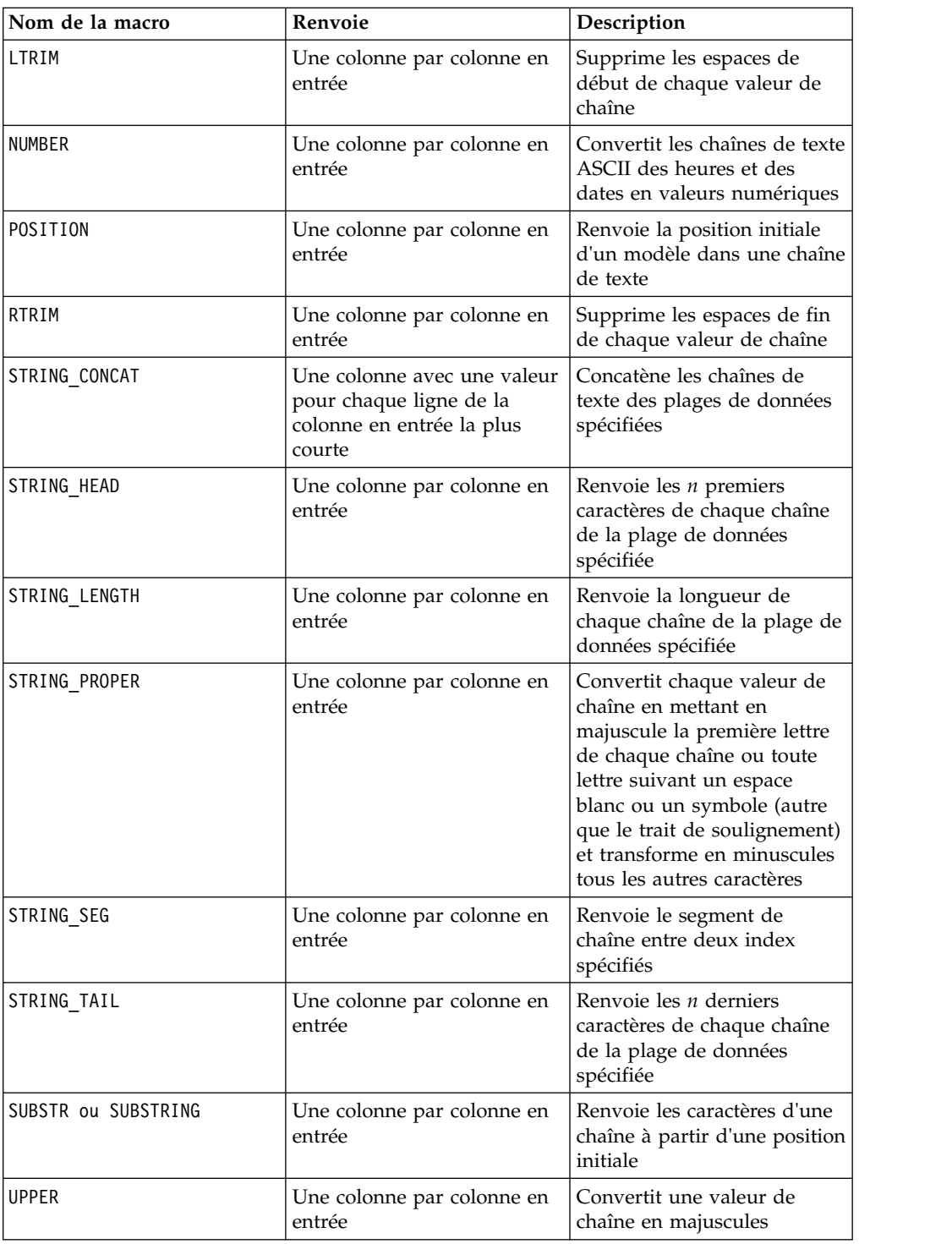

## **Fonctions d'horodatage**

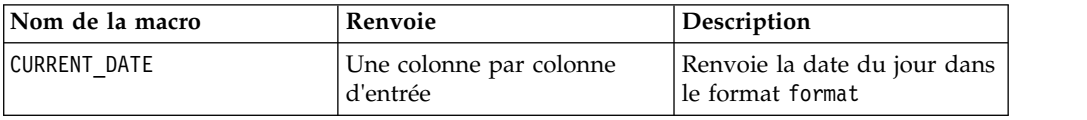

<span id="page-12-0"></span>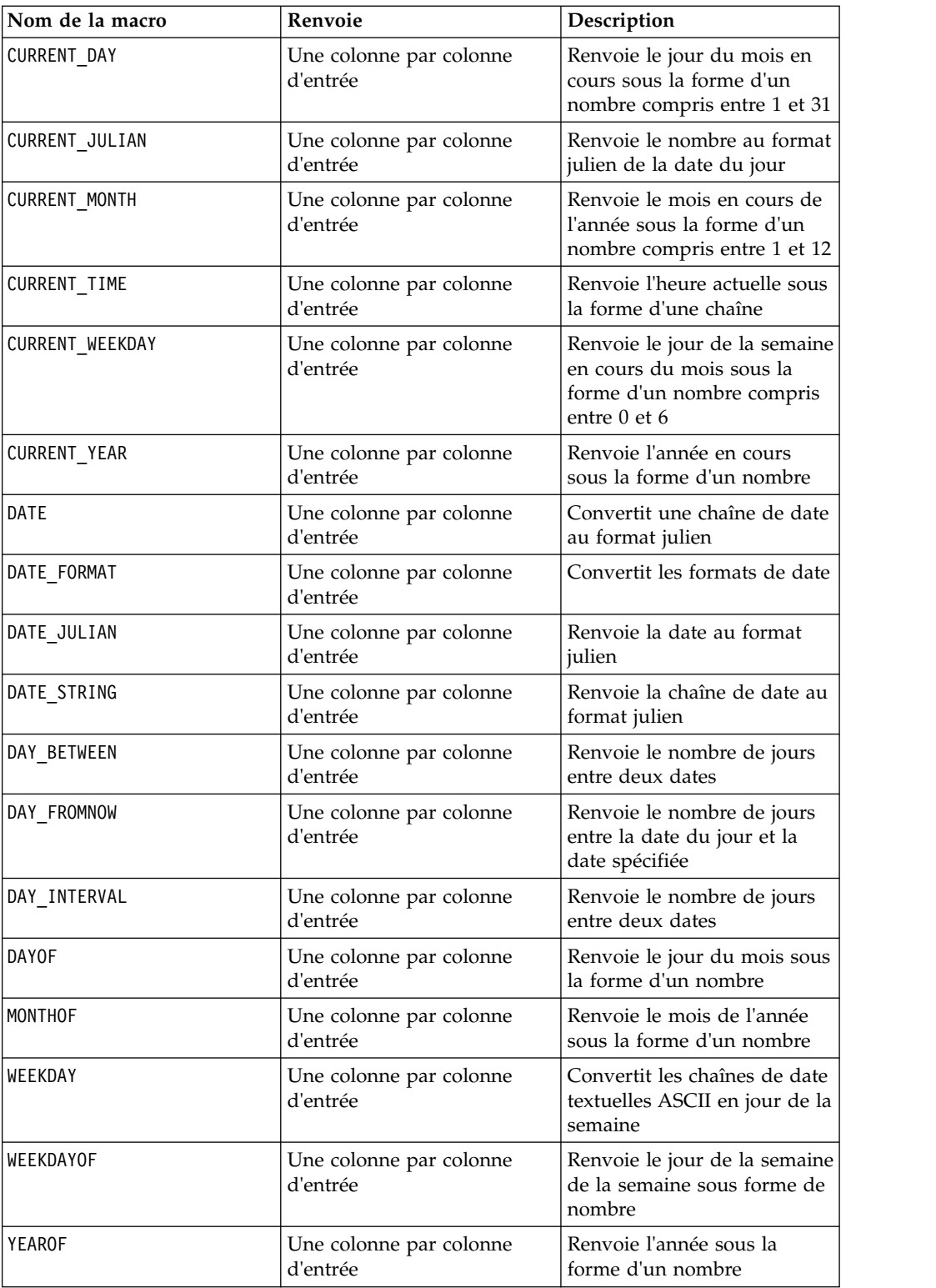

## **Fonctions de groupement**

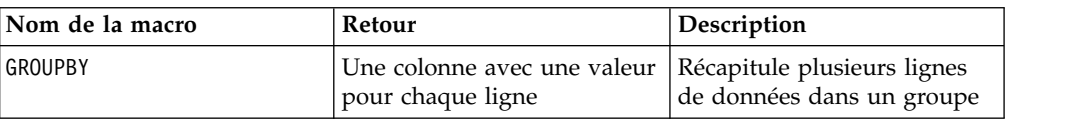

<span id="page-13-0"></span>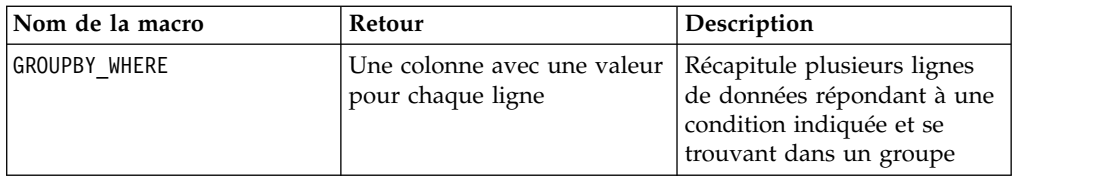

## **Fonctions diverses**

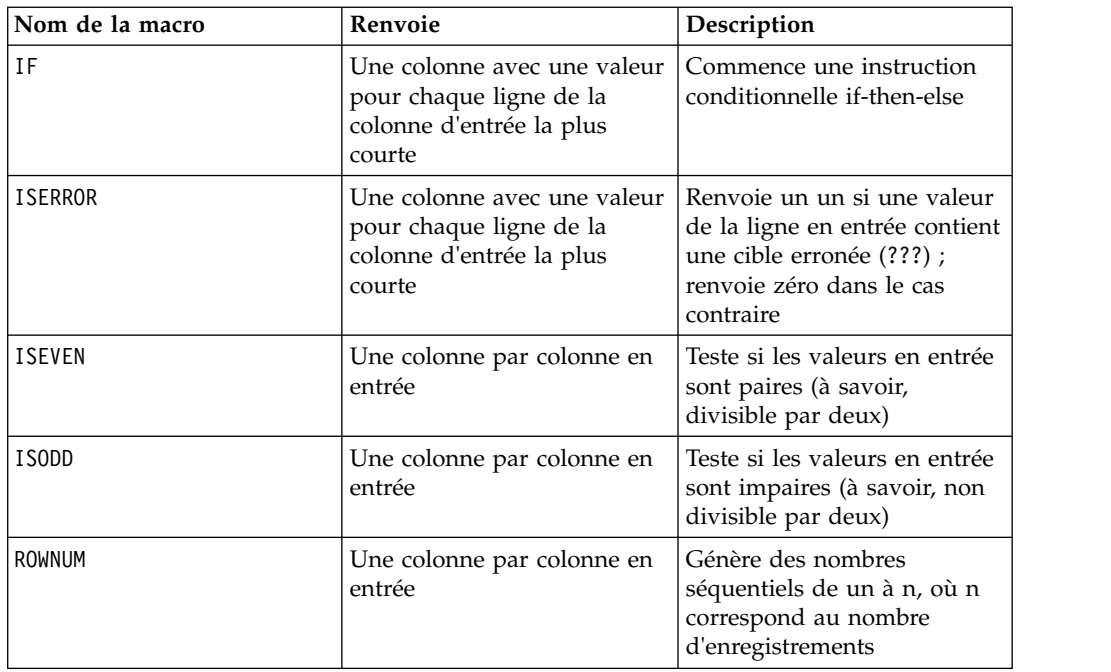

## **Paramètres des fonctions macro pour IBM Campaign**

Cette section décrit les paramètres et l'utilisation des fonctions macro dans IBM Campaign.

## **spécifications de format**

Cette section décrit le format de certains paramètres fréquemment utilisés. Elle s'applique à toutes les références à ces paramètres par les spécifications de fonction macro de ce chapitre.

#### **data**

Le paramètre data représente une colonne de données sur laquelle une fonction macro doit agir.

Il peut s'agir d'une constante ou d'une zone. Pour plus d'informations, reportez-vous à la fonction macro spécifique.

**Remarque :** IBM Campaign ne prend pas en charge les calculs simultanés sur plusieurs zones ou sur un sous-ensemble de lignes.

Certains autres noms de paramètre utilisent également le même format que data. Les descriptions de ces paramètres font référence à cette section et ce format.

#### <span id="page-14-0"></span>**keyword**

Le paramètre keyword contrôle le comportement de la fonction macro. Il indique qu'un mot clé peut être spécifié (s'il est omis, la valeur par défaut est utilisée). Les options de mot clé sont répertoriées pour chaque fonction macro sous la forme suivante :

**{choice1** | choice2 | choice3}

Sélectionnez l'option de mot clé offrant le comportement souhaité. L'option par défaut est indiquée en gras. Par exemple, pour les options suivantes :

{**RADIANS** | DEGREES}

Les fonctions macro suivantes sont toutes deux valides :

```
COS(V1, RADIANS) COS(V1, DEGREES)
```
**Remarque :** De nombreuses fonctions macro utilisent les paramètres de mot clé {ALL | COL | ROW}. Ces mots clés ne s'appliquent pas dans IBM Campaign car les données d'entrées correspondent toujours à une colonne ou à une zone. La macro se comporte toujours comme si le mot clé COL a été spécifié. Par conséquent, vous n'avez pas besoin de spécifier ces mots clés lorsque vous utilisez IBM Campaign.

### **Utilisation des constantes**

La plupart des paramètres de fonction macro acceptent des constantes numériques ou des expressions converties en constante numérique (les fonctions macro utilisant des chaînes acceptent les constantes de chaîne).

Dans les fonctions macro effectuant des opérations enregistrement par enregistrement (par exemple, l'ajout de deux colonnes numériques), l'utilisation d'une constante revient à spécifier une colonne contenant cette valeur de constante dans chaque ligne. En fait, si une constante est fournie comme paramètre d'entrée, cette constante est étendue à la même longueur que l'entrée.

Certaines fonctions macro acceptent des chaînes de texte ASCII et des constantes numériques. Les paramètres acceptant à la fois des constantes numériques et des chaînes de texte ASCII sont indiqués dans la section "Paramètres" de chaque fonction macro.

Des exemples sont fournis dans le tableau ci-après.

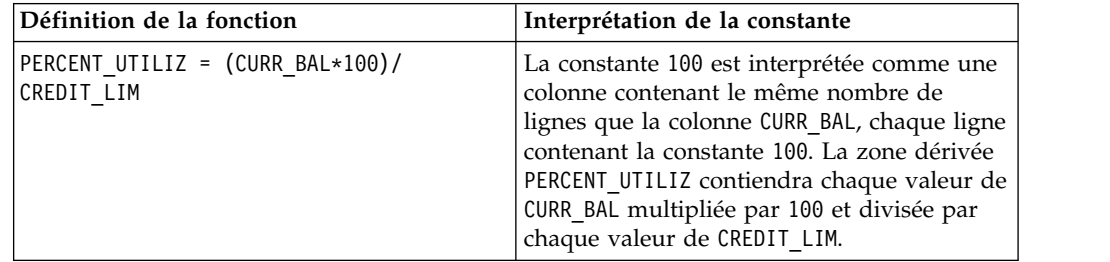

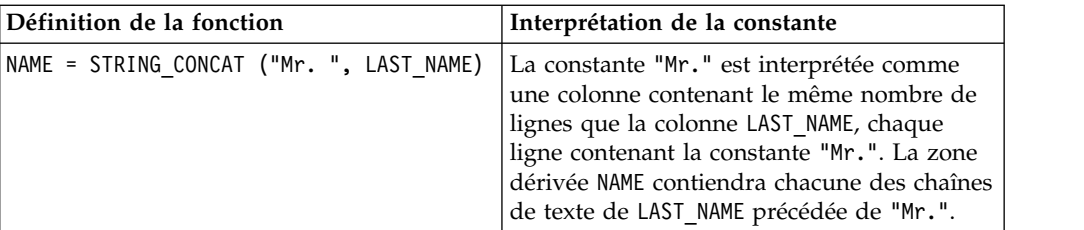

## <span id="page-16-0"></span>**Chapitre 2. Utilisation de macros dans IBM Interact**

Ce chapitre fournit des informations d'utilisation sur les macros contenues dans IBM Interact. Veuillez lire ce chapitre avant d'utiliser des macros dans IBM Interact.

#### **Auxiliaire de formule et vérification de la syntaxe des expressions**

**Important :** La boîte de dialogue Assistant de formule, y compris la fonction de vérification de syntaxe associée, valide actuellement les expressions de macro en fonction de ce qui est pris en charge par IBM Campaign supports. Toutefois, IBM Interact ne prend en charge qu'un sous-ensemble de la fonctionnalité de macro de Campaign. Vous devez donc vous assurer que les macros et les mots clés (tels que les mots clés de format de date) utilisés pour Interact sont pris en charge. Voir les notes relatives à Interact dans le chapitre Guide des macros du présent guide.

### **Récapitulatifs des fonctions macro pour IBM Interact**

Les tableaux dans les sections suivantes présentent en détail les macros spécifiques à IBM Interact.

Des pages de référence détaillées sont fournies pour chaque macro, par ordre alphabétique, dans la rubrique Chapitre [3, «guide de référence des macros IBM », à](#page-22-0) [la page 17.](#page-22-0)

**Important :** Les macros peuvent s'appliquer à la fois à IBM Campaign et IBM Interact ou à un seul de ces produits. Les descriptions des macros identifient les produits dans lesquels elles sont disponibles.

La rubrique [«Paramètres des fonctions macro pour IBM Interact», à la page 14](#page-19-0) fournit des informations sur les paramètres en entrée de la fonction macro pour Interact.

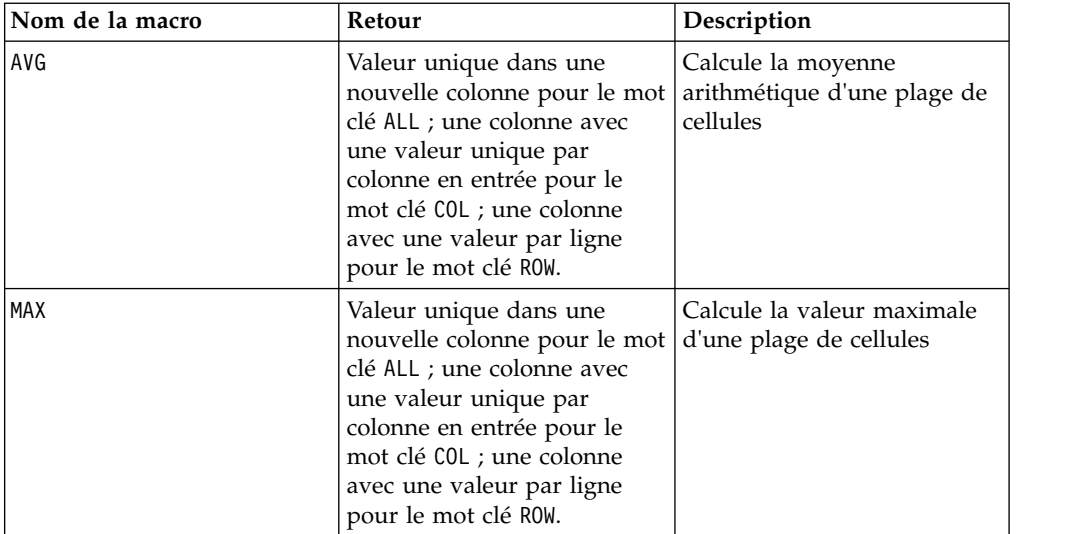

## **Fonctions statistiques**

<span id="page-17-0"></span>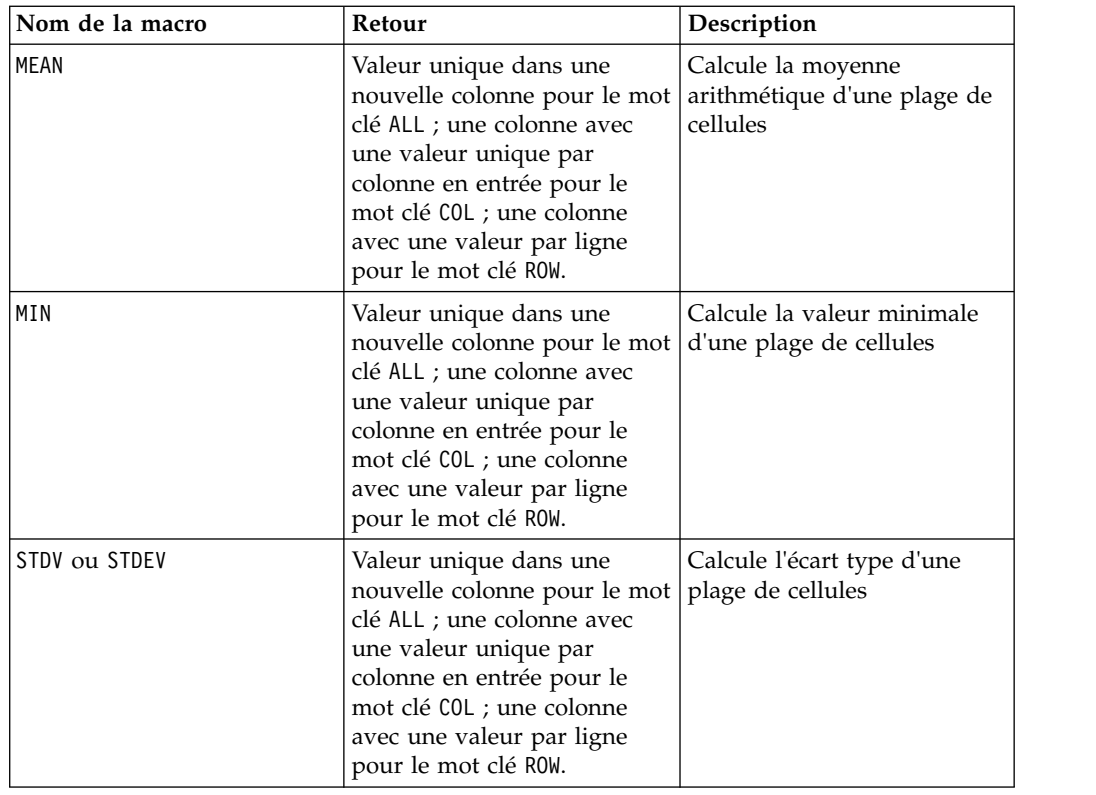

## **fonctions mathématiques et trigonométriques**

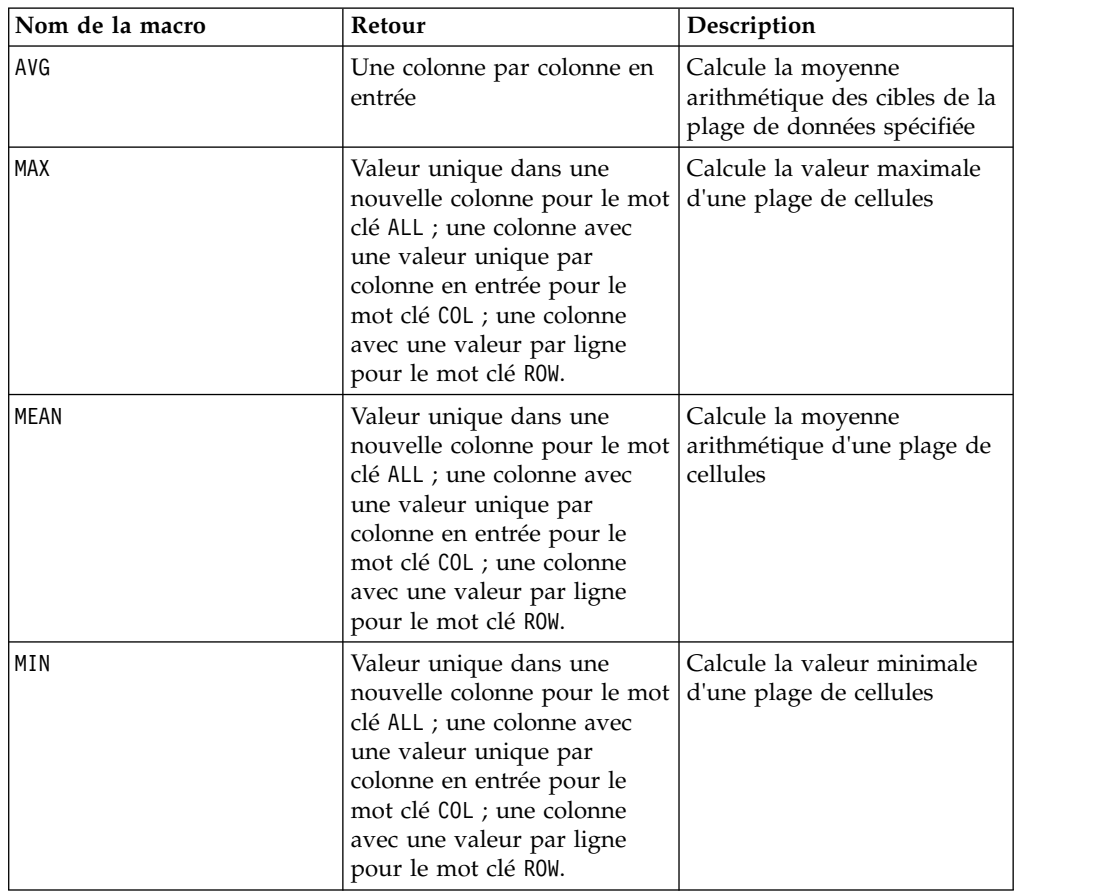

<span id="page-18-0"></span>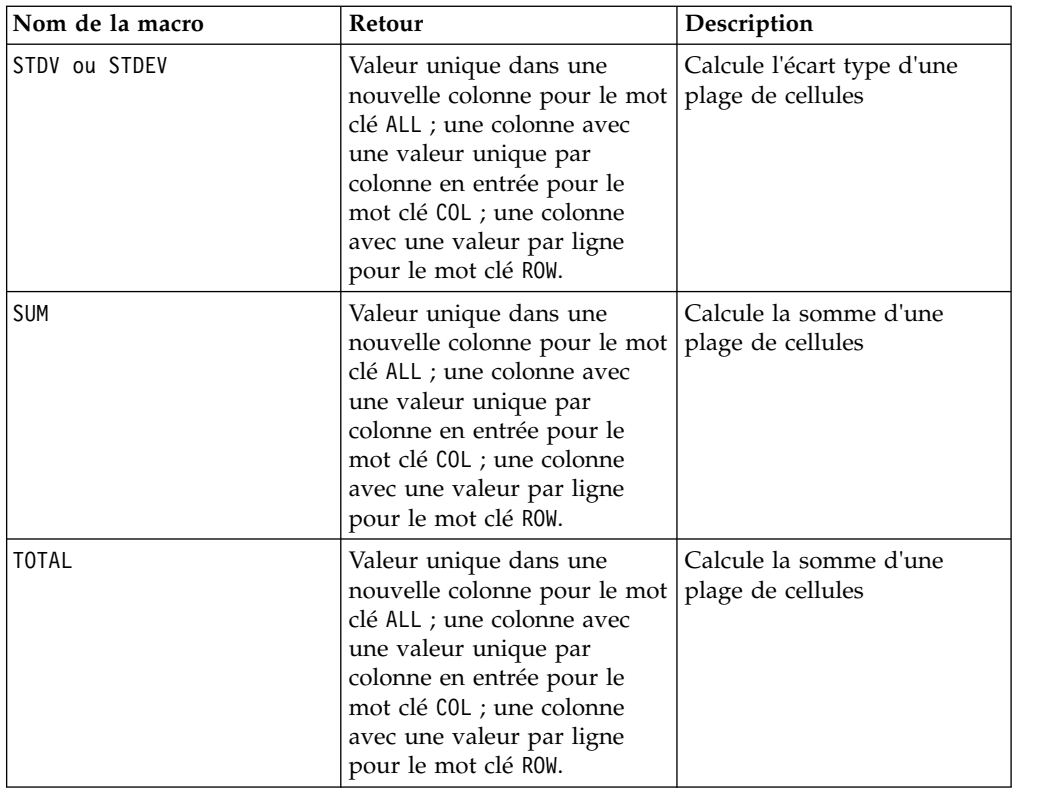

## **fonctions des chaînes de caractères**

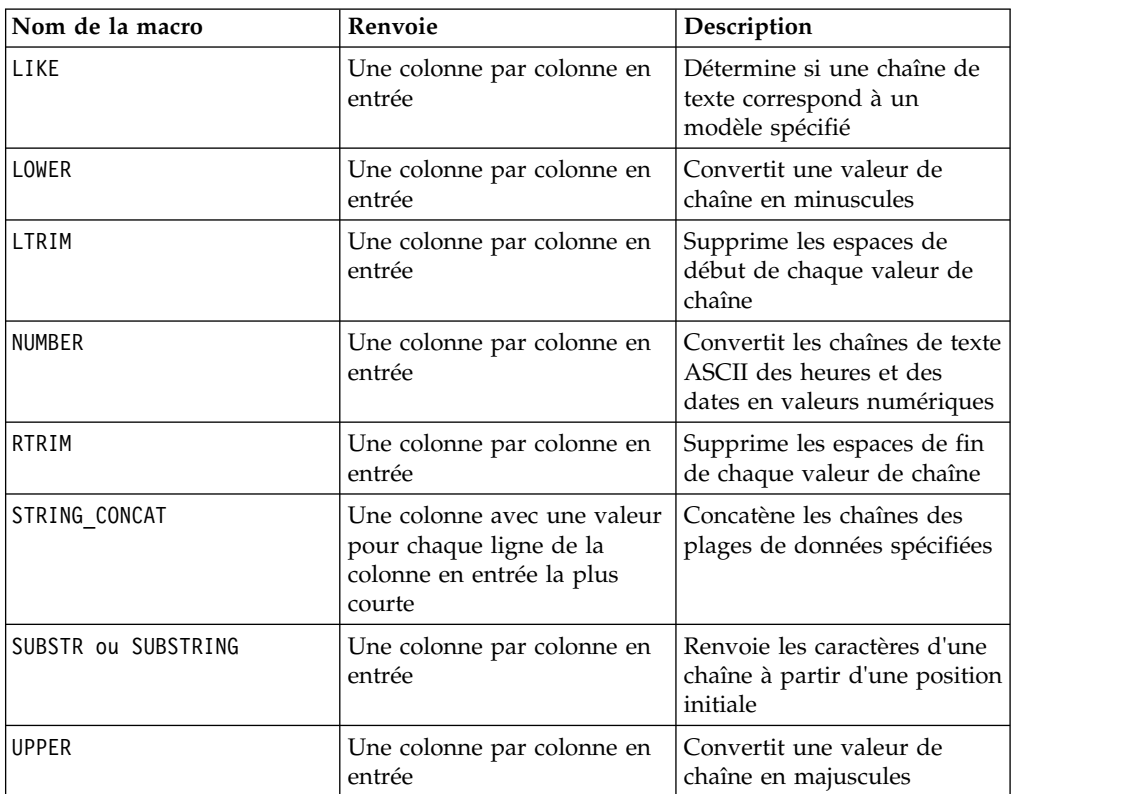

## <span id="page-19-0"></span>**Fonctions d'horodatage**

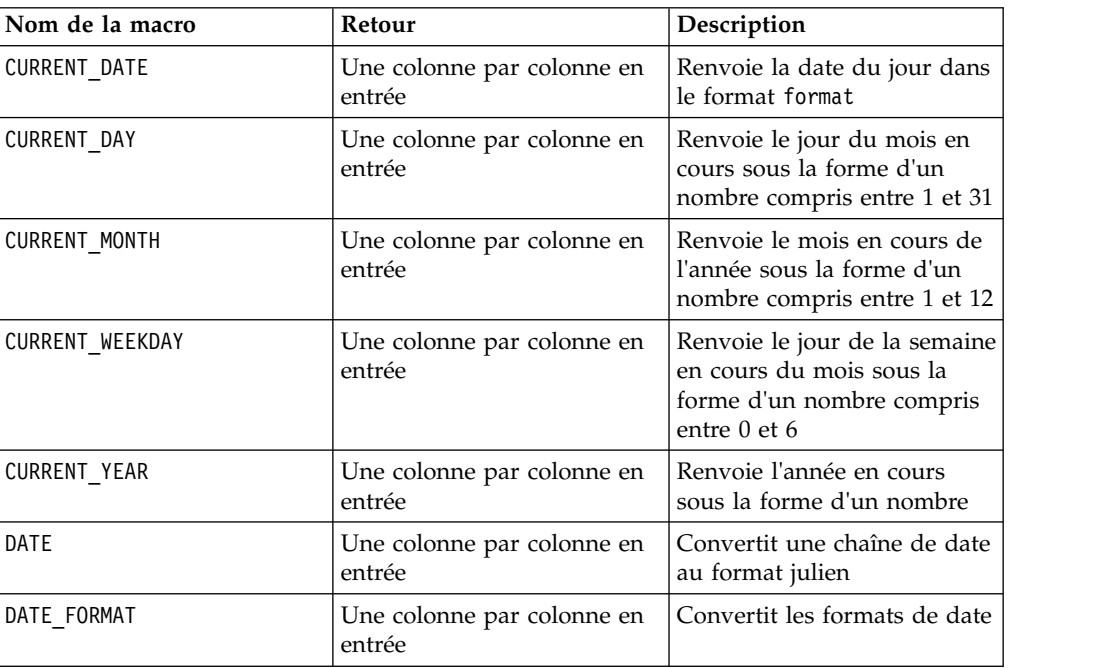

## **Fonctions diverses**

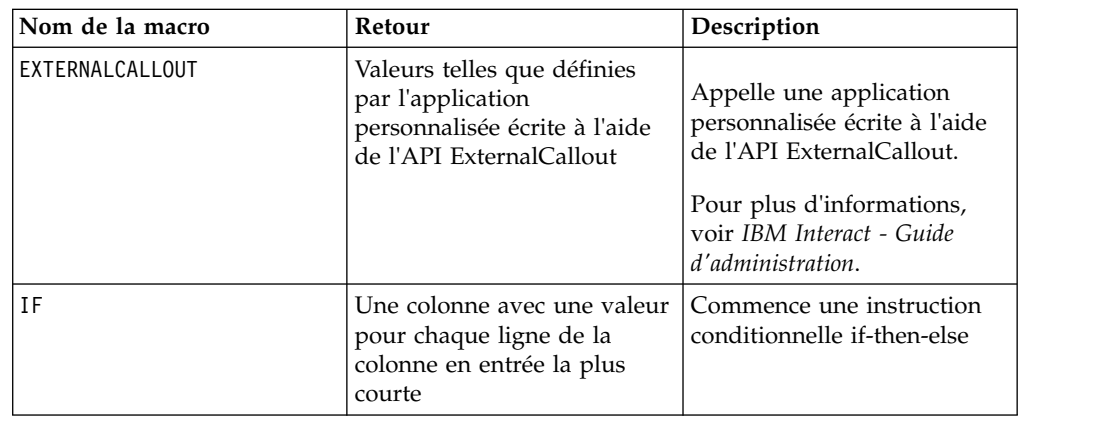

## **Paramètres des fonctions macro pour IBM Interact**

Cette section décrit les paramètres et l'utilisation des fonctions macro dans IBM Interact.

## **spécifications de format**

Cette section décrit le format de certains paramètres fréquemment utilisés. Elle s'applique à toutes les références à ces paramètres par les spécifications de fonction macro de cette section.

#### **data**

Le paramètre data représente une colonne de données sur laquelle une fonction macro doit agir. Il peut s'agir d'une constante ou d'une zone. Pour plus d'informations, reportez-vous à la fonction macro spécifique.

<span id="page-20-0"></span>**Remarque :** IBM Interact ne prend pas en charge les calculs simultanés sur plusieurs zones ou sur un sous-ensemble de lignes.

Certains autres noms de paramètre utilisent également le même format que data. La description de ces paramètres fait référence à cette section et ce format.

#### **keyword**

Le paramètre keyword contrôle le comportement de la fonction macro. Il indique qu'un mot clé peut être spécifié (s'il est omis, la valeur par défaut est utilisée). Les options de mot clé sont répertoriées pour chaque fonction macro sous la forme suivante :

{ **choice1**| choice2 | choice3}

Sélectionnez l'option de mot clé offrant le comportement souhaité. L'option par défaut est indiquée en gras. Par exemple, pour les options suivantes :

{**RADIANS** | DEGREES}

Les fonctions macro suivantes sont toutes deux valides :

COS(V1, RADIANS) COS(V1, DEGREES)

**Remarque :** De nombreuses fonctions de macro utilisent les paramètres de mot clé {ALL | COL | ROW}. Ces mots clés ne s'appliquent pas dans IBM Interact car les données en entrées correspondent toujours à une colonne ou à un champ. La macro se comporte toujours comme si le mot clé COL a été spécifié. Par conséquent, vous n'avez pas besoin de spécifier ces mots clés lorsque vous utilisez IBM Interact.

#### **Utilisation des constantes**

La plupart des paramètres de fonction macro acceptent des constantes numériques ou des expressions converties en constante numérique (les fonctions macro utilisant des chaînes acceptent les constantes de chaîne).

Dans les fonctions macro effectuant des opérations enregistrement par enregistrement (par exemple, l'ajout de deux colonnes numériques), l'utilisation d'une constante revient à spécifier une colonne contenant cette valeur de constante dans chaque ligne. En fait, si une constante est fournie comme paramètre d'entrée, cette constante est étendue à la même longueur que l'entrée.

Certaines fonctions macro acceptent aussi bien des chaînes de texte ASCII que des constantes numériques. Les paramètres acceptant à la fois des constantes numériques et des chaînes de texte ASCII sont indiqués dans la section "Paramètres" de chaque fonction macro.

**Définition de la fonction Interprétation de la constante** PERCENT UTILIZ = (CURR BAL\*100)/ CREDIT\_LIM La constante 100 est interprétée comme une colonne contenant le même nombre de lignes que la colonne CURR\_BAL, chaque ligne contenant la constante 100. La zone dérivée PERCENT\_UTILIZ contiendra chaque valeur de CURR\_BAL multipliée par 100 et divisée par chaque valeur de CREDIT\_LIM.

Des exemples sont fournis dans le tableau ci-après.

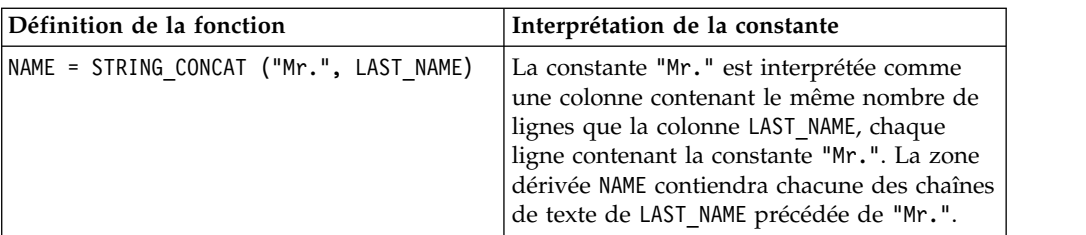

**Remarque :** Les constantes, telles que DT\_DELIM\_M\_D\_Y, requièrent des apostrophes.

## <span id="page-22-0"></span>**Chapitre 3. guide de référence des macros IBM**

Cette section décrit toutes les macros pouvant être utilisées dans IBM Campaign et/ou IBM Interact. Les macros sont répertoriées dans l'ordre alphabétique.

**Important :** N'utilisez pas des noms de fonction ou des mots clés du langage des macros IBM pour les en-têtes de colonne des tables utilisateur dans IBM Campaign, que vous effectuiez un mappage à partir d'une base de données ou d'un fichier à plat. Ces mots réservés peuvent provoquer des erreurs s'ils sont utilisés dans les en-têtes de colonne des tables mappées.

## **Mots clés de formats de date valides**

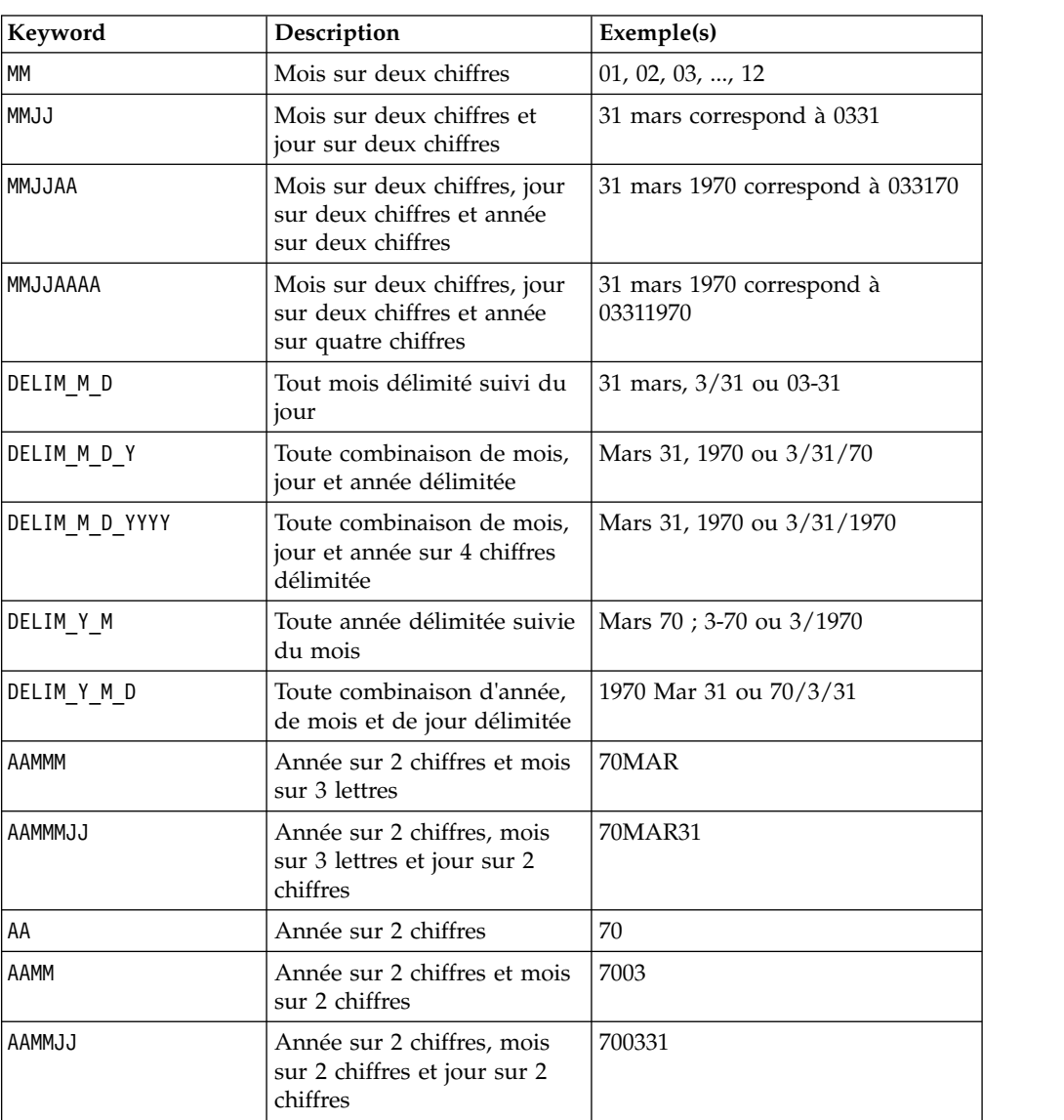

Le tableau suivant présente les mots clés pour les formats valides avec une description et un exemple de chaque.

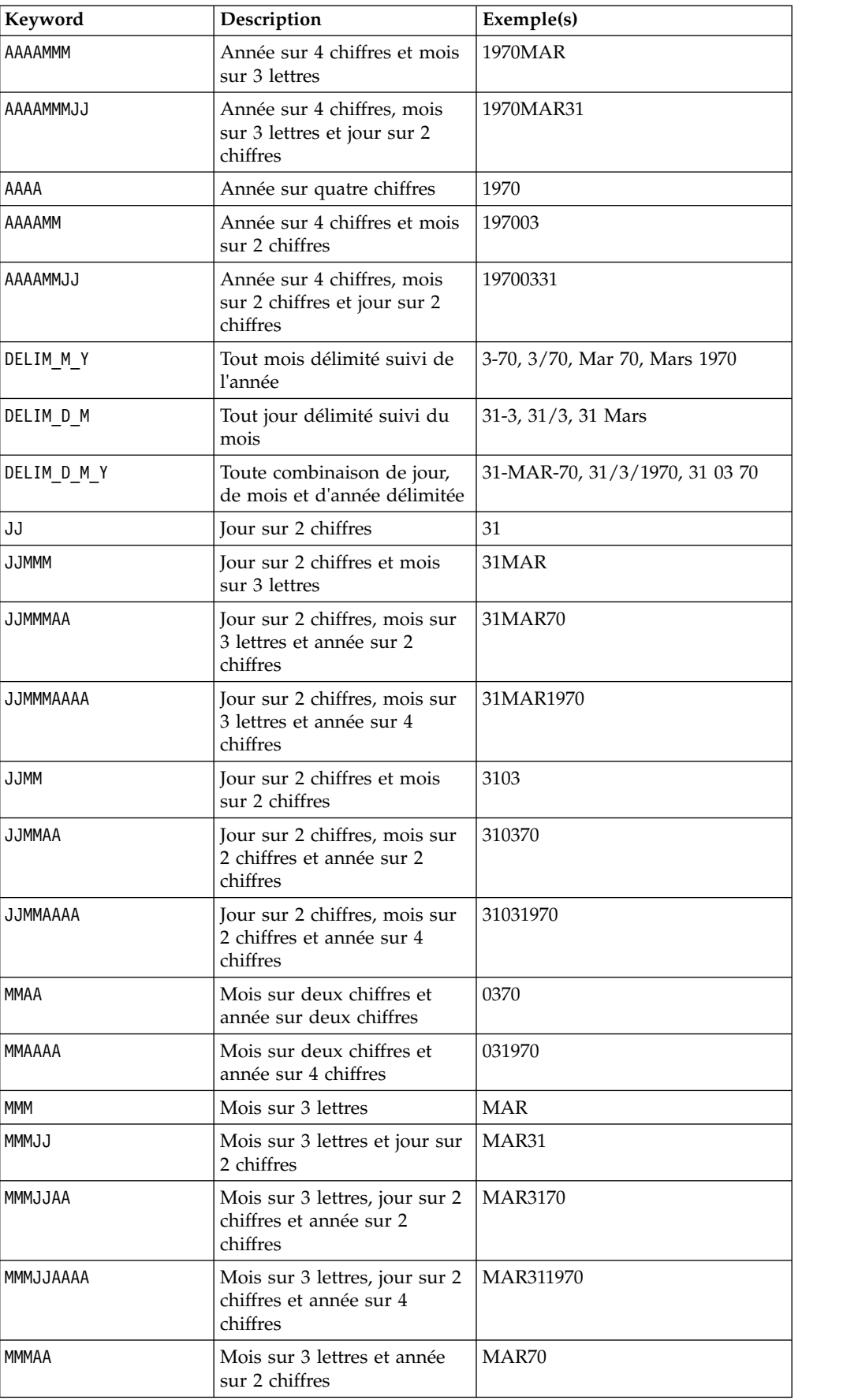

<span id="page-24-0"></span>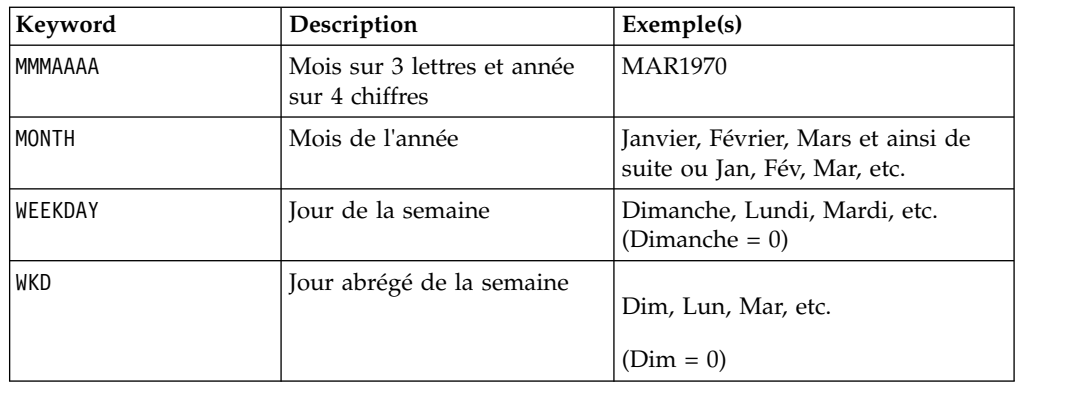

### **Macro ABS**

La macro ABS est disponible uniquement dans IBM Campaign.

#### **Syntaxe**

ABS(data)

#### **Paramètres**

data

Valeurs numériques dont la valeur absolue doit être calculée. Ce paramètre peut correspondre à une valeur constante, une colonne, une plage de cibles ou une expression convertie en l'un de ces types. Pour la définition du format de data, voir la section "Paramètres des fonctions macro" du chapitre du présent document correspondant à votre produit IBM .

ABS calcule la valeur absolue des nombres dans la plage de données spécifiée. La valeur absolue d'un nombre correspond à sa valeur sans son signe (les nombres positifs restent inchangés et les nombres négatifs sont renvoyés sous la forme de nombres positifs). ABS renvoie une nouvelle colonne par colonne d'entrée, chacune contenant la valeur absolue des nombres de la colonne d'entrée correspondante.

#### **Exemples**

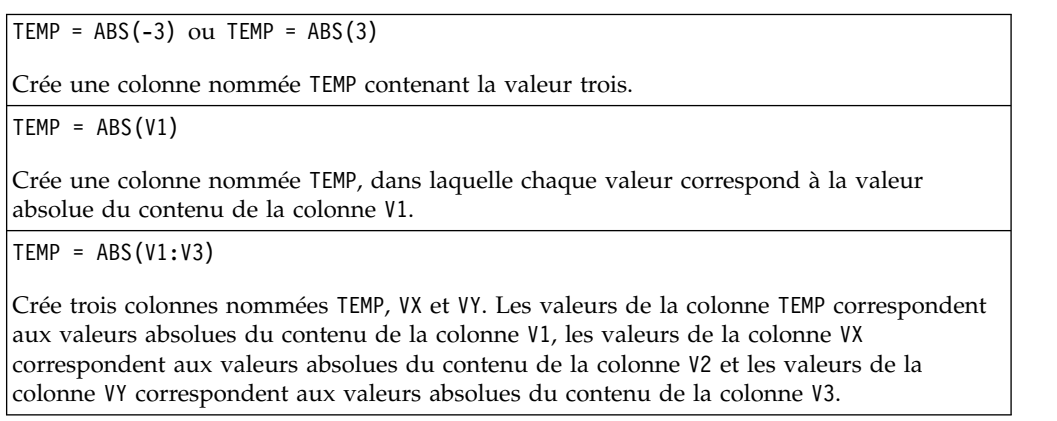

<span id="page-25-0"></span>TEMP = ABS(V1[10:20])

Crée une colonne nommée TEMP, dans laquelle les 11 premières cibles contiennent les valeurs absolues des valeurs des lignes 10 à 20 de la colonne V1. Les autres cibles de TEMP sont vides.

TEMP = ABS(V1[1:5]:V2)

Crée deux colonnes nommées TEMP et VX, contenant des valeurs dans les lignes 1 à 5 (les autres cibles sont vides). Les valeurs de la colonne TEMP correspondent aux valeurs absolues des lignes correspondantes de la colonne V1 et les valeurs de la colonne VX correspondent aux valeurs absolues des lignes correspondantes de la colonne V2.

#### **Fonctions associées**

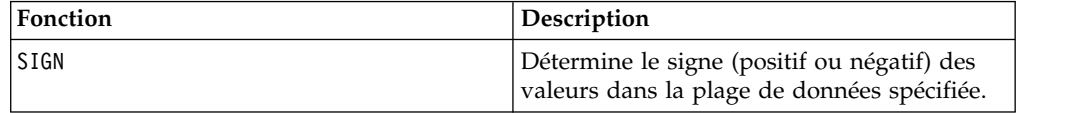

### **Macro ACOS**

est disponible uniquement dans IBM Campaign. ACOS

#### **Syntaxe**

ACOS( data [, units\_keyword ])

#### **Paramètres**

data

Valeurs numériques dont l'arc cosinus doit être calculé. Ce paramètre peut correspondre à une valeur constante, une colonne, une plage de cibles ou une expression convertie en l'un de ces types. Pour la définition du format de data, voir la section "Paramètres des fonctions macro" du chapitre du présent document correspondant à votre produit IBM .

units\_keyword

Ce mot clé facultatif détermine si les valeurs en entrée et les résultats sont interprétés comme des degrés ou des radians. Sélectionnez l'une des valeurs suivantes :

RADIAN - Effectue les calculs en radians (valeur par défaut)

DEGREE - Effectue les calculs en degrés

Si ce paramètre n'est pas spécifié, la valeur par défaut est radians. (Pour convertir des radians en degrés, divisez par PI et multipliez par 180.)

Pour plus de détails sur l'utilisation des mots clés dans IBM Campaign, voir [«spécifications de format», à la page 8.](#page-13-0)

### **Description**

ACOS calcule l'arc cosinus des valeurs de la plage de données spécifiée. L'arc cosinus est l'angle dont le cosinus est le contenu de chaque cible. ACOS renvoie une nouvelle colonne par colonne d'entrée, chacune contenant l'arc cosinus des nombres de la colonne d'entrée correspondante.

Si le mot clé RADIAN est utilisé, ACOS renvoie les valeurs de la plage 0 à π. Si le mot clé DEGREE est utilisé, ACOS renvoie les valeurs de la plage 0 à 180.

**Remarque :** Le contenu des cibles de chaque colonne spécifiée doit avoir des valeurs comprises entre -1.0 et 1.0 inclus. Dans le cas contraire, une cellule vide est renvoyée pour chaque entrée non valide.

#### **Exemples**

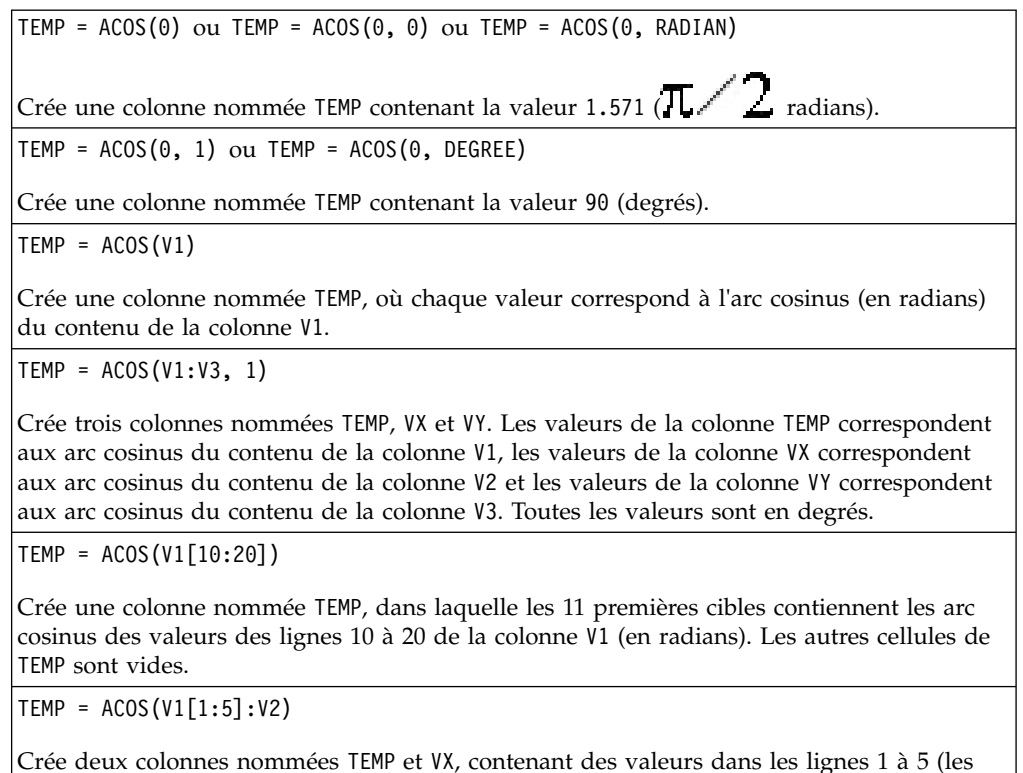

autres cibles sont vides). Les valeurs de la colonne TEMP correspondent aux arc cosinus des lignes correspondantes de la colonne V1 et les valeurs de la colonne VX correspondent aux arc cosinus des lignes correspondantes de la colonne V2. Toutes les valeurs sont en radians.

#### **Fonctions associées**

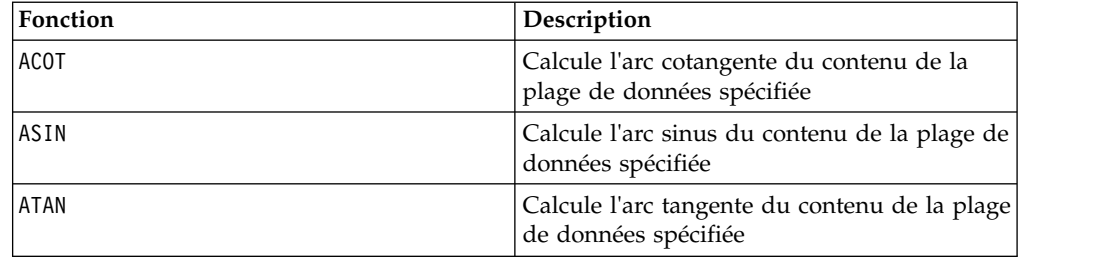

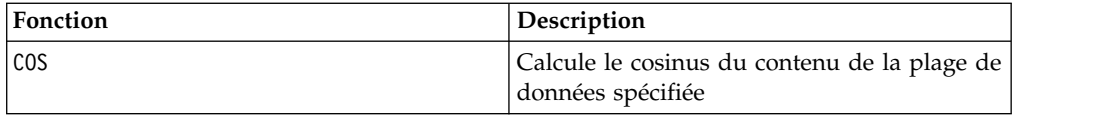

## <span id="page-27-0"></span>**Macro ACOT**

est disponible uniquement dans IBM Campaign. ACOT

#### **Syntaxe**

ACOT(data [, units keyword])

#### **Paramètres**

data

Valeurs numériques dont l'arc cotangente doit être calculé. Il peut s'agir d'une valeur constante, d'une colonne, d'une plage de cellules ou d'une expression convertie comme l'une de ces valeurs. Pour la définition du format de data, voir la section "Paramètres des fonctions macro" du chapitre du présent document correspondant à votre produit IBM .

units\_keyword

Ce mot clé facultatif détermine si les valeurs en entrée et les résultats sont interprétés comme des degrés ou des radians. Sélectionnez l'une des valeurs suivantes :

RADIAN - Effectue les calculs en radians (valeur par défaut)

DEGREE - Effectue les calculs en degrés

Si ce paramètre n'est pas spécifié, la valeur par défaut est radians. (Pour convertir des radians en degrés, divisez par PI et multipliez par 180.)

Pour plus de détails sur l'utilisation des mots clés dans IBM Campaign, voir [«spécifications de format», à la page 8.](#page-13-0)

#### **Description**

ACOT renvoie l'angle dont la cotangente correspond au contenu de chaque cible. ACOT renvoie une nouvelle colonne par colonne d'entrée, chacune contenant l'arc cotangente des nombres de la colonne d'entrée correspondante. Des nombres à virgule flottante sur 64 bits sont utilisés.

#### **Exemples**

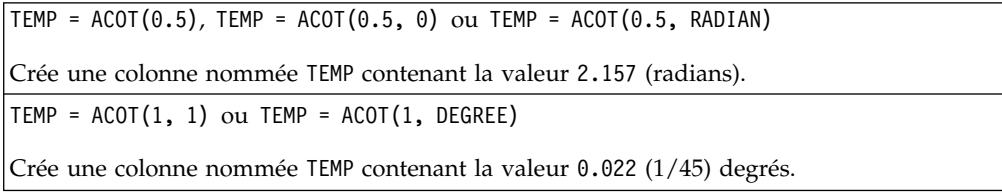

<span id="page-28-0"></span> $TEMP = ACOT(0)$ 

Crée une colonne nommée TEMP contenant la valeur MAX32\_Float en radians.

 $TEMP = ACOT(V1)$ 

Crée une colonne nommée TEMP, où chaque valeur correspond à l'arc cotangente (en radians) du contenu de la colonne V1.

 $TEMP = ACOT(V1:V3, 1)$ 

Crée trois colonnes nommées TEMP, VX et VY. Les valeurs de la colonne TEMP correspondent aux arc cotangentes du contenu de la colonne V1, les valeurs de la colonne VX correspondent aux arc cotangentes du contenu de la colonne V2 et les valeurs de la colonne VY correspondent aux arc cotangentes du contenu de la colonne V3. Toutes les valeurs sont en degrés.

TEMP = ACOT(V1[10:20])

Crée une colonne nommée TEMP, dans laquelle les 11 premières cibles contiennent les arc cotangentes des valeurs des lignes 10 à 20 de la colonne V1 (en radians). Les autres cibles de TEMP sont vides.

TEMP = ACOT(V1[1:5]:V2)

Crée deux colonnes nommées TEMP et VX, contenant des valeurs dans les lignes 1 à 5 (les autres cibles sont vides). Les valeurs de la colonne TEMP correspondent aux arc cotangentes des lignes correspondantes de la colonne V1 et les valeurs de la colonne VX correspondent aux arc cotangentes des lignes correspondantes de la colonne V2. Toutes les valeurs sont en radians.

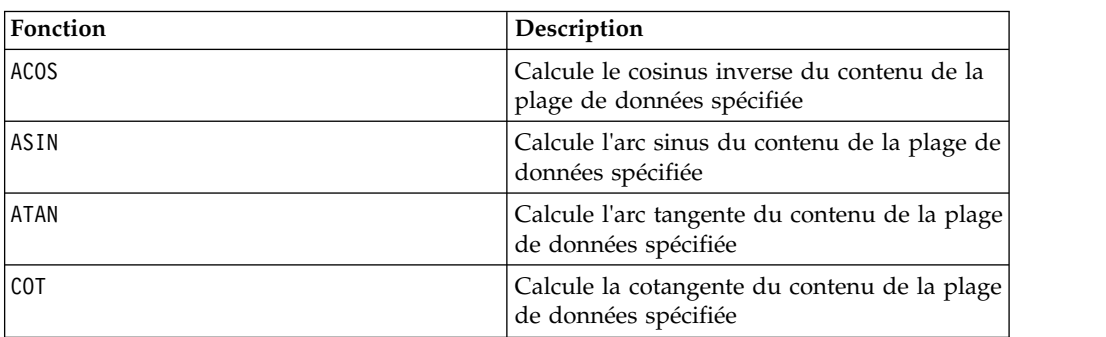

#### **Fonctions associées**

#### **Macro ADD\_MONTHS**

La macro ADD MONTHS est disponible dans IBM Campaign.

#### **Syntaxe**

ADD\_MONTHS(months, date\_string [, input\_format])

#### **Paramètres**

months

Entier représentant un nombre de mois à ajouter à date\_string.

date string

<span id="page-29-0"></span>Chaîne de texte représentant une date valide, au format DELIM\_M\_D\_Y ou au format spécifié par l'argument input\_format facultatif.

input\_format

Format à utiliser pour la date calculée. Pour une liste des formats de date pris en charge, voir la fonction DATE\_FORMAT. Notez que input\_format détermine le format de la chaîne en entrée, mais aussi de la chaîne en sortie.

#### **Description**

ADD\_MONTHS renvoie une date après l'ajout du nombre de mois spécifié à la chaîne date\_string spécifiée. La date est renvoyée au format par défaut (DELIM\_M\_D\_Y) ou au format spécifié par l'argument input\_format facultatif. Si vous souhaitez un format différent en sortie, utilisez DATE\_FORMAT.

Si l'augmentation du mois par le nombre de mois spécifié génère une date non valide, le résultat est calculé de sorte à correspondre au dernier jour du mois, comme illustré dans le dernier exemple ci-dessous. Si nécessaire, les années bissextiles sont prises en compte. Par exemple, l'ajout d'un mois à 31-Jan-2012 renvoie 29-Feb-2012.

#### **Exemples**

ADD\_MONTHS(12, '06-25-11') ajoute un an (12 mois) à la date spécifiée et renvoie la date 06-25-12.

ADD\_MONTHS(3, '2011-06-25', DT\_DELIM\_Y\_M\_D) ajoute trois mois à la date spécifiée et renvoie la date 2011-09-25.

ADD\_MONTHS(1, '02-28-2011') renvoie la date 03-28-2011.

ADD\_MONTHS(1, '03-31-2012') renvoie la date 04-30-2012.

#### **Fonctions associées**

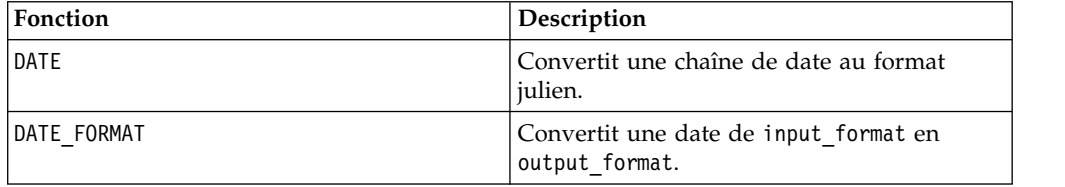

#### **Macro AND**

La macro AND est disponible dans IBM Campaign et IBM Interact.

#### **Syntaxe**

data1 AND data2 data1 && data2

#### **Paramètres**

data1

Nombres dont le AND logique doit être calculé avec les valeurs de data2. Il peut s'agir d'une valeur constante, d'une colonne, d'une plage de cellules ou d'une expression convertie comme l'une de ces valeurs. Pour la définition du format de data, voir la section "Paramètres des fonctions macro" du chapitre du présent document correspondant à votre produit IBM .

data2

Nombres dont le AND logique doit être calculé avec les valeurs de data1. Il peut s'agir d'une valeur constante, d'une colonne, d'une plage de cellules ou d'une expression convertie comme l'une de ces valeurs. Le nombre de colonnes dans data2 doit correspondre au nombre de colonnes dans data1, à moins que data2 ne soit une constante. Pour la définition du format de data, voir la section "Paramètres des fonctions macro" du chapitre du présent document correspondant à votre produit IBM .

#### **Description**

AND calcule le AND logique entre les deux plages de données spécifiées. Il renvoie une nouvelle colonne pour chaque colonne d'entrée, chacune contenant la colonne correspondante de data1 dont le AND logique avec la colonne correspondante de data2 a été calculé (à savoir, le AND logique de la première colonne de data1 avec la première colonne de data, celui de la deuxième colonne avec la deuxième colonne et ainsi de suite).

Si data2 est une constante, le AND logique de chaque valeur de data1 avec cette valeur est calculé. Si data2 contient une ou plusieurs colonnes, les calculs sont effectués ligne par ligne entre une colonne de data2 et une colonne de data2. Le AND logique de la première ligne de data1 avec la première ligne de data2 est calculé, la seconde ligne avec la seconde ligne, etc. Ce calcul ligne par ligne génère un résultat pour chaque ligne jusqu'à la dernière valeur de la colonne la plus courte.

**Remarque :** L'opérateur AND peut être abrégé en double perluète ( &&). Utilisez la double perluète pour séparer les deux arguments (par exemple, pour spécifier V1 AND 3, vous pouvez simplement entrer V1&&3).

#### **Exemples**

TEMP = 1 AND 8 ou TEMP = 1 && 8

Crée une colonne nommée TEMP contenant la valeur un (tout nombre non nul prend la valeur un).

TEMP = V1 && 1

Crée une colonne nommée TEMP avec la valeur un pour chaque valeur de la colonne V1.

TEMP = V1 && V1

Crée une colonne nommée TEMP avec la valeur un pour chaque valeur non nulle de la colonne V1 et la valeur zéro pour chaque zéro de la colonne V1.

TEMP = V1 && V2

Crée une colonne nommée TEMP, dans laquelle chaque valeur est la valeur de ligne de la colonne V1 dont le AND logique est calculé avec la valeur de ligne correspondante de la colonne V2.

<span id="page-31-0"></span>TEMP = V1:V3 && V4:V6

Crée trois colonnes nommées TEMP, VX et VY. La colonne TEMP contient les valeurs de V1 dont le AND logique avec les valeurs de ligne correspondantes de la colonne V4 a été calculé. La colonne VX contient les valeurs résultant du AND logique des colonnes V2 et V5 . La colonne VY contient les valeurs résultant du AND logique des colonnes V3 et V6 .

TEMP = V1[10:20] && V2 ou TEMP = V1[10:20] && V2[1:11]

Crée une colonne nommée TEMP, dans laquelle les 11 premières cellules contiennent le résultat du AND logique des valeurs des lignes 10 à 20 de la colonne V1 avec les valeurs des lignes 1 à 11 de la colonne V2. Les autres cibles de TEMP sont vides.

#### **Fonctions associées**

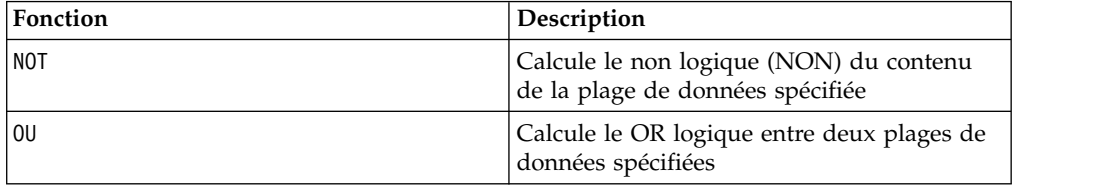

#### **Macro ASIN**

est disponible uniquement dans IBM Campaign. ASIN

#### **Syntaxe**

ASIN(data [, units keyword])

#### **Paramètres**

data

Valeurs numériques dont l'arc sinus doit être calculé. Il peut s'agir d'une valeur constante, d'une colonne, d'une plage de cellules ou d'une expression convertie comme l'une de ces valeurs. Pour la définition du format de data, voir la section "Paramètres des fonctions macro" du chapitre du présent document correspondant à votre produit IBM .

units\_keyword

Ce mot clé facultatif détermine si les valeurs en entrée et les résultats sont interprétés comme des degrés ou des radians. Sélectionnez l'une des valeurs suivantes :

RADIAN - Effectue les calculs en radians (valeur par défaut)

DEGREE - Effectue les calculs en degrés

Si ce paramètre n'est pas spécifié, la valeur par défaut est radians. (Pour convertir des radians en degrés, divisez par PI et multipliez par 180.)

Pour plus de détails sur l'utilisation des mots clés dans IBM Campaign, voir [«spécifications de format», à la page 8.](#page-13-0)

### **Description**

ASIN calcule l'arc sinus des valeurs de la plage de données spécifiée. L'arc sinus est l'angle dont le sinus est le contenu de chaque cible. ASIN renvoie une nouvelle colonne par colonne d'entrée, chacune contenant l'arc sinus des nombres de la colonne d'entrée correspondante.

Si le mot clé RADIAN est utilisé, ASIN renvoie les valeurs de la plage  $-\pi/2$  à  $\pi/2$ . Si le mot clé DEGREE est utilisé, ASIN renvoie les valeurs de la plage -90 à 90.

**Remarque :** Le contenu des cibles de chaque colonne spécifiée doit avoir des valeurs comprises entre -1.0 et 1.0 inclus. Dans le cas contraire, ??? est renvoyé pour chaque entrée non valide.

#### **Exemples**

```
TEMP = ASIN(0.5), TEMP = ASIN(0.5, 0) ou TEMP = ASIN(0.5, RADIAN)
```
Crée une colonne nommée TEMP contenant la valeur 0.524 ( $\pi$ /6 radians).

TEMP =  $ASIN(0.5, 1)$  ou TEMP =  $ASIN(0.5, DEGREE)$ 

Crée une colonne nommée TEMP contenant la valeur 30 (degrés).

 $\text{TEMP} = \text{ASIN(V1)}$ 

Crée une colonne nommée TEMP, où chaque valeur correspond à l'arc sinus (en radians) du contenu de la colonne V1.

 $TEMP = ASIN(V1:V3, 1)$ 

Crée trois colonnes nommées TEMP, VX et VY. Les valeurs de la colonne TEMP correspondent aux arc sinus du contenu de la colonne V1, les valeurs de la colonne VX correspondent aux arc sinus du contenu de la colonne V2 et les valeurs de la colonne VY correspondent aux arc sinus du contenu de la colonne V3. Toutes les valeurs sont en degrés.

 $TEMP = ASIN(V1[10:20])$ 

Crée une colonne nommée TEMP, dans laquelle les 11 premières cibles contiennent les arc sinus des valeurs des lignes 10 à 20 de la colonne V1 (en radians). Les autres cellules de TEMP sont vides.

```
TEMP = ASIN(V1[1:5]:V2)
```
Crée deux colonnes nommées TEMP et VX, contenant des valeurs dans les lignes 1 à 5 (les autres cibles sont vides). Les valeurs de la colonne TEMP correspondent aux arc sinus des lignes correspondantes de la colonne V1 et les valeurs de la colonne VX correspondent aux arc sinus des lignes correspondantes de la colonne V2. Toutes les valeurs sont en radians.

#### **Fonctions associées**

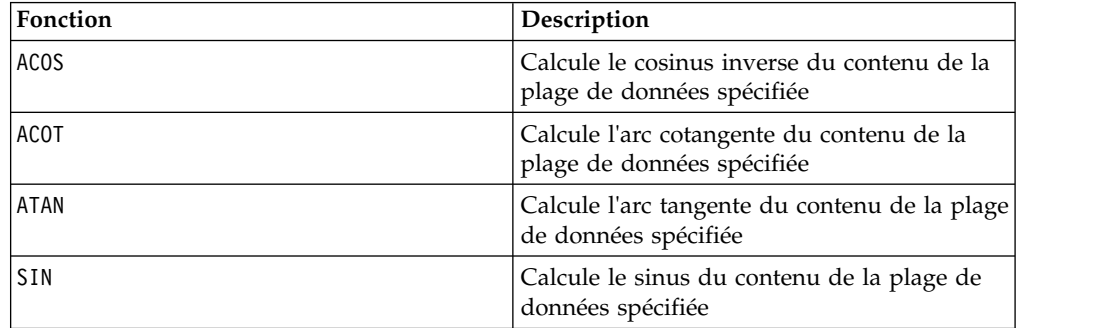

## <span id="page-33-0"></span>**Macro ATAN**

est disponible uniquement dans IBM Campaign. ATAN

#### **Syntaxe**

ATAN(data [, units\_keyword])

#### **Paramètres**

data

Valeurs numériques dont l'arc tangente doit être calculé. Il peut s'agir d'une valeur constante, d'une colonne, d'une plage de cellules ou d'une expression convertie comme l'une de ces valeurs. Pour la définition du format de data, voir la section "Paramètres des fonctions macro" du chapitre du présent document correspondant à votre produit IBM .

units\_keyword

Ce mot clé facultatif détermine si les valeurs en entrée et les résultats sont interprétés comme des degrés ou des radians. Sélectionnez l'une des valeurs suivantes :

RADIAN - Effectue les calculs en radians (valeur par défaut)

DEGREE - Effectue les calculs en degrés

Si ce paramètre n'est pas spécifié, la valeur par défaut est radians. (Pour convertir des radians en degrés, divisez par PI et multipliez par 180.)

Pour plus de détails sur l'utilisation des mots clés dans IBM Campaign, voir [«spécifications de format», à la page 8.](#page-13-0)

#### **Description**

ATAN calcule l'arc tangente des valeurs de la plage de données spécifiée. L'arc tangente est l'angle dont la tangente est le contenu de chaque cible. ATAN renvoie une nouvelle colonne par colonne d'entrée, chacune contenant l'arc tangente des nombres de la colonne d'entrée correspondante.

Si le mot clé RADIAN est utilisé, ATAN renvoie les valeurs de la plage  $-\pi/2$  à  $\pi/2$ . Si le mot clé DEGREE est utilisé, ATAN renvoie les valeurs de la plage -90 à 90.

#### **Exemples**

```
TEMP = ATAN(1), TEMP = ATAN(1, 0) ou TEMP = ATAN(1, RADIAN)Crée une colonne nommée TEMP contenant la valeur 0.785 (\pi/4 radians).
\mathsf{TEMP} = \mathsf{ATAN}(1, 1) ou \mathsf{TEMP} = \mathsf{ATAN}(1, \mathsf{DEGREE})Crée une colonne nommée TEMP contenant la valeur 45 (degrés).
```
<span id="page-34-0"></span> $TEMP = ATAN(V1)$ 

Crée une colonne nommée TEMP, où chaque valeur correspond à l'arc tangente (en radians) du contenu de la colonne V1.

 $TEMP = ATAN(V1:V3, 1)$ 

Crée trois colonnes nommées TEMP, VX et VY. Les valeurs de la colonne TEMP correspondent aux arc tangentes du contenu de la colonne V1, les valeurs de la colonne VX correspondent aux arc tangentes du contenu de la colonne V2 et les valeurs de la colonne VY correspondent aux arc tangentes du contenu de la colonne V3. Toutes les valeurs sont en degrés.

TEMP = ATAN(V1[10:20])

Crée une colonne nommée TEMP, dans laquelle les 11 premières cibles contiennent les arc tangentes des valeurs des lignes 10 à 20 de la colonne V1 (en radians). Les autres cellules de TEMP sont vides.

TEMP = ATAN(V1[1:5]:V2)

Crée deux colonnes nommées TEMP et VX, contenant des valeurs dans les lignes 1 à 5 (les autres cibles sont vides). Les valeurs de la colonne TEMP correspondent aux arc tangentes des lignes correspondantes de la colonne V1 et les valeurs de la colonne VX correspondent aux arc tangentes des lignes correspondantes de la colonne V2. Toutes les valeurs sont en radians.

#### **Fonctions associées**

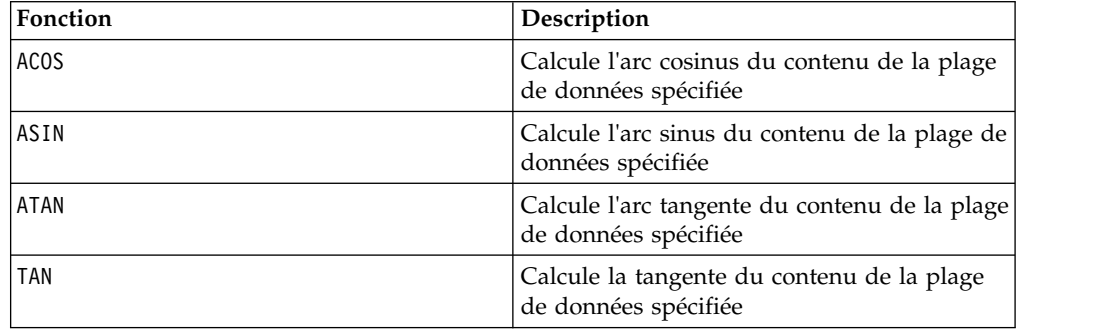

## **Macro AVG**

est disponible dans IBM Campaign et IBM Interact. AVG

#### **Syntaxe**

AVG(data [, keyword])

#### **Paramètres**

data

Valeurs numériques dont la moyenne arithmétique doit être calculée. Ces valeurs peuvent être une valeur constante, une colonne, une plage de cibles ou une expression convertie comme l'une de ces valeurs. Pour la définition du format de data, voir la section "Paramètres des fonctions macro" du chapitre du présent document correspondant à votre produit IBM .

#### keyword

Ce mot clé facultatif détermine la manière dont le calcul est effectué sur la plage de données d'entrée. Sélectionnez l'une des mots clés suivants :

- ALL Effectue le calcul sur toutes les cibles de data (valeur par défaut)
- COL Effectue le calcul séparément pour chaque colonne de data
- ROW Effectue le calcul séparément pour chaque ligne de data

Pour plus de détails sur l'utilisation des mots clés dans IBM Campaign, voir [«spécifications de format», à la page 8.](#page-13-0)

**Remarque :** De nombreuses fonctions de macro utilisent les paramètres de mot clé {ALL | COL | ROW}. Ces mots clés ne s'appliquent pas dans **IBM Campaign** car les données d'entrées correspondent toujours à une colonne ou à une zone. La macro se comporte toujours comme si le mot clé COL a été spécifié. Ainsi, il n'est pas nécessaire de spécifier ces mots clés lorsque vous utilisez **IBM Campaign**.

#### **Description**

AVG calcule la moyenne arithmétique des cibles de la plage de données spécifiée. Pour calculer la moyenne arithmétique, le contenu de l'ensemble des cellules est additionné, puis le résultat est divisé par le nombre de cellules. Le nombre de colonnes renvoyé par AVG dépend de keyword.

- v Si keyword a la valeur ALL, AVG renvoie une nouvelle colonne, contenant une valeur unique (la moyenne de toutes les cibles de data).
- Si keyword a la valeur COL, AVG renvoie une nouvelle colonne pour chaque colonne d'entrée. Chaque nouvelle colonne contient une valeur (moyenne de toutes les cibles de la colonne d'entrée correspondante).
- v Si keyword a la valeur ROW, AVG renvoie une nouvelle colonne qui contient la moyenne de chaque ligne de data.

**Remarque :** Les cibles vides sont exclues du calcul.

**Remarque :** AVG est identique à la fonction macro MEAN.

#### **Exemples**

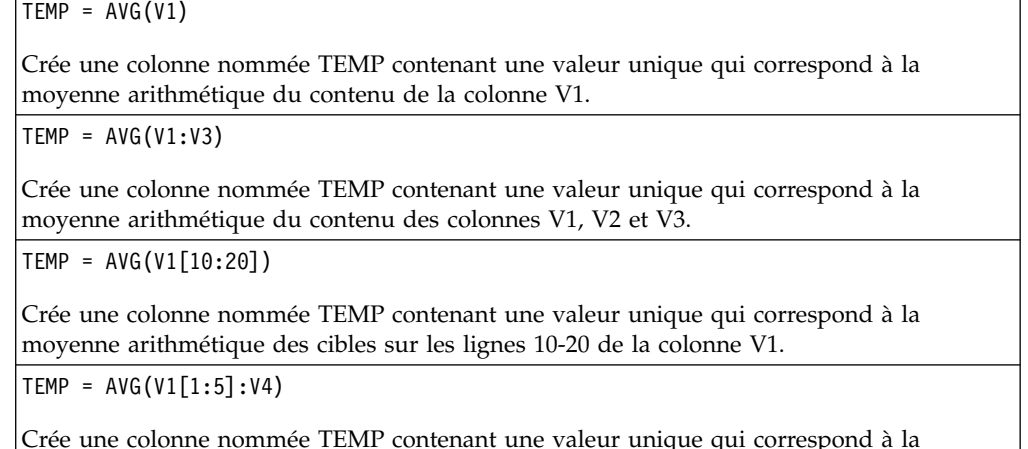

moyenne arithmétique des cibles sur les lignes 1-5 des colonnes V1 à V4.
$TEMP = AVG(V1:V3, COL)$ 

Crée trois colonnes nommées TEMP, VX et VY. La valeur unique dans la colonne TEMP est la moyenne arithmétique du contenu de la colonne V1. La valeur unique dans la colonne VX est la moyenne arithmétique du contenu de la colonne V2. La valeur unique dans la colonne VY est la moyenne arithmétique du contenu de la colonne V3.

 $\text{TEMP} = \text{AVG}(V1[1:5]:V3, \text{COL})$ 

Crée trois colonnes nommées TEMP, VX et VY contenant chacune une seule valeur. La valeur de la colonne TEMP est la moyenne arithmétique des cibles sur les lignes 1-5 de la colonne V1. La valeur de la colonne VX est la moyenne arithmétique des cibles sur les lignes 1-5 de la colonne V2. La valeur de la colonne VY est la moyenne arithmétique des cibles sur les lignes 1-5 de la colonne V3.

 $TEMP = AVG(V1, ROW)$ 

Crée une colonne nommée TEMP contenant les mêmes valeurs que la colonne V1 (la moyenne arithmétique de tout nombre est lui-même).

TEMP = AVG(V1:V3, ROW)

Crée une colonne nommée TEMP dans laquelle chaque entrée de cible correspond à la moyenne arithmétique de la ligne correspondante dans les colonnes V1, V2 et V3.

```
TEMP = AVG(V1[1:5]:V3, ROW)
```
Crée une colonne nommée TEMP, dans laquelle les cibles des lignes 1 à 5 contiennent la moyenne arithmétique de la ligne correspondante dans les colonnes V1 à V3. Les autres cellules de TEMP sont vides.

#### **Fonctions associées**

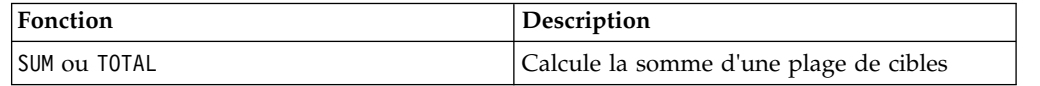

## **Macro BETWEEN**

La macro BETWEEN est disponible uniquement dans IBM Campaign.

#### **Syntaxe**

value1 BETWEEN value2 AND value3

### **Paramètres**

Equivalent to value1  $>$ = value2 AND < value3

#### **Description**

BETWEEN est une variante spéciale du prédicat de comparaison. Les détails de ce prédicat sont importants et l'ordre des opérandes a des conséquences inattendues. Voir la section des exemples.

**Remarque :** FROM et FOR utilise une syntaxe identique.

### **Exemples**

10 BETWEEN 5 AND 15 Is true, but: 10 BETWEEN 15 AND 5 Is false:

car la manière équivalente d'exprimer BETWEEN (à l'aide de AND) a un ordre spécifique qui n'a pas d'importance lorsque vous utilisez des littéraux, mais qui en a une si vous spécifiez value2 et value3 à l'aide de variables hôte, de paramètres, voire de sous-requêtes.

## **Macro BIT\_AND**

La macro BIT AND est disponible dans IBM Campaign et IBM Interact.

#### **Syntaxe**

data1 BIT\_AND data2 data1 & data2

#### **Paramètres**

data1

Entiers non négatifs dont le AND bit à bit doit être calculé avec les valeurs de data2. Il peut s'agir d'une valeur constante, d'une colonne, d'une plage de cellules ou d'une expression convertie comme l'une de ces valeurs. Pour la définition du format de data, voir la section "Paramètres des fonctions macro" du chapitre du présent document correspondant à votre produit IBM .

data2

Entiers non négatifs dont le AND bit à bit doit être calculé avec les valeurs de data1. Il peut s'agir d'une valeur constante, d'une colonne, d'une plage de cellules ou d'une expression convertie comme l'une de ces valeurs. Le nombre de colonnes dans data2 doit correspondre au nombre de colonnes dans data1, à moins que data2 ne soit une constante. Pour la définition du format de data, voir la section "Paramètres des fonctions macro" du chapitre du présent document correspondant à votre produit IBM .

#### **Description**

BIT calcule le AND bit à bit entre les deux plages de données spécifiées. Il renvoie une nouvelle colonne pour chaque colonne d'entrée, chacune contenant la colonne correspondante de data1 dont le AND bit à bit avec la colonne correspondante de data2 a été calculé (à savoir, le AND bit à bit de la première colonne de data1 avec la première colonne de data, celui de la deuxième colonne avec la deuxième colonne et ainsi de suite).

Si data2 est une constante, le AND bit à bit de chaque valeur de data1 avec cette valeur est calculé. Si data2 contient une ou plusieurs colonnes, les calculs sont effectués ligne par ligne entre une colonne de data2 et une colonne de data2. Le AND bit à bit de la première ligne de data1 avec la première ligne de data2 est calculé, la seconde ligne avec la seconde ligne, etc. Ce calcul ligne par ligne génère un résultat pour chaque ligne jusqu'à la dernière valeur de la colonne la plus courte.

**Remarque :** La précision de cette fonction macro est limitée aux valeurs entières inférieures à  $\sqrt{2}^{24}$  . Les valeurs négative sont interdites.

**Remarque :** L'opérateur BIT\_AND peut être abrégé en perluète (&). Utilisez le perluète pour séparer les deux arguments (par exemple, pour spécifier BIT\_AND(V1, 3), vous pouvez simplement entrer V1&3.

#### **Exemples**

TEMP =  $3$  BIT AND 7 ou TEMP =  $3$  & 7

Crée une colonne nommée TEMP contenant la valeur trois (le AND bit à bit de 011 et 111 est égal à 011).

TEMP = V1 & 8

Crée une colonne nommée TEMP, dans laquelle chaque valeur correspond au AND bit à bit du contenu de la colonne V1 avec la valeur binaire 1000.

TEMP = V1 & V1

Crée une colonne nommée TEMP avec le même contenu que la colonne V1 (un AND entre toute valeur et elle-même génère cette même valeur).

TEMP = V1 & V2

Crée une colonne nommée TEMP, dans laquelle chaque valeur est la valeur de ligne de la colonne V1 dont le AND bit à bit est calculé avec la valeur de ligne correspondante de la colonne V2.

TEMP = V1:V3 & V4:V6

Crée trois colonnes nommées TEMP, VX et VY. La colonne TEMP contient les valeurs de V1 dont le AND bit à bit avec les valeurs de ligne correspondantes de la colonne V4 a été calculé. La colonne VX contient les valeurs résultant du AND bit à bit des colonnes V2 et V5. La colonne VY contient les valeurs résultant du AND bit à bit des colonnes V3 et V6 .

TEMP = V1[10:20] & V2 ou TEMP = V1[10:20] & V2[1:11]

Crée une colonne nommée TEMP, dans laquelle les 11 premières cellules contiennent le résultat du AND bit à bit des valeurs des lignes 10 à 20 de la colonne V1 avec les valeurs des lignes 1 à 11 de la colonne V2. Les autres cibles de TEMP sont vides.

### **Fonctions associées**

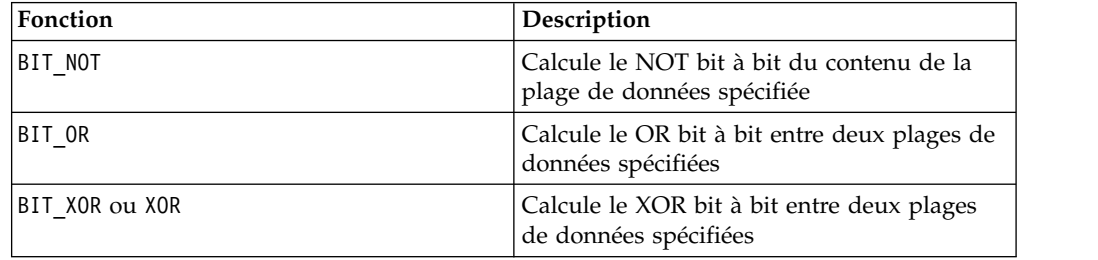

## **Macro BIT\_NOT**

La macro BIT NOT est disponible dans IBM Campaign et IBM Interact.

### **Syntaxe**

BIT\_NOT data ~ data

## **Paramètres**

data

Entiers non négatifs dont le NOT bit à bit doit être calculé. Il peut s'agir d'une valeur constante, d'une colonne, d'une plage de cellules ou d'une expression convertie comme l'une de ces valeurs. Pour la définition du format de data, voir la section "Paramètres des fonctions macro" du chapitre du présent document correspondant à votre produit IBM .

## **Description**

BIT NOT calcule le NOT bit à bit des valeurs de la plage de données spécifiée. Il renvoie une nouvelle colonne par colonne d'entrée, chacune contenant le NOT bit à bit des valeurs des colonnes correspondantes de data.

**Remarque :** La précision de cette fonction macro est limitée aux valeurs entières inférieures à  $2^{24}$ . Les valeurs négative sont interdites.

**Remarque :** L'utilisation d'une colonne contenant le même nombre *x* dans chaque ligne que data revient à utiliser la constante *x* pour data.

**Remarque :** L'opérateur BIT\_NOT peut être abrégé en tilde (~). Utilisez le tilde avant la valeur (par exemple, pour spécifier BIT\_NOT(V1), vous pouvez simplement saisir  $\sim$ V1.

#### **Exemples**

TEMP = BIT NOT 3 ou TEMP =  $~^{\sim}3$ 

Crée une colonne nommée TEMP contenant la valeur quatre (le NOT bit à bit de 011 est égal à 100).

TEMP =  $\sim$ V1

Crée une colonne nommée TEMP, dans laquelle chaque valeur correspond au NOT bit à bit du contenu de la colonne V1.

TEMP =  $\sim$ V1:V3

Crée trois colonnes nommées TEMP, VX et VY. Les valeurs de la colonne TEMP correspondent au NOT bit à bit du contenu de la colonne V1, les valeurs de la colonne VX correspondent au NOT bit à bit du contenu de la colonne V2 et les valeurs de la colonne VY correspondent au NOT bit à bit du contenu de la colonne V3.

 $TEMP = \gamma 1[100:200]$ 

Crée une colonne nommée TEMP, dans laquelle les 101 premières cibles contiennent le NOT bit à bit des valeurs des lignes 1 à 50 de la colonne V1.

## **Fonctions associées**

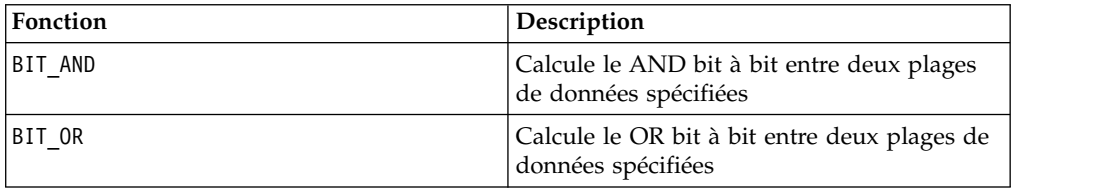

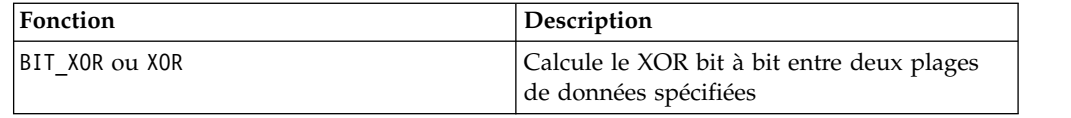

## **Macro BIT\_OR**

La macro BIT\_OR est disponible dans IBM Campaign et IBM Interact.

#### **Syntaxe**

data1 BIT OR data2 data1 OR data2 data1 | data2

#### **Paramètres**

data1

Entiers non négatifs dont le OR bit à bit doit être calculé avec les valeurs de data2. Il peut s'agir d'une valeur constante, d'une colonne, d'une plage de cellules ou d'une expression convertie comme l'une de ces valeurs. Pour la définition du format de data, voir la section "Paramètres des fonctions macro" du chapitre du présent document correspondant à votre produit IBM .

#### data2

Entiers non négatifs dont le OR bit à bit doit être calculé avec les valeurs de data1. Il peut s'agir d'une valeur constante, d'une colonne, d'une plage de cellules ou d'une expression convertie comme l'une de ces valeurs. Le nombre de colonnes dans data2 doit correspondre au nombre de colonnes dans data1, à moins que data2 ne soit une constante. Pour la définition du format de data, voir la section "Paramètres des fonctions macro" du chapitre du présent document correspondant à votre produit IBM .

### **Description**

BIT calcule le OR bit à bit entre les deux plages de données spécifiées. Il renvoie une nouvelle colonne pour chaque colonne d'entrée, chacune contenant la colonne correspondante de data1 dont le OR bit à bit avec la colonne correspondante de data2 a été calculé (à savoir, le OR bit à bit de la première colonne de data1 avec la première colonne de data, celui de la deuxième colonne avec la deuxième colonne et ainsi de suite).

Si data2 est une constante, le OR bit à bit de chaque valeur de data1 avec cette valeur est calculé. Si data2 contient une ou plusieurs colonnes, les calculs sont effectués ligne par ligne entre une colonne de data2 et une colonne de data2. Le OR bit à bit de la première ligne de data1 avec la première ligne de data2 est calculé, la seconde ligne avec la seconde ligne, etc. Ce calcul ligne par ligne génère un résultat pour chaque ligne jusqu'à la dernière valeur de la colonne la plus courte.

**Remarque :** La précision de cette fonction macro est limitée aux valeurs entières inférieures à  $\emph{2}^{\emph{24}}$  . Les valeurs négative sont interdites.

**Remarque** : L'opérateur BIT\_OR peut être abrégé en barre verticale (|). Utilisez la barre verticale pour séparer les deux colonnes (par exemple, au lieu d'indiquer BIT\_OR(V1, 3), vous pouvez simplement taper V1|3. Vous pouvez également utiliser OR.

#### **Exemples**

Crée une colonne nommée TEMP contenant la valeur sept (le OR bit à bit de 011 et 111 est égal à 111).

 $TEMP = V1$  | 8

Crée une colonne nommée TEMP, dans laquelle chaque valeur correspond au OR bit à bit du contenu de la colonne V1 avec la valeur binaire 1000.

 $TEMP = V1$  | V1

Crée une colonne nommée TEMP avec le même contenu que la colonne V1 (un OR entre toute valeur et elle-même génère cette même valeur).

 $TEMP = V1$  | V2

Crée une colonne nommée TEMP, dans laquelle chaque valeur est la valeur de ligne de la colonne V1 dont le OR bit à bit est calculé avec la valeur de ligne correspondante de la colonne V2.

TEMP = V1:V3 | V4:V6

Crée trois colonnes nommées TEMP, VX et VY. La colonne TEMP contient les valeurs de V1 dont le OR logique avec les valeurs de ligne correspondantes de la colonne V4 a été calculé. La colonne VX contient les valeurs résultant du OR logique des colonnes V2 et V5 . La colonne VY contient les valeurs résultant du OR logique des colonnes V3 et V6 .

TEMP = V1[10:20] | V2 ou TEMP = V1[10:20] | V2[1:11]

TEMP = 3 BIT\_OR 7 ou TEMP = 3 OR 7 ou TEMP = 3 | 7

Crée une colonne nommée TEMP, dans laquelle les 11 premières cellules contiennent le résultat du OR bit à bit des valeurs des lignes 10 à 20 de la colonne V1 avec les valeurs des lignes 1 à 11 de la colonne V2. Les autres cibles de TEMP sont vides.

### **Fonctions associées**

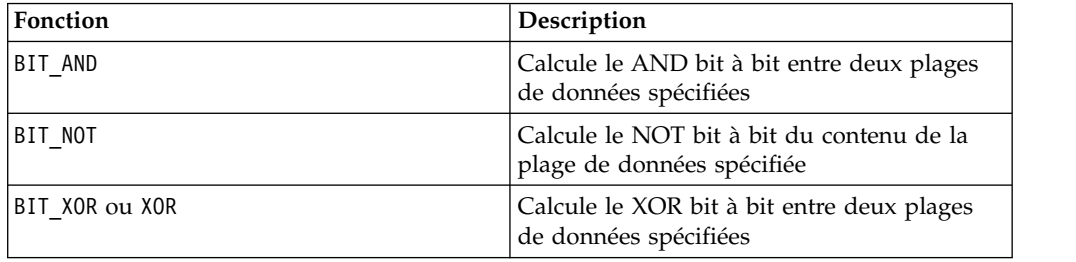

## **Macro BIT\_XOR**

La macro BIT XOR est disponible dans IBM Campaign et IBM Interact.

### **Syntaxe**

data1 BIT\_XOR data2

## **Paramètres**

data1

Entiers non négatifs dont le XOR bit à bit doit être calculé avec les valeurs de data2. Il peut s'agir d'une valeur constante, d'une colonne, d'une plage de cellules ou d'une expression convertie comme l'une de ces valeurs. Pour la définition du format de data, voir la section "Paramètres des fonctions macro" du chapitre du présent document correspondant à votre produit IBM .

data2

Entiers non négatifs dont le XOR bit à bit doit être calculé avec les valeurs de data1. Il peut s'agir d'une valeur constante, d'une colonne, d'une plage de cellules ou d'une expression convertie comme l'une de ces valeurs. Le nombre de colonnes dans data2 doit correspondre au nombre de colonnes dans data1, à moins que data2 ne soit une constante. Pour la définition du format de data, voir la section "Paramètres des fonctions macro" du chapitre du présent document correspondant à votre produit IBM .

## **Description**

BIT XOR calcule le XOR bit à bit entre les deux plages de données spécifiées. Il renvoie une nouvelle colonne pour chaque colonne d'entrée, chacune contenant la colonne correspondante de data1 dont le XOR bit à bit avec la colonne correspondante de data2 a été calculé (à savoir, le XOR bit à bit de la première colonne de data1 avec la première colonne de data, celui de la deuxième colonne avec la deuxième colonne et ainsi de suite).

Si data2 est une constante, le XOR bit à bit de chaque valeur de data1 avec cette valeur est calculé. Si data2 contient une ou plusieurs colonnes, les calculs sont effectués ligne par ligne entre une colonne de data2 et une colonne de data2. Le XOR bit à bit de la première ligne de data1 avec la première ligne de data2 est calculé, la seconde ligne avec la seconde ligne, etc. Ce calcul ligne par ligne génère un résultat pour chaque ligne jusqu'à la dernière valeur de la colonne la plus courte.

**Remarque :** La précision de cette fonction macro est limitée aux valeurs entières inférieures à  $2^{24}$ . Les valeurs négative sont interdites.

## **Exemples**

TEMP = 3 BIT\_XOR 7

Crée une colonne nommée TEMP contenant la valeur quatre (le XOR bit à bit de 011 et 111 est égal à 100).

TEMP = V1 BIT\_XOR 8

Crée une colonne nommée TEMP, dans laquelle chaque valeur correspond au XOR bit à bit du contenu de la colonne V1 avec la valeur binaire 1000.

TEMP = V1 BIT\_XOR V1

Crée une colonne nommée TEMP ne contenant que des zéros (un XOR entre toute valeur et elle-même génère zéro).

TEMP = V1 BIT\_XOR V2

Crée une colonne nommée TEMP, dans laquelle chaque valeur est la valeur de ligne de la colonne V1 dont le XOR bit à bit est calculé avec la valeur de ligne correspondante de la colonne V2.

TEMP = V1:V3 BIT\_XOR V4:V6

Crée trois colonnes nommées TEMP, VX et VY. La colonne TEMP contient les valeurs de V1 dont le XOR bit à bit avec les valeurs de ligne correspondantes de la colonne V4 a été calculé. La colonne VX contient les valeurs résultant du XOR bit à bit des colonnes V2 et V5. La colonne VY contient les valeurs résultant du XOR bit à bit des colonnes V3 et V6 .

TEMP = V1[10:20] BIT\_XOR V2 ou TEMP = V1[10:20] BIT\_XOR V2[1:11]

Crée une colonne nommée TEMP, dans laquelle les 11 premières cellules contiennent le résultat du XOR bit à bit des valeurs des lignes 10 à 20 de la colonne V1 avec les valeurs des lignes 1 à 11 de la colonne V2. Les autres cibles de TEMP sont vides.

### **Fonctions associées**

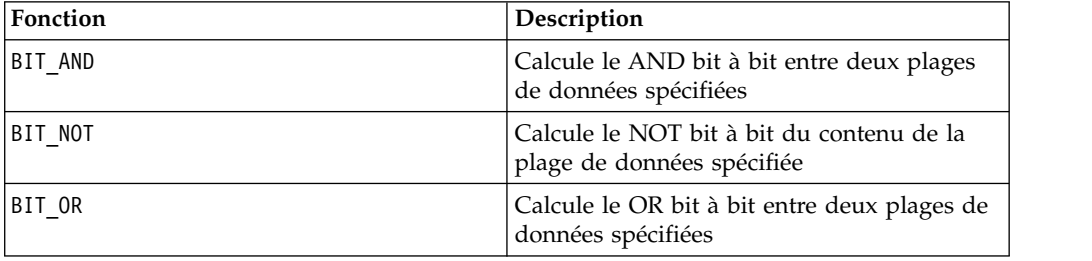

## **Macro CEILING**

La macro CEILING est disponible uniquement dans IBM Campaign.

#### **Syntaxe**

CEILING(data)

#### **Paramètres**

#### data

Valeurs numériques dont le plafond doit être calculé. Il peut s'agir d'une valeur constante, d'une colonne, d'une plage de cellules ou d'une expression convertie comme l'une de ces valeurs. Pour la définition du format de data, voir la section "Paramètres des fonctions macro" du chapitre du présent document correspondant à votre produit IBM .

#### **Description**

CEILING calcule le plafond des valeurs de la plage de données spécifiée. Le plafond d'un nombre est l'entier le plus petit *non* inférieur à ce nombre. CEILING renvoie une nouvelle colonne par colonne en entrée, chacune contenant le plafond des nombres de la colonne en entrée correspondante.

## **Exemples**

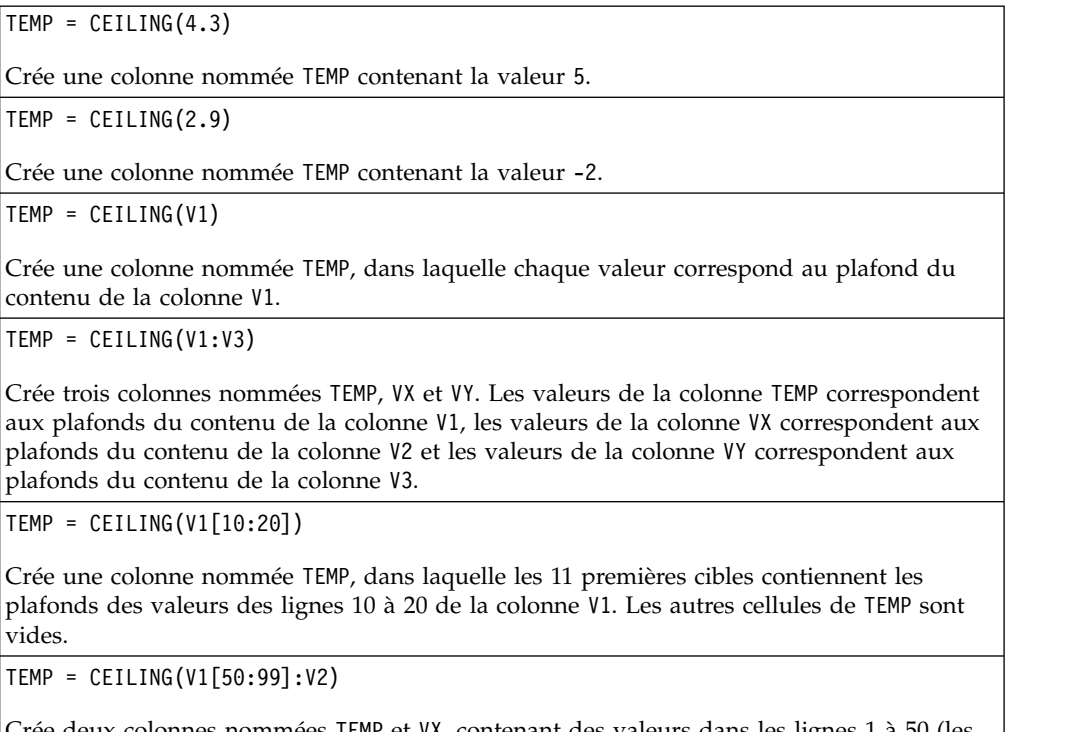

Crée deux colonnes nommées TEMP et VX, contenant des valeurs dans les lignes 1 à 50 (les autres cellules sont vides). Les valeurs de la colonne TEMP sont les plafonds des lignes de la colonne V1 et les valeurs de la colonne VX sont les plafonds des valeurs de la colonne V2.

## **Fonctions associées**

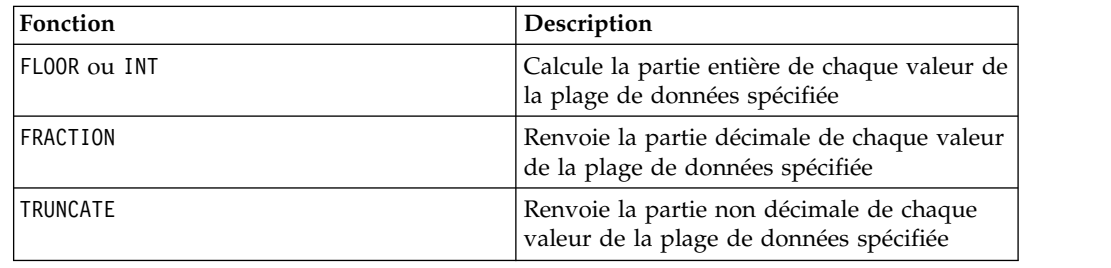

## **Macro COLUMN**

La macro COLUMN est disponible uniquement dans IBM Campaign.

## **Syntaxe**

 $COLUTION(data [$ ,  $data]...)$  ou  $(data [$ ,  $data]...)$ 

## **Paramètres**

data

Valeur à utiliser lors de la création d'une colonne. Il peut s'agir d'une valeur constante (valeur numérique ou texte ASCII entre guillemets), d'une colonne, d'une plage de cellules ou d'une expression convertie comme l'une de ces valeurs. Ce paramètre peut être répété plusieurs fois, mais les paramètres suivants doivent

avoir la même dimensionnalité (largeur de colonne) que le premier paramètre. Toutes les valeurs de tous les paramètres data doivent être des valeurs numériques ou du texte ASCII (vous ne pouvez pas mélanger des valeurs numériques et du texte). Si plusieurs paramètres data sont fournis, ils doivent tous comporter le même nombre de colonnes. Pour la définition du format de data, voir la section "Paramètres des fonctions macro" du chapitre du présent document correspondant à votre produit IBM .

### **Description**

COLUMN concatène verticalement ses entrées dans les colonnes d'un groupe de fonctions. Il renvoie le même nombre de nouvelles colonnes que celui indiqué dans chaque paramètre en entrée Un nombre illimité d'arguments peuvent être fournis. Tous les arguments doivent être des valeurs numériques ou des chaînes de texte ASCII (vous ne pouvez pas mélanger des valeurs numériques et du texte).

**Remarque :** La fonction macro COLUMN peut être abrégée en séparant les arguments data par des virgules, entre parenthèses (par exemple, TEMP = MEAN((1,2,3,4), ALL)). En dehors d'une autre fonction macro, la paire de parenthèses n'est pas nécessaire (par exemple, V1=1,2,3 est équivalent à V1=COLUMN(1,2,3)).

#### **Exemples**

TEMP = COLUMN(3, 4, 5) ou TEMP = (3,4,5) ou TEMP = 3,4,5 Crée une colonne nommée TEMP dont les trois premières cibles contiennent les valeurs 3, 4 et 5. TEMP = COLUMN("one","two", "three") Crée une colonne nommée TEMP dont les trois premières cibles contiennent les valeurs "one ", "two " et " three ". TEMP =  $AVG(V1)$ , STDV $(V1)$ Crée une colonne nommée TEMP avec la moyenne de la colonne V1 dans la première cible et l'écart type de la colonne V1 dans la deuxième cible. TEMP = V1:V2, V3:V4 Crée deux colonnes nommées TEMP et VX où la colonne TEMP contient les valeurs de la colonne V1 suivies des valeurs de la colonne V3. La colonne VX contient les valeurs de la colonne V2 suivies des valeurs de la colonne V4. TEMP = V1:V2, V3:V4 Crée deux colonnes nommées TEMP et VX où la colonne TEMP contient les valeurs des cibles 1 à 10 de la colonne V1 suivies de toutes les valeurs de la colonne V3. La colonne VX contient les valeurs des cibles 1 à 10 de la colonne V2 suivies de toutes les valeurs de la colonne V4. TEMP = V1:V2, V3:V4 Crée deux colonnes nommées TEMP et VX, contenant chacune une valeur unique. La colonne TEMP contient la moyenne des colonnes V1 et V2. La colonne VX contient la moyenne des colonnes V3 et V4.

## **Macro COS**

est disponible uniquement dans IBM Campaign. COS

## **Syntaxe**

COS(data [, units\_keyword])

### **Paramètres**

data

Valeurs numériques dont le cosinus doit être calculé. Il peut s'agir d'une valeur constante, d'une colonne, d'une plage de cellules ou d'une expression convertie comme l'une de ces valeurs. Pour la définition du format de data, voir la section "Paramètres des fonctions macro" du chapitre du présent document correspondant à votre produit IBM .

units\_keyword

Ce mot clé facultatif détermine si les valeurs en entrée et les résultats sont interprétés comme des degrés ou des radians. Sélectionnez l'une des valeurs suivantes :

RADIAN - Effectue les calculs en radians (valeur par défaut)

DEGREE - Effectue les calculs en degrés

Si ce paramètre n'est pas spécifié, la valeur par défaut est radians. (Pour convertir des radians en degrés, divisez par PI et multipliez par 180.)

Pour plus de détails sur l'utilisation des mots clés dans IBM Campaign, voir [«spécifications de format», à la page 8.](#page-13-0)

#### **Description**

COS calcule le cosinus des valeurs de la plage de données spécifiée. Il renvoie une nouvelle colonne par colonne d'entrée, chacune contenant le cosinus des nombres de la colonne d'entrée correspondante.

#### **Exemples**

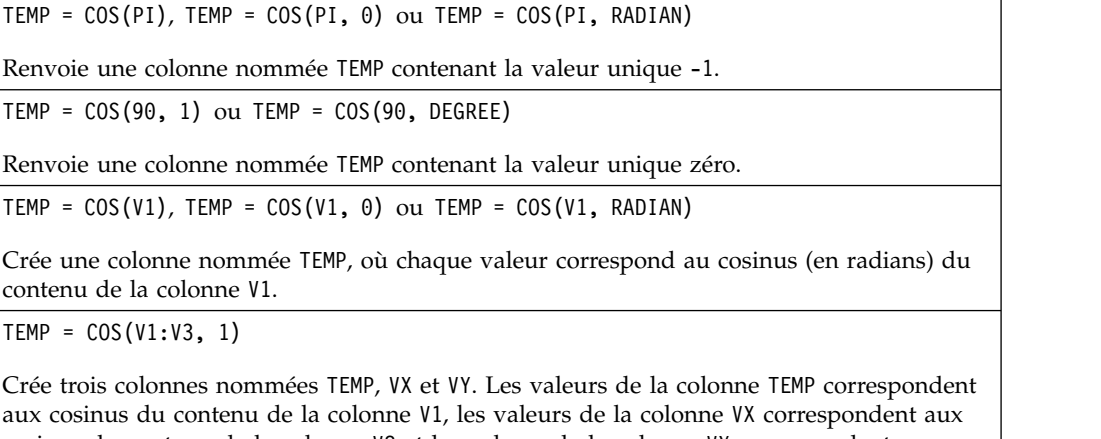

cosinus du contenu de la colonne V2 et les valeurs de la colonne VY correspondent aux cosinus du contenu de la colonne V3. Toutes les valeurs sont en degrés.

TEMP = COS(V1[10:20])

Crée une colonne nommée TEMP, dans laquelle les 11 premières cibles contiennent les cosinus des valeurs des lignes 10 à 20 de la colonne V1 (en radians). Les autres cellules de TEMP sont vides.

TEMP = COS(V1[1:5]:V2)

Crée deux colonnes nommées TEMP et VX, contenant des valeurs dans les lignes 1 à 5 (les autres cibles sont vides). Les valeurs de la colonne TEMP correspondent aux cosinus des lignes correspondantes de la colonne V1 et les valeurs de la colonne VX correspondent aux cosinus des lignes correspondantes de la colonne V2. Toutes les valeurs sont en radians.

## **Fonctions associées**

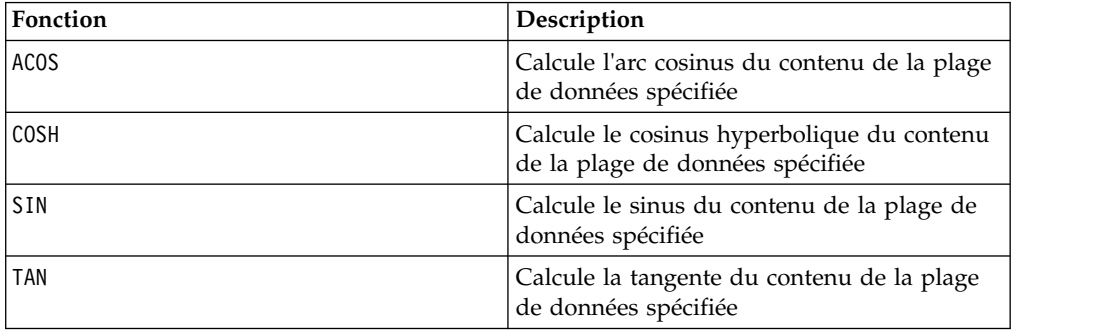

## **Macro COSH**

est disponible uniquement dans IBM Campaign. COSH

### **Syntaxe**

COSH(data [, units keyword])

### **Paramètres**

data

Valeurs numériques dont le cosinus hyperbolique doit être calculé. Il peut s'agir d'une valeur constante, d'une colonne, d'une plage de cellules ou d'une expression convertie comme l'une de ces valeurs. Pour la définition du format de data, voir la section "Paramètres des fonctions macro" du chapitre du présent document correspondant à votre produit IBM .

units\_keyword

Ce mot clé facultatif détermine si les valeurs en entrée et les résultats sont interprétés comme des degrés ou des radians. Sélectionnez l'une des valeurs suivantes :

RADIAN - Effectue les calculs en radians (valeur par défaut)

DEGREE - Effectue les calculs en degrés

Si ce paramètre n'est pas spécifié, la valeur par défaut est radians. (Pour convertir des radians en degrés, divisez par PI et multipliez par 180.)

Pour plus de détails sur l'utilisation des mots clés dans IBM Campaign, voir [«spécifications de format», à la page 8.](#page-13-0)

### **Description**

COSH calcule le cosinus hyperbolique des valeurs de la plage de données spécifiée. Pour *x* en radians, le cosinus hyperbolique d'un nombre est :

$$
\cosh(x) = \frac{e^x + e^{-x}}{2}
$$

où *e* représente le nombre naturel, 2.7182818. COSH renvoie une nouvelle colonne par colonne d'entrée, chacune contenant le cosinus hyperbolique des nombres de la colonne d'entrée correspondante.

**Remarque :** Si la valeur *x* est trop élevée, une erreur de dépassement est renvoyée. Cela se produit si *cosh* ( *x*) dépasse la valeur maximale à virgule flottante sur 32 bits.

### **Exemples**

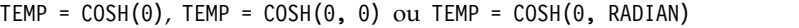

Renvoie une colonne nommée TEMP contenant la valeur un.

 $TEMP = COSH(V1)$ 

Crée une colonne nommée TEMP, où chaque valeur correspond au cosinus hyperbolique (en radians) du contenu de la colonne V1.

TEMP = COSH(V1:V3, 1) ou TEMP = COSH(V1:V3, DEGREE)

Crée trois colonnes nommées TEMP, VX et VY. Les valeurs de la colonne TEMP correspondent aux cosinus hyperboliques du contenu de la colonne V1, les valeurs de la colonne VX correspondent aux cosinus hyperboliques du contenu de la colonne V2 et les valeurs de la colonne VY correspondent aux cosinus hyperboliques du contenu de la colonne V3. Toutes les valeurs sont en degrés.

TEMP = COSH(V1[10:20])

Crée une colonne nommée TEMP, dans laquelle les 11 premières cibles contiennent les cosinus hyperboliques des valeurs des lignes 10 à 20 de la colonne V1 (en radians). Les autres cibles de TEMP sont vides.

TEMP = COSH(V1[1:5]:V2)

Crée deux colonnes nommées TEMP et VX, contenant des valeurs dans les lignes 1 à 5 (les autres cibles sont vides). Les valeurs de la colonne TEMP correspondent aux cosinus hyperboliques des lignes correspondantes de la colonne V1 et les valeurs de la colonne VX correspondent aux cosinus hyperboliques des lignes correspondantes de la colonne V2. Toutes les valeurs sont en radians.

#### **Fonctions associées**

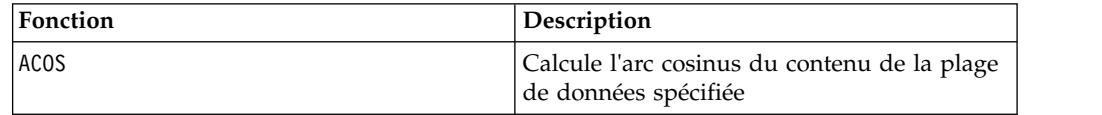

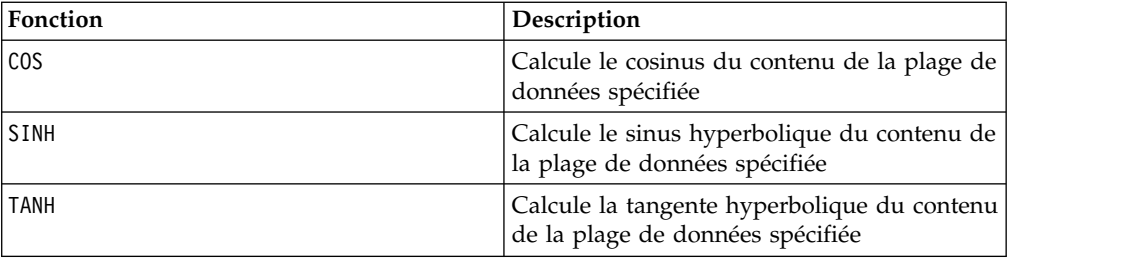

## **Macro COT**

est disponible uniquement dans IBM Campaign. COT

### **Syntaxe**

COT(data [, units keyword])

#### **Paramètres**

data

Valeurs numériques dont la cotangente doit être calculée. Il peut s'agir d'une valeur constante, d'une colonne, d'une plage de cellules ou d'une expression convertie comme l'une de ces valeurs. Pour la définition du format de data, voir la section "Paramètres des fonctions macro" du chapitre du présent document correspondant à votre produit IBM .

units\_keyword

Ce mot clé facultatif détermine si les valeurs en entrée et les résultats sont interprétés comme des degrés ou des radians. Sélectionnez l'une des valeurs suivantes :

RADIAN - Effectue les calculs en radians (valeur par défaut)

DEGREE - Effectue les calculs en degrés

Si ce paramètre n'est pas spécifié, la valeur par défaut est radians. (Pour convertir des radians en degrés, divisez par PI et multipliez par 180.)

Pour plus de détails sur l'utilisation des mots clés dans IBM Campaign, voir [«spécifications de format», à la page 8.](#page-13-0)

#### **Description**

COT calcule la cotangente des valeurs de la plage de données spécifiée. La cotangente est la réciproque de la tangente. COT renvoie une nouvelle colonne par colonne d'entrée, chacune contenant la cotangente des nombres de la colonne d'entrée correspondante.

**Remarque :** Si une cible contient une valeur dont la tangente est zéro, alors l'arc cotangente est infini. Dans ce cas, COT renvoie le plus grand nombre à virgule flottante de 32 bits.

## **Exemples**

TEMP =  $COT(90)$ , TEMP =  $COT(90, 0)$  ou TEMP =  $COT(90, RADIAN)$ 

Renvoie une colonne nommée TEMP contenant la valeur -0.5.

 $TEMP = COT(0)$ 

Renvoie une colonne nommée TEMP contenant la valeur MAX\_FLOAT\_32.

TEMP =  $COT(V1, 1)$  ou TEMP =  $COT(V1, DEGREE)$ 

Crée une colonne nommée TEMP, où chaque valeur correspond à la cotangente du contenu (en degrés) de la colonne V1.

TEMP = COT(V1:V3, 1)

Crée trois colonnes nommées TEMP, VX et VY. Les valeurs de la colonne TEMP correspondent aux cotangentes du contenu de la colonne V1, les valeurs de la colonne VX correspondent aux cotangentes du contenu de la colonne V2 et les valeurs de la colonne VY correspondent aux cotangentes du contenu de la colonne V3. Toutes les valeurs sont en degrés.

TEMP = COT(V1[10:20])

Crée une colonne nommée TEMP, dans laquelle les 11 premières cibles contiennent les cotangentes des valeurs des lignes 10 à 20 de la colonne V1 (en radians). Les autres cellules de TEMP sont vides.

TEMP = COT(V1[1:5]:V2)

Crée deux colonnes nommées TEMP et VX, contenant des valeurs dans les lignes 1 à 5 (les autres cibles sont vides). Les valeurs de la colonne TEMP correspondent aux cotangentes des lignes correspondantes de la colonne V1 et les valeurs de la colonne VX correspondent aux cotangentes des lignes correspondantes de la colonne V2. Toutes les valeurs sont en radians.

### **Fonctions associées**

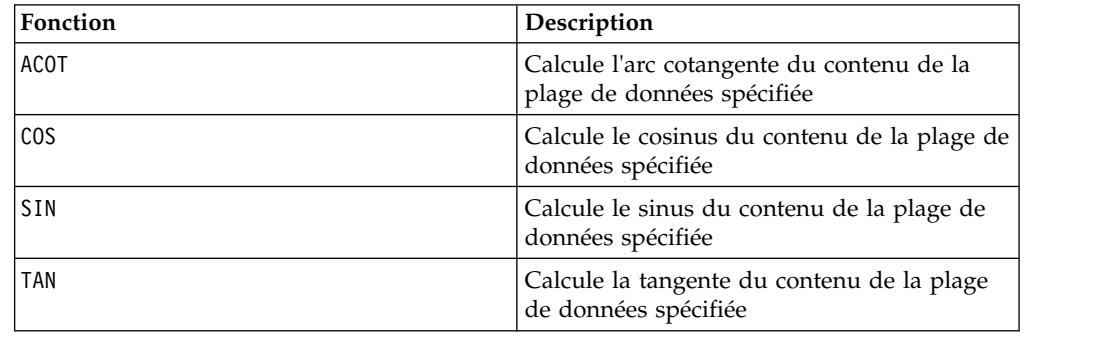

### **Macro COUNT**

est disponible uniquement dans IBM Campaign. COUNT

#### **Syntaxe**

COUNT(data)

#### **Paramètres**

data

Plage de cibles dont le nombre de cibles doit être compté. Il peut s'agir d'une valeur constante, d'une colonne, d'une plage de cellules ou d'une expression convertie comme l'une de ces valeurs. Pour la définition du format de data, voir la section "Paramètres des fonctions macro" du chapitre du présent document correspondant à votre produit IBM .

## **Description**

COUNT compte le nombre de valeurs dans la plage de données spécifiée. Il renvoie une nouvelle colonne contenant une valeur unique représentant le nombre de cibles contenant des valeurs à l'intérieur de la plage de données spécifiée.

**Remarque :** Le comptage d'une colonne vide renvoie la valeur zéro.

### **Exemples**

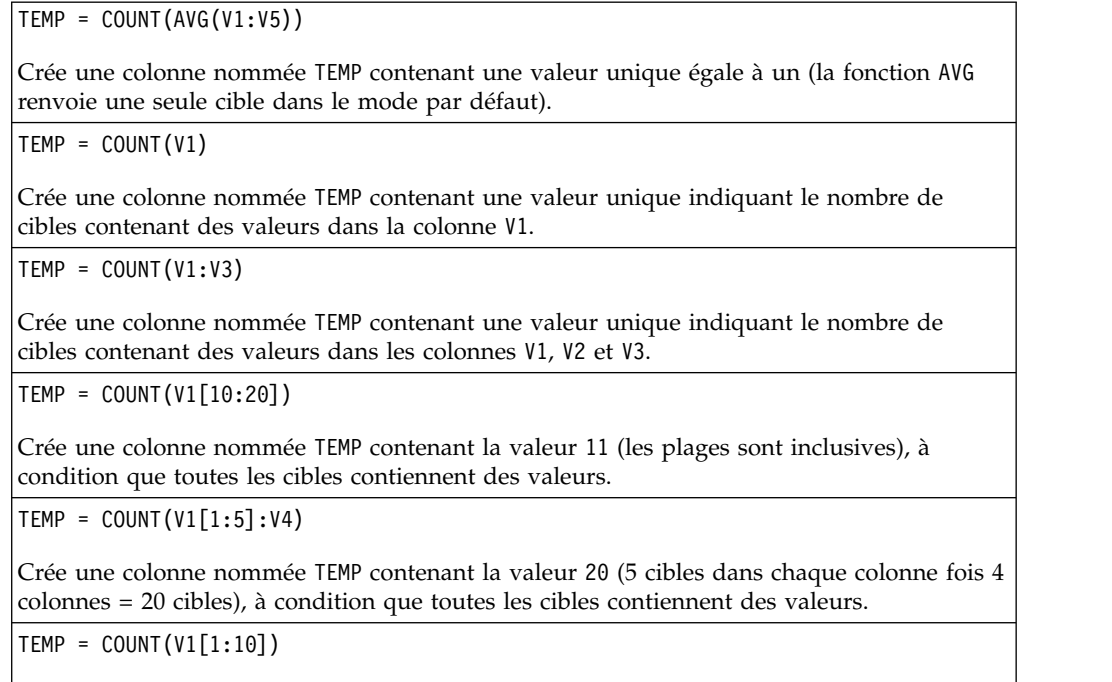

Crée une colonne nommée TEMP contenant la valeur 3, à condition que les lignes 1 à 3 de la colonne V1 contiennent des valeurs et que les lignes 4 à 10 sont vides.

## **Fonctions associées**

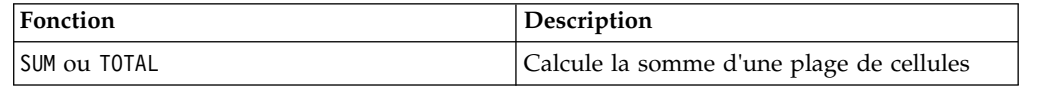

## **Macro CURRENT\_DATE**

est disponible dans IBM Campaign et IBM Interact. CURRENT\_DATE

## **Syntaxe**

CURRENT\_DATE([format])

## **Paramètres**

format

Un des mots clés du tableau ci-après spécifiant le format de date de date\_string.

**Remarque :** Pour plus d'informations sur les formats de date disponibles, voir la section relative aux mots clés de format valide.

## **Description**

CURRENT\_DATE renvoie la date du jour dans le format format. La date est déterminée par l'horloge sur le serveur IBM . Si aucun mot clé format n'est spécifié, la valeur par défaut DELIM\_M\_D\_Y est utilisée.

Pour toutes les bases de données recommandées, IBM Campaign tente d'exécuter la macro CURRENT\_DATE dans la base de données à l'aide d'un appel SQL de l'heure actuelle pris en charge par la base de données (par exemple, SYSDATE, GETDATE, DATE ou TODAY). Dans ces cas, tous les paramètres (y compris le format de la date) de cette fonction macro sont ignorés et la sortie inclut tout ce qui est renvoyé par la base de données (par exemple, un composant de temps peuvent être inclus dans la sortie). Si cela se produit et que vous ne souhaitez renvoyer que la date ou la date dans un format différent, vous pouvez écrire votre propre macro personnalisée à l'aide d'un script SQL brut ou utiliser d'autres macros IBM . Par exemple :

```
DATE STRING(CURRENT JULIAN( ), ...)
```
Dans certains cas, la macro CURRENT\_DATE() est exécutée sur le serveur IBM Campaign (par exemple, lors d'une exécution sur un fichier à plat, sur une base de données non recommandée sans support SQL équivalent ou si l'expression de la macro Campaign ne peut pas être convertie dans la base de données). Dans ces cas, tous les paramètres sont reconnus et la sortie est renvoyée au format sélectionné.

**Remarque :** Tous les formats disponibles dans IBM Campaign ne sont pas pris en charge par IBM Interact.

Notez que vous devrez peut-être utiliser la macro DATE\_FORMAT afin d'ajuster CURRENT\_DATE pour votre type de base de données. Par exemple, la macro suivante fonctionne avec DB2 :

table name = CURRENT DATE()-1

Toutefois, pour Oracle, vous devez utiliser la macro DATE\_FORMAT comme suit : table name = DATE FORMAT(CURRENT DATE()-1, DELIM M D YYYY, '%Y-%m-%d')

## **Exemples**

Si la date du jour est le 13 septembre 2015, CURRENT\_DATE() renvoie "09/13/15".

### **Fonctions associées**

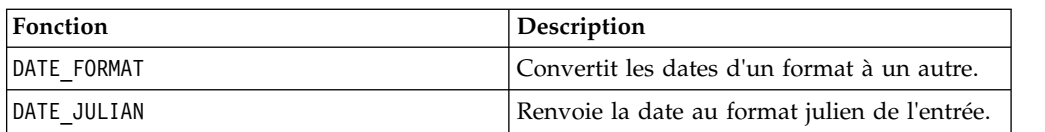

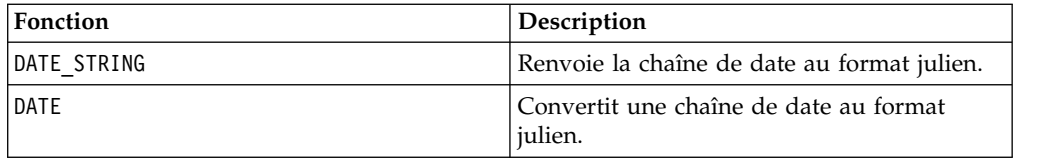

# **Macro CURRENT\_DAY**

est disponible dans IBM Campaign et IBM Interact. CURRENT\_DAY

### **Syntaxe**

CURRENT\_DAY()

### **Description**

CURRENT\_DAY renvoie le jour du mois en cours sous la forme d'un nombre compris entre 1 et 31. La date est déterminée par l'horloge système sur le serveur IBM .

### **Exemples**

Si la date du jour est le 19 juin, CURRENT\_DAY() renvoie le nombre 19.

### **Fonctions associées**

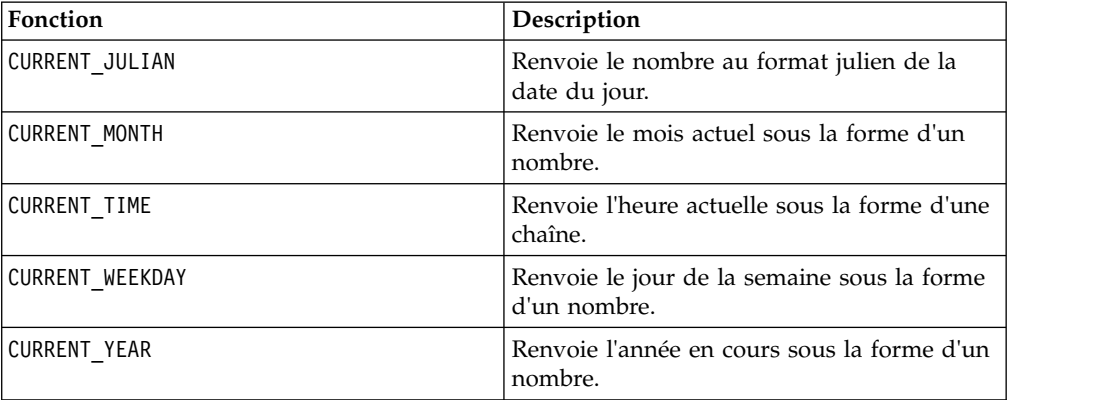

## **Macro CURRENT\_JULIAN**

la macro CURRENT\_JULIAN est disponible uniquement dans IBM Campaign.

### **Syntaxe**

CURRENT\_JULIAN()

### **Description**

CURRENT\_JULIAN() renvoie le nombre julien de la date du jour (nombre de jours écoulés depuis le 1er janvier 0000). Equivalent à la macro DATE(CURRENT\_DATE()).

### **Exemples**

Si la date du jour est le 31 août 2000, CURRENT\_JULIAN() renvoie le nombre 730729.

## **Fonctions associées**

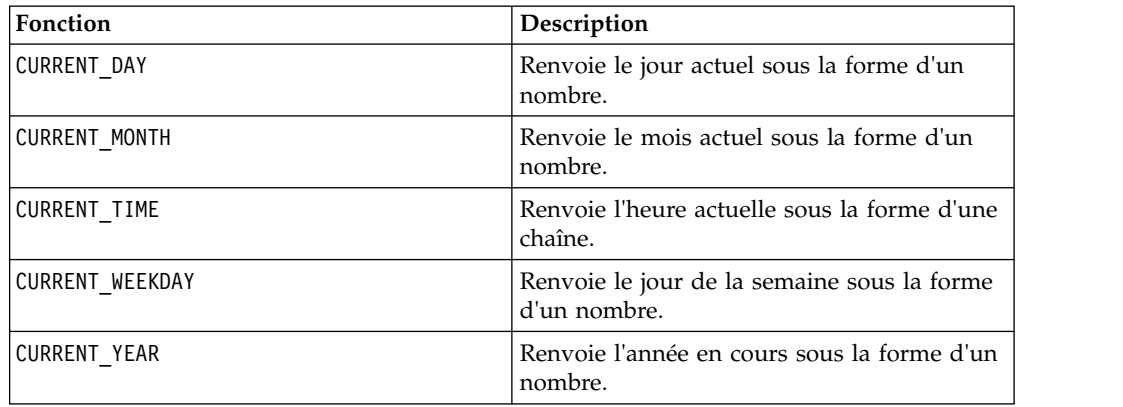

# **Macro CURRENT\_MONTH**

est disponible dans IBM Campaign et IBM Interact. CURRENT\_MONTH

## **Syntaxe**

CURRENT\_MONTH()

## **Description**

CURRENT\_MONTH renvoie le mois en cours de l'année sous la forme d'un nombre compris entre 1 et 12.

## **Exemples**

Si la date du jour est le 19 juin, CURRENT\_MONTH() renvoie le nombre 6.

## **Fonctions associées**

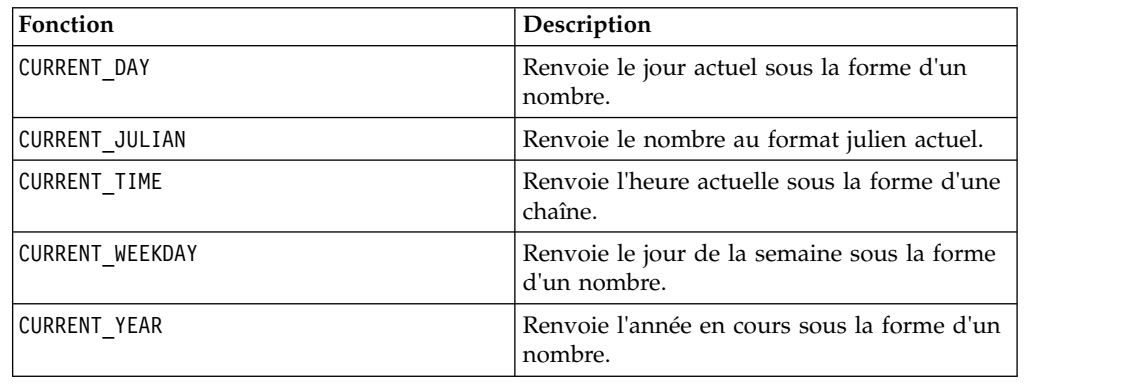

# **Macro CURRENT\_TIME**

La macro CURRENT\_TIME est disponible uniquement dans IBM Campaign.

## **Syntaxe**

CURRENT\_TIME()

## **Description**

CURRENT\_TIME renvoie l'heure actuelle sous la forme d'une chaîne. L'heure est déterminée par l'horloge système sur le serveur IBM .

## **configuration des dates sur votre application Web**

Pour afficher correctement les dates sur votre application Web dans les versions actuelles d'IBM Campaign, le fichier de configuration de votre serveur dorsal doit être correctement configuré. Cela est particulièrement important pour les paramètres dDateFormat et DateOutputFormatString de la base de données qui contient les tables système. Si ces paramètres ne sont pas configurés correctement, les dates ne seront pas affichées non plus correctement dans Campaign. Vous configurez ces propriétés à l'aide de la plateforme marketing IBM .

#### **Définition des dates d'une langue spécifique sur votre application Web**

**Remarque :** Tous les fichiers référencés sont installés par le programme d'installation de l'application Web, sauf indication contraire.

**Important :** webapphome fait référence au répertoire dans lequel l'application Web de Campaign a été installée. language code fait référence aux paramètres de langue que vous choisissez pour votre système.

1. Editez le fichier webapphome/conf/campaign\_config.xml pour vous assurer que language code est présent dans la liste séparée par des virgules de la balise <supportedLocales>, comme illustré ci-dessous :

<supportedLocales>en\_US, language\_code</supportedLocales>

- 2. Dans le répertoire webapphome/webapp, copiez l'intégralité de l'arborescence des répertoires en US to language code (la casse doit être respectée).
- 3. Dans webapphome/webapp/WEB-INF/classes/resources, copiez StaticMessages\_en\_US.properties dans StaticMessages\_ language\_code.properties. Copiez également ErrorMessages\_en\_US.properties dans ErrorMessages\_ language\_code.properties.
- 4. Modifiez le fichier StaticMessages\_ language\_code.properties : recherchez DatePattern et changez-le en DatePattern=dd/MM/yyyy (la casse doit être respectée).

**Remarque :** Ce format est défini par Java™. Pour des détails complets sur le format, reportez-vous à la documentation Java de java.text.SimpleDateFormat, à l'adresse http://java.sun.com. Il n'est pas nécessaire de modifier le fichier StaticMessages.properties.

- 5. Pour WebSphere : recompressez l'application Web en fichier jar.
- 6. Pour WebLogic : supprimez le module actuel de l'application Web.
	- a. Ajoutez le nouveau module.
	- b. Redéployez l'application Web.
	- c. Le redémarrage du programme d'écoute de Campaign n'est pas nécessaire.
- 7. Vérifiez que pour le paramètre de langue du navigateur Web, language\_code est défini sur la première priorité. Pour plus de détails, voir les sections ci-dessous : Configuration de la langue appropriée pour votre navigateur Web et Configuration de votre ordinateur pour l'affichage d'une langage spécifique.

**Remarque :** Utilisez bien un tiret et non un trait de soulignement dans language\_code. La configuration de l'application Web est le seul endroit où un tiret est utilisé à la place d'un trait de soulignement.

8. Connectez-vous à Campaign. Dans Campaign, les dates doivent être affichées au format spécifié dans StaticMessages\_language\_code.properties.

Pour plus d'informations sur la manière de configurer l'heure pour IBM Campaign, voir la documentation *IBM Campaign*.

#### **Exemples**

Si l'heure est 10:54 a.m., CURRENT\_TIME() renvoie la chaîne "10:54:00 AM".

#### **Fonctions associées**

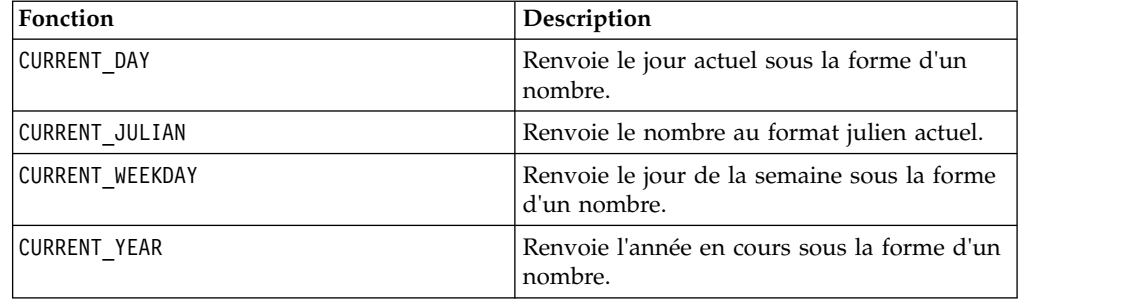

## **Macro CURRENT\_WEEKDAY**

La macro CURRENT\_WEEKDAY est disponible dans IBM Campaign et IBM Interact.

### **Syntaxe**

CURRENT\_WEEKDAY()

### **Description**

CURRENT\_WEEKDAY renvoie le jour de la semaine en cours sous la forme d'un nombre compris entre 0 et 6. Dimanche est représenté par 0, lundi par 1, etc.

### **Exemples**

Si nous sommes vendredi, CURRENT\_WEEKDAY() renvoie le nombre 5.

## **Fonctions associées**

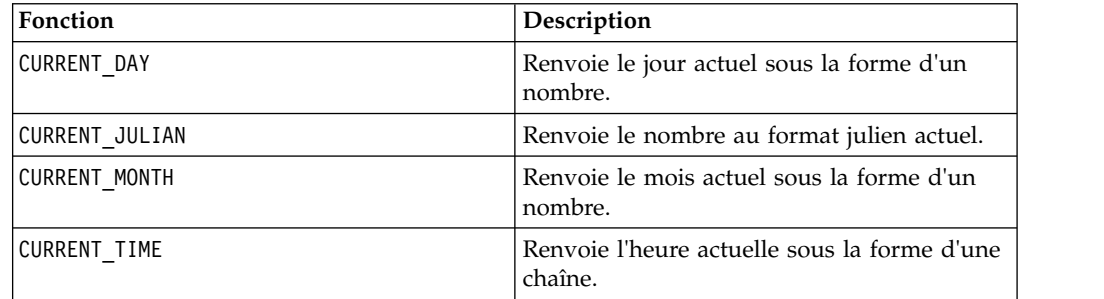

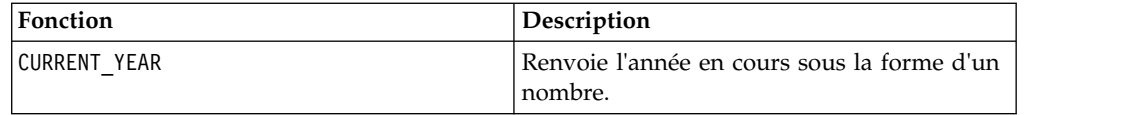

## <span id="page-57-0"></span>**Macro CURRENT\_YEAR**

La macro CURRENT\_YEAR est disponible dans IBM Campaign et IBM Interact.

### **Syntaxe**

CURRENT\_YEAR()

### **Description**

CURRENT\_YEAR renvoie l'année en cours sous la forme d'un nombre.

### **Exemples**

Si l'année en cours est 2000, CURRENT\_YEAR() renvoie le nombre 2000.

## **Fonctions associées**

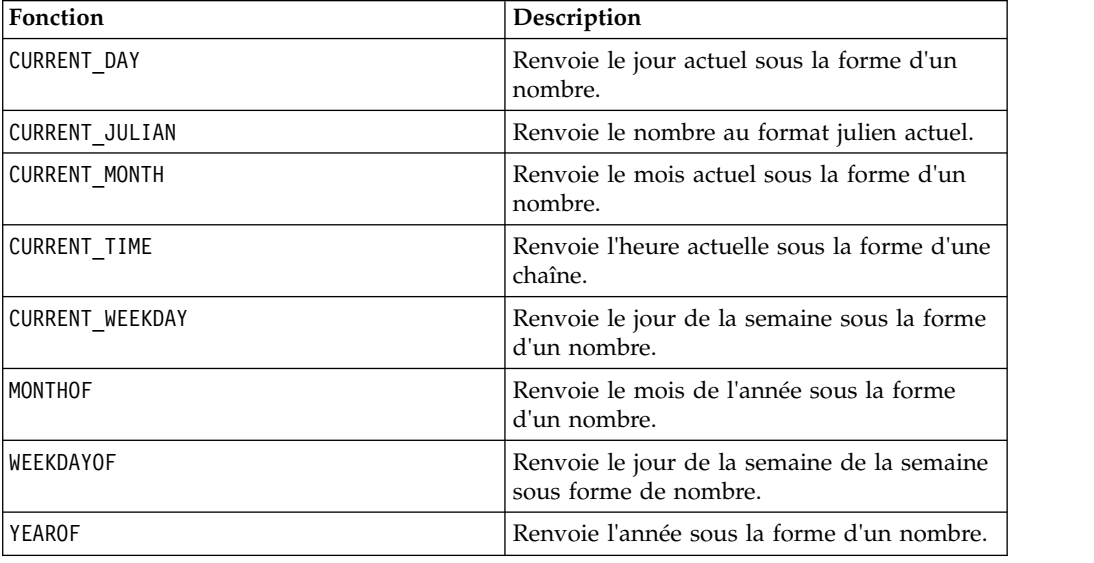

## **DATE**

## **Syntaxe**

DATE(input\_date, [input\_date format])

## **Paramètres**

date\_string

Chaîne de texte représentant une date valide.

format

Facultatif ; un des mots clés figurant dans le tableau "Mots clés des formats de date valides", qui spécifie le format de date de date string.

#### **Description**

La macro DATE d'Interact convertit une date en entrée en valeur entière de format neutre.

La macro DATE est calculée comme suit : DATE (X) = **365 +** le nombre de jours entiers écoulés depuis midi le premier janvier 0001 ap. J.-C. Pour DATE (X), vous pouvez fournir un mot clé facultatif de format DATE en entrée afin de spécifier le mode d'analyse de l'élément DATE en entrée. Si aucun mot clé format n'est spécifié, la valeur par défaut DELIM M D Y est utilisée. Pour des informations supplémentaires sur les formats de date valides, voir [Mots clés des formats de date](#page-22-0) [valides.](#page-22-0)

Les formats de date sont de longueur fixe (par exemple, la date Février 28, 1970 est représentée sous la forme 02281970 au format MMDDYYYY) ou délimités (par exemple, Février 28, 1970, 2-28-1970, ou 02/28/1970 au format DELIM\_M\_D\_YY).

Dans les formats délimités, les délimiteurs sont la barre oblique (/), le tiret (-), l'espace ( ), la virgule (,) et les deux-points (:) ; les années peuvent être représentées sur 2 ou 4 chiffres et les mois peuvent être indiqués en toutes lettres (par exemple, Février), abrégés (par exemple, Fév) ou sous forme numérique (par exemple, 2 ou 02).

Pour toutes les années spécifiées sur deux chiffres :

- v Par défaut, Interact suppose que les dates à deux chiffres délimitées sont comprises entre 1920 et 2020.
- v Les années sur deux chiffres sans le millénaire (la valeur par défaut est 20, mais vous pouvez la modifier à l'aide du paramètre JVM) sont considérées comme étant dans les années 2000.
- Les années sur deux chiffres postérieures ou égales au seuil sont considérées comme étant dans les années 1900.

#### **Remarque :**

- v Les éléments DATE Formats disponibles dans Campaign ne sont pas tous pris en charge par Interact.
- v Pour plus d'informations sur les années sur deux chiffres, voir [Mots clés des](#page-22-0) [formats de date valides.](#page-22-0)
- v Pour plus d'informations sur la configuration de la suppression du millénaire pour les années sur deux chiffres, voir la section Arguments JVM dans le guide d'optimisation d'Interact.

Cette macro est disponible dans IBM Interact.

De nombreux systèmes métier utilisent le nombre de jours écoulés au format julien (depuis le premier janvier 0000). Le résultat de la macro DATE() d'Interact est lié à une date au format julien comme suit :

Format julien = DATE(...) + 1,721,059 + fraction du jour écoulée depuis midi.

Voici des valeurs DATE() utiles pour la période ap. J.-C :

v January 1, 2050 A.D renvoie 748,749.

- v January 1, 2000 A.D renvoie 730,486
- v January 1, 1990 A.D renvoie 726,834
- v January 1, 1900 A.D renvoie 693,962
- January 1, 0001 A.D renvoie 365

**Remarque :** Conformément à la norme ISO 8601 et à la définition de schéma XML pour les objets Date et DateTime, le calendrier grégorien proleptique est utilisé pour calculer le nombre de jours écoulés. Dans ce système de gestion d'agenda, l'année hypothétique 0000 ap. J.-C est synonyme de l'année 0001 av. J.-C.

### **Exemples**

DATE("8/31/2000") renvoie le nombre 730,729.

DATE("8/31/2000",DELIM\_MM\_DD\_YYYY) renvoie le nombre 730,729.

DATE("2015-01-01",DELIM\_Y\_M\_D) renvoie le nombre 735,965.

DATE("01",DD), DATE("0101",MMDDD) et DATE("1970-01-01",DELIM\_Y\_M\_D) renvoient le nombre 719,529.

#### **Fonctions associées**

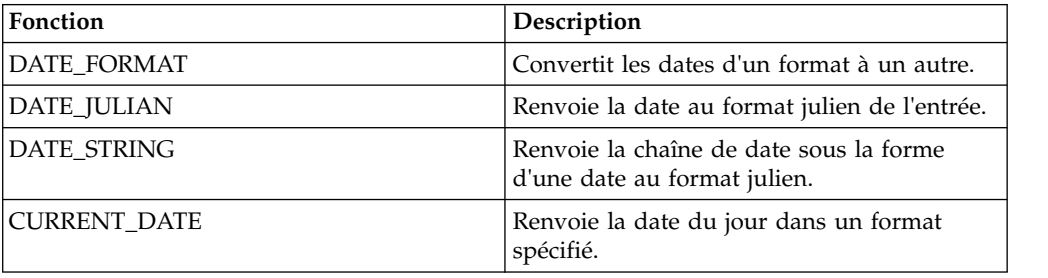

## **Macro DATE\_FORMAT**

est disponible dans IBM Campaign et IBM Interact. DATE\_FORMAT

#### **Syntaxe**

DATE FORMAT(date string, input format, output format)

#### **Paramètres**

date string

Texte représentant une date valide.

input\_format

Un des mots clés du tableau ci-après spécifiant le format de date de date\_string.

output\_format

Un des mots clés du tableau ci-après spécifiant le format de date en sortie souhaité.

## **Description**

DATE\_FORMAT() convertit une date de input\_format dans un autre format output\_format.

Si la date est de largeur fixe, elle doit être définie dans l'un des formats suivants :

- DDMMYY[YY]
- DDMMMYY[YY]
- MMDDYY[YY]
- MMMDDYY[YY]
- YY[YY]MMDD
- YY[YY]MMMDD

MM correspond à un mois sur deux chiffres et MMM représente l'abréviation du mois sur trois caractères

Si la date est délimitée (tout délimiteur et notamment SPACE, DASH ou SLASH peut être utilisé), elle doit être définie dans l'un des formats suivants :

- v DELIM\_D\_M\_Y
- DELIM\_M\_D\_Y
- v DELIM\_Y\_M\_D

**Remarque :** Tous les formats disponibles dans IBM Campaign ne sont pas pris en charge par IBM Interact.

#### **Exemples**

DATE\_FORMAT("012171", MMDDYY, MMDDYYYY) renvoie la chaîne "01211971".

**Remarque :** Pour des informations supplémentaires sur les formats de date valides, voir [«DATE», à la page 52.](#page-57-0)

Fonctions associées

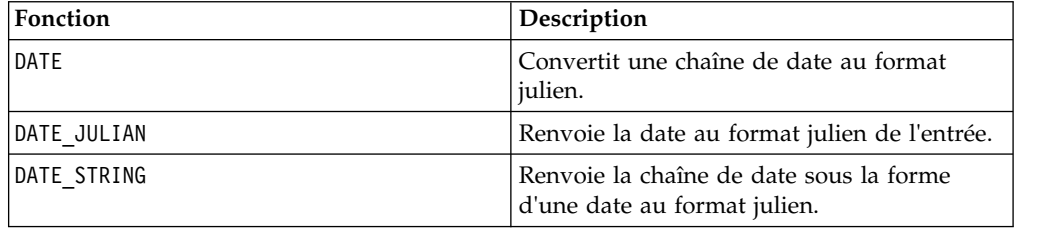

## **Macro DATE\_JULIAN**

La macro DATE\_JULIAN est disponible uniquement dans IBM Campaign.

#### **Syntaxe**

DATE JULIAN(year, month, day)

## **Paramètres**

year

Numéro d'année valide sur 2 ou 4 chiffres.

month

Numéro de mois valide compris entre 1 et 12.

day

Numéro de jour valide compris entre 1 et 31.

### **Description**

DATE\_JULIAN envoie la date au format julien pour l'entrée spécifiée. La date au format julien correspond au nombre de jours écoulés depuis le 1er janvier 0000.

#### **Exemples**

DATE\_JULIAN (2000,08,31) renvoie le nombre 730729.

### **Fonctions associées**

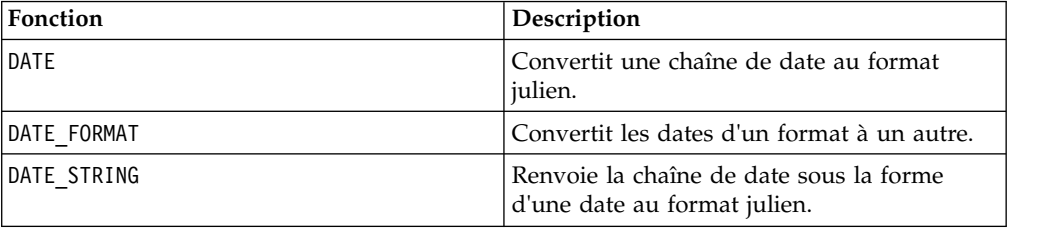

## **Macro DATE\_STRING**

est disponible uniquement dans IBM Campaign. DATE\_STRING

#### **Syntaxe**

```
DATE_STRING(julian_date [, 'output_format'[, max_length]])
DATE_STRING(julian_date [, 'format_string'[, max_length]]
```
#### **Paramètres**

julian\_date

Nombre représentant une date au format julien ; nombre de jours écoulés depuis le 1er janvier 0000.

output\_format

Chaîne ; format de date valide.

max\_length

## format\_string

Chaîne de format incluant éventuellement

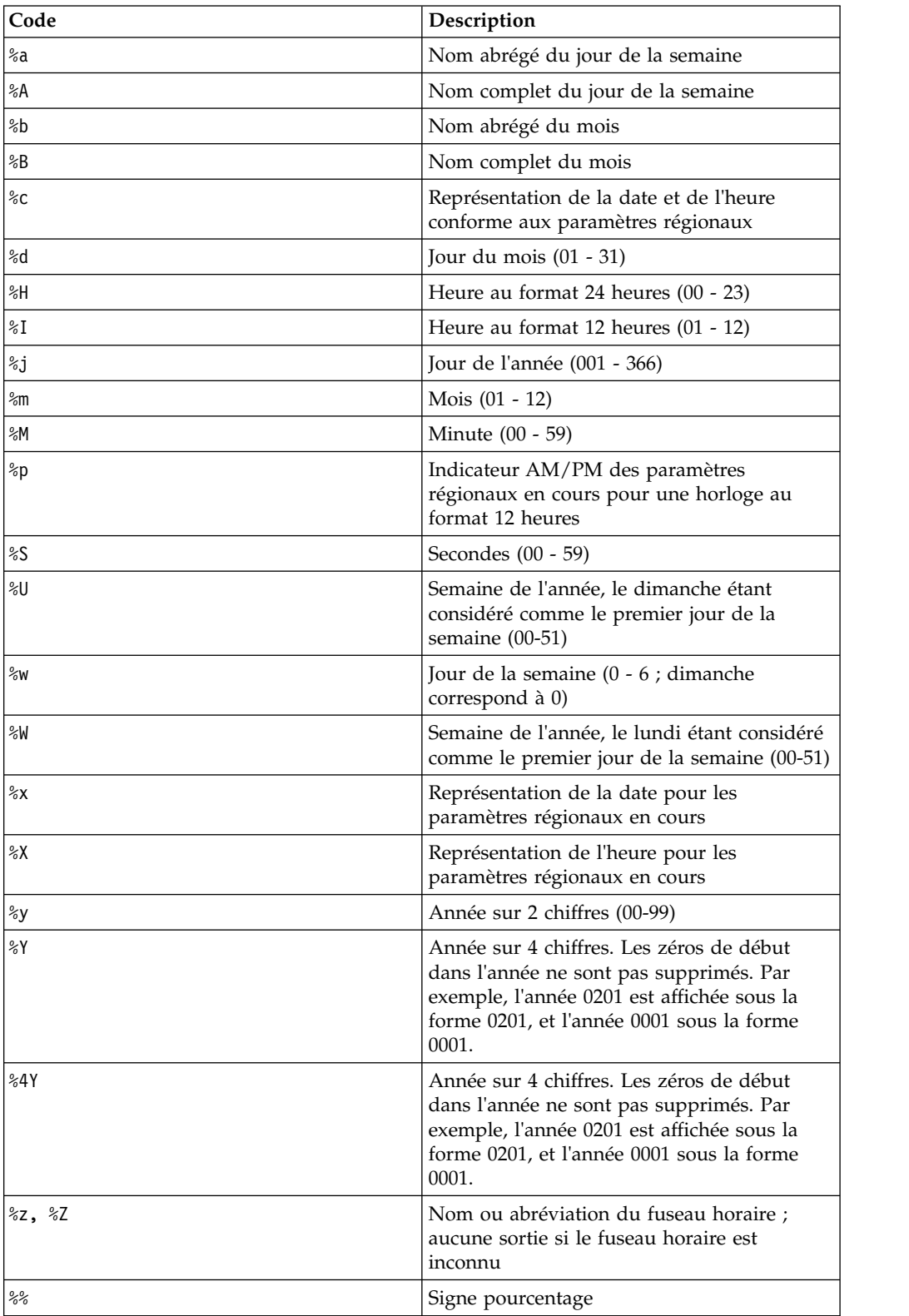

## **Description**

DATE\_STRING renvoie la chaîne de date au format julien. Si output\_format n'est pas fourni, le mot clé par défaut DELIM\_M\_D\_Y est utilisé.

#### **Exemples**

DATE\_STRING(730729) renvoie la chaîne "08/31/00".

**Remarque :** Pour des informations supplémentaires sur les formats de date valides, voir [«DATE», à la page 52.](#page-57-0)

#### **Fonctions associées**

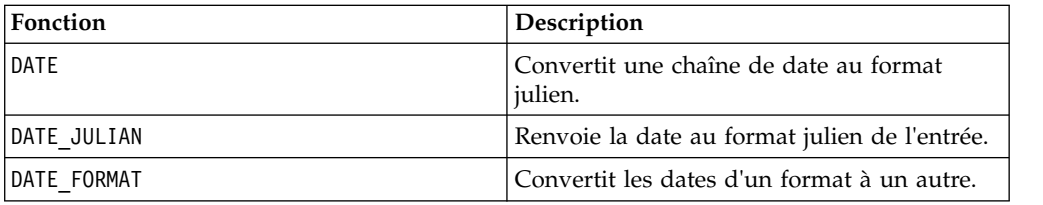

## **Macro DAY\_BETWEEN**

La macro DAY\_BETWEEN est disponible uniquement dans IBM Campaign.

#### **Syntaxe**

DAY BETWEEN(from\_date\_string, to\_date\_string [, input\_format])

#### **Paramètres**

#### from date string

Texte représentant une date valide à partir de laquelle le nombre de jours écoulés doit être calculé.

#### to date string

Texte représentant une date valide jusqu'à laquelle le nombre de jours écoulés est calculé. Cette date doit être dans le même format que from\_date\_string.

input\_format

Un des mots clés du tableau ci-après, spécifiant le format de date de from date string et to date string.

#### **Description**

DAY\_BETWEEN renvoie le nombre de jours compris entre from\_date\_string et to\_date\_string. Si input\_format n'est pas fourni, le mot clé par défaut DELIM\_M\_D\_Y est utilisé.

#### **Exemples**

DAY\_BETWEEN("08/25/00","08/31/00") renvoie le nombre 6.

**Remarque :** Pour des informations supplémentaires sur les formats de date valides, voir [«DATE», à la page 52.](#page-57-0)

### **Fonctions associées**

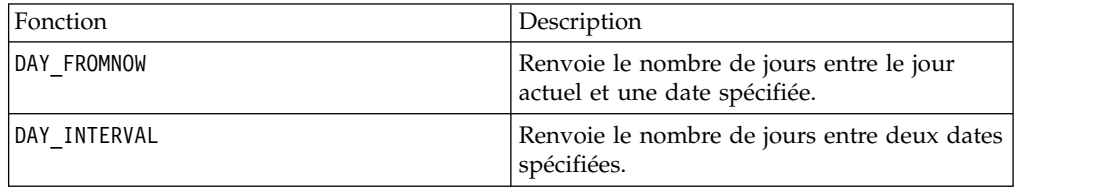

## **Macro DAY\_FROMNOW**

La macro DAY\_FROMNOW est disponible uniquement dans IBM Campaign.

### **Syntaxe**

DAY\_FROMNOW(to\_year, to\_month, to\_day)

### **Paramètres**

to\_year

Numéro d'année valide sur 2 ou 4 chiffres.

to\_month

Numéro de mois valide compris entre 1 et 12.

to\_day

Numéro de jour valide compris entre 1 et 31.

### **Description**

DAY\_FROMNOW renvoie le nombre de jours entre la date actuelle et la date spécifiée par to\_year/to\_month/to\_day.

**Remarque :** Si la date spécifiée est antérieure, la valeur renvoyée est négative.

#### **Exemples**

Si la date du jour est le 31 août 2000, DAY\_FROMNOW(2000,12,31) renvoie le nombre 122.

## **Fonctions associées**

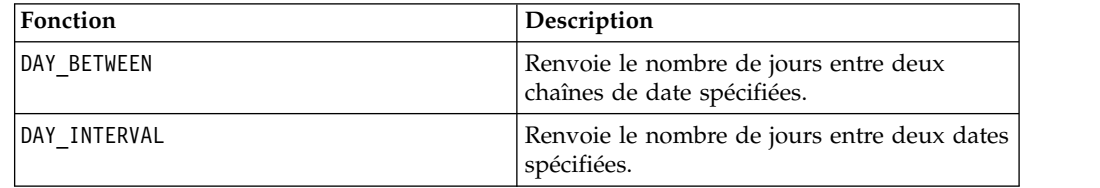

## **Macro DAY\_INTERVAL**

La macro DAY\_INTERVAL est disponible uniquement dans IBM Campaign.

#### **Syntaxe**

DAY\_INTERVAL(from\_year, from\_month, from\_day, to\_year, to\_month, to\_day)

#### **Paramètres**

from\_year

Numéro d'année valide sur 2 ou 4 chiffres.

from\_month

Numéro de mois valide compris entre 1 et 12.

from\_day

Numéro de jour valide compris entre 1 et 31.

to\_year

Numéro d'année valide sur 2 ou 4 chiffres.

to\_month

Numéro de mois valide compris entre 1 et 12.

to\_day

Numéro de jour valide compris entre 1 et 31.

### **Description**

DAY\_INTERVAL renvoie le nombre de jours entre la date de début spécifiée ( from year/from month/from day) et la date de fin spécifiée (to year/to month/ to\_day).

#### **Exemples**

DAY\_INTERVAL(2000,8,31,2000,12,31) renvoie le nombre 122.

### **Fonctions associées**

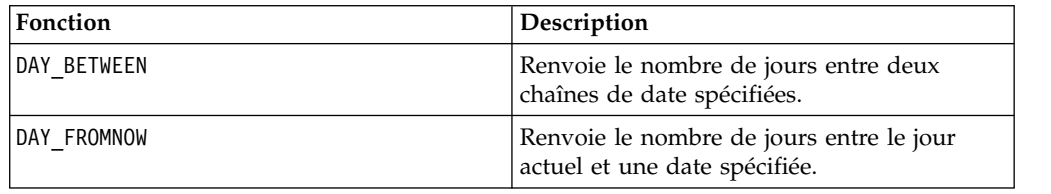

## **Macro DAYOF**

La macro DAYOF est disponible uniquement dans IBM Campaign.

## **Syntaxe**

DAYOF(date\_string [, input\_format])

#### **Paramètres**

date\_string

Texte représentant une date valide.

input\_format

Un des mots clés du tableau ci-après, spécifiant le format de date de date\_string.

#### **Description**

DAYOF renvoie le jour du mois sous la forme d'un nombre pour la date representée par date\_string. Si input\_format n'est pas fourni, le mot clé par défaut DELIM\_M\_D\_Y est utilisé.

#### **Exemples**

DAYOF("08/31/00") renvoie le nombre 31.

**Remarque :** Pour des informations supplémentaires sur les formats de date valides, voir [«DATE», à la page 52.](#page-57-0)

## **Macro DISTANCE**

La macro DISTANCE est disponible dans IBM Campaign et IBM Interact.

#### **Syntaxe**

DISTANCE(lat1, long1, lat2, long2[, UNITE\_DE\_MESURE][, PRECISION])

#### **Paramètres**

lat1

Latitude du premier point, sous forme de valeur décimale.

long1

Longitude du premier point, sous forme de valeur décimale.

lat2

Latitude du deuxième point, sous forme de valeur décimale.

long2

Longitude du deuxième point, sous forme de valeur décimale.

UNITE DE MESURE

Paramètre facultatif indiquant l'unité de mesure de la distance renvoyée. Les valeurs admises sont MILES et KILOMETERS. Si vous omettez ce paramètre, MILES est l'unité par défaut.

#### PRECISION

Paramètre facultatif indiquant le niveau de précision après le séparateur décimal pour la distance renvoyée. Si vous spécifiez une valeur de précision, la valeur de la distance renvoyée est tronquée en fonction du nombre de décimales indiqué. La valeur maximale est 5. Si vous omettez cette valeur, les décimales ne sont pas tronquées.

#### **Description**

DISTANCE calcule la distance entre deux points. La latitude et la longitude doivent être exprimées sous forme d'unités décimales. Utilisez toujours une virgule et un espace pour séparer les valeurs numériques. Cela est obligatoire pour les langages utilisant une virgule comme séparateur décimal, comme le montre le deuxième exemple ci-dessous.

#### **Exemples**

DISTANCE (18.529747, 73.839798, 18.533511, 73.8777995, MILES, 2) renvoie la valeur de 2.50 miles.

DISTANCE (18,529747, 73,839798, 18,533511, 73,8777995, KILOMETERS, 1) renvoie la valeur de 4,0 kilomètres.

## **Macro DIV**

La macro DIV est disponible dans IBM Campaign et IBM Interact.

#### **Syntaxe**

data DIV divisor data / divisor

#### **Paramètres**

data

Valeurs numérique dans lesquelles la division doit être effectuée. Il peut s'agir d'une valeur constante, d'une colonne, d'une plage de cellules ou d'une expression convertie comme l'une de ces valeurs. Pour la définition du format de data, voir la section "Paramètres des fonctions macro" du chapitre du présent document correspondant à votre produit IBM .

#### divisor

Valeurs par lesquelles les valeurs de la plage de données spécifiée doivent être divisées. Il peut s'agir d'une valeur constante, d'une colonne, d'une plage de cellules ou d'une expression convertie comme l'une de ces valeurs. Le nombre de colonnes dans data2 doit correspondre au nombre de colonnes dans data1, à moins que data2 ne soit une constante. Pour la définition du format de divisor (identique à data), voir la section "Paramètres des fonctions macro" du chapitre du présent document correspondant à votre produit IBM .

## **Description**

DIV divise la plage de données spécifiée par la valeur du diviseur. Il renvoie une nouvelle colonne pour chaque colonne en entrée, chacune contenant la colonne correspondante de data1 divisée par la colonne correspondante de data2 (à savoir, la première colonne de data1 est divisée par la première colonne de data, la deuxième colonne à la deuxième colonne et ainsi de suite).

Si data2 est une constante, chaque valeur de data1 est divisée par cette valeur. Si data2 contient une ou plusieurs colonnes, les calculs sont effectués ligne par ligne entre une colonne de data2 et une colonne de data2. La première ligne de data1 est divisée par la première ligne de data2, la seconde ligne, par la seconde ligne, etc. Ce calcul ligne par ligne génère un résultat pour chaque ligne jusqu'à la dernière valeur de la colonne la plus courte.

**Remarque :** L'utilisation d'une colonne contenant le même nombre *x* dans chaque ligne que divisor revient à utiliser la constante *x* pour divisor.

**Remarque :** L'opérateur DIV peut être abrégé en barre oblique ( /).

#### **Exemples**

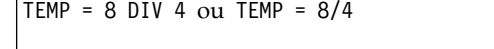

Crée une colonne nommée TEMP contenant la valeur deux.

 $TEMP = V1/8$ 

Crée une colonne nommée TEMP, dans laquelle chaque valeur correspond au contenu de la colonne V1 divisé par huit.

TEMP =V1:V3/2

Crée trois colonnes nommées TEMP, VX et VY. Les valeurs de la colonne TEMP correspondent au contenu de la colonne V1 divisé par deux, les valeurs de la colonne VX correspondent au contenu de la colonne V2 divisé par deux et les valeurs de la colonne VY correspondent au contenu de la colonne V3 divisé par deux.

 $TEMP = V1/V1$ 

Crée une colonne nommée TEMP ne contenant que des uns (tout nombre divisé par lui-même étant égal à un).

```
TEMP = V1/V2
```
Crée une colonne nommée TEMP, dans laquelle chaque valeur est la valeur de ligne de la colonne V1 divisée par la valeur de ligne correspondante de la colonne V2.

```
TEMP = V1:V3/V4:V6
```
Crée trois colonnes nommées TEMP, VX et VY. La colonne TEMP contient les valeurs de V1 divisées par les valeurs de ligne correspondantes de la colonne V4. La colonne VX contient la division de la colonne V2 par V5. La colonne VY contient la division de la colonne V3 par V6.

TEMP = V1[10:20] / V2 ou TEMP = V1[10:20] / V2[1:11]

Crée une colonne nommée TEMP, dans laquelle les 11 premières cellules contiennent le résultat de la division des valeurs des lignes 10 à 20 de la colonne V1 par les valeurs des lignes 1 à 11 de la colonne V2. Les autres cellules de TEMP sont vides.

## **Fonctions associées**

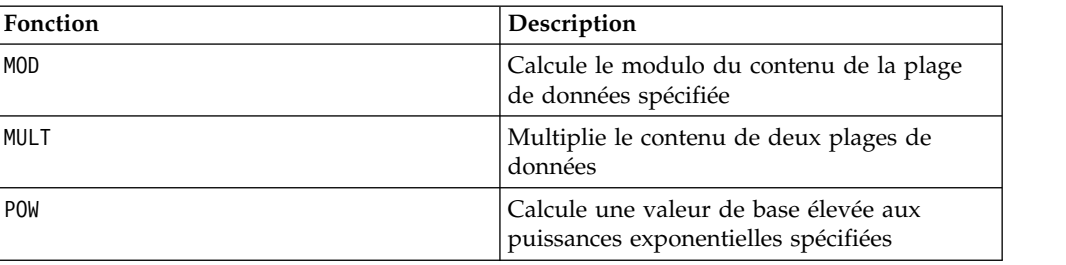

## **Macro EQ**

La macro EQ est disponible dans IBM Campaign et IBM Interact.

#### **Syntaxe**

data1 EQ data2 data1 == data2 (data1 = data2)

### **Paramètres**

data1

Plage de cibles à comparer. Il peut s'agir d'une valeur constante, d'une colonne, d'une plage de cellules ou d'une expression convertie comme l'une de ces valeurs. Pour la définition du format de data, voir la section "Paramètres des fonctions macro" du chapitre du présent document correspondant à votre produit IBM .

data2

Nombres auxquels toutes les valeurs de la colonne spécifiée doivent être comparées. Il peut s'agir d'une valeur constante, d'une colonne, d'une plage de cellules ou d'une expression convertie comme l'une de ces valeurs. Le nombre de colonnes dans data2 doit correspondre au nombre de colonnes dans data1, à moins que data2 ne soit une constante. Pour la définition du format de data, voir la section "Paramètres des fonctions macro" du chapitre du présent document correspondant à votre produit IBM .

### **Description**

EQ compare les deux plages de données spécifiées, puis renvoie un un si les valeurs sont égales ou un zéro si elles ne le sont pas. Il renvoie une nouvelle colonne pour chaque colonne d'entrée, chacune contenant la colonne correspondante de data1 comparée à la colonne correspondante de data2 (à savoir, la première colonne de data1 est comparée à la première colonne de data, la deuxième colonne à la deuxième colonne et ainsi de suite).

Si data2 est une constante, chaque valeur de data est comparée à cette valeur. Si data2 est une colonne, les calculs sont effectués ligne par ligne. Les valeurs de data1 sont comparées à la valeur de la première ligne de data2, la deuxième ligne à la deuxième ligne et ainsi de suite. Ce calcul ligne par ligne génère un résultat pour chaque ligne jusqu'à la dernière valeur de la colonne la plus courte.

Lors de la comparaison de chaînes, la casse n'est pas importante ("Oui", "OUI", "oui" et "ouI" sont considérées comme étant égales).

**Remarque :** L'opérateur EQ peut être abrégé en double signe égal (==). A l'intérieur des parenthèses, un signe égal unique (=) peut également être utilisé pour la fonction macro EQ (en dehors des parenthèses, e signe égal est interprété comme l'opérateur d'affectation).

#### **Exemples**

TEMP =  $3$  EQ 4, TEMP =  $3 == 4$  ou TEMP =  $(3=4)$ 

Crée une colonne nommée TEMP contenant la valeur zéro (car trois n'est pas égal à quatre).

 $TEMP = "No" == "NO"$ 

Crée une colonne nommée TEMP contenant la valeur un (la casse n'est pas importante dans les comparaisons de chaînes).

 $TEMP = V1 == 8$ 

Crée une colonne nommée TEMP, dans laquelle chaque valeur est égale à un si la ligne correspondante de la colonne V1 est égale à huit ; sinon, la valeur est égale à zéro.

 $TEMP = V1 == V1$ 

Crée une colonne nommée TEMP ne contenant que des uns (car tout nombre est égal à lui-même).

 $TEMP = V1==V2$ 

Crée une colonne nommée TEMP, dans laquelle chaque valeur est la valeur de ligne de la colonne V1 comparée à la valeur de ligne correspondante de la colonne V2.

TEMP =  $V1:V3$  ==  $V4:V6$ 

Crée trois colonnes nommées TEMP, VX et VY. La colonne TEMP contient les valeurs de V1 comparées aux valeurs de ligne correspondantes de la colonne V4. La colonne VX compare les colonnes V2 et V5. La colonne VY compare les colonnes V3 et V6.

TEMP = V1[10:20] == V2 ou TEMP = V1[10:20] == V2[1:11]

Crée une colonne nommée TEMP, dans laquelle les 11 premières cibles contiennent les résultats de la comparaison des valeurs des lignes 10 à 20 de la colonne V1 aux lignes 1 à 11 de la colonne V2. Les autres cibles de TEMP sont vides.

#### **Fonctions associées**

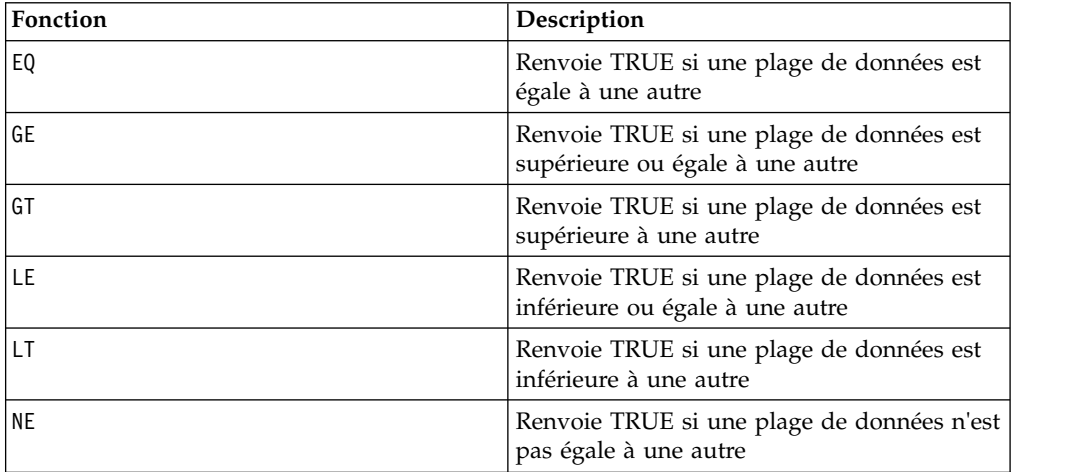

## **Macro EXP**

est disponible uniquement dans IBM Campaign. EXP

#### **Syntaxe**

EXP(data)

#### **Paramètres**

data

Valeurs numériques utilisées comme exposant du nombre naturel *e*. Il peut s'agir d'une valeur constante, d'une colonne, d'une plage de cellules ou d'une expression convertie comme l'une de ces valeurs. Pour la définition du format de data, voir la section "Paramètres des fonctions macro" du chapitre du présent document correspondant à votre produit IBM .

#### **Description**

EXP élève le nombre naturel *e* de chacune des valeurs de la plage de données

spécifiée (il calcule <sup>e\*</sup>). La constante *e* est égale à 2,7182818. EXP renvoie une

nouvelle colonne par colonne d'entrée, chacune contenant le résultat  $e^z$  pour chaque valeur *x* des colonnes en entrée correspondantes. EXP est l'inverse de la fonction macro LN.

**Remarque :** Si la valeur *x* est trop faible, une erreur de dépassement est renvoyée.

Cela se produit si  $e^x$  dépasse la valeur à virgule flottante sur 32 bits maximale ou minimale.

#### **Exemples**

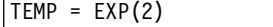

Crée une colonne nommée TEMP contenant la valeur 7.39.

 $TEMP = EXP(V1)$ 

Crée une colonne nommée TEMP, dans laquelle chaque valeur correspond à l'élévation de *e* au contenu de la colonne V1.

 $TEMP = EXP(V1:V3)$ 

Crée trois colonnes nommées TEMP, VX et VY. Les valeurs de la colonne TEMP correspondent à l'élévation de *e* au contenu de la colonne V1, les valeurs de la colonne VX correspondent à l'élévation de *e* au contenu de la colonne V2 et les valeurs de la colonne VY correspondent à l'élévation de *e* au contenu de la colonne V3.

TEMP = EXP(V1[10:20])

Crée une colonne nommée TEMP, dans laquelle les 11 premières cibles contiennent les résultats de l'élévation de *e* aux valeurs des lignes 10 à 20 de la colonne V1. Les autres cibles de TEMP sont vides.
TEMP = EXP(V1[1:5]:V2)

Crée deux colonnes nommées TEMP et VX, contenant des valeurs dans les lignes 1 à 5 (les autres cibles sont vides). Les valeurs de la colonne TEMP correspondent aux résultats de l'élévation de *e* aux valeurs de ligne correspondantes de la colonne V1 et les valeurs de la colonne VX correspondent aux résultats de l'élévation de *e* aux valeurs de ligne correspondantes de la colonne V2.

## **Fonctions associées**

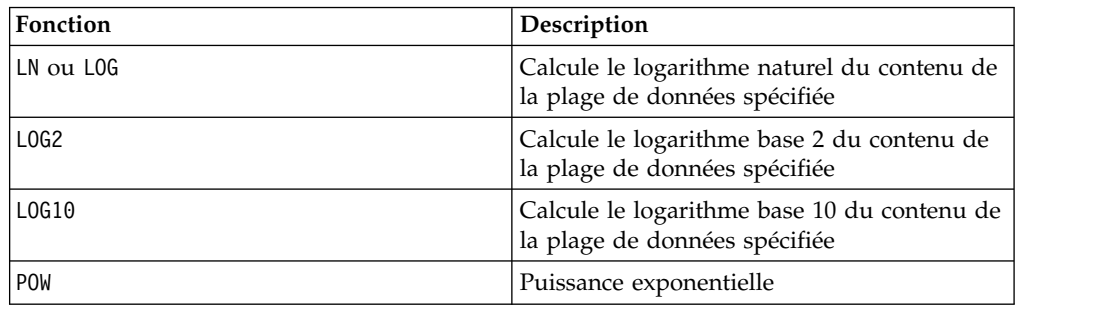

# **Macro EXTERNALCALLOUT**

La macro EXTERNALCALLOUT est disponible uniquement dans IBM Interact.

## **Syntaxe**

EXTERNALCALLOUT( *calloutName, arg1, ...)*

## **Paramètres**

#### calloutName

Nom de l'appel que vous avez créé à l'aide de l'API ExternalCallout. Ce nom doit correspondre au nom de la catégorie d'appels externes que vous avez créée dans la plateforme marketing IBM .

arg1

Argument requis par votre appel, si nécessaire.

## **Description**

EXTERNALCALLOUT permet d'appeler une application externe pour ajouter des données à votre diagramme temps réel. EXTERNALCALLOUT peut renvoyer tout ce pourquoi l'appel a été créé. Vous devez écrire cet appel dans Java à l'aide de l'API ExternalCallout. Pour plus d'informations, reportez-vous au document *IBM Interact - Guide d'administration*.

## **Exemples**

EXTERNALCALLOUT(getStockPrice, UNCA)

Appelle l'appel getStockPrice en transmettant le nom de l'action, UNCA, comme argument. Cet appel défini par l'utilisateur renvoie le cours de l'action tel qu'ils est défini par l'appel.

# **Macro FACTORIAL**

est disponible uniquement dans IBM Campaign. FACTORIAL

## **Syntaxe**

FACTORIAL(data)

## **Paramètres**

data

Valeurs entières dont la factorielle doit être calculée. Il peut s'agir d'une valeur constante, d'une colonne, d'une plage de cibles ou d'une expression convertie comme l'une de ces valeurs, mais la valeur doit être supérieure ou égale à zéro. Pour la définition du format de data, voir la section "Paramètres des fonctions macro" du chapitre du présent document correspondant à votre produit IBM .

## **Description**

FACTORIAL calcule la factorielle des valeurs de la plage de données spécifiée. Toutes les entrées doivent être des entiers supérieurs ou égaux à zéro. La factorielle d'un nombre entier inférieur ou égal à un est un. Pour les entiers X ≥ 2, la factorielle *x*!  $= x (x-1)(x-2)...(x - (x-1))$ . FACTORIAL renvoie une nouvelle colonne par colonne en entrée, chacune contenant la factorielle des nombres de la colonne d'entrée correspondante.

**Remarque :** Toute valeur supérieure à 34 génère ??? (erreur de dépassement des valeurs à virgule flottante).

## **Exemples**

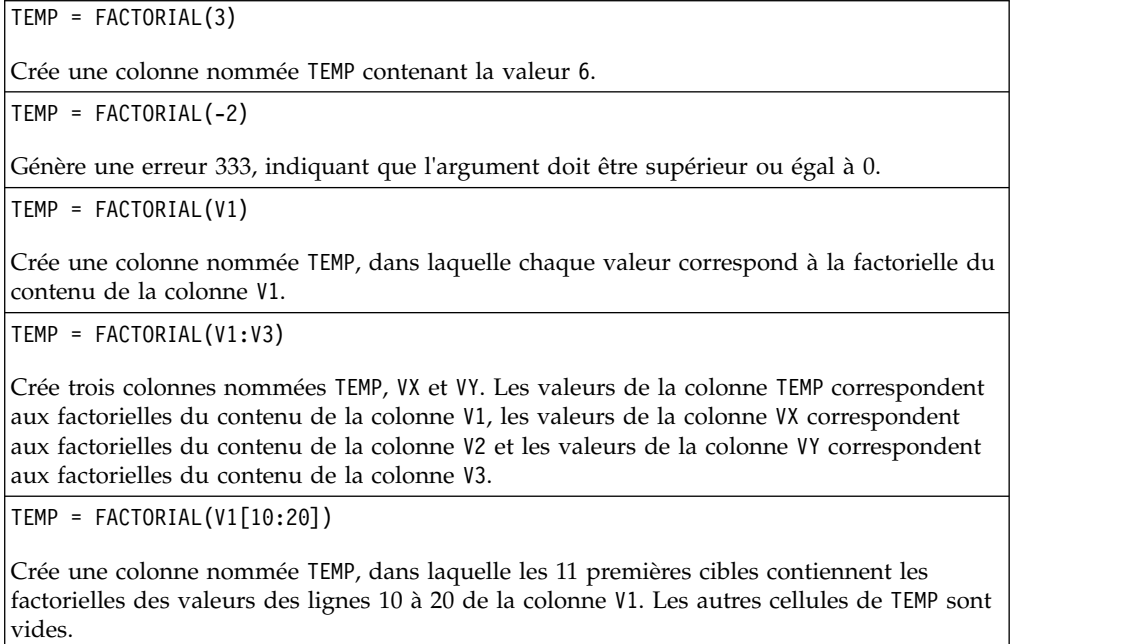

TEMP = FACTORIAL(V1[50:99]:V2)

Crée deux colonnes nommées TEMP et VX, contenant des valeurs dans les lignes 1 à 50 (les autres cibles sont vides). Les valeurs de la colonne TEMP sont les factorielles des lignes de la colonne V1 et les valeurs de la colonne VX sont les factorielles des valeurs de la colonne V2.

# **Macro FLOOR**

La macro FLOOR est disponible uniquement dans IBM Campaign.

## **Syntaxe**

FLOOR(data)

## **Paramètres**

data

Valeurs numériques dont la partie entière doit être calculée. Il peut s'agir d'une valeur constante, d'une colonne, d'une plage de cellules ou d'une expression convertie comme l'une de ces valeurs. Pour la définition du format de data, voir la section "Paramètres des fonctions macro" du chapitre du présent document correspondant à votre produit IBM .

## **Description**

FLOOR calcule la partie entière des valeurs de la plage de données spécifiée. La partie entière d'un nombre correspond au plus grand entier inférieur à ce nombre. FLOOR renvoie une nouvelle colonne par colonne d'entrée, chacune contenant la partie entière des nombres de la colonne d'entrée correspondante.

**Remarque :** Cela est équivalent à la fonction macro INT.

## **Exemples**

sont vides.

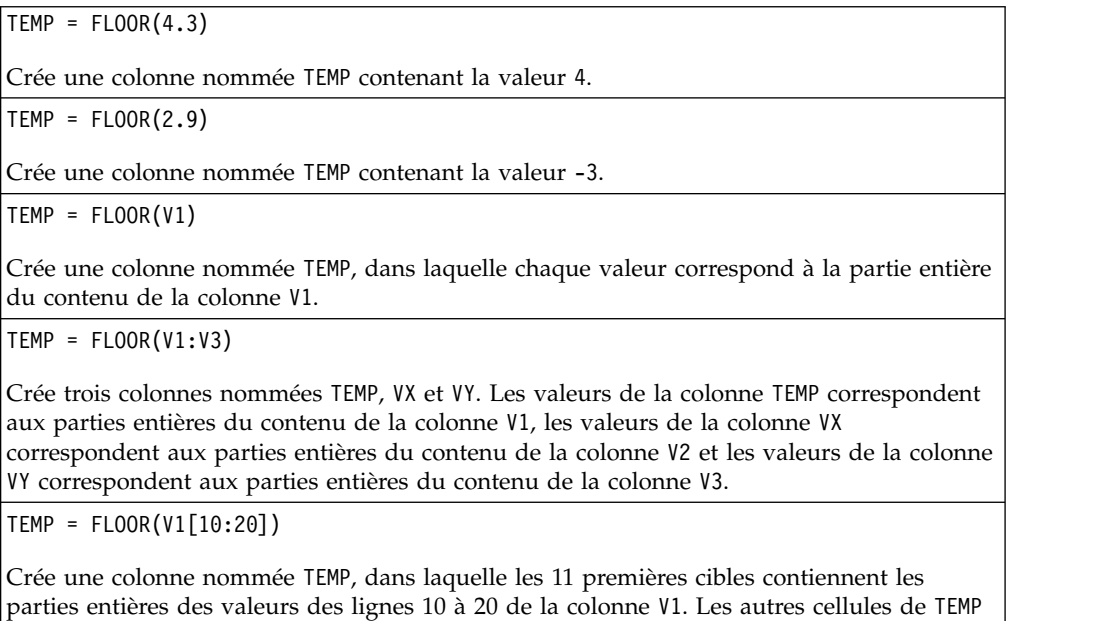

TEMP = FLOOR(V1[50:99]:V2)

Crée deux colonnes nommées TEMP et VX, contenant des valeurs dans les lignes 1 à 50 (les autres cellules sont vides). Les valeurs de la colonne TEMP sont les parties entières des lignes de la colonne V1 et les valeurs de la colonne VX sont les parties entières des valeurs de la colonne V2.

## **Fonctions associées**

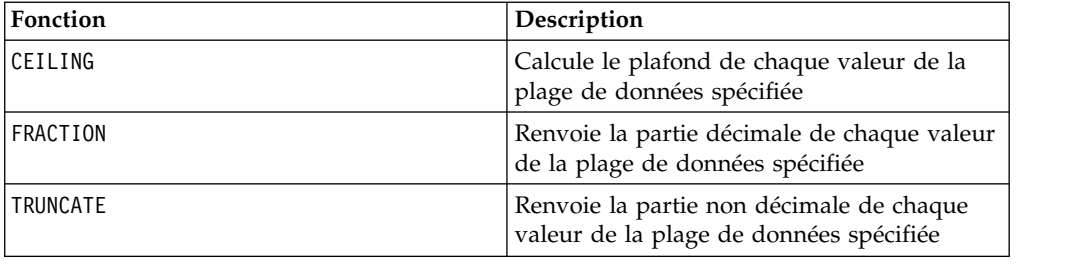

# **Macro FORMAT**

La macro FORMAT est disponible uniquement dans IBM Campaign.

### **Syntaxe**

Format possède deux formes ; l'une pour les données de type numérique et l'autre pour celles de type texte/caractère.

Pour les données de type numérique :

FORMAT(colName, width [, precision [, format type [, alignment [, padding]]]])

Pour les données de type texte/caractère :

FORMAT(colName, width [, alignment])

#### **Paramètres**

colName

La macro examine colName, détermine son type de données, puis impose les règles appropriées pour les paramètres suivants en conséquence.

width

La largeur doit être assez importante pour contenir le résultat complet ; sinon le résultat est tronqué. Les valeurs admises sont comprises entre 1 et 29 si colName est numérique et entre 1 et 255 dans le cas contraire.

precision

La précision est le nombre de chiffres après le séparateur décimal. Les valeurs admises sont comprises entre 0 et 15. Si la valeur est égale à zéro, le résultat est un entier. La précision par défaut est de 2.

#### format\_type

Les mots clés valides de format\_type sont les suivants :

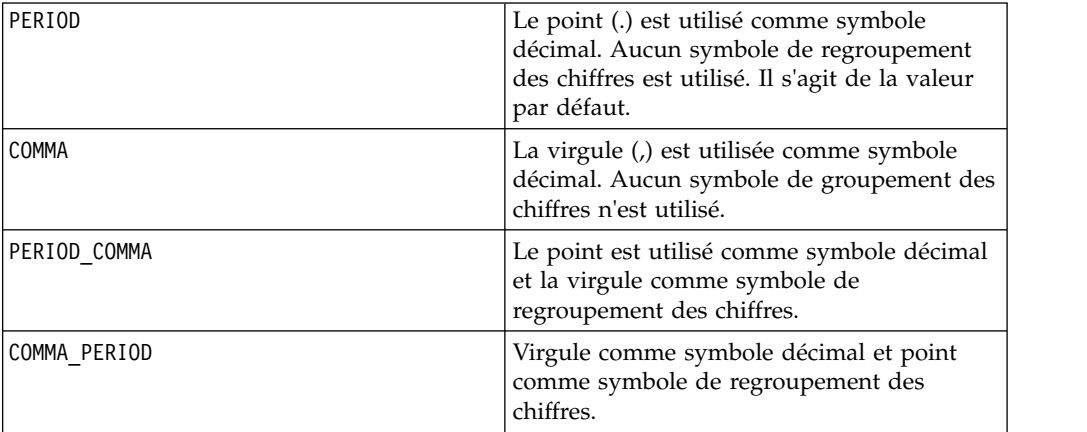

alignment

Les mots clés valides pour l'alignement sont LEFT et RIGHT. La valeur par défaut est RIGHT pour les données de type numérique et LEFT pour les données de type texte/caractère.

padding

Les mots clés valides pour le remplissage sont SPACE et ZERO. La valeur par défaut est SPACE. ZERO est ignoré (SPACE est utilisé à la place) si l'alignement est LEFT.

Notez que les chaînes numériques contenues dans des données de type texte/caractère sont traitées comme texte/caractère. Notez également que la forme numérique accepte plusieurs mots clés facultatifs possédant chacun une valeur par défaut. Toutefois, pour remplacer la valeur par défaut du deuxième mot clé facultatif ou des suivants, vous DEVEZ coder les valeurs par défaut des mots clés facultatifs précédents (dans les faits, ils deviennent obligatoires). Par exemple : pour remplacer l'alignement par un alignement à gauche (LEFT), vous devez coder : FORMAT(myNumCol, 10, 2, PERIOD, LEFT).

#### **Description**

FORMAT convertit des données numériques en chaîne avec diverses options de formatage pour contrôler et définir la chaîne en sortie. Cela est particulièrement utile pour créer des fichiers d'image instantanée avec des formats spécifiques à des fins de publipostage.

## **Exemples**

L'exemple ci-après définit un champ dérivé à l'aide de FORMAT.

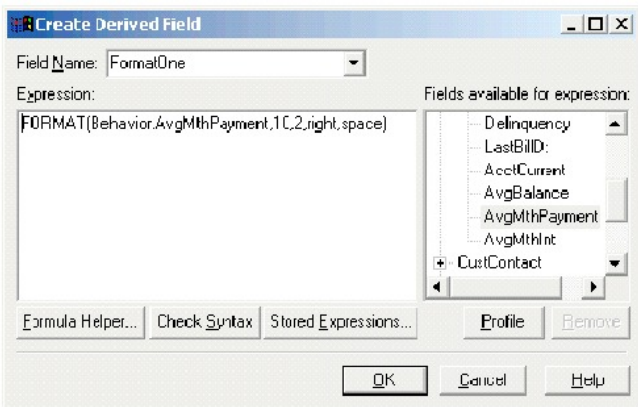

Les exemples ci-après montrent le même champ, AvgMthPayment, dans trois formats.

Non formaté :

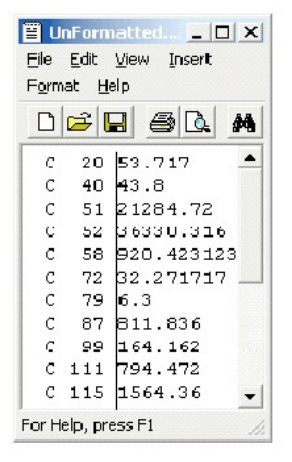

Formaté à l'aide de FORMAT (Behavior.AvgMthPayment, 10,2, right, space) :

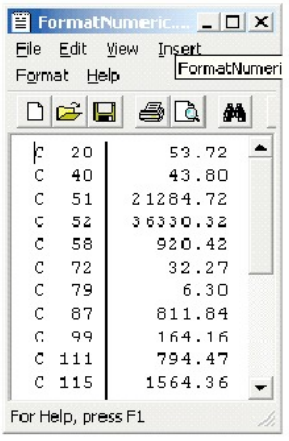

Formaté à l'aide de FORMAT(Behavior.AvgMthPayment,10,4) :

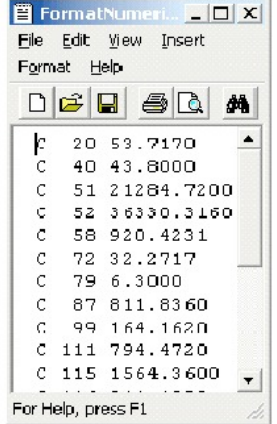

# **Macro FRACTION**

La macro FRACTION est disponible uniquement dans IBM Campaign.

#### **Syntaxe**

FRACTION(data)

#### **Paramètres**

data

Valeurs numériques dont la fraction doit être calculée. Il peut s'agir d'une valeur constante, d'une colonne, d'une plage de cellules ou d'une expression convertie comme l'une de ces valeurs. Pour la définition du format de data, voir la section "Paramètres des fonctions macro" du chapitre du présent document correspondant à votre produit IBM .

## **Description**

FRACTION calcule la partie décimale des valeurs de la plage de données spécifiée. Il renvoie une nouvelle colonne par colonne en entrée, chacune contenant la partie décimale des nombres de la colonne en entrée correspondante.

**Remarque :** Les fonctions macro FRACTION et TRUNCATE sont complémentaires car leur somme correspond aux valeurs d'origine.

### **Exemples**

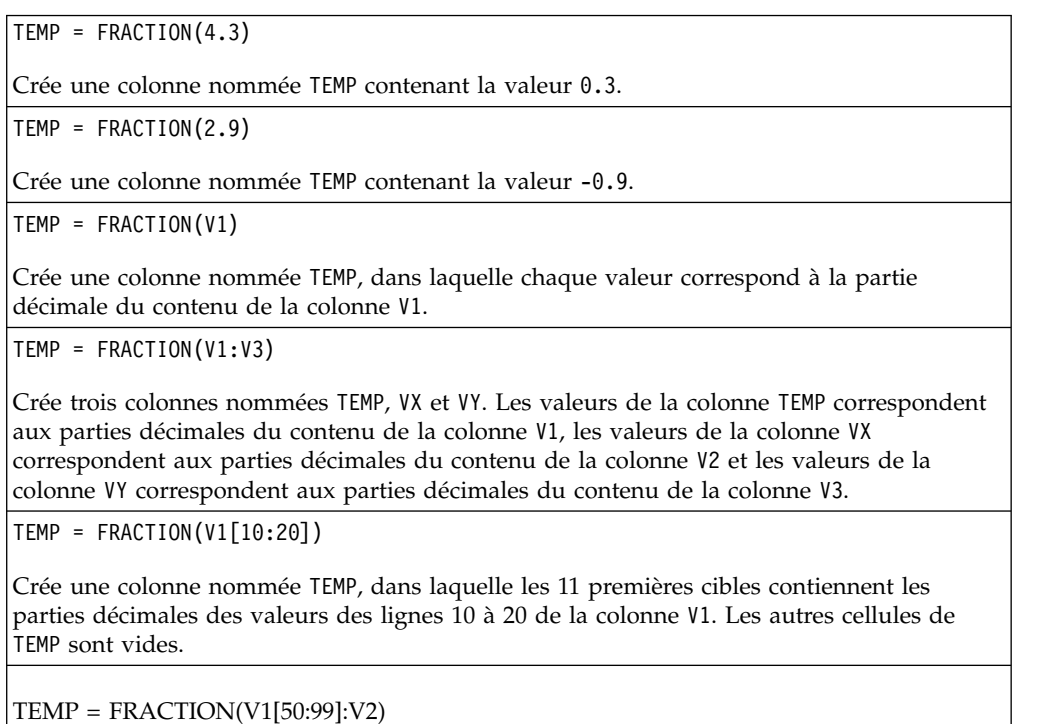

Crée deux colonnes nommées TEMP et VX, contenant des valeurs dans les lignes 1 à 50 (les autres cellules sont vides). Les valeurs de la colonne TEMP correspondent aux parties décimales des lignes de la colonne V1 et les valeurs de la colonne VX correspondent aux parties décimales des valeurs de la colonne V2.

## **Fonctions associées**

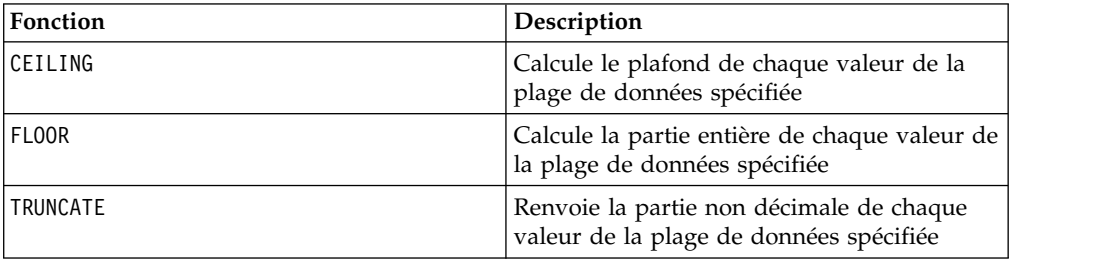

# **Macro GE**

La macro GE est disponible dans IBM Campaign and IBM Interact.

## **Syntaxe**

data1 GE data2 data1 >= data2

### **Paramètres**

data1

Plage de cibles numériques à comparer. Il peut s'agir d'une valeur constante, d'une colonne, d'une plage de cellules ou d'une expression convertie comme l'une de ces valeurs. Pour la définition du format de data, voir la section "Paramètres des fonctions macro" du chapitre du présent document correspondant à votre produit IBM .

data2

Nombres auxquels toutes les valeurs de la colonne spécifiée doivent être comparées. Il peut s'agir d'une valeur constante, d'une colonne, d'une plage de cellules ou d'une expression convertie comme l'une de ces valeurs. Le nombre de colonnes dans data2 doit correspondre au nombre de colonnes dans data1, à moins que data2 ne soit une constante. Pour la définition du format de data, voir la section "Paramètres des fonctions macro" du chapitre du présent document correspondant à votre produit IBM .

## **Description**

GE compare les deux plages de données spécifiées, puis renvoie un un si les valeurs du premier jeu de données sont supérieures ou égales à celles du deuxième jeu de données ou un zéro dans le cas contraire. Il renvoie une nouvelle colonne pour chaque colonne en entrée, chacune contenant la colonne correspondante de data1 comparée à la colonne correspondante de data2 (à savoir, la première colonne de data1 est comparée à la première colonne de data, la deuxième colonne à la deuxième colonne et ainsi de suite).

Si data2 est une constante, chaque valeur de data est comparée à cette valeur. Si data2 est une colonne, les calculs sont effectués ligne par ligne. Les valeurs de data1 sont comparées à la valeur de la première ligne de data2, la deuxième ligne à la deuxième ligne et ainsi de suite. Ce calcul ligne par ligne génère un résultat pour chaque ligne jusqu'à la dernière valeur de la colonne la plus courte.

**Remarque :** L'opérateur GE peut être abrégé en signe supérieur suivi d'un signe égal (>=).

## **Exemples**

TEMP =  $9$  GE 4 ou TEMP =  $9$  >= 4 Crée une colonne nommée TEMP contenant la valeur un (car neuf est supérieur à quatre).  $TEMP = V1 > = 8$ 

Crée une colonne nommée TEMP, dans laquelle chaque valeur est égale à un si la ligne correspondante de la colonne V1 est supérieure ou égale à huit ; sinon, la valeur est égale à zéro.

<span id="page-81-0"></span> $TEMP = V1:V3 > = 2$ 

Crée trois colonnes nommées TEMP, VX et VY. Les valeurs de la colonne TEMP correspondent au contenu de la colonne V1 comparé à la valeur deux, les valeurs de la colonne VX correspondent au contenu de la colonne V2 comparé à la valeur deux, et les valeurs de la colonne VY correspondent au contenu de la colonne V3 comparé à la valeur deux.

 $TEMP = V1$  >=  $V1$ 

Crée une colonne nommée TEMP ne contenant que des uns (car tout nombre est égal à lui-même).

TEMP =  $V1$  >=  $V2$ 

Crée une colonne nommée TEMP, dans laquelle chaque valeur est la valeur de ligne de la colonne V1 comparée à la valeur de ligne correspondante de la colonne V2.

TEMP =  $V1:V3$  >=  $V4:V6$ 

Crée trois colonnes nommées TEMP, VX et VY. La colonne TEMP contient les valeurs de V1 comparées aux valeurs de ligne correspondantes de la colonne V4. La colonne VX compare les colonnes V2 et V5. La colonne VY compare les colonnes V3 et V6.

TEMP = V1[10:20] >= V2 ou TEMP = V1[10:20] >= V2[1:11]

Crée une colonne nommée TEMP, dans laquelle les 11 premières cibles contiennent les résultats de la comparaison des valeurs des lignes 10 à 20 de la colonne V1 aux valeurs des lignes 1 à 11 de la colonne V2. Les autres cellules de TEMP sont vides.

## **Fonctions associées**

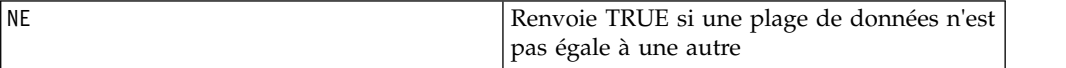

## **Macro GROUPBY**

est disponible uniquement dans IBM Campaign. GROUPBY

#### **Syntaxe**

GROUPBY(group field, keyword, rolled field [, output field])

#### **Paramètres**

group field

Indique la variable sur laquelle les enregistrements sont regroupés (toutes les valeurs identiques de la variable spécifiée sont regroupées ensemble).

keyword

Indique la fonction de cumul récapitulatif à effectuer sur rolled-field.

• rolled field

Indique la variable à récapituler ou cumuler.

• output field

Identifie une variable de remplacement à renvoyer pour une ligne d'un groupe et ne pouvant être utilisée qu'avec les mots clés MinOf, MaxOf et MedianOf.

# **Description**

GROUPBY récapitule plusieurs lignes de données dans un groupe. La sortie de cette fonction est une colonne unique. La sortie est le résultat de l'opération spécifiée par keyword sur la zone rolled\_field du groupe homogène spécifié par group\_field. S'il existe plusieurs réponses correspondant à une condition spécifiée, la première détectée est renvoyée.

Si le paramètre facultatif output\_field n'est pas fourni, la sortie est le résultat de l'opération sur rolled\_field. Si output\_field est fourni, le résultat est la zone output field de la ligne dans le groupe.

Si plusieurs lignes d'un groupe répondent à la condition spécifiée (par exemple, il existe des liens pour la valeur max), la zone output-field associé à la première ligne remplissant la condition est renvoyé.

**Remarque :** Pour effectuer un groupement sur plusieurs colonnes, vous pouvez placer entre accolades "{ }" une liste de noms de zone, séparés par des virgules, et utiliser cette liste comme premier paramètre de l'appel de macro GROUPBY.

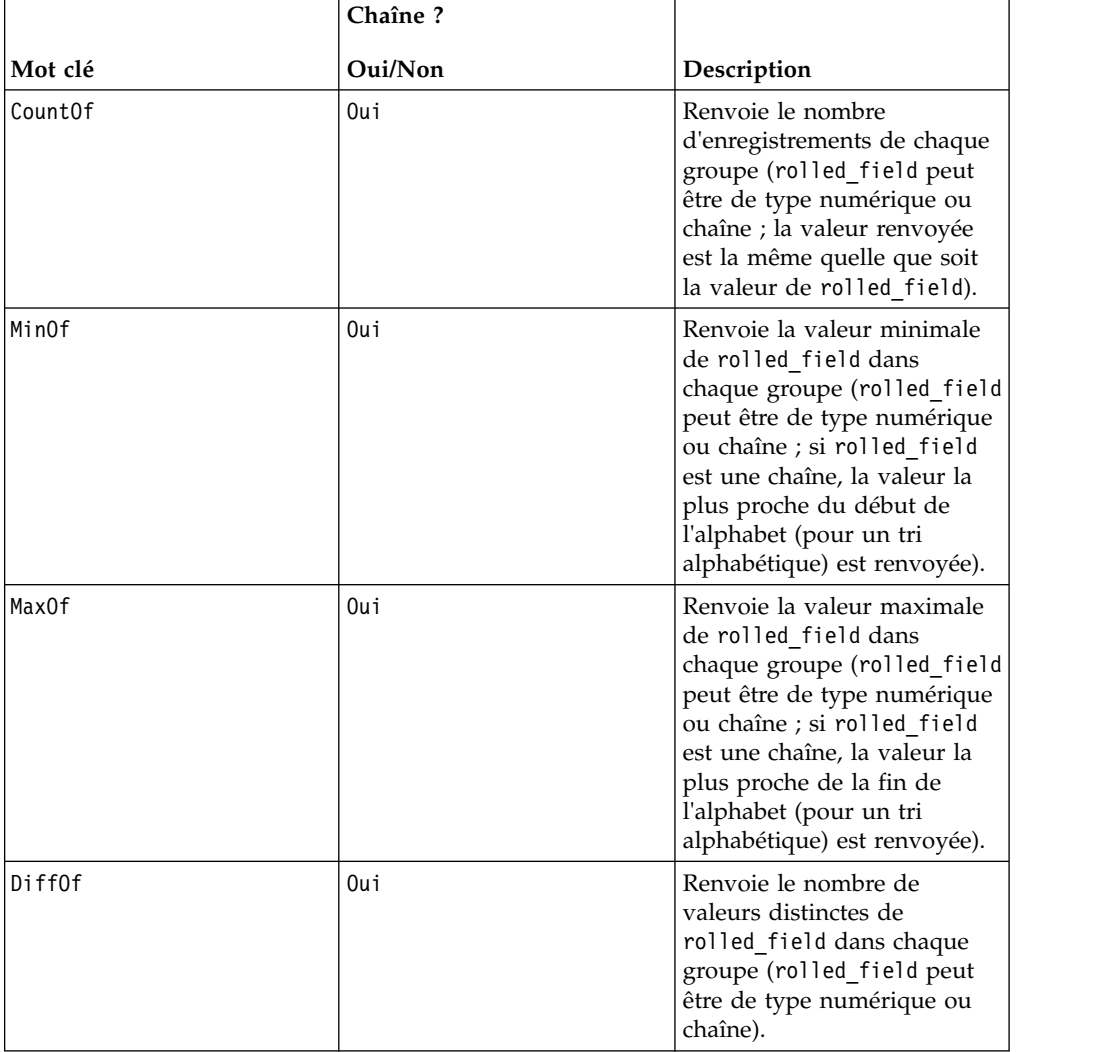

Les mots clés pris en charge sont les suivants (casse indifférente) :

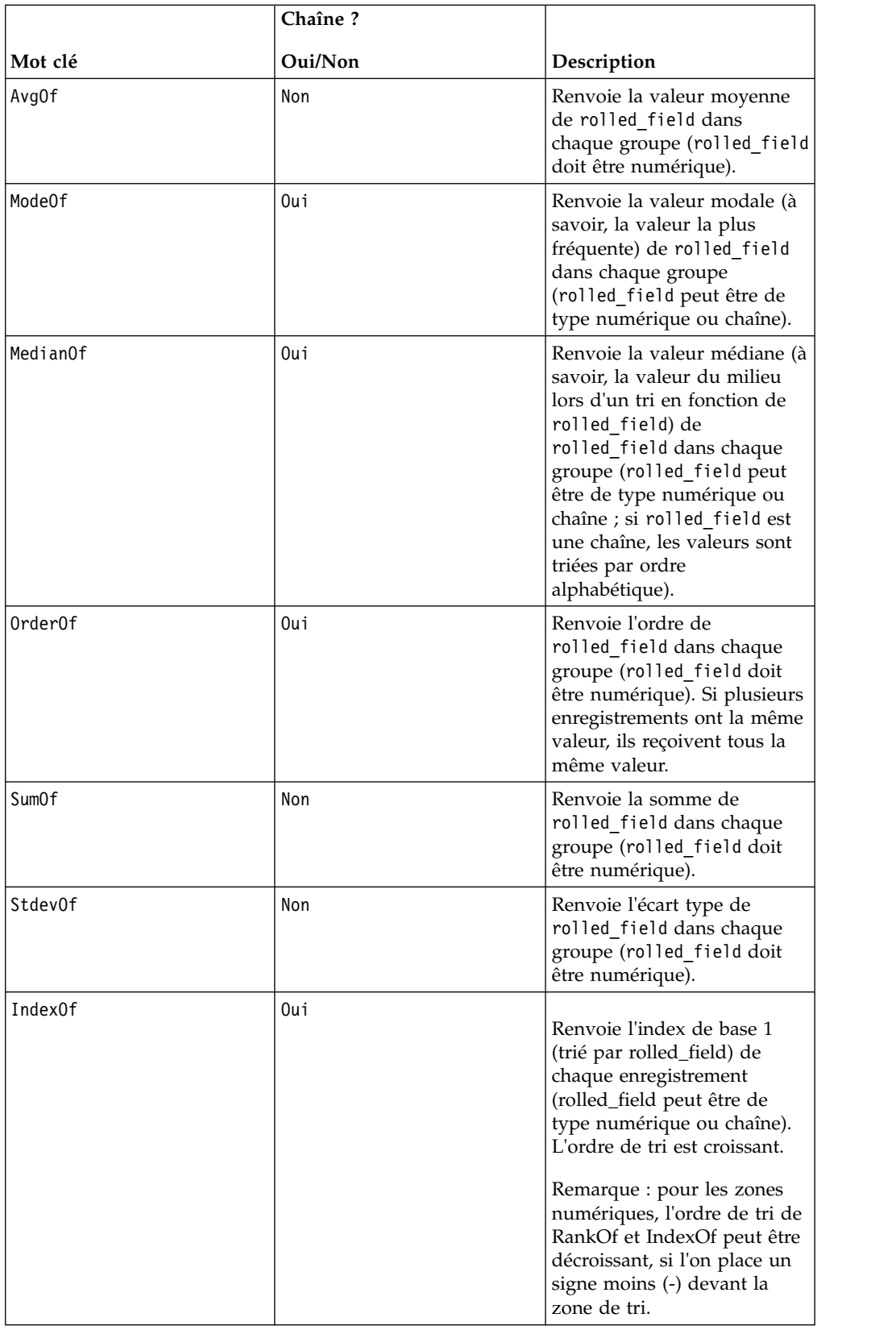

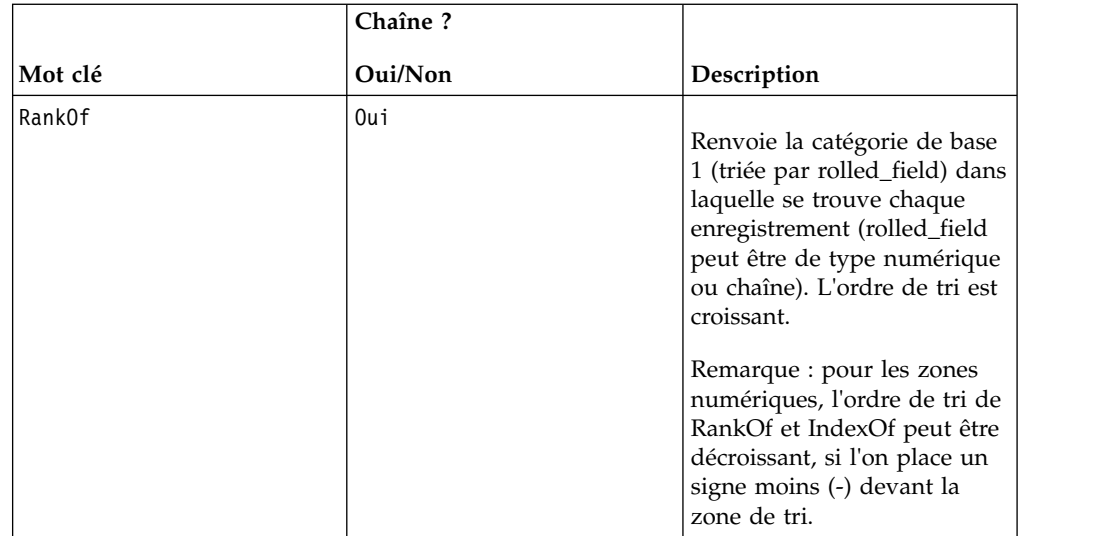

## **Exemples**

GROUPBY (Household ID, SumOf, Account Balance) Calcule la somme de tous les soldes de compte par ménage. GROUPBY (Cust\_ID, MinOf, Date(Account\_Open\_Date), Acc\_Num) Renvoie le numéro de compte du premier compte ouvert par le client.

# **Macro GROUPBY\_WHERE**

est disponible uniquement dans IBM Campaign. GROUPBY WHERE

## **Syntaxe**

GROUPBY\_WHERE(group\_field, keyword, rolled\_field, where\_value [,output\_field])

#### **Paramètres**

group\_field

Indique la variable sur laquelle les enregistrements sont regroupés (toutes les valeurs identiques de la variable spécifiée sont regroupées ensemble).

• keyword

Indique la fonction de cumul récapitulatif à effectuer.

• rolled field

Indique la variable à récapituler ou cumuler.

• where value

Expression convertie en un ou zéro qui indique les lignes à inclure dans l'opération de cumul.

• output field

Identifie une variable de remplacement à renvoyer pour une ligne d'un groupe et ne pouvant être utilisée qu'avec les mots clés MinOf, MaxOf et MedianOf

## **Description**

GROUPBY\_WHERE récapitule des lignes de données spécifiques dans un groupe. La sortie de cette fonction est une colonne unique. La sortie est le résultat de l'opération spécifiée par keyword sur la zone rolled\_field du groupe homogène spécifié par group\_field et filtré par where\_value. Seules les lignes pour lesquelles where\_value contient la valeur un sont incluses dans le calcul.

Si le paramètre facultatif output\_field n'est pas fourni, la sortie est le résultat de l'opération sur rolled\_field. Si output\_field est fourni, le résultat est la zone output field de la ligne dans le groupe.

**Remarque :** Pour plus d'informations sur les valeurs valides de keyword, voir [«Macro GROUPBY», à la page 76.](#page-81-0)

#### **Exemples**

GROUPBY WHERE (Household ID, SumOf, Account Balance, Account Balance>0)

Calcule la somme de tous les comptes dont les soldes sont positifs pour chaque ménage.

GROUPBY WHERE (Cust ID, AvgOf, Purchase Amt,Date(Current Date) -Date(Purchase\_Date)<90)

Calcule le montant des achats moyen de chaque client pour les achats au cours des 90 derniers jours.

# **Macro GT**

La macro GT est disponible dans IBM Campaign et IBM Interact.

#### **Syntaxe**

data1 GT data2 data1 > data2

#### **Paramètres**

data1

Plage de cibles numériques à comparer. Il peut s'agir d'une valeur constante, d'une colonne, d'une plage de cellules ou d'une expression convertie comme l'une de ces valeurs. Pour la définition du format de data, voir la section "Paramètres des fonctions macro" du chapitre du présent document correspondant à votre produit IBM .

data2

Nombre auxquels toutes les valeurs de la colonne spécifiée doivent être comparées. Il peut s'agir d'une valeur constante, d'une colonne, d'une plage de cellules ou d'une expression convertie comme l'une de ces valeurs. Le nombre de colonnes dans data2 doit correspondre au nombre de colonnes dans data1, à moins que data2 ne soit une constante. Pour la définition du format de data, voir la section "Paramètres des fonctions macro" du chapitre du présent document correspondant à votre produit IBM .

## **Description**

GT compare les deux plages de données spécifiées, puis renvoie un un si les valeurs du premier jeu de données sont supérieures à celles du deuxième jeu de données ou un zéro dans le cas contraire. Il renvoie une nouvelle colonne pour chaque colonne en entrée, chacune contenant la colonne correspondante de data1 comparée à la colonne correspondante de data2 (à savoir, la première colonne de data1 est comparée à la première colonne de data, la deuxième colonne à la deuxième colonne et ainsi de suite).

Si data2 est une constante, chaque valeur de data est comparée à cette valeur. Si data2 est une colonne, les calculs sont effectués ligne par ligne. Les valeurs de data1 sont comparées à la valeur de la première ligne de data2, la deuxième ligne à la deuxième ligne et ainsi de suite. Ce calcul ligne par ligne génère un résultat pour chaque ligne jusqu'à la dernière valeur de la colonne la plus courte.

**Remarque :** L'opérateur GT peut être abrégé en signe supérieur (>).

## **Exemples**

TEMP = 3 GT 4 ou TEMP = 3 > 4

Crée une colonne nommée TEMP contenant la valeur zéro (car trois n'est pas supérieur à quatre).

 $TEMP = V1 > 8$ 

Crée une colonne nommée TEMP, dans laquelle chaque valeur est égale à un si la ligne correspondante de la colonne V1 est supérieure à huit ; sinon, la valeur est égale à zéro.

 $TEMP = V1:V3 > 2$ 

Crée trois colonnes nommées TEMP, VX et VY. Les valeurs de la colonne TEMP correspondent au contenu de la colonne V1 comparé à la valeur deux, les valeurs de la colonne VX correspondent au contenu de la colonne V2 comparé à la valeur deux, et les valeurs de la colonne VY correspondent au contenu de la colonne V3 comparé à la valeur deux.

TEMP = V1 > V1

Crée une colonne nommée TEMP ne contenant que des zéros (car aucun nombre n'est supérieur à lui-même).

 $TEMP = V1 > V2$ 

Crée une colonne nommée TEMP, dans laquelle chaque valeur est la valeur de ligne de la colonne V1 comparée à la valeur de ligne correspondante de la colonne V2.

TEMP = V1:V3 > V4:V6

Crée trois colonnes nommées TEMP, VX et VY. La colonne TEMP contient les valeurs de V1 comparées aux valeurs de ligne correspondantes de la colonne V4. La colonne VX compare les colonnes V2 et V5. La colonne VY compare les colonnes V3 et V6.

TEMP =  $VI[10:20] > V2$  ou TEMP =  $VI[10:20] > V2[1:11]$ 

Crée une colonne nommée TEMP, dans laquelle les 11 premières cibles contiennent les résultats de la comparaison des valeurs des lignes 10 à 20 de la colonne V1 aux valeurs des lignes 1 à 11 de la colonne V2. Les autres cellules de TEMP sont vides.

## **Fonctions associées**

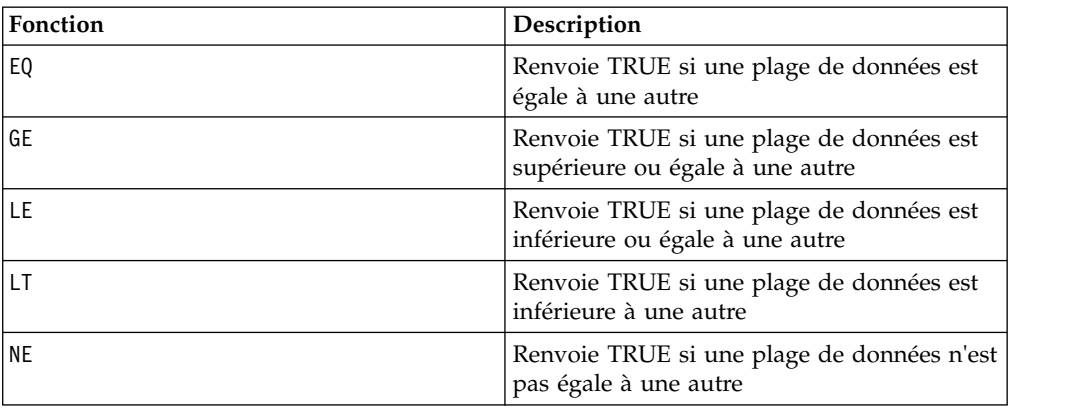

## **Macro IF**

La macro IF est disponible dans IBM Campaign et IBM Interact.

## **Syntaxe**

IF(predicate col, then value) IF(predicate col, then value, else value)

## **Paramètres**

predicate\_col

Colonne de valeurs booléennes ou expression convertie en une colonne de valeurs booléennes. Les valeurs booléennes sont interprétées comme des nulles ou non nulles. Cette colonne doit contenir au moins autant de lignes que la plage de données de laquelle les données sont extraites.

## then\_value

Valeurs à renvoyer si la ligne de predicate\_col correspondante contient une valeur non nulle. Il peut s'agir d'une valeur constante, d'une colonne ou d'une expression convertie comme l'une de ces valeurs. Pour la définition de format de then\_value (identique à data), voir [«Paramètres des fonctions macro pour IBM Campaign», à](#page-13-0) [la page 8.](#page-13-0)

#### else\_value

Si ce paramètre facultatif est fourni, il est renvoyé si la ligne correspondante de predicate\_col contient un zéro. Il peut s'agir d'une valeur constante, d'une colonne ou d'une expression convertie comme l'une de ces valeurs. Si else\_value n'est pas fourni, un zéro est renvoyé chaque fois que predicate\_col a la valeur false. Pour la définition de format de else\_value (identique à data), voir [«Paramètres des fonctions macro pour IBM Campaign», à la page 8.](#page-13-0)

## **Description**

IF convertit l'expression de predicate col et renvoie then value si l'expression est true ou else\_value si l'expression est false. Il renvoie le même nombre de colonnes dans then value et else value. Les nouvelles colonnes contiendront les valeurs de ligne correspondantes de then\_value si la valeur de predicate col est non nulle. Si else value est fourni, il est renvoyé lorsque la valeur de predicate col est zéro. Si else value n'est pas fourni, zéro est renvoyé.

IF fonctionnant ligne par ligne, il génère un résultat pour chaque ligne jusqu'à la dernière valeur de la colonne la plus courte (c'est-à-dire la colonne la plus courte entre predicate\_col, then\_value et else\_value).

**Remarque :** En général, une colonne de prédicat est créée à l'aide de l'une des fonctions macro de comparaison (par exemple, ==, >, <, ISEVEN, ISODD, etc.).

#### **Exemples**

TEMP = IF(1, V1)Crée une colonne nommée TEMP contenant une copie de la colonne V1.

 $TEMP = IF(V1, 1, 0)$ 

Crée une colonne nommée TEMP, dans laquelle chaque valeur est égale à un si la valeur correspondante de la colonne V1 est non nulle ; sinon, la valeur est égale à zéro.

TEMP = IF(V3, V1, V2)

Crée une colonne nommée TEMP, dans laquelle chaque valeur est copiée à partir de la colonne V1 si la valeur correspondante de la colonne V3 est non nulle ; sinon; la valeur est copiée à partir de la colonne V2.

TEMP = IF(ABS(V1-AVG(V1)) < STDV(V1), V1)

Crée une colonne nommée TEMP contenant chaque valeur de la colonne V1 qui est inférieure d'un écart type de la moyenne.

TEMP = IF(V3[20:30], V1[30:40], V2)

Crée une colonne nommée TEMP contenant les valeurs des lignes 10 à 20. Chaque valeur est copiée à partir de la colonne V1 (cellules 10 à 20) si la valeur correspondante de la colonne V3 (cellules 30 à 40) est non nulle ; sinon; la valeur est copiée à partir de la colonne V2 (cellules 1 à 11).

## **Macro IN**

La macro IN est disponible dans IBM Campaign et IBM Interact.

#### **Syntaxe**

valuet IN (value1 AND value2 . . . .) or valuet IN subquery

#### **Paramètres**

La première forme autorise l'utilisation d'une liste de valeurs à la place d'une sous-requête.

La seconde forme utilise une sous-requête qui est convertie pour générer un résultat intermédiaire, sur lequel un traitement supplémentaire peut être effectué.

#### **Description**

Le prédicat IN permet d'utiliser une liste de valeurs au lieu d'une sous-requête ou lance une sous-requête.

**Remarque :** Le prédicat IN possède une version négative : NOT IN. Son format est identique à celui de IN. NOT IN est vrai uniquement si la valeur fournie est introuvable dans les valeurs renvoyées par la sous-requête.

**Important :** Si vous utilisez IN dans IBM Interact, vous ne pouvez utiliser que la syntaxe value IN (value1 AND value2 . . . .).

#### **Exemples**

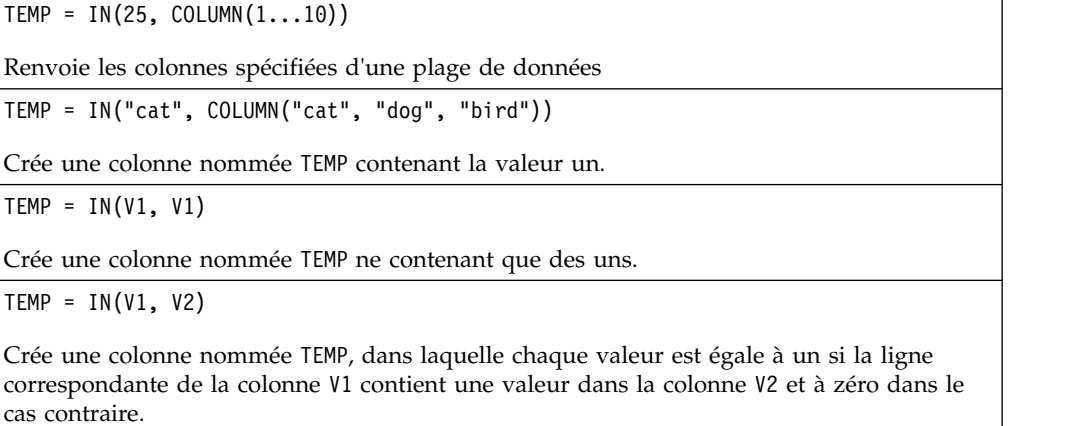

## **Macro INT**

La macro INT est disponible uniquement dans IBM Campaign.

#### **Syntaxe**

INT(data)

#### **Paramètres**

data

Valeurs numériques à arrondir en valeurs entières. Il peut s'agir d'une valeur constante, d'une colonne, d'une plage de cellules ou d'une expression convertie comme l'une de ces valeurs. Pour la définition du format de data, voir la section "Paramètres des fonctions macro" du chapitre du présent document correspondant à votre produit IBM .

#### **Description**

INT calcule l'entier le plus grand inférieur aux valeurs (également appelé partie entière) de la plage de données spécifiée. INT renvoie une nouvelle colonne par colonne en entrée, chacune contenant la partie entière des nombres de la colonne en entrée correspondante.

**Remarque :** Cela est équivalent à la fonction macro FLOOR.

#### **Exemples**

 $TEMP = INT(4.7)$ 

Crée une colonne nommée TEMP contenant la valeur 4.

 $TEMP = INT(-1.5)$ 

Crée une colonne nommée TEMP contenant la valeur -2.

 $TEMP = INT(V1)$ 

Crée une colonne nommée TEMP, où chaque valeur correspond à l'entier le plus grand inférieur ou égal au contenu de la colonne V1.

 $TEMP = V1 - INT(V1)$ 

Crée une colonne nommée TEMP contenant la partie décimale de chaque valeur de la colonne V1.

 $TEMP = INT(V1:V3)$ 

Crée trois colonnes nommées TEMP, VX et VY. Les valeurs de la colonne TEMP correspondent aux entiers les plus grands inférieurs ou égaux au contenu de la colonne V1, les valeurs de la colonne VX correspondent aux entiers les plus grands inférieurs ou égaux au contenu de la colonne V2 et les valeurs de la colonne VY correspondent aux entiers les plus grands inférieurs ou égaux au contenu de la colonne V3.

 $TEMP = INT(V1[10:20])$ 

Crée une colonne nommée TEMP, dans laquelle les 11 premières cibles contiennent les entiers les plus grands inférieurs ou égaux aux valeurs correspondantes des lignes 10 à 20 de la colonne V1. Les autres cibles de TEMP sont vides.

TEMP = INT(V1[1:5]:V2)

Crée deux colonnes nommées TEMP et VX, contenant des valeurs dans les lignes 1 à 5 (les autres cibles sont vides). Les valeurs de la colonne TEMP correspondent aux entiers les plus grands inférieurs ou égaux aux valeurs de ligne correspondantes de la colonne V1 et les valeurs de la colonne VX correspondent aux entiers les plus grands inférieurs ou égaux aux valeurs de ligne correspondantes de la colonne V2.

## **Fonctions associées**

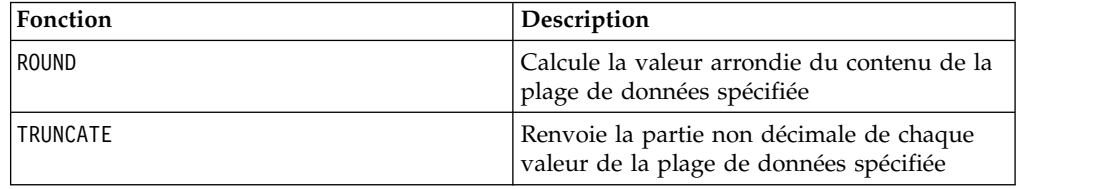

## **Macro INVERSE**

La macro INVERSE est disponible uniquement dans IBM Campaign.

#### **Syntaxe**

INVERSE(data)

### **Paramètres**

data

Valeurs numériques dont l'inverse doit être calculé. Il peut s'agir d'une valeur constante, d'une colonne, d'une plage de cellules ou d'une expression convertie comme l'une de ces valeurs. Pour la définition du format de data, voir la section "Paramètres des fonctions macro" du chapitre du présent document correspondant à votre produit IBM .

## **Description**

INVERSE calcule la valeur négative des valeurs de la plage de données spécifiée. Il renvoie *-x* (les valeurs négatives sont renvoyées comme valeurs positives et les valeurs positives sont renvoyées comme valeurs négatives). INVERSE renvoie une nouvelle colonne par colonne en entrée, chacune contenant l'inverse des valeurs de la colonne en entrée correspondante.

**Remarque :** Pour inverser une valeur ou une colonne, précédez-la d'un signe moins (-). Par exemple, V2 = -V1 est équivalent à V2 = INVERSE(V1).

### **Exemples**

```
TEMP = INVERSE(3.2)
Crée une colonne nommée TEMP contenant la valeur -3.2. TEMP = INVERSE(V1)
Crée une colonne nommée TEMP, dans laquelle chaque valeur correspond à la valeur
négative des valeurs de la colonne V1. TEMP = INVERSE(V1:V3)
Crée trois colonnes nommées TEMP, VX et VY. Les valeurs de la colonne TEMP correspondent
aux valeurs négatives des valeurs de la colonne V1, les valeurs de la colonne VX
correspondent aux valeurs négatives des valeurs de la colonne V2 et les valeurs de la
colonne VY correspondent aux valeurs négatives des valeurs de la colonne V3. TEMP = INVERSE(V1[10:20])
```
Crée une colonne nommée TEMP, dans laquelle les 11 premières cibles contiennent les valeurs négatives des valeurs des lignes 10 à 20 de la colonne V1. Les autres cellules de TEMP sont vides.

TEMP = INVERSE(V1[1:5]:V2)

Crée deux colonnes nommées TEMP et VX, contenant des valeurs dans les lignes 1 à 5 (les autres cibles sont vides). Les valeurs de la colonne TEMP correspondent aux valeurs négatives des valeurs des lignes correspondantes de la colonne V1 et les valeurs de la colonne VX correspondent aux valeurs négatives des valeurs des lignes correspondantes de la colonne V2.

## **Fonctions associées**

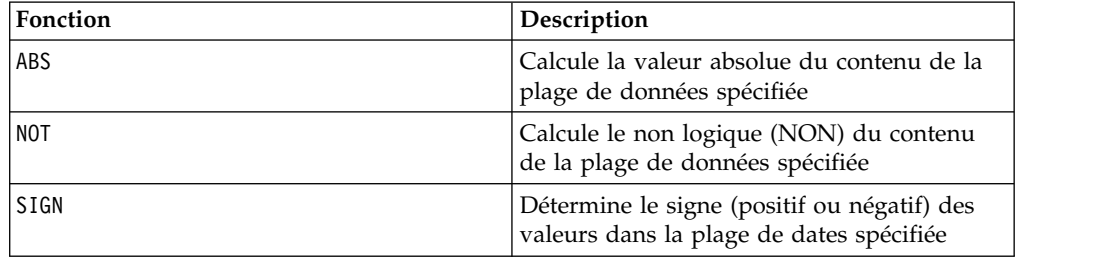

# **Macro IS**

La macro IS est disponible dans IBM Campaign et IBM Interact.

## **Syntaxe**

IS <keyword>

#### **Paramètres**

keyword

Condition de recherche, généralement "NULL," "TRUE," "UNKNOWN" et "FALSE."

### **Description**

IS est utilisé dans les conditions de recherche complexes. Plus la recherche est complexe, plus la condition IS peut s'avérer utile. Les conditions de recherche booléenne de ce type permettent d'améliorer de simples conditions de recherche.

IS renvoie des résultats différents dans IBM Interact et IBM Campaign. NULL renvoie 1 s'il existe au moins une valeur NULL pour un ID audience. UNKNOWN renvoie 1 pour un ID audience s'il ne possède pas de valeur.

## **Macro ISERROR**

est disponible uniquement dans IBM Campaign. ISERROR

#### **Syntaxe**

ISERROR(data)

### **Paramètres**

data

Valeurs à tester pour vérifier si l'une des lignes contient une erreur (à savoir, une cible ???). Il peut s'agir d'une valeur constante, d'une colonne, d'une plage de cellules ou d'une expression convertie comme l'une de ces valeurs. Pour la définition du format de data, voir la section "Paramètres des fonctions macro" du chapitre du présent document correspondant à votre produit IBM .

#### **Description**

ISERROR vérifie si l'une des cibles de chaque ligne de la plage de données spécifiée contient une erreur (à savoir, une cible ???). Il renvoie une nouvelle colonne, chaque ligne contenant un un si la ligne correspondante de data contient une erreur. Sinon, la ligne contient un zéro. Ce calcul ligne par ligne génère un résultat pour chaque ligne jusqu'à la dernière valeur de la colonne la plus longue.

## **Exemples**

TEMP = ISERROR(-3) Crée une colonne nommée TEMP contenant la valeur zéro. TEMP = ISERROR(V1)

Crée une colonne nommée TEMP, dans laquelle chaque valeur est égale à un si la ligne correspondante de la colonne V1 contient ??? et à zéro dans le cas contraire.

TEMP = ISERROR(V1:V3)

Crée une colonne nommée TEMP, dans laquelle chaque valeur est égale à un si l'une des cibles des lignes correspondantes des colonnes V1 à V3 contient ??? et à zéro dans le cas contraire.

TEMP = ISERROR(V1[50:100]:V10)

Crée une colonne nommée TEMP, avec les valeurs des lignes 1 à 50. Chaque valeur est égale à un si l'une des cibles des lignes 50 à 100 des colonnes V1 à V10 contient ??? et à zéro dans le cas contraire.

# **Macro ISODD**

La macro ISODD est disponible uniquement dans IBM Campaign.

#### **Syntaxe**

ISODD(data)

## **Paramètres**

data

Valeurs numériques à tester pour vérifier si elles sont impaires. Il peut s'agir d'une valeur constante, d'une colonne, d'une plage de cellules ou d'une expression convertie comme l'une de ces valeurs. Pour la définition du format de data, voir la section "Paramètres des fonctions macro" du chapitre du présent document correspondant à votre produit IBM .

## **Description**

ISODD teste chaque valeur de l'ensemble de données spécifié pour vérifier si elle est impaire. Ii renvoie une nouvelle colonne pour chaque colonne en entrée, chacune contenant un un pour toutes les valeurs impaires (à savoir, le modulo deux de la valeur est un) ou un zéro pour toutes les valeurs non impaires (paires).

**Remarque :** Pour les valeurs autres que des entiers, la fonction macro INT est appliquée au préalable. Par exemple, ISODD(2.5) = 0 car 2 n'est pas impaire.

#### **Exemples**

 $TEMP = ISODD(-3)$ 

Crée une colonne nommée TEMP contenant la valeur un.

 $TEMP = ISODD(V1)$ 

Crée une colonne nommée TEMP, dans laquelle chaque valeur correspond au résultat du test de valeur impaire du contenu de la colonne V1.

 $TEMP = ISODD(V1:V3)$ 

Crée trois colonnes nommées TEMP, VX et VY. Les valeurs de la colonne TEMP correspondent aux résultats du test de valeur impaire du contenu de la colonne V1, les valeurs de la colonne VX correspondent aux résultats du test de valeur impaire du contenu de la colonne V2 et les valeurs de la colonne VY correspondent aux résultats du test de valeur impaire du contenu de la colonne V3.

TEMP = ISODD(V1[10:20])

Crée une colonne nommée TEMP, dans laquelle les 11 premières cibles contiennent les résultats du test de valeur impaire des valeurs des lignes 10 à 20 de la colonne V1. Les autres cibles de TEMP sont vides.

TEMP = ISODD(V1[1:5]:V2)

Crée deux colonnes nommées TEMP et VX, contenant des valeurs dans les lignes 1 à 5 (les autres cibles sont vides). Les valeurs de la colonne TEMP correspondent aux résultats du test de valeur impaire des lignes correspondantes de la colonne V1 et les valeurs de la colonne VX correspondent aux résultats du test de valeur impaire des lignes correspondantes de la colonne V2.

## **Fonctions associées**

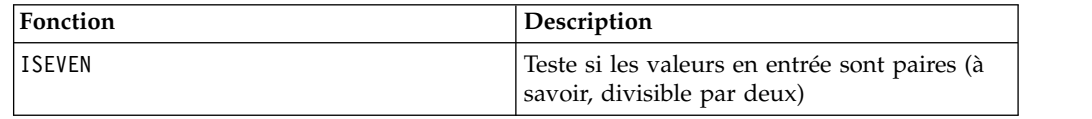

## **Macro ISEVEN**

La macro ISEVEN est disponible uniquement dans IBM Campaign.

#### **Syntaxe**

ISEVEN(data)

## **Paramètres**

data

Valeurs numériques à tester pour vérifier si elles sont paires. Il peut s'agir d'une valeur constante, d'une colonne, d'une plage de cellules ou d'une expression convertie comme l'une de ces valeurs. Pour la définition du format de data, voir la section "Paramètres des fonctions macro" du chapitre du présent document correspondant à votre produit IBM .

#### **Description**

ISEVEN teste chaque valeur de l'ensemble de données spécifié pour vérifier si elle est paire. Ii renvoie une nouvelle colonne pour chaque colonne en entrée, chacune contenant un un pour toutes les valeurs paires (à savoir, le modulo deux de la valeur est zéro) ou un zéro pour toutes les valeurs non paires (impaires).

**Remarque :** Pour les valeurs autres que des entiers, la fonction macro INT est appliquée au préalable. Par exemple, ISEVEN(2.5) = 1 car 2 est paire.

#### **Exemples**

```
TEMP = ISEVEN(-3)
```
Crée une colonne nommée TEMP contenant la valeur zéro.

TEMP = ISEVEN(V1)

Crée une colonne nommée TEMP, dans laquelle chaque valeur correspond au résultat du test de valeur paire du contenu de la colonne V1.

TEMP = ISEVEN(V1:V3)

Crée trois colonnes nommées TEMP, VX et VY. Les valeurs de la colonne TEMP correspondent aux résultats du test de valeur paire du contenu de la colonne V1, les valeurs de la colonne VX correspondent aux résultats du test de valeur paire du contenu de la colonne V2 et les valeurs de la colonne VY correspondent aux résultats du test de valeur paire du contenu de la colonne V3.

TEMP = ISEVEN(V1[10:20])

Crée une colonne nommée TEMP, dans laquelle les 11 premières cibles contiennent les résultats du test de valeur paire des valeurs des lignes 10 à 20 de la colonne V1. Les autres cibles de TEMP sont vides.

TEMP = ISEVEN(V1[1:5]:V2)

Crée deux colonnes nommées TEMP et VX, contenant des valeurs dans les lignes 1 à 5 (les autres cibles sont vides). Les valeurs de la colonne TEMP correspondent aux résultats du test de valeur paire des lignes correspondantes de la colonne V1 et les valeurs de la colonne VX correspondent aux résultats du test de valeur paire des lignes correspondantes de la colonne V2.

## **Fonctions associées**

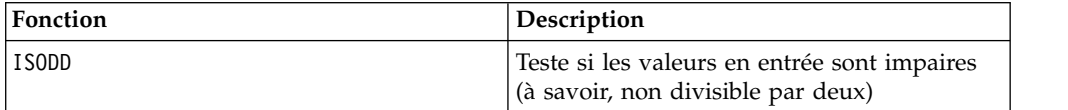

## **Macro ISODD**

La macro ISODD est disponible uniquement dans IBM Campaign.

#### **Syntaxe**

ISODD(data)

## **Paramètres**

data

Valeurs numériques à tester pour vérifier si elles sont impaires. Il peut s'agir d'une valeur constante, d'une colonne, d'une plage de cellules ou d'une expression convertie comme l'une de ces valeurs. Pour la définition du format de data, voir la section "Paramètres des fonctions macro" du chapitre du présent document correspondant à votre produit IBM .

#### **Description**

ISODD teste chaque valeur de l'ensemble de données spécifié pour vérifier si elle est impaire. Ii renvoie une nouvelle colonne pour chaque colonne en entrée, chacune contenant un un pour toutes les valeurs impaires (à savoir, le modulo deux de la valeur est un) ou un zéro pour toutes les valeurs non impaires (paires).

**Remarque :** Pour les valeurs autres que des entiers, la fonction macro INT est appliquée au préalable. Par exemple, ISODD(2.5) = 0 car 2 n'est pas impaire.

#### **Exemples**

 $TEMP = ISODD(-3)$ 

Crée une colonne nommée TEMP contenant la valeur un.

 $TEMP = ISODD(V1)$ 

Crée une colonne nommée TEMP, dans laquelle chaque valeur correspond au résultat du test de valeur impaire du contenu de la colonne V1.

 $\text{TEMP} = \text{ISODD(V1:V3)}$ 

Crée trois colonnes nommées TEMP, VX et VY. Les valeurs de la colonne TEMP correspondent aux résultats du test de valeur impaire du contenu de la colonne V1, les valeurs de la colonne VX correspondent aux résultats du test de valeur impaire du contenu de la colonne V2 et les valeurs de la colonne VY correspondent aux résultats du test de valeur impaire du contenu de la colonne V3.

TEMP = ISODD(V1[10:20])

Crée une colonne nommée TEMP, dans laquelle les 11 premières cibles contiennent les résultats du test de valeur impaire des valeurs des lignes 10 à 20 de la colonne V1. Les autres cibles de TEMP sont vides.

```
TEMP = ISODD(V1[1:5]:V2)
```
Crée deux colonnes nommées TEMP et VX, contenant des valeurs dans les lignes 1 à 5 (les autres cibles sont vides). Les valeurs de la colonne TEMP correspondent aux résultats du test de valeur impaire des lignes correspondantes de la colonne V1 et les valeurs de la colonne VX correspondent aux résultats du test de valeur impaire des lignes correspondantes de la colonne V2.

## **Fonctions associées**

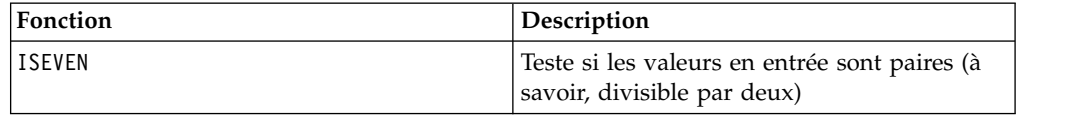

# **Macro LE**

La macro LE est disponible dans IBM Campaign et IBM Interact.

### **Syntaxe**

data1 LE data2 data1 <= data2

### **Paramètres**

data1

Plage de cibles numériques à comparer. Il peut s'agir d'une valeur constante, d'une colonne, d'une plage de cellules ou d'une expression convertie comme l'une de ces valeurs. Pour la définition du format de data, voir la section "Paramètres des fonctions macro" du chapitre du présent document correspondant à votre produit IBM .

#### data2

Nombres auxquels toutes les valeurs de la colonne spécifiée doivent être comparées. Il peut s'agir d'une valeur constante, d'une colonne, d'une plage de cellules ou d'une expression convertie comme l'une de ces valeurs. Pour la définition du format de data, voir la section "Paramètres des fonctions macro" du chapitre du présent document correspondant à votre produit IBM .

### **Description**

LE compare les deux plages de données spécifiées, puis renvoie un un si les valeurs du premier jeu de données sont inférieures ou égales à celles du deuxième jeu de données ou un zéro dans le cas contraire. Il renvoie une nouvelle colonne pour chaque colonne en entrée, chacune contenant la colonne correspondante de data1 comparée à la colonne correspondante de data2 (à savoir, la première colonne de data1 est comparée à la première colonne de data, la deuxième colonne à la deuxième colonne et ainsi de suite).

Si data2 est une constante, chaque valeur de data est comparée à cette valeur. Si data2 est une colonne, les calculs sont effectués ligne par ligne. Les valeurs de data1 sont comparées à la valeur de la première ligne de data2, la deuxième ligne à la deuxième ligne et ainsi de suite. Ce calcul ligne par ligne génère un résultat pour chaque ligne jusqu'à la dernière valeur de la colonne la plus courte.

**Remarque :** L'opérateur LE peut être abrégé en signe inférieur suivi d'un signe égal  $(\leq)$ .

#### **Exemples**

TEMP = 4 LE 4 ou TEMP =  $4 \le 4$ 

Crée une colonne nommée TEMP contenant la valeur un (car quatre est égal à lui-même).

 $TEMP = V1 \le 8$ 

Crée une colonne nommée TEMP, dans laquelle chaque valeur est égale à un si la ligne correspondante de la colonne V1 est inférieure ou égale à huit ; sinon, la valeur est égale à zéro.

TEMP =  $V1:V3 \le 2$ 

Crée trois colonnes nommées TEMP, VX et VY. Les valeurs de la colonne TEMP correspondent au contenu de la colonne V1 comparé à la valeur deux, les valeurs de la colonne VX correspondent au contenu de la colonne V2 comparé à la valeur deux, et les valeurs de la colonne VY correspondent au contenu de la colonne V3 comparé à la valeur deux.

 $TEMP = V1 \leq V1$ 

Crée une colonne nommée TEMP ne contenant que des uns (car tout nombre est égal à lui-même).

TEMP =  $V1$  <=  $V2$ 

Crée une colonne nommée TEMP, dans laquelle chaque valeur est la valeur de ligne de la colonne V1 comparée à la valeur de ligne correspondante de la colonne V2.

TEMP =  $V1[10:20]$  <=  $V2$  ou TEMP =  $V1[10:20]$  <=  $V2[1:11]$ 

Crée une colonne nommée TEMP, dans laquelle les 11 premières cibles contiennent les résultats de la comparaison des valeurs des lignes 10 à 20 de la colonne V1 aux valeurs des lignes 1 à 11 de la colonne V2. Les autres cellules de TEMP sont vides.

## **Fonctions associées**

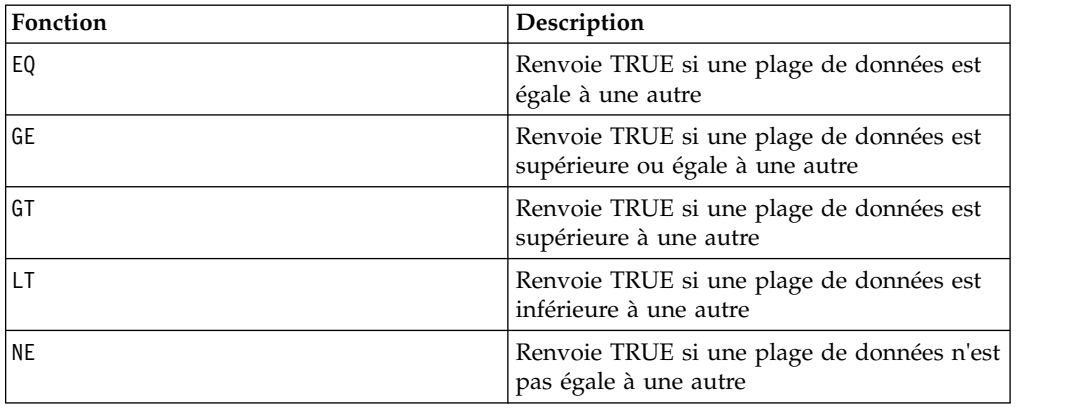

# **Macro LIKE**

La macro LIKE est disponible dans IBM Campaign et IBM Interact.

## **Syntaxe**

data1 [NOT] LIKE data2

### **Paramètres**

data1

Plage de cibles à comparer. Il peut s'agir d'une chaîne de texte ou d'une expression convertie en chaîne de texte. Pour la définition du format de data, voir la section "Paramètres des fonctions macro" du chapitre du présent document correspondant à votre produit IBM .

#### data2

Masque textuel auxquels toutes les valeurs de la colonne spécifiée doivent être comparées. Il peut s'agir d'une chaîne de texte ou d'une expression convertie en chaîne de texte. Le nombre de colonnes dans data2 doit correspondre au nombre de colonnes dans data1, à moins que data2 ne soit une constante. Pour la définition du format de data, voir la section "Paramètres des fonctions macro" du chapitre du présent document correspondant à votre produit IBM .

Un trait de soulignement (\_) dans data2 représente un caractère générique correspondant à tout caractère de data1. Un signe pourcentage (%) correspond à zéro, un ou plusieurs caractères de data1.

## **Description**

LIKE compare les deux plages de données spécifiées, puis renvoie un un si les chaînes correspondent ou un zéro dans le cas contraire. Il renvoie une nouvelle colonne pour chaque colonne d'entrée, chacune contenant la colonne correspondante de data1 comparée à la colonne correspondante de data2 (à savoir, la première colonne de data1 est comparée à la première colonne de data2, la deuxième colonne à la deuxième colonne et ainsi de suite).

Si data2 est une constante de chaîne, chaque chaîne de data1 est comparée à cette chaîne. Si data2 est une colonne, les calculs sont effectués ligne par ligne. La chaîne de la première ligne de data1 est comparée à la chaîne de la première ligne de data2, la deuxième ligne à la deuxième ligne et ainsi de suite. Ce calcul ligne par ligne génère un résultat pour chaque ligne jusqu'à la dernière chaîne de la colonne la plus courte.

Lors de la comparaison de chaînes, la casse n'est pas importante ("Oui", "OUI", "oui" et "ouI" sont considérées comme étant égales).

**Remarque :** La macro LIKE possède une version négative, NOT LIKE. Son format est identique à celui de LIKE. NOT LIKE renvoie un un si la chaîne de data1 ne correspond pas au modèle défini par data2.

#### **Exemples**

TEMP = "gold" LIKE "gold" Crée une colonne nommée TEMP contenant la valeur un (car les deux chaînes correspondent). TEMP = "No" LIKE "NO" Crée une colonne nommée TEMP contenant la valeur un (la casse n'est pas importante dans les comparaisons de chaînes). TEMP = V1 LIKE "gold%" Crée une colonne nommée TEMP, dans laquelle chaque valeur est égale à un si la ligne correspondante de la colonne V1 est égale à la chaîne "gold" suivie d'un ou de plusieurs caractères. Sinon, chaque valeur est égale à zéro.  $TEMP = V1$  LIKE "g  $ld$ " Crée une colonne nommée TEMP, dans laquelle chaque valeur est égale à un si la ligne correspondante de la colonne V1 est égale à la chaîne "g" suivie de tout caractère, lui-même suivi de "ld". Sinon, chaque valeur est égale à zéro. TEMP = V1 LIKE V1 Crée une colonne nommée TEMP ne contenant que des uns (car tout nombre est égal à lui-même). TEMP = V1 LIKE V2 Crée une colonne nommée TEMP, dans laquelle chaque valeur est la valeur de ligne de la colonne V1 comparée à la valeur de ligne correspondante de la colonne V2. TEMP = V1:V3 LIKE V4:V6 Crée trois colonnes nommées TEMP, VX et VY. La colonne TEMP contient les chaînes de V1 comparées aux chaînes de ligne correspondantes de la colonne V4. La colonne VX compare les colonnes V2 et V5. La colonne VY compare les colonnes V3 et V6. TEMP = V1[10:20] LIKE V2 ou TEMP = V1[10:20] LIKE V2[1:11] Crée une colonne nommée TEMP, dans laquelle les 11 premières cibles contiennent les résultats de la comparaison des chaînes des lignes 10 à 20 de la colonne V1 aux lignes 1 à 11 de la colonne V2. Les autres cibles de TEMP sont vides.

## **Fonctions associées**

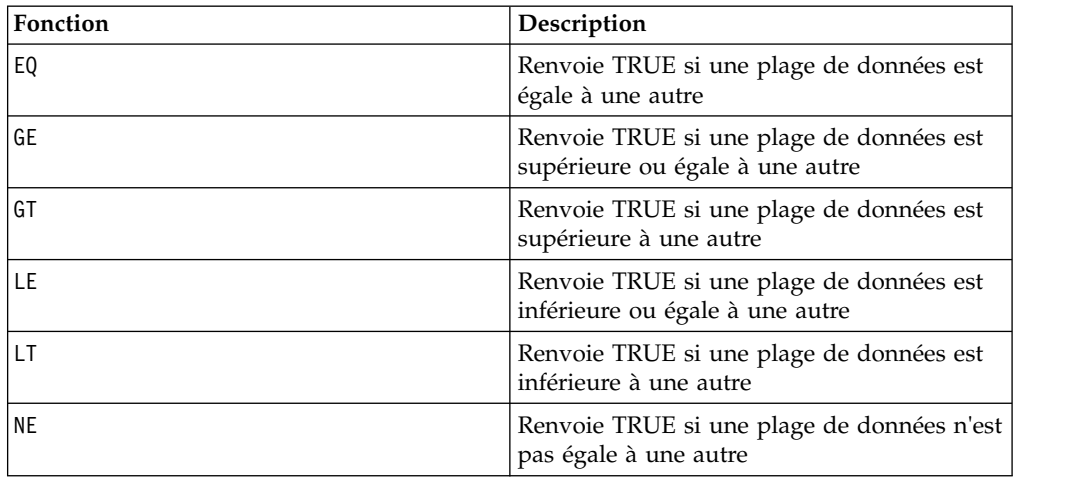

# **Macro LN ou LOG**

La macro LN ou LOG est disponible uniquement dans IBM Campaign.

## **Syntaxe**

LN(data) ou LOG(data)

## **Paramètres**

data

Valeurs numériques dont le logarithme naturel doit être calculé. Il peut s'agir d'une valeur constante, d'une colonne, d'une plage de cellules ou d'une expression convertie comme l'une de ces valeurs. Pour la définition du format de data, voir la section "Paramètres des fonctions macro" du chapitre du présent document correspondant à votre produit IBM .

## **Description**

LN ou LOG calcule le logarithme naturel de chaque valeur de la plage de données spécifiée. Il renvoie une nouvelle colonne par colonne en entrée, chacune contenant le logarithme naturel des nombres de la colonne en entrée correspondante. Les logarithmes naturels sont basés sur la constante *e* = 2.7182818. LN est l'inverse de la fonction macro EXP.

**Remarque :** Toutes les valeurs de la plage de données spécifiée doivent être supérieures à zéro. Dans le cas contraire, une cellule vide est renvoyée pour chaque entrée non valide.

## **Exemples**

```
TEMP = LN(3) ou TEMP = LOG(3)Crée une colonne nommée TEMP contenant la valeur 1.099.
```
 $TEMP = LN(V1)$ 

Crée une colonne nommée TEMP, dans laquelle chaque valeur correspond au logarithme naturel du contenu de la colonne V1.

 $TEMP = LN(V1:V3)$ 

Crée trois colonnes nommées TEMP, VX et VY. Les valeurs de la colonne TEMP correspondent aux logarithmes naturels du contenu de la colonne V1, les valeurs de la colonne VX correspondent aux naturels du contenu de la colonne V2 et les valeurs de la colonne VY correspondent aux logarithmes naturels du contenu de la colonne V3.

TEMP = LN(V1[10:20])

Crée une colonne nommée TEMP, dans laquelle les 11 premières cibles contiennent les logarithmes naturels des valeurs des lignes 10 à 20 de la colonne V1. Les autres cellules de TEMP sont vides.

TEMP = LN(V1[1:5]:V2)

Crée deux colonnes nommées TEMP et VX, contenant des valeurs dans les lignes 1 à 5 (les autres cibles sont vides). Les valeurs de la colonne TEMP correspondent aux logarithmes naturels des lignes correspondantes de la colonne V1 et les valeurs de la colonne VX correspondent aux logarithmes naturels des lignes correspondantes de la colonne V2.

## **Fonctions associées**

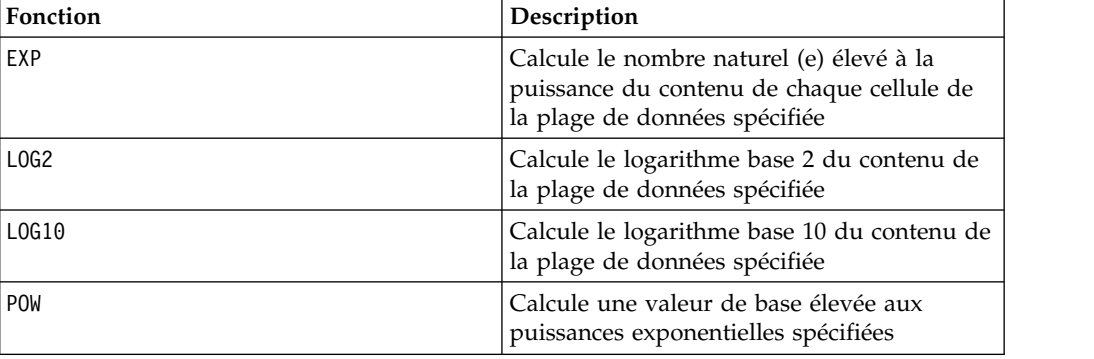

## **Macro LOG2**

La macro LOG2 est disponible uniquement dans IBM Campaign.

#### **Syntaxe**

LOG2(data)

### **Paramètres**

data

Valeurs numériques dont le logarithme base 2 doit être calculé. Il peut s'agir d'une valeur constante, d'une colonne, d'une plage de cellules ou d'une expression convertie comme l'une de ces valeurs. Pour la définition du format de data, voir la section "Paramètres des fonctions macro" du chapitre du présent document correspondant à votre produit IBM .

# **Description**

LOG2 calcule le logarithme base 2 des valeurs de la plage de données spécifiée. Il renvoie une nouvelle colonne par colonne en entrée, chacune contenant le logarithme base 2 des nombres de la colonne en entrée correspondante.

**Remarque :** Toutes les valeurs de la plage de données spécifiée doivent être supérieures à zéro. Dans le cas contraire, une cible vide est renvoyée pour chaque entrée non valide.

## **Exemples**

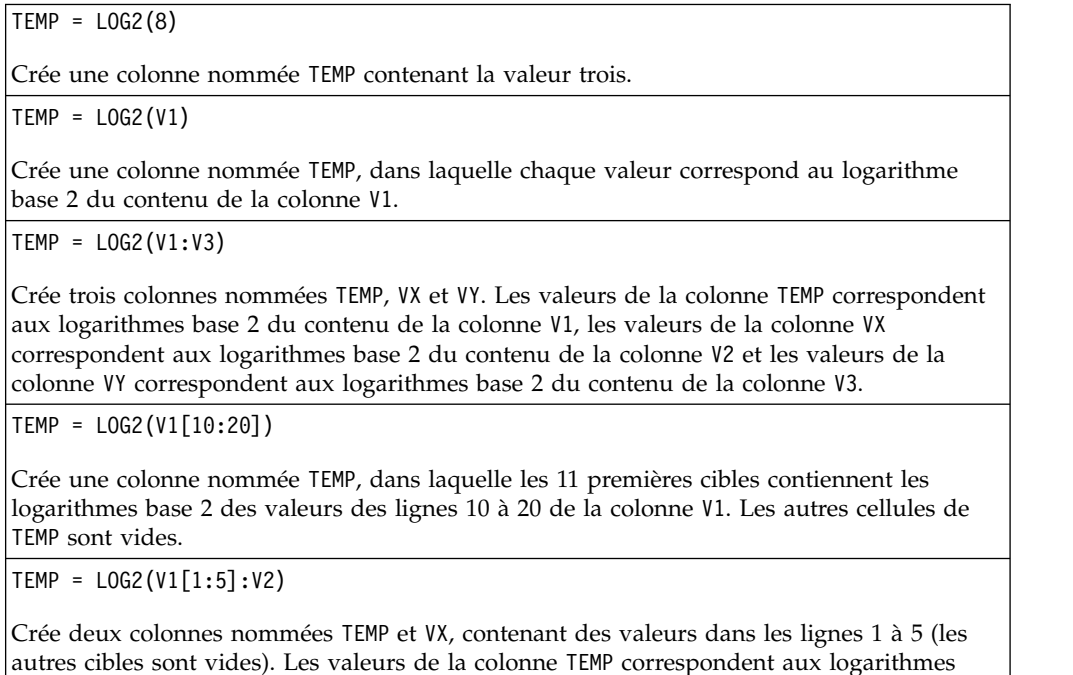

## **Fonctions associées**

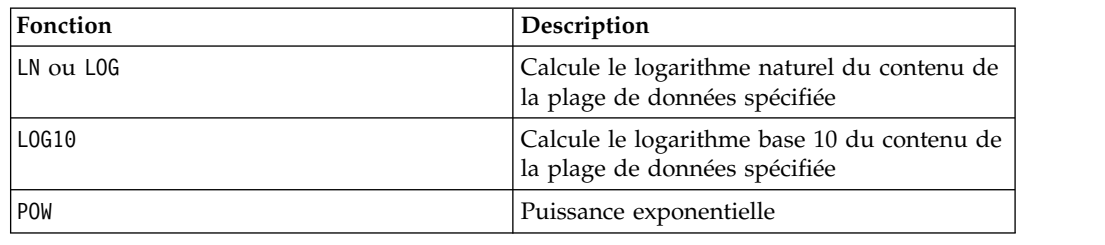

base 2 des lignes correspondantes de la colonne V1 et les valeurs de la colonne VX correspondent aux logarithmes base 2 des lignes correspondantes de la colonne V2.

# **Macro LOG10**

La macro LOG10 est disponible uniquement dans IBM Campaign.

### **Syntaxe**

LOG10(data)

## **Paramètres**

data

Valeurs numériques dont le logarithme base 10 doit être calculé. Il peut s'agir d'une valeur constante, d'une colonne, d'une plage de cellules ou d'une expression convertie comme l'une de ces valeurs. Pour la définition du format de data, voir la section "Paramètres des fonctions macro" du chapitre du présent document correspondant à votre produit IBM .

## **Description**

LOG10 calcule le logarithme base 10 des valeurs de la plage de données spécifiée. Il renvoie une nouvelle colonne par colonne en entrée, chacune contenant le logarithme base 10 des nombres de la colonne en entrée correspondante.

**Remarque :** Toutes les valeurs de la plage de données spécifiée doivent être supérieures à zéro. Dans le cas contraire, une cellule vide est renvoyée pour chaque entrée non valide.

## **Exemples**

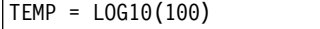

Crée une colonne nommée TEMP contenant la valeur deux.

 $\text{TEMP} = \text{LOG10(V1)}$ 

Crée une colonne nommée TEMP, dans laquelle chaque valeur correspond au logarithme base 10 du contenu de la colonne V1.

TEMP = LOG10(V1:V3)

Crée trois colonnes nommées TEMP, VX et VY. Les valeurs de la colonne TEMP correspondent aux logarithmes base 10 du contenu de la colonne V1, les valeurs de la colonne VX correspondent aux logarithmes base 10 du contenu de la colonne V2 et les valeurs de la colonne VY correspondent aux logarithmes base 10 du contenu de la colonne V3.

TEMP = LOG10(V1[10:20])

Crée une colonne nommée TEMP, dans laquelle les 11 premières cibles contiennent les logarithmes base 10 des valeurs des lignes 10 à 20 de la colonne V1. Les autres cellules de TEMP sont vides.

TEMP = LOG10(V1[1:5]:V2)

Crée deux colonnes nommées TEMP et VX, contenant des valeurs dans les lignes 1 à 5 (les autres cibles sont vides). Les valeurs de la colonne TEMP correspondent aux logarithmes base 10 des lignes correspondantes de la colonne V1 et les valeurs de la colonne VX correspondent aux logarithmes base 10 des lignes correspondantes de la colonne V2.

## **Fonctions associées**

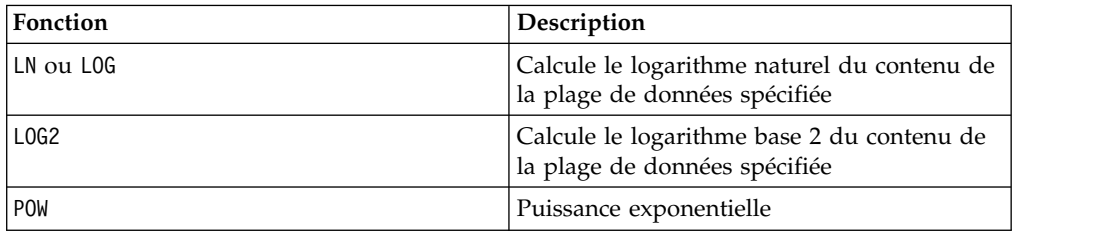

# **Macro LOWER**

La macro LOWER est disponible dans IBM Campaign et IBM Interact.

### **Syntaxe**

LOWER(data)

## **Paramètres**

data

Valeur de chaîne à convertir en minuscules.

## **Description**

LOWER convertit chaque valeur de chaîne de la plage de données spécifiée en minuscules. Il renvoie une nouvelle colonne dont chaque cible contient la chaîne en minuscules de la cible source correspondante.

### **Exemples**

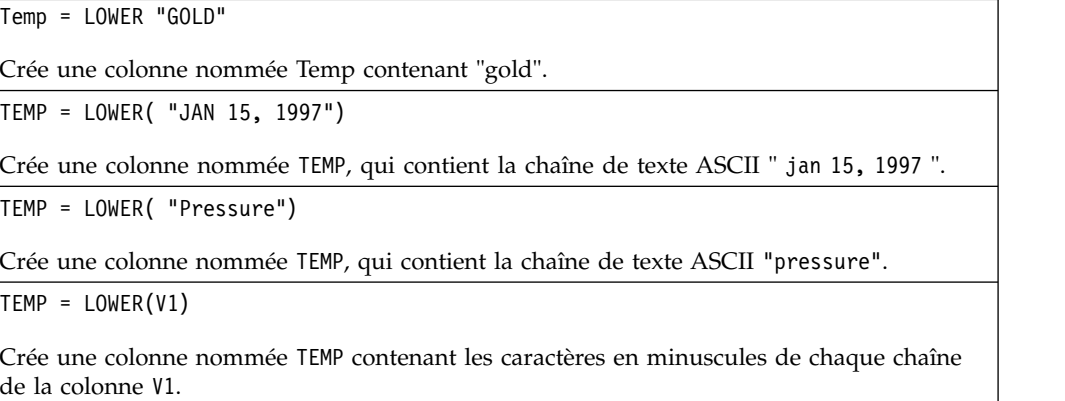

# **Macro LT**

La macro LT est disponible dans IBM Campaign et IBM Interact.

### **Syntaxe**

data1 LT data2 data1 < data2

## **Paramètres**

data1

Plage de cibles numériques à comparer. Il peut s'agir d'une valeur constante, d'une colonne, d'une plage de cellules ou d'une expression convertie comme l'une de ces valeurs. Pour la définition du format de data, voir la section "Paramètres des fonctions macro" du chapitre du présent document correspondant à votre produit IBM .

data2

Nombres auxquels toutes les valeurs de la colonne spécifiée doivent être comparées. Il peut s'agir d'une valeur constante, d'une colonne, d'une plage de cellules ou d'une expression convertie comme l'une de ces valeurs. Pour la définition du format de data, voir la section "Paramètres des fonctions macro" du chapitre du présent document correspondant à votre produit IBM .

## **Description**

LT compare les deux plages de données spécifiées, puis renvoie un un si les valeurs du premier jeu de données sont inférieures à celles du deuxième jeu de données ou un zéro dans le cas contraire. Il renvoie une nouvelle colonne pour chaque colonne d'entrée, chacune contenant la colonne correspondante de data1 comparée à la colonne correspondante de data2 (à savoir, la première colonne de data1 est comparée à la première colonne de data, la deuxième colonne à la deuxième colonne et ainsi de suite).

Si data2 est une constante, chaque valeur de data est comparée à cette valeur. Si data2 est une colonne, les calculs sont effectués ligne par ligne. Les valeurs de data1 sont comparées à la valeur de la première ligne de data2, la deuxième ligne à la deuxième ligne et ainsi de suite. Ce calcul ligne par ligne génère un résultat pour chaque ligne jusqu'à la dernière valeur de la colonne la plus courte.

**Remarque :** L'opérateur LT peut être abrégé en signe inférieur (<).

## **Exemples**

TEMP =  $3$  LT 4 ou TEMP =  $3 < 4$ Crée une colonne nommée TEMP contenant la valeur un (car trois est inférieur à quatre). TEMP =  $V1 < 8$ Crée une colonne nommée TEMP, dans laquelle chaque valeur est égale à un si la ligne correspondante de la colonne V1 est inférieure à huit ; sinon, la valeur est égale à zéro.  $TEMP = V1:V3 < 2$ Crée trois colonnes nommées TEMP, VX et VY. Les valeurs de la colonne TEMP correspondent au contenu de la colonne V1 comparé à la valeur deux, les valeurs de la colonne VX correspondent au contenu de la colonne V2 comparé à la valeur deux, et les valeurs de la colonne VY correspondent au contenu de la colonne V3 comparé à la valeur deux. TEMP = V1 < V1 Crée une colonne nommée TEMP ne contenant que des zéros (car aucun nombre n'est inférieur à lui-même).  $TEMP = V1 < V2$ Crée une colonne nommée TEMP, dans laquelle chaque valeur est la valeur de ligne de la colonne V1 comparée à la valeur de ligne correspondante de la colonne V2. TEMP = V1[10:20] < V2 ou TEMP = V1[10:20] < V2[1:11] Crée une colonne nommée TEMP, dans laquelle les 11 premières cibles contiennent les résultats de la comparaison des valeurs des lignes 10 à 20 de la colonne V1 aux lignes 1 à 11 de la colonne V2. Les autres cibles de TEMP sont vides.

## **Fonctions associées**

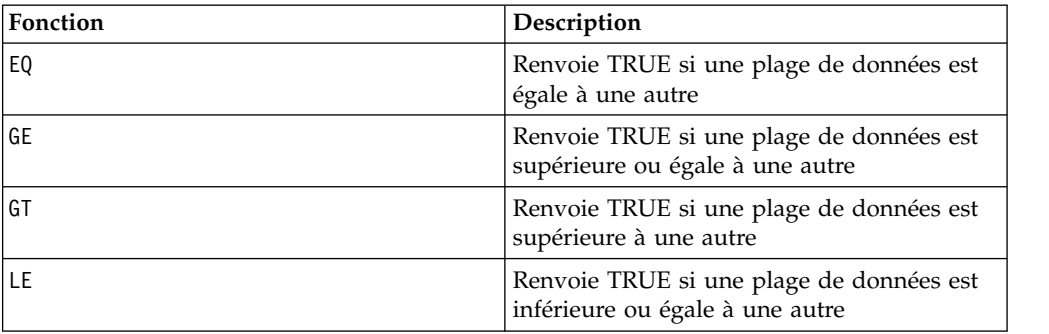

## **Macro LTRIM**

La macro LTRIM est disponible dans IBM Campaign et IBM Interact.

### **Syntaxe**

LTRIM(data)

## **Paramètres**

data

Chaîne de laquelle l'espace à gauche sera supprimé.

## **Description**

LTRIM supprime les premiers caractères d'espacement de chaque valeur de chaîne contenue dans la plage de données spécifiée, puis renvoie la chaîne convertie. Il renvoie une nouvelle colonne pour chaque colonne d'entrée.

## **Exemples**

Temp = LTRIM " gold"

Crée une chaîne nommée Temp qui contient "gold".

# **Macro MAX**

est disponible dans IBM Campaign et IBM Interact. MAX

#### **Syntaxe**

```
MAX(data [, keyword])
```
## **Paramètres**

data

Valeurs numériques dont la valeur maximale doit être calculée. Il peut s'agir d'une valeur constante, d'une colonne, d'une plage de cellules ou d'une expression

convertie comme l'une de ces valeurs. Pour la définition du format de data, voir la section "Paramètres des fonctions macro" du chapitre du présent document correspondant à votre produit IBM .

#### keyword

Ce mot clé facultatif détermine la manière dont le calcul est effectué sur la plage de données d'entrée. Sélectionnez l'une des valeurs suivantes :

ALL - Effectue le calcul sur toutes les cibles de data (valeur par défaut)

COL - Effectue le calcul séparément pour chaque colonne de data

ROW - Effectue le calcul séparément pour chaque ligne de data

Pour plus de détails sur l'utilisation des mots clés dans IBM Campaign, voir [«spécifications de format», à la page 8.](#page-13-0)

**Remarque :** De nombreuses fonctions macro acceptent les paramètres de mot clé {ALL | COL | ROW}. Ces mots clés ne s'appliquent pas dans IBM Campaign car les données d'entrées correspondent toujours à une colonne ou à une zone. La macro se comporte toujours comme si le mot clé COL a été spécifié. Par conséquent, vous n'avez pas besoin de spécifier ces mots clés lorsque vous utilisez IBM Campaign.

#### **Description**

MAX calcule la valeur maximale des valeurs de la plage de données spécifiée. Il renvoie une nouvelle colonne unique contenant la valeur maximale.

#### **Exemples**

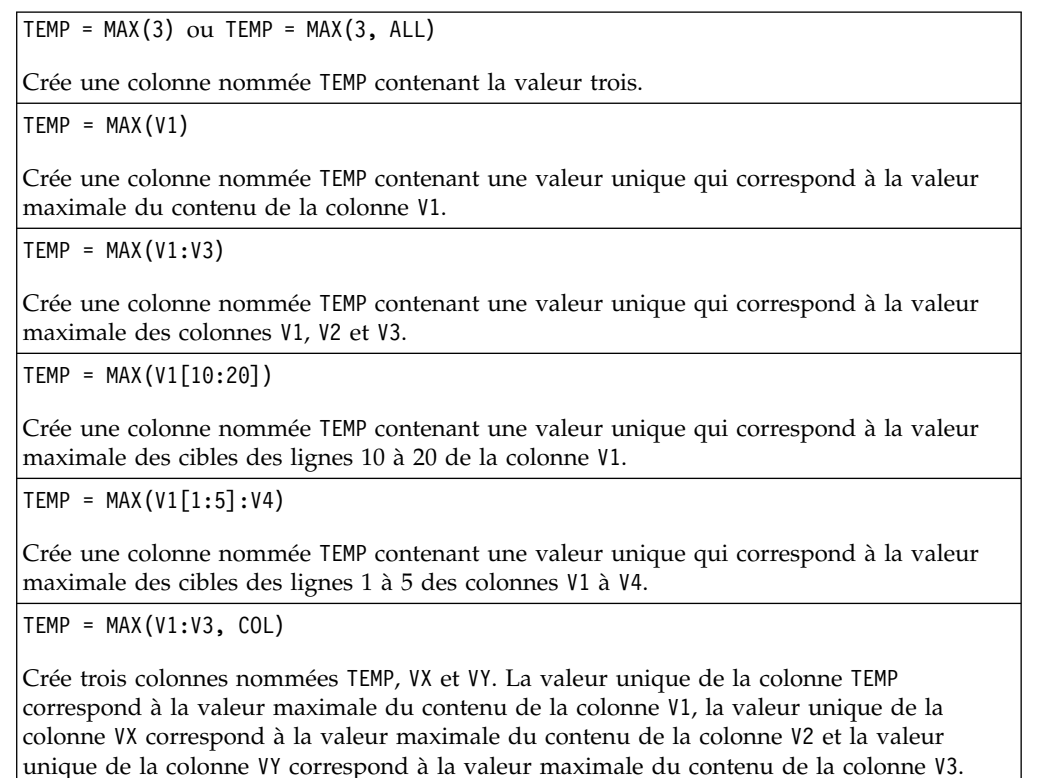
TEMP = MAX(V1[1:5]:V3, COL)

Crée trois colonnes nommées TEMP, VX et VY contenant chacune une seule valeur. La valeur de la colonne TEMP correspond à la valeur maximale des cibles des lignes 1 à 5 de la colonne V1, la valeur de la colonne VX correspond à la valeur maximale des cibles des lignes 1 à 5 de la colonne V2, et la valeur de la colonne VY correspond à la valeur maximale des cibles des lignes 1 à 5 de la colonne V3.

 $TEMP = MAX(V1:V3, ROW)$ 

Crée une colonne nommée TEMP dans laquelle chaque entrée de cible correspond à la valeur maximale de la ligne correspondante dans les colonnes V1, V2 et V3.

TEMP = MAX(V1[10:20]:V3, ROW)

Crée une colonne nommée TEMP, dans laquelle les 11 premières cibles contiennent la valeur maximale des valeurs des lignes 10 à 20 dans les colonnes V1 à V3. Les autres cellules de TEMP sont vides.

#### **Fonctions associées**

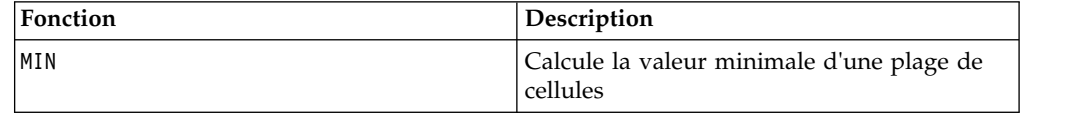

# **Macro MEAN**

est disponible dans IBM Campaign et IBM Interact. MEAN

#### **Syntaxe**

MEAN(data [, keyword])

#### **Paramètres**

data

Valeurs numériques dont la moyenne arithmétique doit être calculée. Il peut s'agir d'une valeur constante, d'une colonne, d'une plage de cellules ou d'une expression convertie comme l'une de ces valeurs. Pour la définition du format de data, voir la section "Paramètres des fonctions macro" du chapitre du présent document correspondant à votre produit IBM .

keyword

Ce mot clé facultatif détermine la manière dont le calcul est effectué sur la plage de données en entrée. Sélectionnez l'une des valeurs suivantes :

ALL - Effectue le calcul sur toutes les cibles de data (valeur par défaut)

COL - Effectue le calcul séparément pour chaque colonne de data

ROW - Effectue le calcul séparément pour chaque ligne de data

Pour plus de détails sur l'utilisation des mots clé, voir [«DATE», à la page 52.](#page-57-0)

**Remarque :** De nombreuses fonctions de macro utilisent les paramètres de mot clé {ALL | COL | ROW}. Ces mots clés ne s'appliquent pas dans IBM Campaign car les données d'entrées correspondent toujours à une colonne ou à une zone. La macro se comporte toujours comme si le mot clé COL a été spécifié. Par conséquent, vous n'avez pas besoin de spécifier ces mots clés lorsque vous utilisez IBM Campaign.

# **Description**

MEAN calcule la moyenne arithmétique des cibles de la plage de données spécifiée. Pour calculer la moyenne arithmétique, le contenu de l'ensemble des cibles est additionné, puis le résultat est divisé par le nombre de cible. Le nombre de colonnes renvoyé par MEAN dépend de keyword.

- Si keyword a la valeur ALL, MEAN renvoie une nouvelle colonne, contenant une valeur unique (la moyenne de toutes les cibles de data).
- v Si keyword a la valeur COL, MEAN renvoie une nouvelle colonne pour chaque colonne d'entrée. Chaque nouvelle colonne contient une valeur (moyenne de toutes les cibles de la colonne d'entrée correspondante).
- v Si keyword a la valeur ROW, MEAN renvoie une nouvelle colonne contenant la moyenne de chaque ligne de data.

**Remarque :** Les cibles vides sont exclues de la moyenne.

**Remarque :** MEAN est identique à la fonction macro AVG.

### **Exemples**

 $TEMP = MEAN(V1)$ 

Crée une colonne nommée TEMP contenant une valeur unique qui correspond à la moyenne arithmétique du contenu de la colonne V1.

 $TEMP = MEAN(V1:V3)$ 

Crée une colonne nommée TEMP contenant une valeur unique qui correspond à la moyenne arithmétique du contenu des colonnes V1, V2 et V3.

TEMP = MEAN(V1[10:20])

Crée une colonne nommée TEMP contenant une valeur unique qui correspond à la moyenne arithmétique des cibles des lignes 10 à 20 de la colonne V1.

TEMP = MEAN(V1[1:5]:V4)

Crée une colonne nommée TEMP contenant une valeur unique qui correspond à la moyenne arithmétique des cibles des lignes 1 à 5 des colonnes V1 à V4.

```
TEMP = MEAN(V1:V3, COL)
```
Crée trois colonnes nommées TEMP, VX et VY. La valeur unique de la colonne TEMP correspond à la moyenne arithmétique du contenu de la colonne V1, la valeur unique de la colonne VX correspond à la moyenne arithmétique du contenu de la colonne V2 et la valeur unique de la colonne VY correspond à la moyenne arithmétique du contenu de la colonne V3.

TEMP = MEAN(V1[10:20]:V3, COL)

Crée trois colonnes nommées TEMP, VX et VY contenant chacune une seule valeur. La valeur de la colonne TEMP correspond à la moyenne arithmétique des cibles des lignes 10 à 20 de la colonne V1, la valeur de la colonne VX correspond à la moyenne arithmétique des cibles des lignes 10 à 20 de la colonne V2, et la valeur de la colonne VY correspond à la moyenne arithmétique des cibles des lignes 10 à 20 de la colonne V3.

TEMP = MEAN(V1:V3, ROW)

Crée une colonne nommée TEMP dans laquelle chaque entrée de cible correspond à la moyenne arithmétique de la ligne correspondante dans les colonnes V1, V2 et V3.

 $TEMP = MEAN(V1[1:5]:V3, ROW)$ 

Crée une colonne nommée TEMP, dans laquelle les cibles des lignes 1 à 5 contiennent la moyenne arithmétique de la ligne correspondante dans les colonnes V1 à V3. Les autres cellules de TEMP sont vides.

## **Fonctions associées**

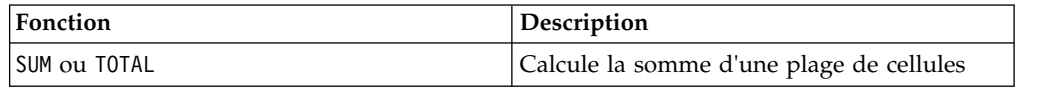

# **Macro MIN**

La macro MIN est disponible dans IBM Campaign et IBM Interact.

### **Syntaxe**

MIN(data [, keyword])

#### **Paramètres**

data

Valeurs numériques dont la valeur minimale doit être calculée. Il peut s'agir d'une valeur constante, d'une colonne, d'une plage de cellules ou d'une expression convertie comme l'une de ces valeurs. Pour la définition du format de data, voir la section "Paramètres des fonctions macro" du chapitre du présent document correspondant à votre produit IBM .

#### keyword

Ce mot clé facultatif détermine la manière dont le calcul est effectué sur la plage de données en entrée. Sélectionnez l'une des valeurs suivantes :

ALL - Effectue le calcul sur toutes les cibles de data (valeur par défaut)

COL - Effectue le calcul séparément pour chaque colonne de data

ROW - Effectue le calcul séparément pour chaque ligne de data

Pour plus de détails sur l'utilisation des mots clé, voir [«DATE», à la page 52.](#page-57-0)

**Remarque :** De nombreuses fonctions de macro utilisent les paramètres de mot clé {ALL | COL | ROW}. Ces mots clés ne s'appliquent pas dans **IBM Campaign** car les données en entrées correspondent toujours à une colonne ou à un champ. La macro se comporte toujours comme si le mot clé COL a été spécifié. Par conséquent, vous n'avez pas besoin de spécifier ces mots clés lorsque vous utilisez **IBM Campaign**.

# **Description**

MIN calcule la valeur minimale de toutes les cibles de la plage de données spécifiée. Il renvoie une colonne unique contenant la valeur minimale.

#### **Exemples**

 $TEMP = MIN(V1)$ 

Crée une colonne nommée TEMP contenant une valeur unique qui correspond à la valeur minimale de la colonne V1.

 $\text{TEMP} = \text{MIN}(V1:V3)$ 

Crée une colonne nommée TEMP contenant une valeur unique qui correspond à la valeur minimale des colonnes V1, V2 et V3.

TEMP = MIN(V1[10:20])

Crée une colonne nommée TEMP contenant une valeur unique qui correspond à la valeur minimale des cibles des lignes 10 à 20 de la colonne V1.

TEMP = MIN(V1[1:5]:V4)

Crée une colonne nommée TEMP contenant une valeur unique qui correspond à la valeur minimale des cibles des lignes 1 à 5 des colonnes V1 à V4.

TEMP = MIN(V1:V3, COL)

Crée trois colonnes nommées TEMP, VX et VY. La valeur unique de la colonne TEMP correspond à la valeur minimale de la colonne V1, la valeur unique de la colonne VX correspond à la valeur minimale de la colonne V2 et la valeur unique de la colonne VY correspond à la valeur minimale de la colonne V3.

TEMP = MIN(V1[1:5]:V3, COL)

Crée trois colonnes nommées TEMP, VX et VY contenant chacune une seule valeur. La valeur de la colonne TEMP correspond à la valeur minimale des cibles des lignes 1 à 5 de la colonne V1, la valeur de la colonne VX correspond à la valeur minimale des cibles des lignes 1 à 5 de la colonne V2, et la valeur de la colonne VY correspond à la valeur minimale des cibles des lignes 1 à 5 de la colonne V3.

 $TEMP = MIN(V1:V3, ROW)$ 

Crée une colonne nommée TEMP dans laquelle chaque entrée de cible correspond à la valeur minimale de la ligne correspondante dans les colonnes V1, V2 et V3.

TEMP = MIN(V1[10:20]:V3, ROW)

Crée une colonne nommée TEMP, dans laquelle les 11 premières cibles contiennent la valeur minimale des valeurs des lignes 1 à 5 dans les colonnes V1 à V3. Les autres cibles de TEMP sont vides.

## **Fonctions associées**

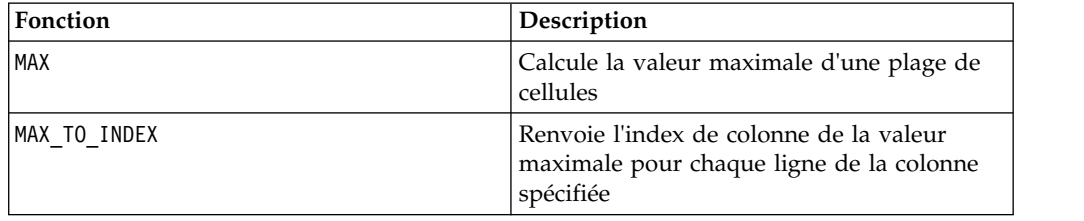

# **Macro MINUS**

La macro MINUS est disponible dans IBM Campaign et IBM Interact.

### **Syntaxe**

data MINUS subtrahend data - subtrahend

### **Paramètres**

data

Plage de cibles contenant les nombres desquels une valeur doit être soustraite. Il peut s'agir d'une valeur constante, d'une colonne, d'une plage de cellules ou d'une expression convertie comme l'une de ces valeurs. Pour la définition du format de data, voir la section "Paramètres des fonctions macro" du chapitre du présent document correspondant à votre produit IBM .

#### subtrahend

Nombres à soustraire de toutes les valeurs de la colonne spécifiée. Il peut s'agir d'une valeur constante, d'une colonne, d'une plage de cellules ou d'une expression convertie comme l'une de ces valeurs. Le nombre de colonnes dans subtrahend doit correspondre au nombre de colonnes dans data, à moins que subtrahend ne soit une constante. Pour la définition du format de subtrahend (identique à data), voir la section "Paramètres des fonctions macro" du chapitre du présent document correspondant à votre produit IBM .

## **Description**

MINUS soustrait subtrahend de la plage de données spécifiée data. Il renvoie une nouvelle colonne pour chaque colonne d'entrée, chacune contenant la colonne correspondante de subtrahend (à savoir, la première colonne de data soustrait la première colonne de subtrahend, la deuxième colonne soustrait la deuxième colonne et ainsi de suite).

Si subtrahend est une constante, cette valeur est soustraite de chaque valeur de data. Si subtrahend contient une ou plusieurs colonnes, les calculs sont effectués ligne par ligne entre une colonne de data et une colonne de subtrahend. La première ligne de data soustrait la valeur de la première ligne de subtrahend, la seconde ligne soustrait la valeur de la deuxième ligne, etc. Ce calcul ligne par ligne génère un résultat pour chaque ligne jusqu'à la dernière valeur de la colonne la plus courte.

**Remarque :** L'opérateur MINUS peut être abrégé en signe moins ou tiret (-).

## **Exemples**

colonne V1 moins huit.

TEMP =  $7$  MINUS 4 ou TEMP =  $7 - 4$ Crée une colonne nommée TEMP contenant la valeur trois.  $\text{TEMP} = \text{V1} - \text{8}$ Crée une colonne nommée TEMP, dans laquelle chaque valeur correspond au contenu de la  $TEMP = V1:V3 - 2$ 

Crée trois colonnes nommées TEMP, VX et VY. Les valeurs de la colonne TEMP correspondent au contenu de la colonne V1 moins deux, les valeurs de la colonne VX correspondent au contenu de la colonne V2 moins deux et les valeurs de la colonne VY correspondent au contenu de la colonne V3 moins deux.

 $TFMP = V1 - V1$ 

Crée une colonne nommée TEMP ne contenant que des zéros (car tout nombre moins lui-même est égal à zéro).

TEMP = V1 - V2

Crée une colonne nommée TEMP, dans laquelle chaque valeur est la valeur de ligne de la colonne V1 moins la valeur de ligne correspondante de la colonne V2.

TEMP = V1:V3 -V4:V6

Crée trois colonnes nommées TEMP, VX et VY. La colonne TEMP contient les valeurs de V1 moins les valeurs de ligne correspondantes de la colonne V4. La colonne VX soustrait la colonne V5 de V2. La colonne VY soustrait la colonne V6 de V3.

TEMP = V1[10:20] - V2 ou TEMP = V1[10:20] - V2[1:11]

Crée une colonne nommée TEMP, dans laquelle les 11 premières cellules contiennent les valeurs des lignes 10 à 20 de la colonne V1 moins les valeurs des lignes 1 à 11 de la colonne V2. Les autres cellules de TEMP sont vides.

# **Fonctions associées**

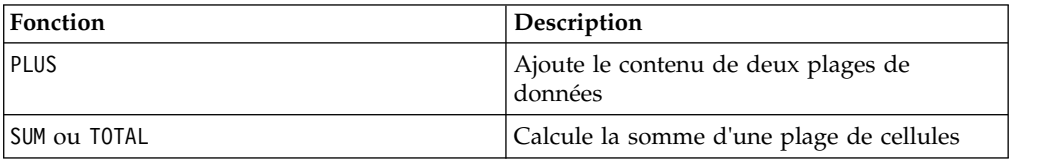

# **Macro MOD**

La macro MOD est disponible dans IBM Campaign et IBM Interact.

#### **Syntaxe**

data MOD divisor data % divisor

#### **Paramètres**

data

Valeurs entières dont le modulo doit être calculé. Il peut s'agir d'une valeur constante, d'une colonne, d'une plage de cellules ou d'une expression convertie comme l'une de ces valeurs. Pour la définition du format de data, voir la section "Paramètres des fonctions macro" du chapitre du présent document correspondant à votre produit IBM .

divisor

Entier de base non nulle par rapport auquel le modulo doit être calculé. Il peut s'agir d'une valeur constante, d'une colonne, d'une plage de cellules ou d'une expression convertie comme l'une de ces valeurs. Le nombre de colonnes dans

divisor doit correspondre au nombre de colonnes dans data, à moins que divisor ne soit une constante. Pour la définition du format de divisor (identique à data), voir la section "Paramètres des fonctions macro" du chapitre du présent document correspondant à votre produit IBM .

#### **Description**

MOD calcule le reste de la division de la plage de données spécifiée par une valeur spécifiée. Ce reste est calculé en divisant par divisor chaque valeur et en renvoyant le reste. Il renvoie une nouvelle colonne par colonne d'entrée, chacune contenant les nombres de data modulo divisor. Le reste possède le même signe (positif ou négatif) que data.

Si divisor est une constante, chaque valeur de la colonne spécifiée est calculée modulo cette valeur. Si divisor est une colonne, les calculs sont effectués ligne par ligne. Les valeurs de data sont calculées modulo la valeur de la première ligne de divisor et le même calcul est effectué entre les deuxièmes lignes, et ainsi de suite. Ce calcul ligne par ligne génère un résultat pour chaque ligne jusqu'à la dernière valeur de la colonne la plus courte.

**Remarque :** Si divisor est égal à zéro, une erreur de division par zéro est renvoyée.

**Remarque :** L'opérateur MOD peut être abrégé en signe pourcentage ( %). Par exemple, TEMP = 5 % 3 est équivalent à TEMP = 5 MOD 3.

### **Exemples**

TEMP = 10 MOD 8 ou TEMP = 10 % 8

Crée une colonne nommée TEMP contenant la valeur 2.

TEMP =  $-10$  % 8

Crée une colonne nommée TEMP contenant la valeur -2.

TEMP =  $V1$  % 8

Crée une colonne nommée TEMP, dans laquelle chaque valeur correspond au contenu de la colonne V1 modulo huit.

TEMP =  $V1:V3$  % 2

Crée trois colonnes nommées TEMP, VX et VY. Les valeurs de la colonne TEMP correspondent aux valeurs modulo deux du contenu de la colonne V1, les valeurs de la colonne VX correspondent aux valeurs modulo deux du contenu de la colonne V2 et les valeurs de la colonne VY correspondent aux valeurs modulo deux du contenu de la colonne V3.

TEMP = V1 % V1

Crée une colonne nommée TEMP contenant un zéro pour chaque entrée de la colonne V1. En effet, tout nombre modulo lui-même renvoie la valeur zéro.

TEMP = V1 % V2

Crée une colonne nommée TEMP, dans laquelle chaque valeur est la valeur de ligne de la colonne V1 modulo la valeur de ligne correspondante de la colonne V2. Notez que si V2=V1, des zéros sont renvoyés, comme dans l'exemple précédent.

 $TEMP = V1:V3$  %  $V4:V6$ 

Crée trois colonnes nommées TEMP, VX et VY. La colonne TEMP contient les valeurs de V1 modulo les valeurs de ligne correspondantes de la colonne V4. La colonne VX contient les résultats de la colonne V2 modulo V5. La colonne VY contient les résultats de la colonne V3 modulo V6.

TEMP = V1[10:20] % V2 ou TEMP = V1[10:20] % V2[1:11]

Crée une colonne nommée TEMP, dans laquelle les 11 premières cibles correspondent aux valeurs des lignes 10 à 20 de la colonne V1 modulo les valeurs des lignes 1 à 11 de la colonne V2. Les autres cellules de TEMP sont vides.

## **Fonctions associées**

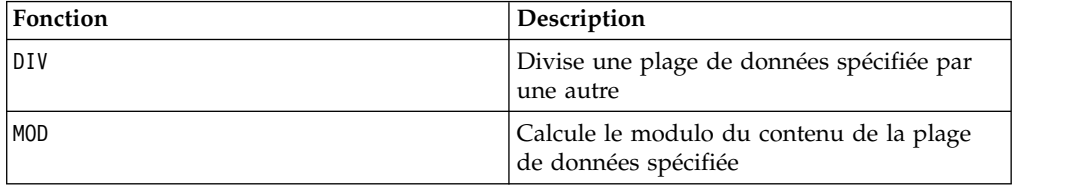

# **Macro MONTHOF**

La macro MONTHOF est disponible uniquement dans IBM Campaign.

## **Syntaxe**

MONTHOF(date string [, input format])

## **Paramètres**

date string

Texte représentant une date valide.

input\_format

Un des mots clés du tableau ci-après, spécifiant le format de date de date\_string.

# **Description**

MONTHOF renvoie le mois sous la forme d'un nombre pour la date indiquée par date string. Si input format n'est pas fourni, le mot clé par défaut DELIM M D Y est utilisé.

## **Exemples**

MONTHOF("012171",MMDDYY) renvoie le nombre 1.

**Remarque :** Pour des informations supplémentaires sur les formats de date valides, voir [«DATE», à la page 52.](#page-57-0)

# **Fonctions associées**

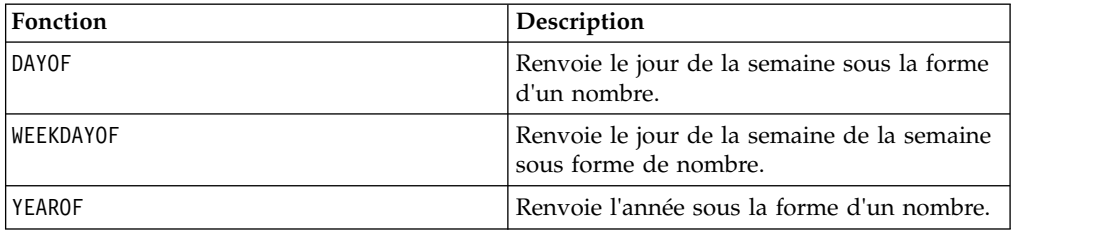

# **Macro MULT**

La macro MULT est disponible dans IBM Campaign et IBM Interact.

# **Syntaxe**

data MULT multiplier data \* multiplier

## **Paramètres**

data

Valeurs numériques à multiplier. Il peut s'agir d'une valeur constante, d'une colonne, d'une plage de cellules ou d'une expression convertie comme l'une de ces valeurs. Pour la définition du format de data, voir la section "Paramètres des fonctions macro" du chapitre du présent document correspondant à votre produit IBM .

multiplier

Nombre par lequel toutes les valeurs de la colonne spécifiée doivent être multipliées. Il peut s'agir d'une valeur constante, d'une colonne, d'une plage de cellules ou d'une expression convertie comme l'une de ces valeurs. Le nombre de colonnes dans multiplier doit correspondre au nombre de colonnes dans data, à moins que multiplier ne soit une constante. Pour la définition du format de multiplier (identique à data), voir la section "Paramètres des fonctions macro" du chapitre du présent document correspondant à votre produit IBM .

# **Description**

MULT multiplie les valeurs des deux plages de données spécifiées. Il renvoie une nouvelle colonne par colonne en entrée, chacune contenant les nombres de data multipliés par multiplier. Si multiplier est une constante, chaque valeur de data est multipliée par cette valeur. Si multiplier est une colonne, les calculs sont effectués ligne par ligne. Les valeurs de data sont multipliées par la valeur de la première ligne de multiplier, la seconde ligne, par la seconde ligne, etc. Ce calcul ligne par ligne génère un résultat pour chaque ligne jusqu'à la dernière valeur de la colonne la plus courte.

**Remarque :** L'utilisation d'une colonne contenant le même nombre *x* dans chaque ligne que multiplier revient à utiliser la constante *x* pour multiplier.

**Remarque :** L'opérateur MULT peut être abrégé en astérisque ( \*).

# **Exemples**

TEMP =  $8$  MULT 4 ou TEMP =  $8 * 4$ 

Crée une colonne nommée TEMP contenant la valeur 32.

TEMP =  $V1 * 8$ 

Crée une colonne nommée TEMP, dans laquelle chaque valeur correspond au contenu de la colonne V1 multiplié par huit.

 $TEMP = V1:V3 + 2$ 

Crée trois colonnes nommées TEMP, VX et VY. Les valeurs de la colonne TEMP correspondent à deux fois le contenu de la colonne V1, les valeurs de la colonne VX correspondent à deux fois le contenu de la colonne V2 et les valeurs de la colonne VY correspondent à deux fois le contenu de la colonne V3.

 $\mathsf{TEMP} = \mathsf{V1} \; * \; \mathsf{V1}$ 

Crée une colonne nommée TEMP contenant le carré de chaque valeur de la colonne V1.

TEMP =  $V1 * V2$ 

Crée une colonne nommée TEMP, dans laquelle chaque valeur est la valeur de ligne de la colonne V1 multipliée par la valeur de ligne correspondante de la colonne V2.

 $TEMP = V1:V3 \times V4:V6$ 

Crée trois colonnes nommées TEMP, VX et VY. La colonne TEMP contient les valeurs de V1 multipliées par les valeurs de ligne correspondantes de la colonne V4. La colonne VX multiplie la colonne V2 par V5. La colonne VY multiplie la colonne V3 par V6.

TEMP = V1[10:20] \* V2 ou TEMP = V1[10:20] \* V2[1:11]

Crée une colonne nommée TEMP, dans laquelle les 11 premières cellules contiennent les valeurs des lignes 10 à 20 de la colonne V1 fois les valeurs des lignes 1 à 11 de la colonne V2. Les autres cellules de TEMP sont vides.

# **Fonctions associées**

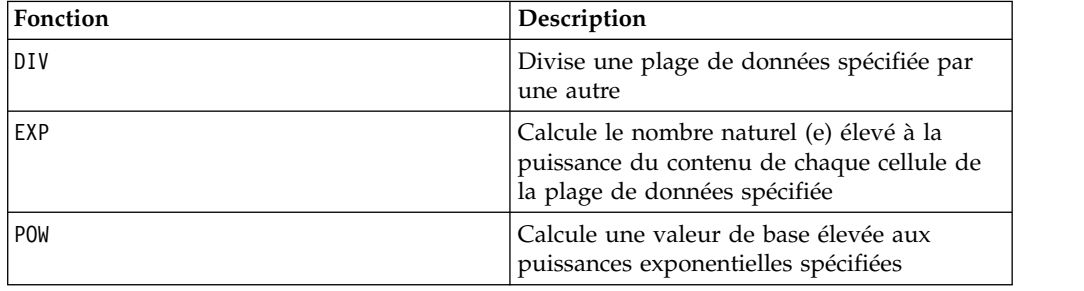

# **Macro NE**

La macro NE est disponible dans IBM Campaign et IBM Interact.

#### **Syntaxe**

data1 NE data2 data1 != data2 data1 <> data2

#### **Paramètres**

data1

Plage de cibles à comparer. Il peut s'agir d'une valeur constante, d'une colonne, d'une plage de cellules ou d'une expression convertie comme l'une de ces valeurs. Pour la définition du format de data, voir la section "Paramètres des fonctions macro" du chapitre du présent document correspondant à votre produit IBM .

#### data2

Nombres auxquels toutes les valeurs de la colonne spécifiée doivent être comparées. Il peut s'agir d'une valeur constante, d'une colonne, d'une plage de cellules ou d'une expression convertie comme l'une de ces valeurs. Le nombre de colonnes dans data2 doit correspondre au nombre de colonnes dans data1, à moins que data2 ne soit une constante. Pour la définition du format de data, voir la section "Paramètres des fonctions macro" du chapitre du présent document correspondant à votre produit IBM .

#### **Description**

NE compare les deux plages de données spécifiées, puis renvoie un un si les valeurs ne sont pas égales ou un zéro si elles le sont. Il renvoie une nouvelle colonne pour chaque colonne d'entrée, chacune contenant la colonne correspondante de data1 comparée à la colonne correspondante de data2 (à savoir, la première colonne de data1 est comparée à la première colonne de data, la deuxième colonne à la deuxième colonne et ainsi de suite).

Si data2 est une constante, chaque valeur de data1 est comparée à cette valeur. Si data2 est une colonne, les calculs sont effectués ligne par ligne. Les valeurs de la première ligne de data1 sont comparées à la valeur de la première ligne de data2, la deuxième ligne à la deuxième ligne et ainsi de suite. Ce calcul ligne par ligne génère un résultat pour chaque ligne jusqu'à la dernière valeur de la colonne la plus courte.

**Remarque :** L'utilisation d'une colonne contenant le même nombre *x* dans chaque ligne que data2 revient à utiliser la constante *x* pour data2.

**Remarque :** L'opérateur NE peut être abrégé en point d'exclamation suivi d'un signe égal (!=) ou en signe inférieur suivi d'un signe supérieur (<>).

#### **Exemples**

TEMP =  $3$  NE  $4$  ou TEMP =  $3$  !=  $4$  TEMP =  $3$  <>  $4$ 

Crée une colonne nommée TEMP contenant la valeur un (car trois n'est pas égal à quatre).

 $TEMP = V1 != 8$ 

Crée une colonne nommée TEMP, dans laquelle chaque valeur est égale à un si la ligne correspondante de la colonne V1 n'est pas égale à huit ; sinon, la valeur est égale à zéro.

 $TEMP = V1:V3 != 2$ 

Crée trois colonnes nommées TEMP, VX et VY. Les valeurs de la colonne TEMP correspondent au contenu de la colonne V1 comparé à la valeur deux, les valeurs de la colonne VX correspondent au contenu de la colonne V2 comparé à la valeur deux, et les valeurs de la colonne VY correspondent au contenu de la colonne V3 comparé à la valeur deux.

 $TEMP = V1$  !=  $V1$ 

Crée une colonne nommée TEMP ne contenant que des zéros (car tout nombre est égal à lui-même).

 $TEMP = V1$  != V2

Crée une colonne nommée TEMP, dans laquelle chaque valeur est la valeur de ligne de la colonne V1 comparée à la valeur de ligne correspondante de la colonne V2.

TEMP = V1:V3 != V4:V6

Crée trois colonnes nommées TEMP, VX et VY. La colonne TEMP contient les valeurs de V1 comparées aux valeurs de ligne correspondantes de la colonne V4. La colonne VX compare les colonnes V2 et V5. La colonne VY compare les colonnes V3 et V6.

TEMP = V1[10:20] != V2 ou TEMP = V1[10:20] != V2[1:11]

Crée une colonne nommée TEMP, dans laquelle les 11 premières cibles contiennent les résultats de la comparaison des valeurs des lignes 10 à 20 de la colonne V1 aux lignes 1 à 11 de la colonne V2. Les autres cibles de TEMP sont vides.

### **Fonctions associées**

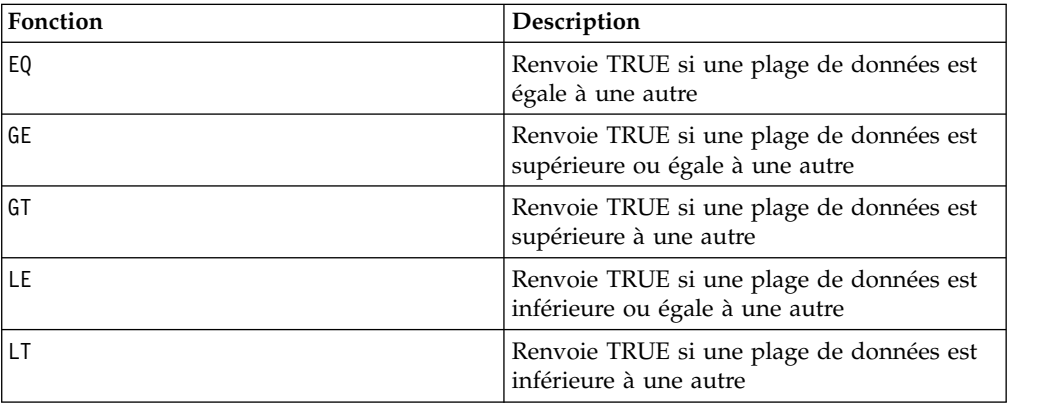

# **Macro NOT**

est disponible dans IBM Campaign et IBM Interact. NOT

#### **Syntaxe**

NOT(data) ! data

#### **Paramètres**

data

Valeurs numériques dont le NOT logique doit être calculé. Il peut s'agir d'une valeur constante, d'une colonne, d'une plage de cellules ou d'une expression convertie comme l'une de ces valeurs. Pour la définition du format de data, voir la section "Paramètres des fonctions macro" du chapitre du présent document correspondant à votre produit IBM .

### **Description**

NOT renvoie le NOT logique des valeurs de la plage de données spécifiée. Il renvoie une nouvelle colonne par colonne d'entrée, chacune contenant le NOT logique des valeurs de la colonne d'entrée correspondante. Cette fonction renvoie la valeur zéro pour les valeurs non nulles et la valeur un pour les valeurs nulles.

**Remarque :** L'opérateur NOT peut être abrégé en point d'exclamation (!). Utilisez le point d'exclamation avant la valeur (par exemple, pour spécifier NOT(V1), vous pouvez simplement saisir !V1).

### **Exemples**

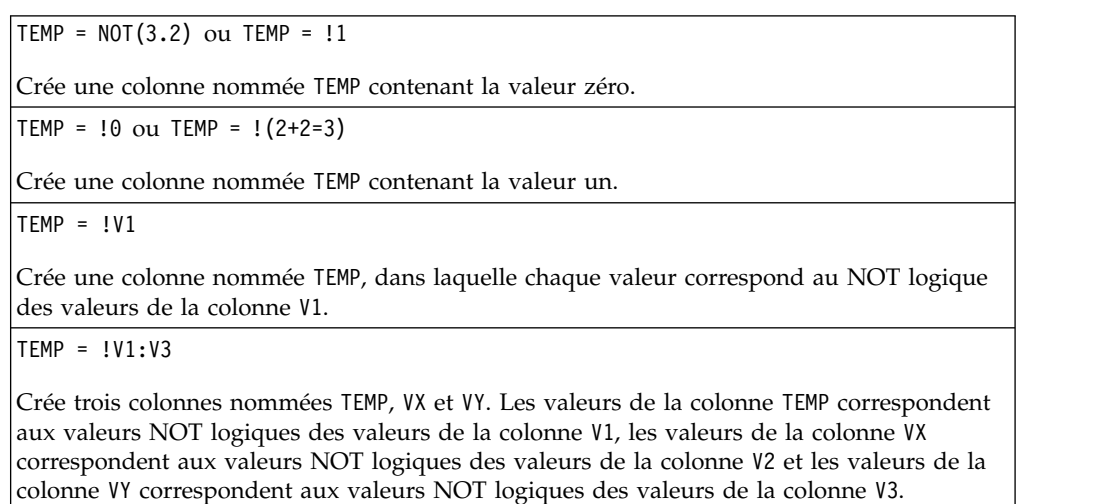

TEMP = !V1[10:20]

Crée une colonne nommée TEMP, dans laquelle les 11 premières cibles contiennent les valeurs NOT logiques des valeurs des lignes 10 à 20 de la colonne V1. Les autres cellules de TEMP sont vides.

TEMP = !V1[1:5]:V2

Crée deux colonnes nommées TEMP et VX, contenant des valeurs dans les lignes 1 à 5 (les autres cibles sont vides). Les valeurs de la colonne TEMP correspondent aux valeurs NOT logiques des valeurs des lignes correspondantes de la colonne V1 et les valeurs de la colonne VX correspondent aux valeurs NOT logiques des valeurs des lignes correspondantes de la colonne V2.

# **Fonctions associées**

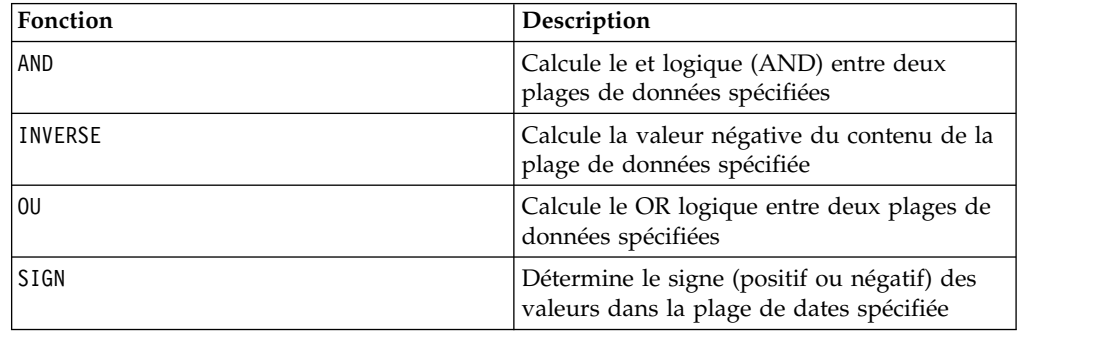

# **Macro NUMBER**

La macro NUMBER est disponible dans IBM Campaign et IBM Interact.

## **Syntaxe**

NUMBER(data [, conversion\_keyword])

# **Paramètres**

data

Données de texte ASCII à convertir en valeurs numériques. Il peut s'agir de texte ASCII entre guillemets, d'une colonne de texte, d'une plage de cibles contenant du texte ou d'une expression convertie comme l'une de ces valeurs. Pour la définition du format de data, voir la section "Paramètres des fonctions macro" du chapitre du présent document correspondant à votre produit IBM .

conversion\_keyword

Ce mot clé facultatif indique comment interpréter les formats de texte des dates et des heures. Sélectionnez l'un des mots clés du tableau ci-après.

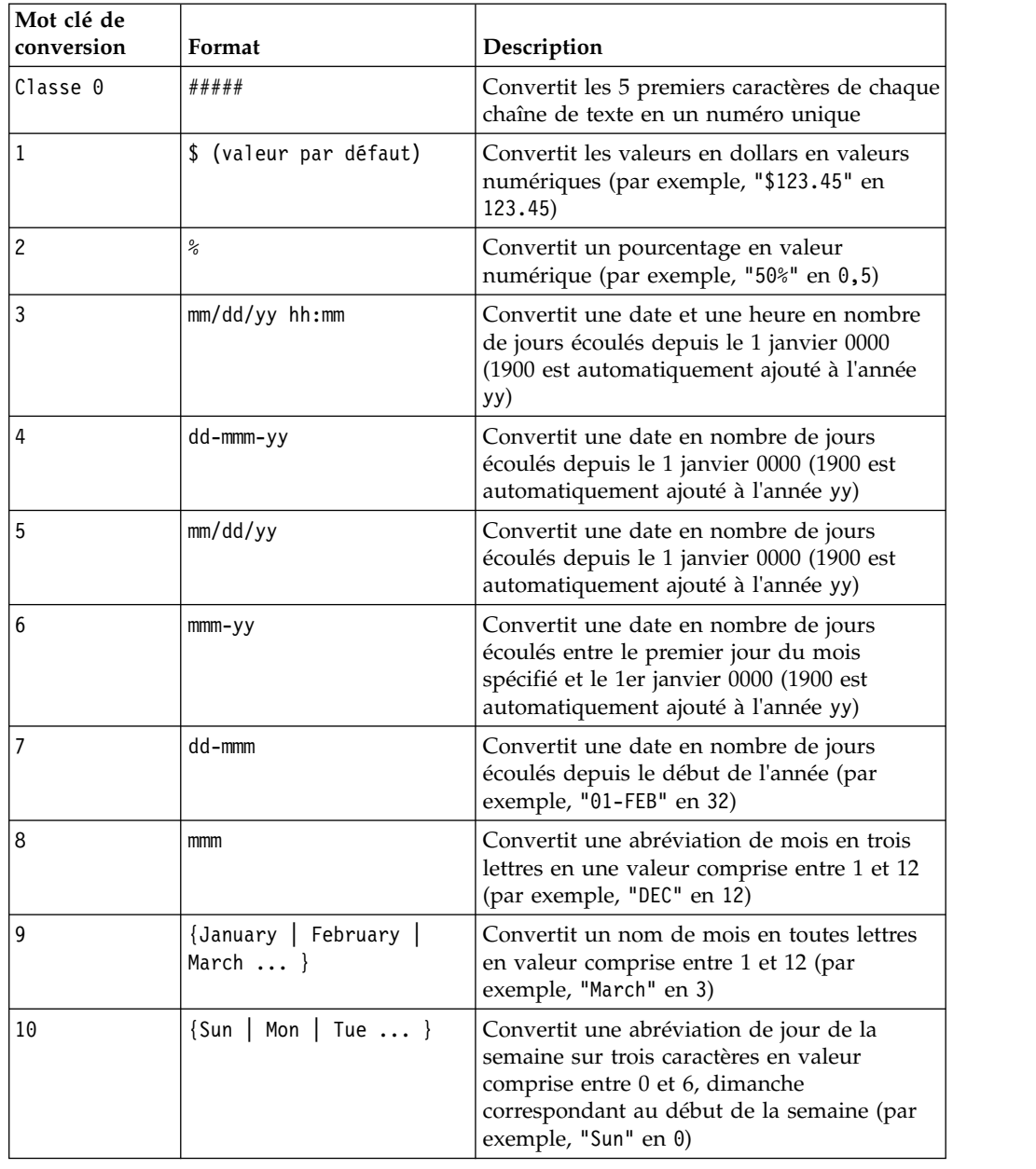

**Remarque :** Si ce paramètre n'est pas spécifié, la valeur par défaut est 1.

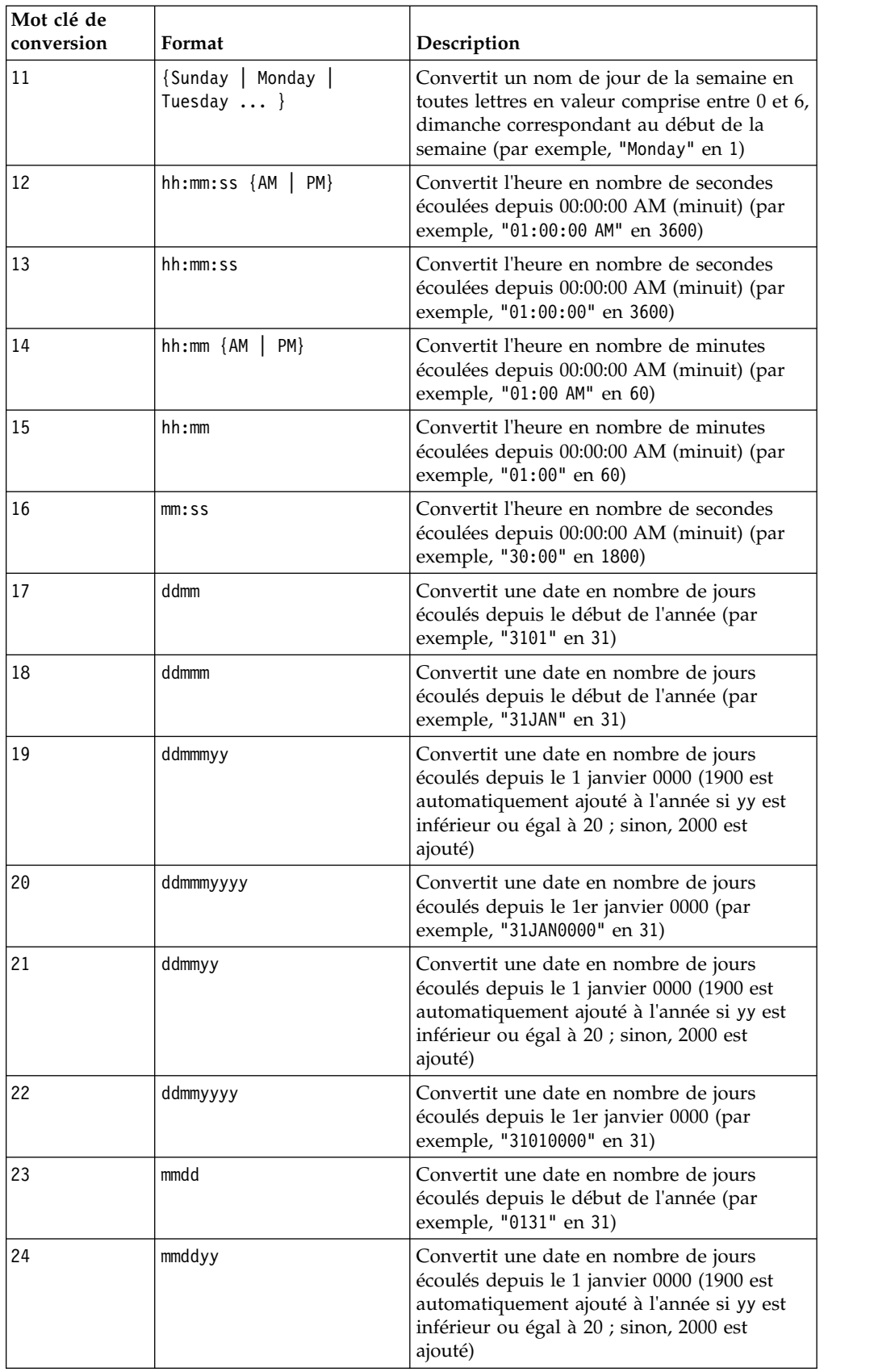

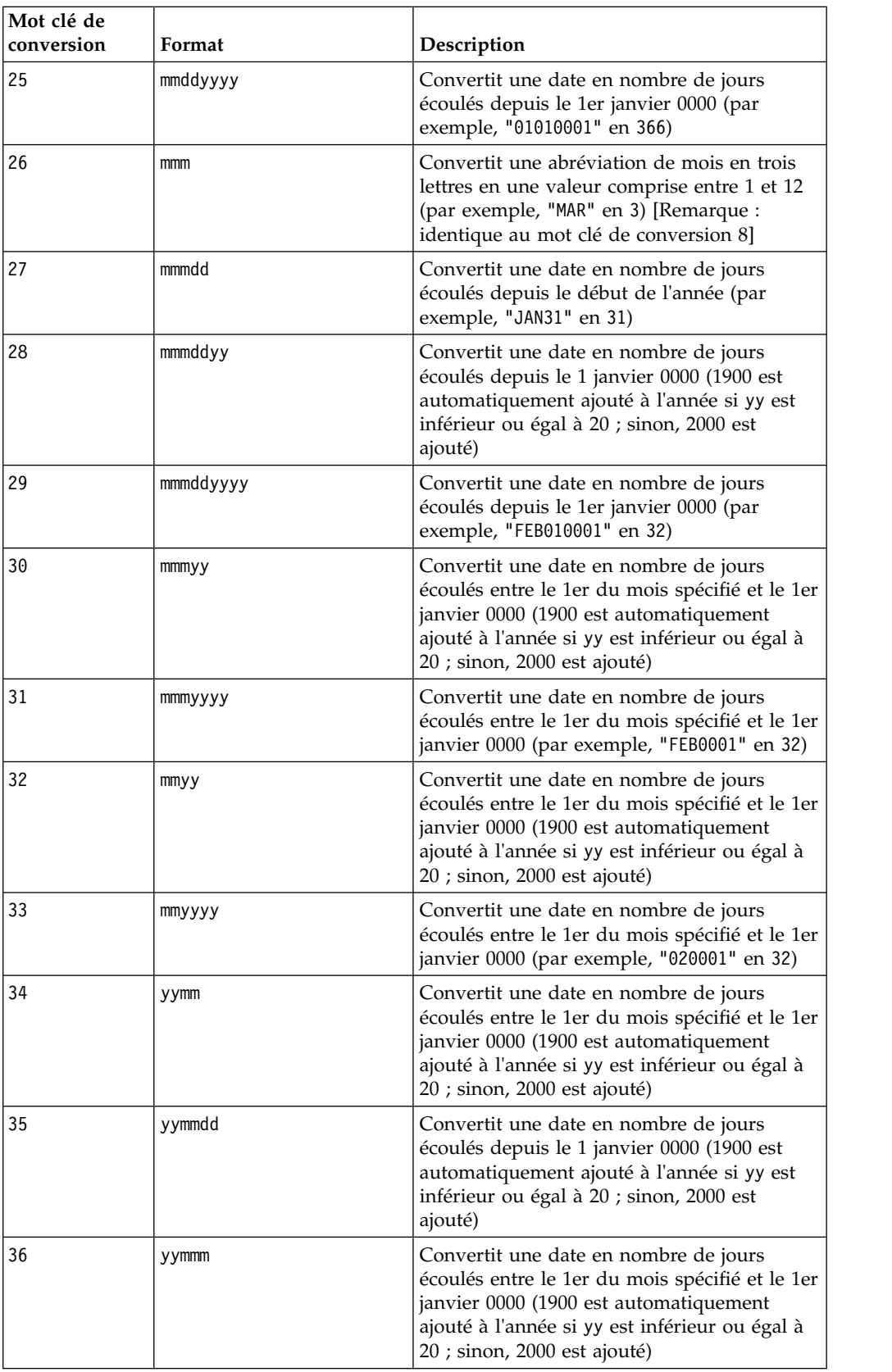

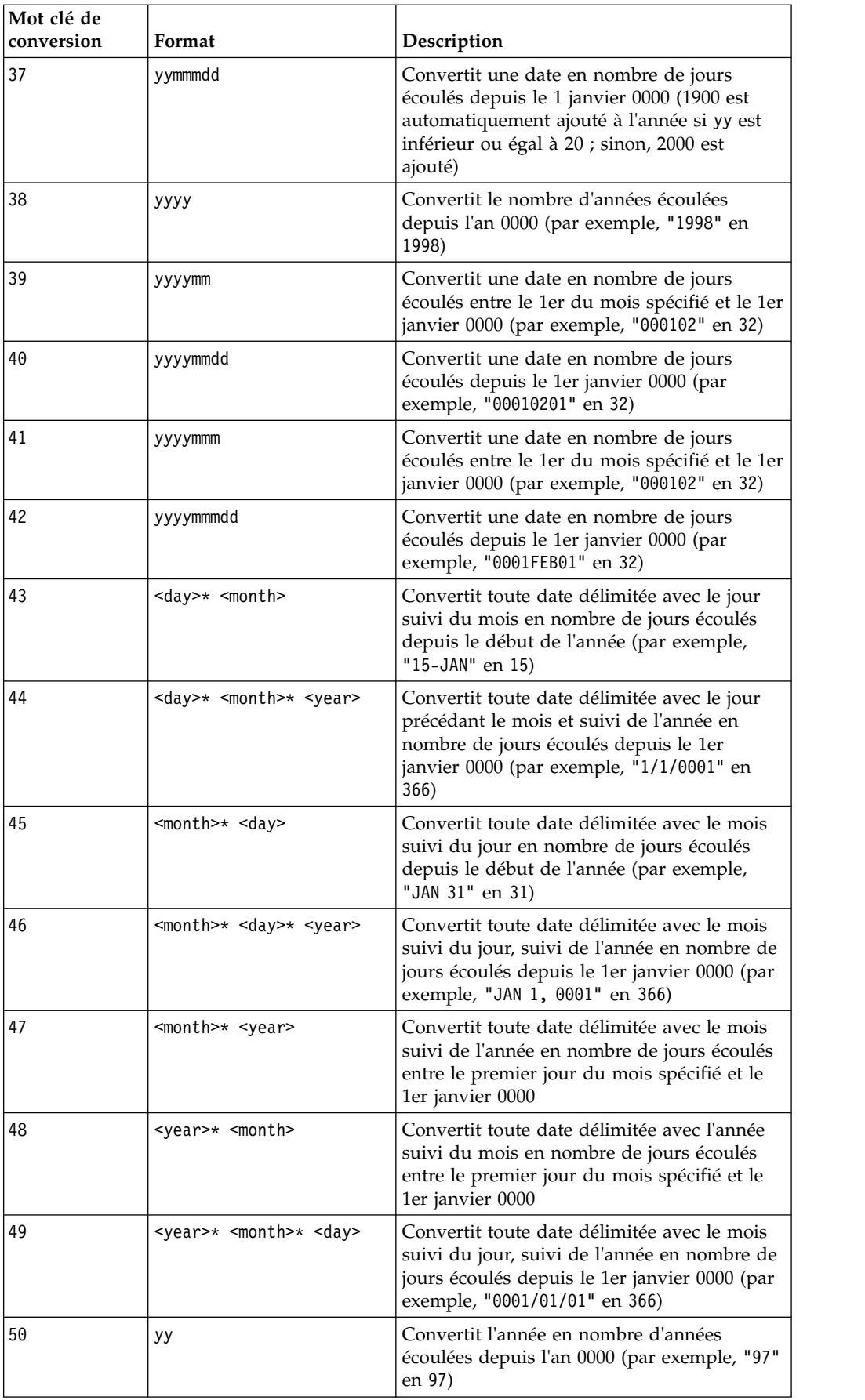

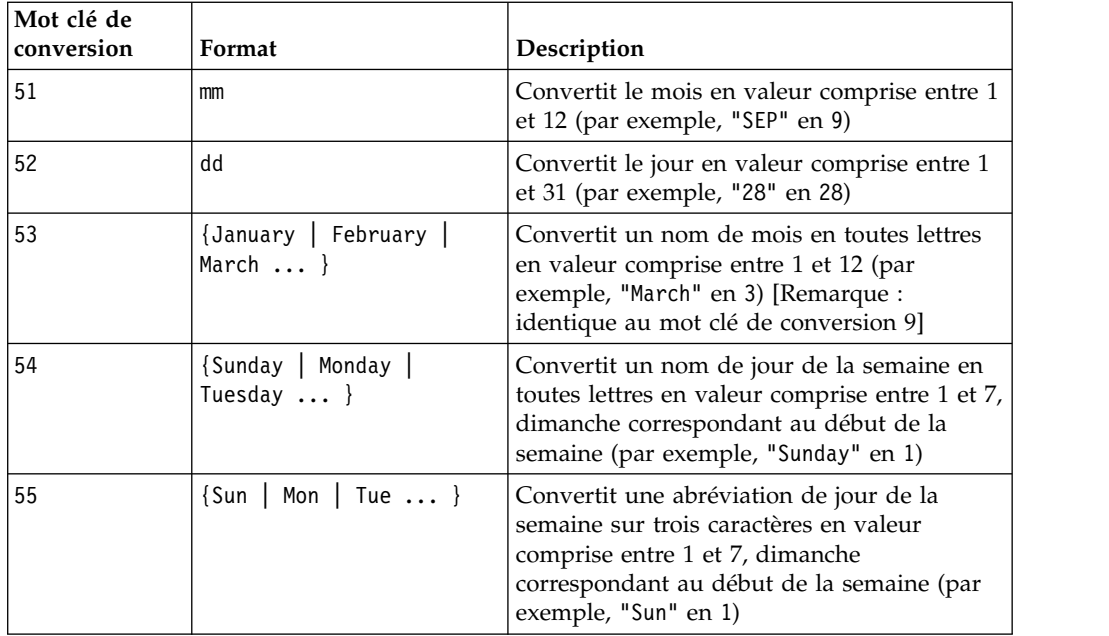

# **Description**

NUMBER convertit les valeurs de texte dans la plage de données spécifiée en valeurs numériques, à l'aide du format spécifié pour convertir les dates et les heures. Si une chaîne de texte ne peut pas être analysée à l'aide du mot clé conversion keyword spécifié, NUMBER génère une erreur. Le format 0 convertit les cinq premiers caractères de chaque chaîne de texte en nombre différent pour chaque chaîne de texte unique. C'est un moyen simple de changer une colonne de texte en classes uniques pour les sorties dans un discriminant.

Les formats délimités (mots clés de conversion 43 à 49) acceptent les caractères suivants comme délimiteurs :

- / (barre oblique)
- $\bullet$  (tiret)
- •, (virgule)
- " " (espace)
- : (deux-points)

Les mois peuvent être représentés sous la forme mm ou mmm ; les jours peuvent être représentés sous la forme d ou dd ; les années peuvent être représentées sous la forme yy ou yyyy.

**Remarque :** Dans le cadre de la conformité à l'an 2000, toutes les années des dates peuvent être désignées sous la forme yyyy au lieu de yy. Pour la compatibilité amont, dans les mots clés de conversion 1 à 16, 1900 est automatiquement ajouté à yy (années sur deux chiffres). Pour les mots clés de conversion 17 à 55, 2000 est automatiquement ajouté à yy < threshold ; 1900 est automatiquement ajouté à yy ≥ threshold.

**Remarque :** La valeur threshold de l'an 2000 est définie dans l'onglet **Nettoyage des données** de la fenêtre **Paramètres avancés**(appelez-la en sélectionnant **Options > Paramètres > Paramètres avancés**).

**Remarque :** Si vous changez la valeur de seuil an 2000, vous devez mettre à jour toutes les fonctions macro à l'aide de la fonction macro NUMBER pour manipuler les valeurs de date avec des années sur 2 chiffres. Pour forcer une mise à jour d'une fonction macro, vous pouvez effectuer toute changement (par exemple, ajouter un espace et le supprimer) et cliquer sur l'icône en forme de coche pour accepter la changement.

**Remarque :** Lorsque vous utilisez le format 0, seuls les cinq premiers caractères de chaque chaîne de texte sont utilisés pour générer un nombre unique. Toutes les chaînes contenant ces cinq premiers caractères seront converties dans la même valeur numérique. La même chaîne de texte générera la même valeur numérique à chaque fois, même entre des feuilles de calcul différentes. Si nécessaire, utilisez des macros de chaîne pour manipuler les chaînes de sorte que les cinq premiers caractères définissent une classe de manière unique. Notez que les valeurs numériques résultantes peuvent être très petites. Utilisez la fenêtre **Formats d'affichage** pour augmenter le nombre de décimales à afficher ou changer le format en mode exponentiel ( 00E+00).

## **Exemples**

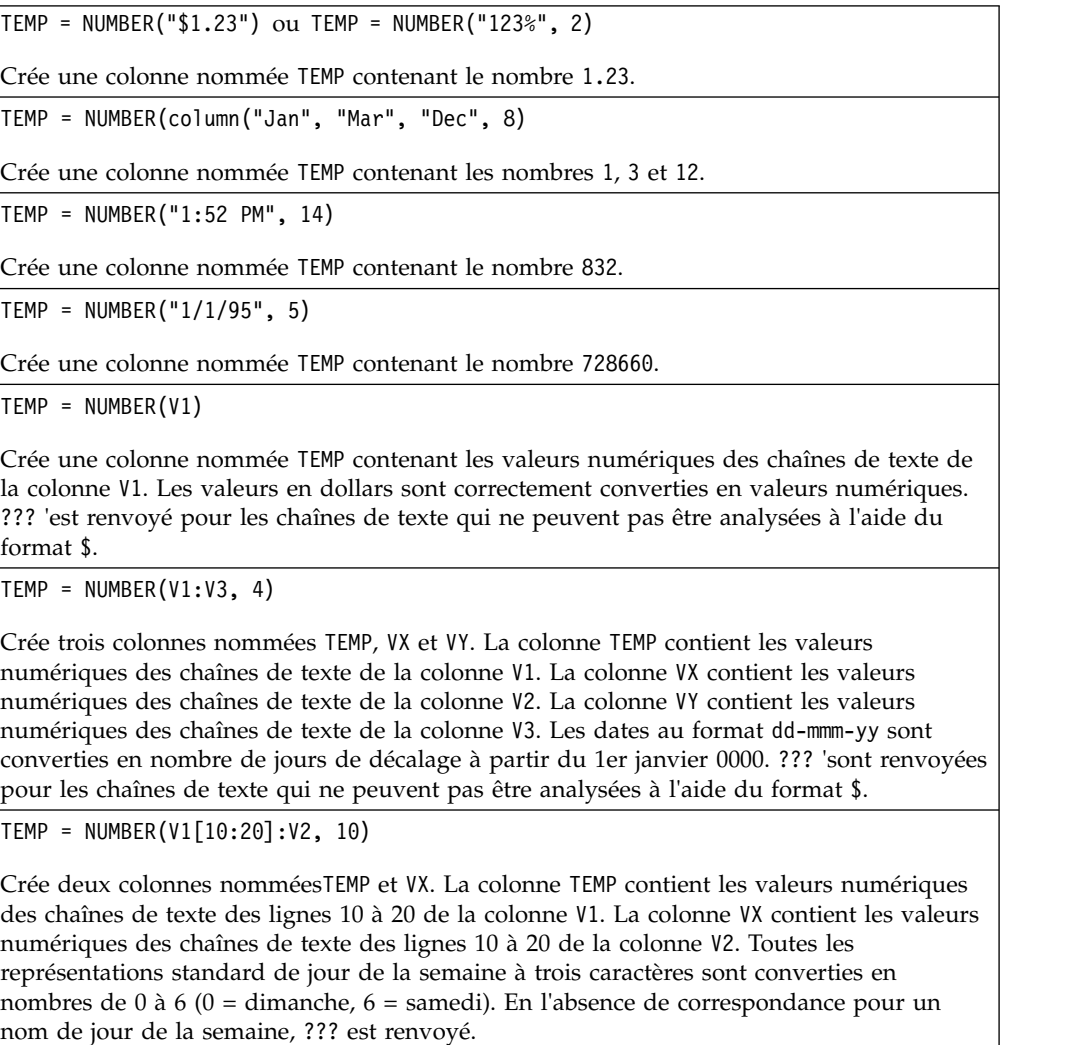

TEMP = NUMBER(V1, 0)

Si la colonne V1 ne contient que des chaînes de texte à cinq chiffres, crée une colonne nommée TEMP contenant une valeur numérique différente par chaîne unique.

#### **Fonctions associées**

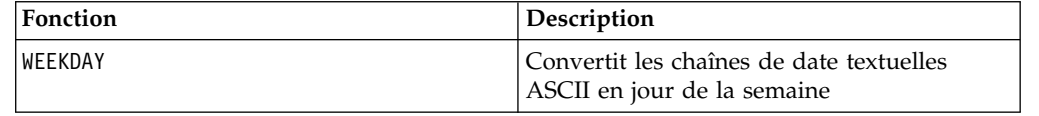

# **Macro OR**

La macro OR est disponible dans IBM Campaign et IBM Interact.

#### **Syntaxe**

data1 OR data2 data1 || data2

#### **Paramètres**

data1

Nombres dont le OR logique doit être calculé avec les valeurs de data2. Il peut s'agir d'une valeur constante, d'une colonne, d'une plage de cellules ou d'une expression convertie comme l'une de ces valeurs. Pour la définition du format de data, voir la section "Paramètres des fonctions macro" du chapitre du présent document correspondant à votre produit IBM .

data2

Nombres dont le OR logique doit être calculé avec les valeurs de data1. Il peut s'agir d'une valeur constante, d'une colonne, d'une plage de cellules ou d'une expression convertie comme l'une de ces valeurs. Le nombre de colonnes dans data2 doit correspondre au nombre de colonnes dans data1, à moins que data2 ne soit une constante. Pour la définition du format de data, voir la section "Paramètres des fonctions macro" du chapitre du présent document correspondant à votre produit IBM .

#### **Description**

OR calcule le OR logique entre les deux plages de données spécifiées. Il renvoie une nouvelle colonne pour chaque colonne d'entrée, chacune contenant la colonne correspondante de data1 dont le OR logique avec la colonne correspondante de data2 a été calculé (à savoir, le OR logique de la première colonne de data1 avec la première colonne de data, celui de la deuxième colonne avec la deuxième colonne et ainsi de suite).

Si data2 est une constante, le OR logique de chaque valeur de data1 avec cette valeur est calculé. Si data2 contient une ou plusieurs colonnes, les calculs sont effectués ligne par ligne entre une colonne de data2 et une colonne de data2. Le OR logique de la première ligne de data1 avec la première ligne de data2 est

calculé, la seconde ligne avec la seconde ligne, etc. Ce calcul ligne par ligne génère un résultat pour chaque ligne jusqu'à la dernière valeur de la colonne la plus courte.

**Remarque :** L'utilisation d'une colonne contenant le même nombre *x* dans chaque ligne que data2 revient à utiliser la constante *x* pour data2.

**Remarque :** L'opérateur OR peut être abrégé en double barre verticale (||). Utilisez la double barre verticale pour séparer les deux arguments (par exemple, pour spécifier V1 OR 3, vous pouvez simplement entrer V1||3).

### **Exemples**

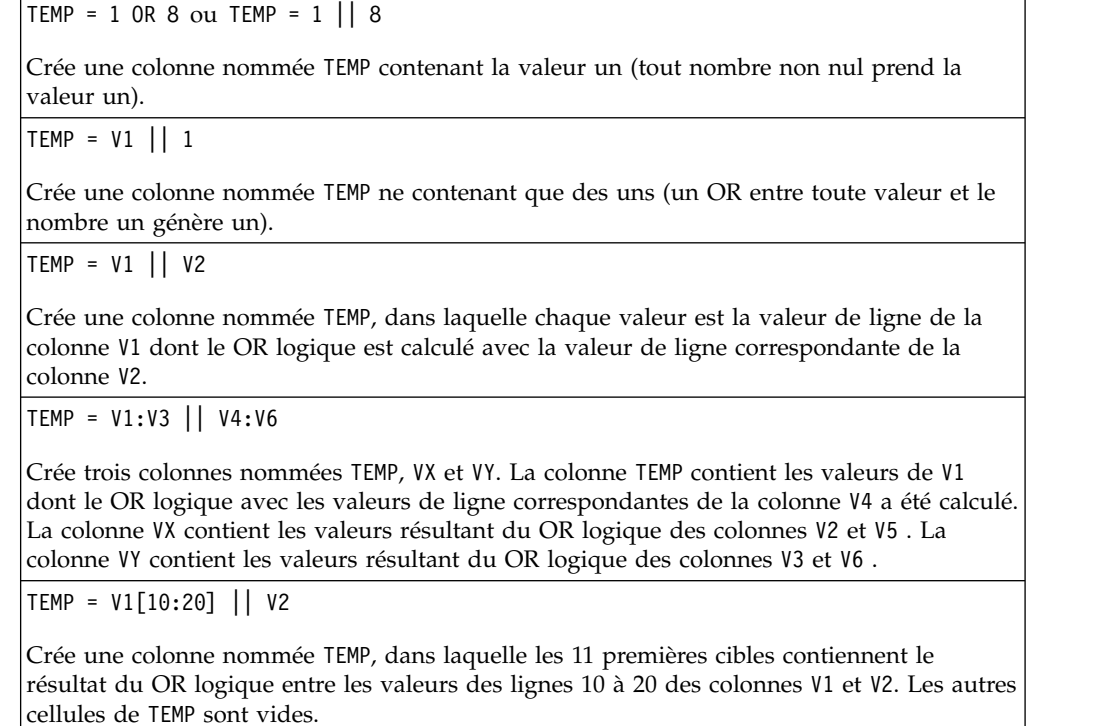

## **Fonctions associées**

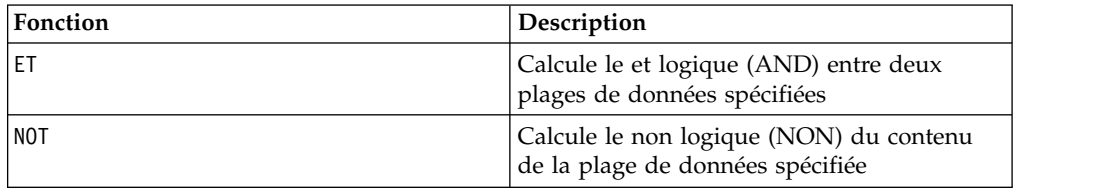

# **Macro POSITION**

La macro POSITION est disponible uniquement dans IBM Campaign.

# **Syntaxe**

POSITION(colName, pattern [, start [, occurrence]])

# **Paramètres**

colName

Valeur d'une colonne (doit être de type string).

pattern

Modèle ou chaîne que vous recherchez.

start

Octet à partir duquel la recherche commence.

occurrence

Indiquez une valeur pour n, où vous recherchez la n ème occurrence du modèle à renvoyer.

# **Description**

POSITION renvoie la position de l'octet de départ du modèle ou de la chaîne, dans la valeur d'une colonne (colName) qui doit être de type chaîne. Si vous donnez une valeur au paramètre début, la recherche commence à ce point. L'occurrence correspond à la n ème occurrence du modèle à renvoyer.

**Remarque :** La recherche n'est pas sensible à la casse.

## **Exemples**

Dans l'exemple ci-dessous, nous recherchons le modèle ou la chaîne 'A' dans la valeur de la colonne dbo\_BaseInfo.BranchCd et affectons la valeur renvoyée au fichier dérivé POStest.

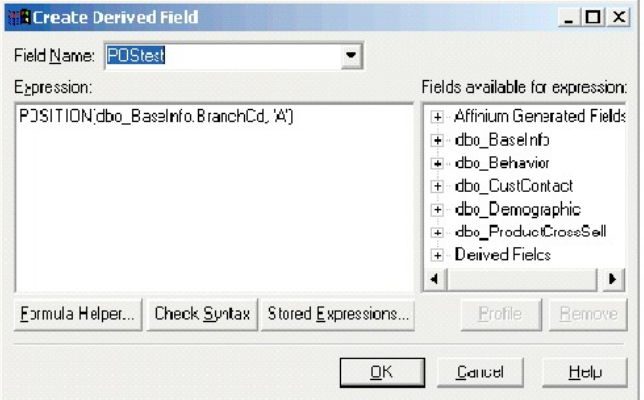

L'exemple suivant illustre quelques lignes de la table contenant les valeurs de dbo\_BaseInfo.BranchCd et POStest côte-à-côte.

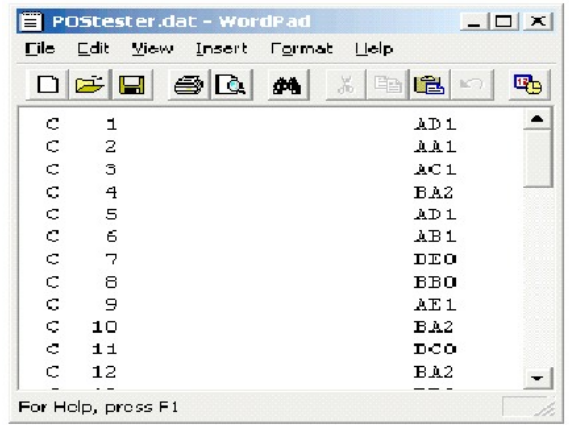

Exemple plus complexe :

STRING\_SEG(POSITION(CellCode,"X",1,2)+1,

STRING\_LENGTH(CellCode),CellCode) = "AAA"

Cette commande renvoie les lignes pour lesquelles les valeurs de CellCode se terminent par "AAA" après la deuxième occurrence de "X".

# **Macro PLUS**

La macro PLUS est disponible dans IBM Campaign et IBM Interact.

#### **Syntaxe**

data PLUS addend data + addend

### **Paramètres**

data

Plage de cibles contenant les nombres à ajouter. Il peut s'agir d'une valeur constante, d'une colonne, d'une plage de cellules ou d'une expression convertie comme l'une de ces valeurs. Pour la définition du format de data, voir la section "Paramètres des fonctions macro" du chapitre du présent document correspondant à votre produit IBM .

#### addend

Nombres à ajouter à toutes les valeurs de la colonne spécifiée. Il peut s'agir d'une valeur constante, d'une colonne, d'une plage de cellules ou d'une expression convertie comme l'une de ces valeurs. Le nombre de colonnes dans data2 doit correspondre au nombre de colonnes dans data1, à moins que data2 ne soit une constante. Pour la définition du format de addend (identique à data), voir la section "Paramètres des fonctions macro" du chapitre du présent document correspondant à votre produit IBM .

# **Description**

PLUS ajoute les valeurs des deux plages de données spécifiées. Il renvoie une nouvelle colonne pour chaque colonne d'entrée, chacune contenant la colonne correspondante de data1 ajoutée à la colonne correspondante de data2 (à savoir, la première colonne de data1 est ajoutée à la première colonne de data, la deuxième colonne à la deuxième colonne et ainsi de suite).

Si data2 est une constante, chaque valeur de data1 est augmentée de cette valeur. Si data2 contient une ou plusieurs colonnes, les calculs sont effectués ligne par ligne entre une colonne de data2 et une colonne de data2. La première ligne de data1 est ajoutée à la première ligne de data2, la seconde ligne, à la seconde ligne, etc. Ce calcul ligne par ligne génère un résultat pour chaque ligne jusqu'à la dernière valeur de la colonne la plus courte.

**Remarque :** L'opérateur PLUS peut être abrégé en signe plus ( +).

### **Exemples**

TEMP =  $3$  PLUS 4 ou TEMP =  $3 + 4$ Crée une colonne nommée TEMP contenant la valeur sept.  $TEMP = V1 + 8$ Crée une colonne nommée TEMP, dans laquelle chaque valeur correspond au contenu de la colonne V1 plus huit.  $TEMP = V1 + V1$ Crée une colonne nommée TEMP contenant deux fois le contenu de la colonne V1.  $TEMP = V1 + V2$ Crée une colonne nommée TEMP, dans laquelle chaque valeur est la valeur de ligne de la colonne V1 plus la valeur de ligne correspondante de la colonne V2.  $TEMP = V1:V3 + V4:V6$ Crée trois colonnes nommées TEMP, VX et VY. La colonne TEMP contient les valeurs de V1 plus les valeurs de ligne correspondantes de la colonne V4. La colonne VX ajoute les colonnes V2 et V5. La colonne VY calcule la somme des colonnes V5 et V6. TEMP = V1[10:20] + V2 ou TEMP = V1[10:20] + V2[1:11] Crée une colonne nommée TEMP, dans laquelle les 11 premières cellules contiennent les sommes des valeurs des lignes 10 à 20 de la colonne v1 et les valeurs des lignes 1 à 11 de la colonne V2. Les autres cibles de TEMP sont vides.

## **Fonctions associées**

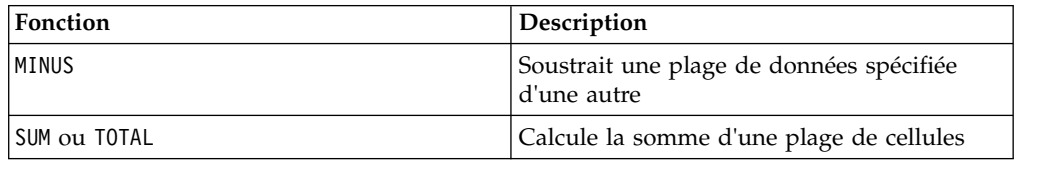

# **Macro POW**

est disponible dans IBM Campaign et IBM Interact. POW

# **Syntaxe**

base POW exponent base ^ exponent

### **Paramètres**

base

Valeurs numériques à élever à une puissance exponentielle. Il peut s'agir d'une valeur constante, d'une colonne, d'une plage de cellules ou d'une expression convertie comme l'une de ces valeurs. Pour la définition du format de base (identique à data), voir la section "Paramètres des fonctions macro" du chapitre du présent document correspondant à votre produit IBM .

#### exponent

Nombres exponentiels desquels les valeurs de data doivent être élevées. Il peut s'agir d'une valeur constante, d'une colonne, d'une plage de cellules ou d'une expression convertie comme l'une de ces valeurs. Le nombre de colonnes dans exponent doit correspondre au nombre de colonnes dans base, à moins que base ne soit une constante. Pour la définition du format de exponent (identique à data), voir la section "Paramètres des fonctions macro" du chapitre du présent document correspondant à votre produit IBM .

### **Description**

POW élève les valeurs de la première plage de données à la puissance spécifiée dans

la deuxième plage de données (il calcule  $b$ <sup>ase<sup>exponent</sup>). Il renvoie une nouvelle</sup> colonne pour chaque colonne d'entrée, chacune contenant le résultat de l'élévation de base à la puissance exponent (à savoir, la première colonne de data1 est élevée à la première colonne de data, la deuxième colonne à la deuxième colonne et ainsi de suite).

Si exponent est une constante, chaque valeur de base est élevée par cette valeur. Si exponent contient une ou plusieurs colonnes, les calculs sont effectués ligne par ligne entre une colonne de base et une colonne de exponent. La première ligne de base est élevée à la première ligne de exponent, la seconde ligne, à la seconde ligne, etc. Ce calcul ligne par ligne génère un résultat pour chaque ligne jusqu'à la dernière valeur de la colonne la plus courte.

**Remarque :** L'opérateur POW peut être abrégé en accent circonflexe (^). Par exemple, TEMP = 2^8 est équivalent à TEMP = 2 POW 8.

**Remarque :** Si la valeur *x* est trop faible, une erreur de dépassement est renvoyée. Cela se produit si base^exponent dépasse la valeur à virgule flottante sur 32 bits maximale ou minimale.

#### **Exemples**

TEMP =  $2$  POW 3 ou TEMP =  $2^3$ 

Crée une colonne nommée TEMP contenant la valeur huit.

TEMP =  $V1 \, \wedge \, 0.5$ 

Crée une colonne nommée TEMP, dans laquelle chaque valeur correspond à la racine carrée du contenu de la colonne V1 (équivalent à SQRT(V1)).

TEMP =  $V1 \wedge V3$ 

Crée une colonne nommée TEMP, dans laquelle chaque valeur est la valeur de ligne de la colonne V1 élevée à la valeur de ligne correspondante de la colonne V2.

 $TEMP = V1:V3 \sim V4:V6$ 

Crée trois colonnes nommées TEMP, VX et VY. La colonne TEMP contient les valeurs de V1 élevées aux valeurs de ligne correspondantes de la colonne V4. La colonne VX contient le résultat de la colonne V2 élevée aux valeurs correspondantes dans la colonne V5. La colonne VY contient le résultat de la colonne V3 élevée aux valeurs correspondantes de V6.

TEMP = V1[10:20] POW V2 ou TEMP = V1[10:20] POW V2[1:11]

Crée une colonne nommée TEMP, dans laquelle les 11 premières cibles contiennent le résultat de l'élévation des valeurs des lignes 10 à 20 de la colonne V1 par les valeurs des lignes 1 à 10 de la colonne V2. Les autres cellules de TEMP sont vides.

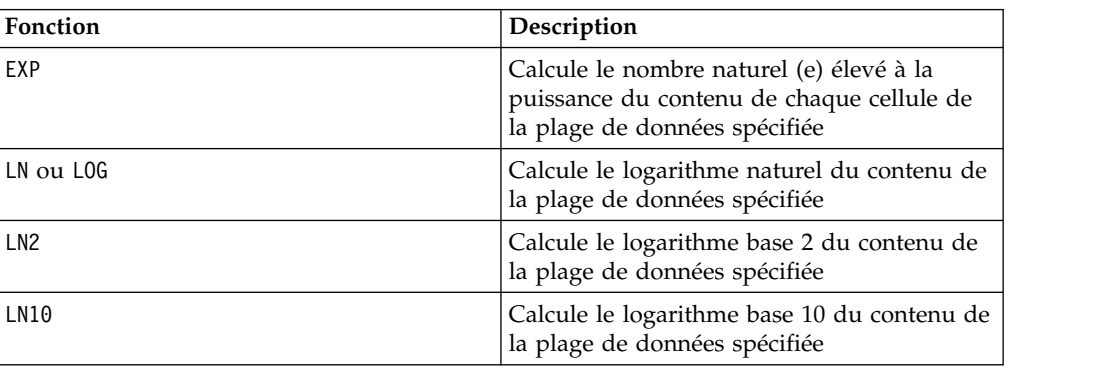

## **Fonctions associées**

# **Macro RANDOM**

est disponible uniquement dans IBM Campaign. RANDOM

#### **Syntaxe**

RANDOM(num [, seed]) RANDOM(num, value1, value2 [, seed])

# **Paramètres**

num

Nombre de nombre aléatoires à générer. Il doit s'agir d'un entier positif supérieur à zéro.

value1

Limite sur les nombres aléatoires à générer. Il peut s'agir de toute valeur constante ou d'une expression convertie en constante. Si ce paramètre n'est pas fourni, la valeur par défaut est zéro.

value2

L'autre limite sur les nombres aléatoires à générer. Il peut s'agir de toute valeur constante ou d'une expression convertie en constante. Si ce paramètre n'est pas fourni, la valeur par défaut est un.

seed

Valeur de départ facultative à utiliser pour la génération de nombres aléatoires. Il doit s'agir d'un entier.

# **Description**

RANDOM génère une colonne de nombres aléatoires. Il renvoie une nouvelle colonne contenant num nombre aléatoires. Si value1 et value2 sont spécifiés, les nombres aléatoires sont générés entre ces limites (incluses). S'ils ne sont pas spécifiés, les valeurs sont générées par défaut entre zéro et un. Si seed est fourni, il est utilisé comme valeur de départ pour le générateur de nombres aléatoires.

**Remarque** : Si seed est supérieur ou égal à  $2^{32}$ , la valeur est remplacée par 2<sup>32</sup>-1. Les valeurs de seed supérieures à  $2^{24}$  sont arrondies (la précision est perdue). Par conséquent, plusieurs valeurs peuvent posséder la même valeur seed.

### **Exemples**

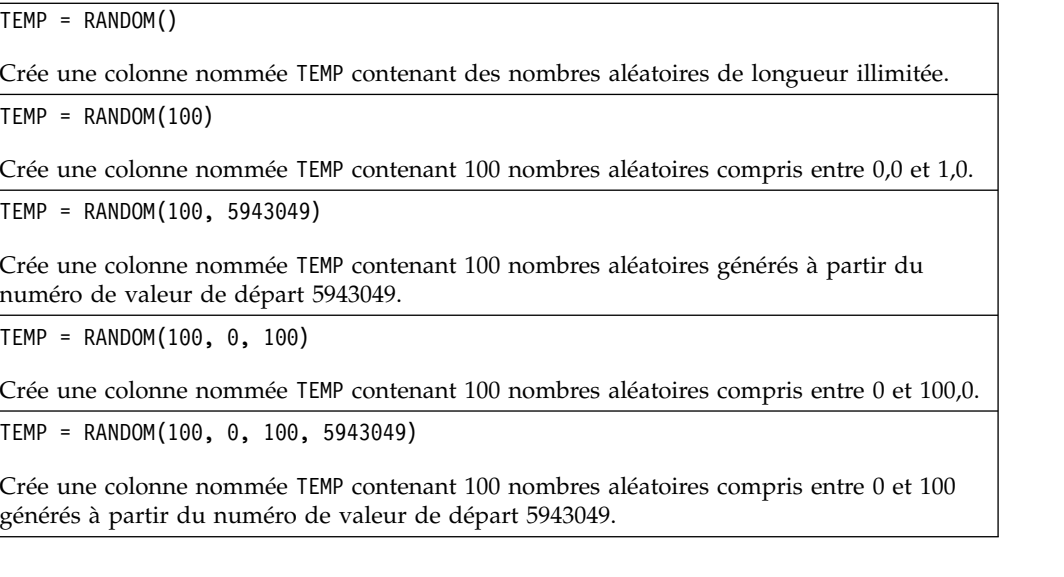

# **Fonctions associées**

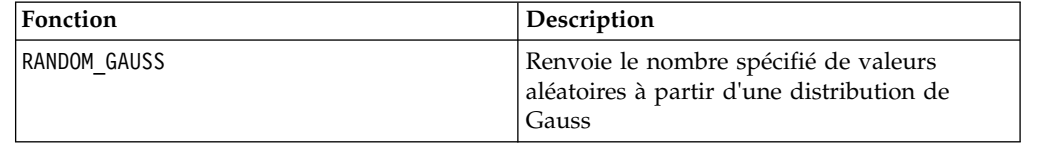

# **Macro RANDOM\_GAUSS**

La macro RANDOM\_GAUSS est disponible uniquement dans IBM Campaign.

# **Syntaxe**

RANDOM\_GAUSS(num [, seed]) RANDOM\_GAUSS(num, mean, std [, seed])

#### **Paramètres**

num

Nombre de nombre aléatoires à générer. Il doit s'agir d'un entier positif supérieur à zéro.

#### mean

Moyenne de la valeur de Gauss. Il peut s'agir de toute valeur constante ou d'une expression convertie en constante. Si ce paramètre n'est pas fourni, la valeur par défaut est zéro.

#### std

Ecart type de la valeur de Gauss. Il peut s'agir de toute valeur constante ou d'une expression convertie en constante. Si ce paramètre n'est pas fourni, la valeur par défaut est un.

#### seed

Valeur de départ facultative à utiliser pour la génération de nombres aléatoires. Il doit s'agir d'un entier. (Si une valeur non entière est fournie, la partir entière de cette valeur est automatiquement utilisée à la place.)

#### **Description**

RANDOM GAUSS génère une colonne de nombres aléatoires basée sur une distribution de Gauss. Il renvoie une nouvelle colonne contenant num nombre aléatoires. Si mean et std sont spécifiés, les nombres aléatoires sont générés à l'aide d'une distribution de Gauss avec la moyenne et l'écart type spécifiés. S'ils ne sont pas spécifiés, la valeur de Gauss par défaut possède une moyenne de zéro et un écart type d'un. Si seed est fourni, il est utilisé comme clé pour le générateur de nombres aléatoires.

#### **Exemples**

```
TEMP = RANDOM_GAUSS(100)
```
Crée une colonne nommée TEMP contenant 100 valeurs échantillonnées de manière aléatoire à partir d'une distribution de Gauss de moyenne nulle et d'écart type égal à un.

```
TEMP = RANDOM_GAUSS(500, 3)
```
Crée une colonne nommée TEMP contenant 100 valeurs échantillonnées de manière aléatoire à partir d'une distribution de Gauss de moyenne nulle et d'écart type égal à un. Le nombre 3 est utilisé comme valeur de départ pour le générateur de nombre aléatoire.

TEMP = RANDOM\_GAUSS(5000, 100, 32)

Crée une colonne nommée TEMP contenant 5000 valeurs échantillonnées de manière aléatoire à partir d'une distribution de Gauss de moyenne égale à 100 et d'écart type égal à 32.

TEMP = RANDOM GAUSS( $500, -1, 2, 3$ )

Crée une colonne nommée TEMP contenant 500 valeurs échantillonnées de manière aléatoire à partir d'une distribution de Gauss de moyenne égale à -1 et d'écart type égal à 2. Le nombre 3 est utilisé comme clé pour le générateur de nombre aléatoire.

### **Fonctions associées**

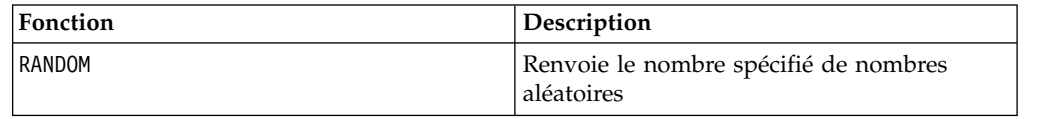

# **Macro ROUND**

La macro ROUND est disponible uniquement dans IBM Campaign.

#### **Syntaxe**

ROUND(data)

### **Paramètres**

data

Valeurs numériques à arrondir. Il peut s'agir d'une valeur constante, d'une colonne, d'une plage de cellules ou d'une expression convertie comme l'une de ces valeurs. Pour la définition du format de data, voir la section "Paramètres des fonctions macro" du chapitre du présent document correspondant à votre produit IBM .

## **Description**

ROUND arrondit les valeurs de la plage de données spécifiée à l'entier le plus proche. Il renvoie une nouvelle colonne par colonne en entrée, chacune contenant la valeur arrondie des nombres de la colonne en entrée correspondante. Les nombres à égale distance de deux entiers sont arrondis vers le haut (par exemple, 2.5 est arrondi à 3.0 et -2.5 est arrondi à -2.0).

#### **Exemples**

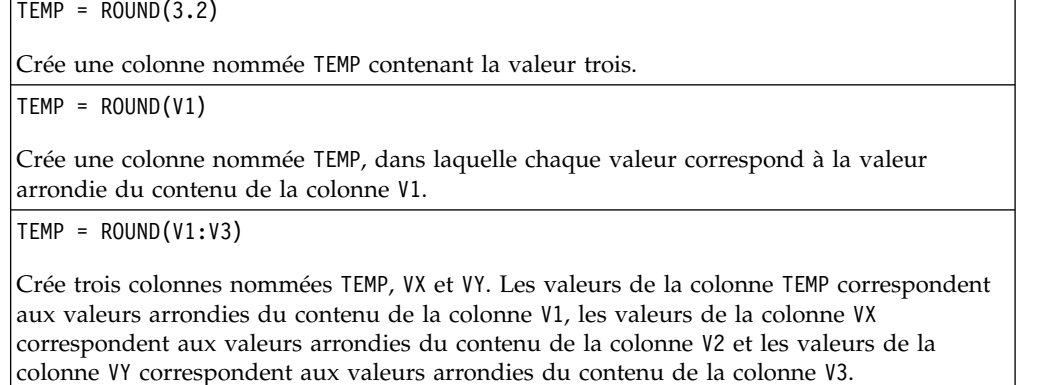

TEMP = ROUND(V1[10:20])

Crée une colonne nommée TEMP, dans laquelle les 11 premières cibles contiennent les valeurs arrondies des lignes 10 à 20 de la colonne V1. Les autres cellules de TEMP sont vides.

TEMP = ROUND(V1[1:5]:V2)

Crée deux colonnes nommées TEMP et VX, contenant des valeurs dans les lignes 1 à 5 (les autres cibles sont vides). Les valeurs de la colonne TEMP correspondent aux valeurs arrondies des lignes correspondantes de la colonne V1 et les valeurs de la colonne VX correspondent aux valeurs arrondies des lignes correspondantes de la colonne V2.

# **Fonctions associées**

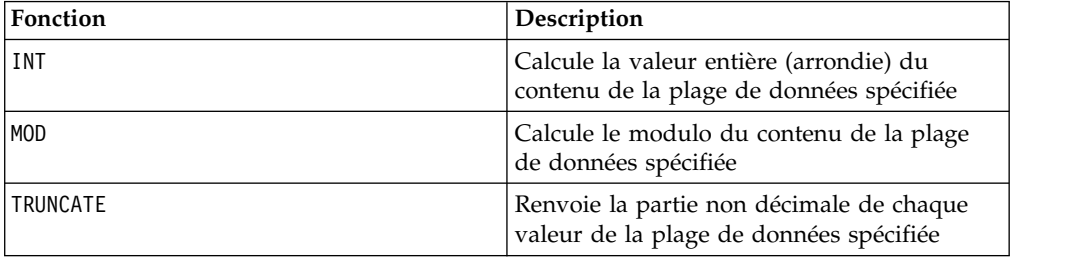

# **Macro ROWNUM**

La macro ROWNUM est disponible uniquement dans IBM Campaign.

#### **Syntaxe**

ROWNUM()

## **Description**

ROWNUM génère des nombres séquentiels de un à n, où n correspond au nombre d'enregistrements. Le nombre pour le premier enregistrement est 1, celui du deuxième 2 et ainsi de suite

**Remarque :** Le nombre maximal d'enregistrements que ROWNUM peut gérer est de deux milliards.

# **Macro RTRIM**

La macro RTRIM est disponible dans IBM Campaign et IBM Interact.

## **Syntaxe**

RTRIM(data)

#### **Paramètres**

data

# **Description**

RTRIM supprime les derniers caractères d'espacement de chaque valeur de chaîne contenue dans la plage de données spécifiée, puis renvoie la chaîne convertie. Il renvoie une nouvelle colonne pour chaque colonne d'entrée.

#### **Exemples**

Temp = RTRIM "gold "

Crée une chaîne nommée Temp qui contient "gold".

# **Macro SIGN**

La macro SIGN est disponible uniquement dans IBM Campaign.

#### **Syntaxe**

SIGN(data)

Paramètres

data

Valeurs numériques dont la signe doit être déterminé. Il peut s'agir d'une valeur constante, d'une colonne, d'une plage de cellules ou d'une expression convertie comme l'une de ces valeurs. Pour la définition du format de data, voir la section "Paramètres des fonctions macro" du chapitre du présent document correspondant à votre produit IBM .

#### **Description**

SIGN teste le signe des valeurs de la plage de données spécifiée. Il renvoie une nouvelle colonne par colonne en entrée, chacune contenant le signe des nombres de la colonne en entrée correspondante. Un un positif est renvoyé pour toutes les valeurs supérieures à zéro ; un un négatif est renvoyé pour toutes les valeurs inférieures à zéro ; zéro est renvoyé pour les valeurs égales à zéro.

#### **Exemples**

 $TEMP = SIGN(-3)$ Crée une colonne nommée TEMP contenant la valeur -1.  $\text{TEMP} = \text{SIGN(V1)}$ Crée une colonne nommée TEMP, dans laquelle chaque valeur correspond au signe du contenu de la colonne V1.  $TEMP = SIGN(V1:V3)$ Crée trois colonnes nommées TEMP, VX et VY. Les valeurs de la colonne TEMP correspondent

aux signes du contenu de la colonne V1, les valeurs de la colonne VX correspondent aux signes du contenu de la colonne V2 et les valeurs de la colonne VY correspondent aux signes du contenu de la colonne V3.

TEMP = SIGN(V1[10:20])

Crée une colonne nommée TEMP, dans laquelle les 11 premières cibles contiennent les signes des valeurs des lignes 10 à 20 de la colonne V1. Les autres cellules de TEMP sont vides.

TEMP = SIGN(V1[10:50]:V2)

Crée deux colonnes nommées TEMP et VX, contenant des valeurs dans les lignes 1 à 41 (les autres cibles sont vides). Les valeurs de la colonne TEMP correspondent aux sinus des valeurs des lignes 10 à 50 de la colonne V1 et les valeurs de la colonne VX correspondent aux signes des valeurs des lignes 10 à 50 de la colonne V2.

# **Fonctions associées**

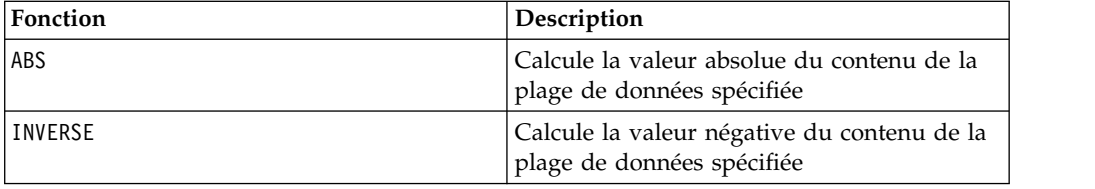

# **Macro SIN**

est disponible uniquement dans IBM Campaign. SIN

#### **Syntaxe**

SIN(data [, units keyword])

# **Paramètres**

data

Valeurs numériques dont le sinus doit être calculé. Il peut s'agir d'une valeur constante, d'une colonne, d'une plage de cellules ou d'une expression convertie comme l'une de ces valeurs. Pour la définition du format de data, voir la section "Paramètres des fonctions macro" du chapitre du présent document correspondant à votre produit IBM .

units\_keyword

Ce mot clé facultatif détermine si les valeurs en entrée et les résultats sont interprétés comme des degrés ou des radians. Sélectionnez l'une des valeurs suivantes :

RADIAN - Effectue les calculs en radians (valeur par défaut)

DEGREE - Effectue les calculs en degrés

Si ce paramètre n'est pas spécifié, la valeur par défaut est radians. (Pour convertir des radians en degrés, divisez par PI et multipliez par 180.)

Pour plus de détails sur l'utilisation des mots clés dans IBM Campaign, voir [«spécifications de format», à la page 8.](#page-13-0)

# **Description**

SIN calcule le sinus des valeurs de la plage de données spécifiée. Il renvoie une nouvelle colonne par colonne d'entrée, chacune contenant le sinus des nombres de la colonne d'entrée correspondante.

## **Exemples**

TEMP =  $SIN(PI/2)$ , TEMP =  $SIN(PI/2, 0)$  ou TEMP =  $SIGN(PI/2, RADIAN)$ 

Crée une colonne nommée TEMP contenant la valeur un.

```
TEMP = SIN(V1)
```
Crée une colonne nommée TEMP, où chaque valeur correspond au sinus (en radians) du contenu de la colonne V1.

```
TEMP = SIN(V1:V3, 1) ou TEMP = SIN(V1:V3, DEGREE)
```
Crée trois colonnes nommées TEMP, VX et VY. Les valeurs de la colonne TEMP correspondent aux sinus du contenu de la colonne V1, les valeurs de la colonne VX correspondent aux sinus du contenu de la colonne V2 et les valeurs de la colonne VY correspondent aux sinus du contenu de la colonne V3. Toutes les valeurs sont en degrés.

```
TEMP = SIN(V1[10:50]:V2)
```
Crée deux colonnes nommées TEMP et VX, contenant des valeurs dans les lignes 1 à 41 (les autres cibles sont vides). Les valeurs de la colonne TEMP correspondent aux sinus des valeurs des lignes 10 à 50 de la colonne V1 et les valeurs de la colonne VX correspondent aux sinus des valeurs des lignes 10 à 50 de la colonne V2. Toutes les valeurs sont en radians.

# **Fonctions associées**

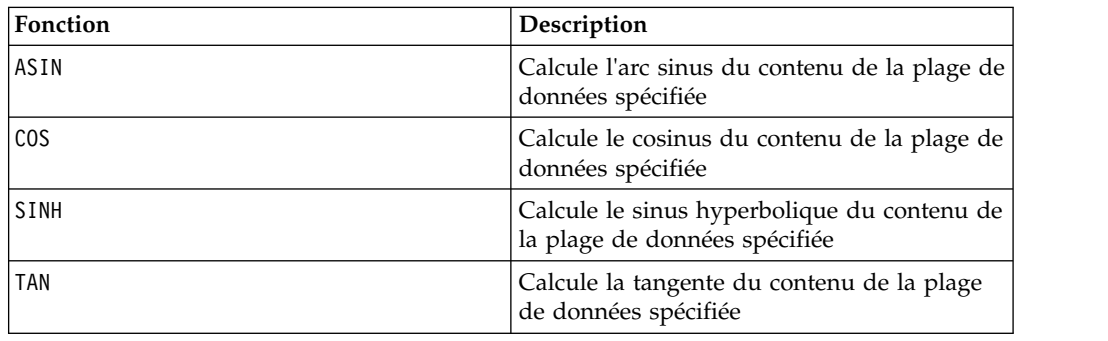

# **Macro SINH**

est disponible uniquement dans IBM Campaign. SINH

## **Syntaxe**

SINH(data [, units\_keyword])

# **Paramètres**

data

Valeurs numériques dont le sinus hyperbolique doit être calculé. Il peut s'agir d'une valeur constante, d'une colonne, d'une plage de cellules ou d'une expression convertie comme l'une de ces valeurs. Pour la définition du format de data, voir la section "Paramètres des fonctions macro" du chapitre du présent document correspondant à votre produit IBM .

units\_keyword

Ce mot clé facultatif détermine si les valeurs en entrée et les résultats sont interprétés comme des degrés ou des radians. Sélectionnez l'une des valeurs suivantes :

RADIAN - Effectue les calculs en radians (valeur par défaut)

DEGREE - Effectue les calculs en degrés

Si ce paramètre n'est pas spécifié, la valeur par défaut est radians. (Pour convertir des radians en degrés, divisez par PI et multipliez par 180.)

Pour plus de détails sur l'utilisation des mots clés dans IBM Campaign, voir [«spécifications de format», à la page 8.](#page-13-0)

### **Description**

SINH calcule le sinus hyperbolique des valeurs de la plage de données spécifiée. Il renvoie une nouvelle colonne par colonne d'entrée, chacune contenant le sinus hyperbolique des nombres de la colonne d'entrée correspondante. Pour *x* en radians, le sinus hyperbolique d'un nombre est :

$$
sinh(x) = \frac{e^x - e^{-x}}{2}
$$

où *e* représente le nombre naturel, 2.7182818.

**Remarque :** Si la valeur *x* est trop élevée, une erreur de dépassement est renvoyée. Cela se produit si *sinh* ( *x*) dépasse la valeur maximale à virgule flottante sur 32 bits.

#### **Exemples**

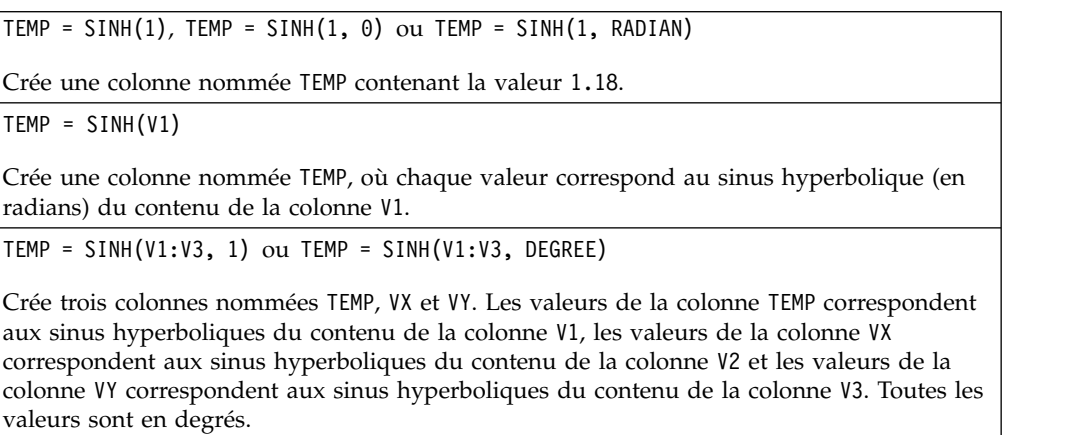

TEMP = SINH(V1[10:50]:V2)

Crée deux colonnes nommées TEMP et VX, contenant des valeurs dans les lignes 1 à 41 (les autres cibles sont vides). Les valeurs de la colonne TEMP correspondent aux sinus hyperboliques des valeurs des lignes 10 à 50 de la colonne V1 et les valeurs de la colonne VX correspondent aux sinus hyperboliques des valeurs des lignes 10 à 50 de la colonne V2. Toutes les valeurs sont en radians.

# **Fonctions associées**

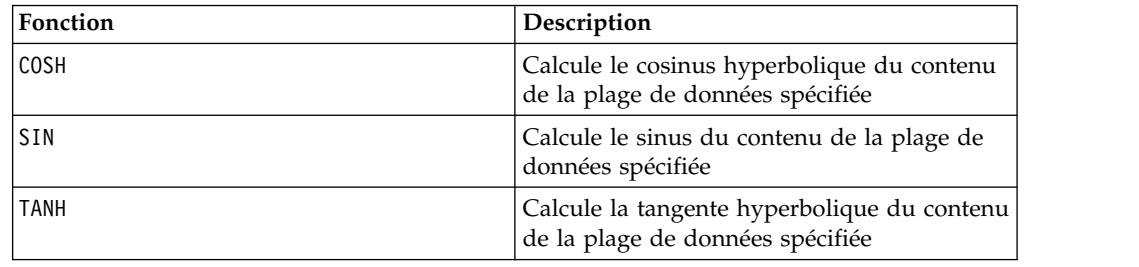

# **Macro SQRT**

La macro SQRT est disponible uniquement dans IBM Campaign.

## **Syntaxe**

SQRT(data)

Paramètres

data

Valeurs numériques dont la racine carrée doit être calculée. Il peut s'agir d'une valeur constante, d'une colonne, d'une plage de cellules ou d'une expression convertie comme l'une de ces valeurs. Pour la définition du format de data, voir la section "Paramètres des fonctions macro" du chapitre du présent document correspondant à votre produit IBM .

# **Description**

SQRT calcule la racine carrée des valeurs de la plage de données spécifiée. Il renvoie une nouvelle colonne par colonne en entrée, chacune contenant la racine carrée positive des nombres de la colonne en entrée correspondante.

**Remarque :** Si l'une des valeurs de la plage de données définie est négative, le symbole ??? est renvoyé pour cette cible.

# **Exemples**

 $TEMP = SQRT(2)$ 

Crée une colonne nommée TEMP contenant la valeur 1.41.

 $TEMP = SQRT(V1)$ 

Crée une colonne nommée TEMP, dans laquelle chaque valeur correspond à la racine carrée du contenu de la colonne V1.

 $TEMP = SQRT(V1:V3)$ 

Crée trois colonnes nommées TEMP, VX et VY. Les valeurs de la colonne TEMP correspondent aux racines carrées du contenu de la colonne V1, les valeurs de la colonne VX correspondent aux racines carrées du contenu de la colonne V2 et les valeurs de la colonne VY correspondent aux racines carrées du contenu de la colonne V3.

TEMP = SQRT(V1[10:20])

Crée une colonne nommée TEMP, dans laquelle les 11 premières cibles contiennent les racines carrées des valeurs des lignes 10 à 20 de la colonne V1. Les autres cellules de TEMP sont vides.

TEMP = SQRT(V1[10:50]:V2)

Crée deux colonnes nommées TEMP et VX, contenant des valeurs dans les lignes 1 à 41 (les autres cibles sont vides). Les valeurs de la colonne TEMP correspondent aux racines carrées des valeurs des lignes 10 à 50 de la colonne V1 et les valeurs de la colonne VX correspondent aux racines carrées des valeurs des lignes 10 à 50 de la colonne V2.

## **Fonctions associées**

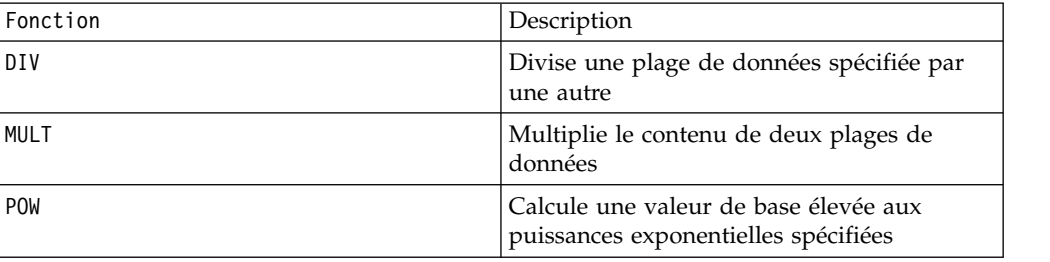

# **Macro STDV ou STDEV**

est disponible dans IBM Campaign et IBM Interact. STDV ou STDEV

## **Syntaxe**

STDV(data [, keyword]) STDEV(data [, keyword])

#### **Paramètres**

#### data

Valeurs numériques dont l'écart type doit être calculé. Il peut s'agir d'une valeur constante, d'une colonne, d'une plage de cellules ou d'une expression convertie comme l'une de ces valeurs. Pour la définition du format de data, voir la section "Paramètres des fonctions macro" du chapitre du présent document correspondant à votre produit IBM .

keyword

Ce mot clé facultatif détermine la manière dont le calcul est effectué sur la plage de données d'entrée. Sélectionnez l'une des valeurs suivantes :

ALL - Effectue le calcul sur toutes les cibles de data (valeur par défaut)

COL - Effectue le calcul séparément pour chaque colonne de data
ROW - Effectue le calcul séparément pour chaque ligne de data

Pour plus de détails sur l'utilisation des mots clés dans IBM Campaign, voir [«spécifications de format», à la page 8.](#page-13-0)

**Remarque :** De nombreuses fonctions de macro utilisent les paramètres de mot clé {ALL | COL | ROW}. Ces mots clés ne s'appliquent pas dans **IBM Campaign** car les données d'entrées correspondent toujours à une colonne ou à une zone. La macro se comporte toujours comme si le mot clé COL a été spécifié. Par conséquent, vous n'avez pas besoin de spécifier ces mots clés lorsque vous utilisez **IBM Campaign** .

#### **Description**

STDV calcule l'écart type de toutes les cibles de la plage de données spécifiée. L'écart type d'une distribution est égal à la racine carrée de la variance. L'écart type est calculé comme suit :

$$
\sqrt{\frac{1}{n-1}\sum_{j=1}^{n}(x_j - \text{mean})^2}
$$

où les *x* représentent les échantillons, *n* représente le nombre d'échantillons et *mean* est la moyenne de la distribution.

**Remarque :** Si le nombre d'échantillons *n* = 1, STDV renvoie une erreur.

#### **Exemples**

 $TEMP = STDV(V1)$ 

Crée une colonne nommée TEMP contenant une valeur unique qui correspond à l'écart type du contenu de la colonne V1.

 $TEMP = STDV(V1:V3)$ 

Crée une colonne nommée TEMP contenant une valeur unique qui correspond à l'écart type du contenu des colonnes V1, V2 et V3.

 $TEMP = STDV(V1[1:5]:V4)$ 

Crée une colonne nommée TEMP contenant une valeur unique qui correspond à l'écart type des cibles des lignes 1 à 5 des colonnes V1 à V4.

TEMP = STDV(V1:V3, COL)

Crée trois colonnes nommées TEMP, VX et VY. La valeur unique de la colonne TEMP correspond à l'écart type du contenu de la colonne V1, la valeur unique de la colonne VX correspond à l'écart type du contenu de la colonne V2 et la valeur unique de la colonne VY correspond à l'écart type du contenu de la colonne V3.

TEMP = STDV(V1[10:50]:V3,COL)

Crée trois colonnes nommées TEMP, VX et VY contenant chacune une seule valeur. La valeur de la colonne TEMP correspond à l'écart type des cibles des lignes 10 à 50 de la colonne V1, la valeur de la colonne VX correspond à l'écart type des cibles des lignes 10 à 50 de la colonne V2 et la valeur de la colonne VY correspond à l'écart type des cibles des lignes 10 à 50 de la colonne V3.

TEMP = STDV(V1:V3, ROW)

Crée une colonne nommée TEMP dans laquelle chaque entrée de cible correspond à l'écart type de la ligne correspondante dans les colonnes V1, V2 et V3.

 $TEMP = STDV(V1[1:5]:V3, ROW)$ 

Crée une colonne nommée TEMP, dans laquelle les cibles des lignes 1 à 5 contiennent l'écart type de la ligne correspondante dans les colonnes V1 à V3. Les autres cellules de TEMP sont vides.

### **Fonctions associées**

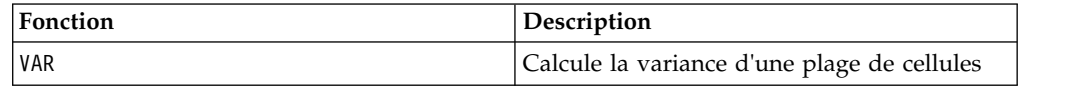

## **Macro STRING\_CONCAT**

est disponible dans IBM Campaign et IBM Interact. STRING\_CONCAT

#### **Syntaxe**

STRING\_CONCAT(string1, string2, ... stringN)

#### **Paramètres**

string

Chaîne de texte ASCII à concaténer. Il peut s'agir de texte ASCII entre guillemets, d'une colonne de texte, d'une plage de cibles contenant du texte ou d'une expression convertie comme l'une de ces valeurs. Pour la définition du format de string (identique à data), voir la section *Paramètres des fonctions macro* du chapitre *Utilisation de macros* de votre produit.

#### **Description**

STRING\_CONCAT concatène les valeurs de texte ASCII de la plage de données spécifiée. Il renvoie une nouvelle colonne par colonne d'entrée, chacune contenant les chaînes concaténées des lignes correspondantes de strings. Ce calcul ligne par ligne génère un résultat pour chaque ligne jusqu'à la dernière valeur de la colonne la plus courte.

**Remarque :** La longueur totale de chaque chaîne résultante ne peut pas dépasser 255 caractères.

IBM Interact prend également en charge la syntaxe suivante :

STRING\_CONCAT( *string1* , *string2* , ... *stringN* )

Par exemple, STRING\_CONCAT('a', 'b', 'c', 'd') est valide.

## **Exemples**

TEMP = STRING\_CONCAT("house", "boat")

Crée une colonne nommée TEMP, qui contient la chaîne de texte ASCII " houseboat ".

TEMP = STRING\_CONCAT(V1, ".")

Crée une colonne nommée TEMP, chacune de ses lignes contenant la chaîne de texte ASCII de la ligne correspondante de la colonne V1 à laquelle un point a été ajouté.

TEMP = STRING\_CONCAT(V1, V2)

Crée une colonne nommée TEMP, chacune de ses lignes contenant la chaîne de texte ASCII de la colonne V1 concaténée avec la chaîne de texte de la colonne V2.

TEMP = STRING\_CONCAT(V1:V3, V4:V6)

Crée trois colonnes nommées TEMP, VX et VY. Les valeurs de la colonne TEMP correspondent aux chaînes concaténées des lignes correspondantes des colonnes V1 et V4, les valeurs de la colonne VX correspondent aux chaînes concaténées des lignes correspondantes des colonnes V2 et V5 et les valeurs de la colonne VY correspondent aux chaînes concaténées des lignes correspondantes des colonnes V3 et V6.

TEMP = STRING\_CONCAT(V1[5:10]:V2, V3:V4)

Crée deux colonnes nomméesTEMP et VX. Les valeurs de la colonne TEMP correspondent aux chaînes des lignes 5 à 10 de la colonne V1 concaténées avec les lignes 1 à 6 de la colonne V3. Les valeurs de VX correspondent aux chaînes des lignes 5 à 10 de la colonne V2 concaténées avec les lignes 1 à 6 de la colonne V4.

TEMP = STRING\_CONCAT('a', 'b', 'c', 'd')

Crée une colonne nommée TEMP, qui contient la chaîne de texte ASCII " abcd".

### **Fonctions associées**

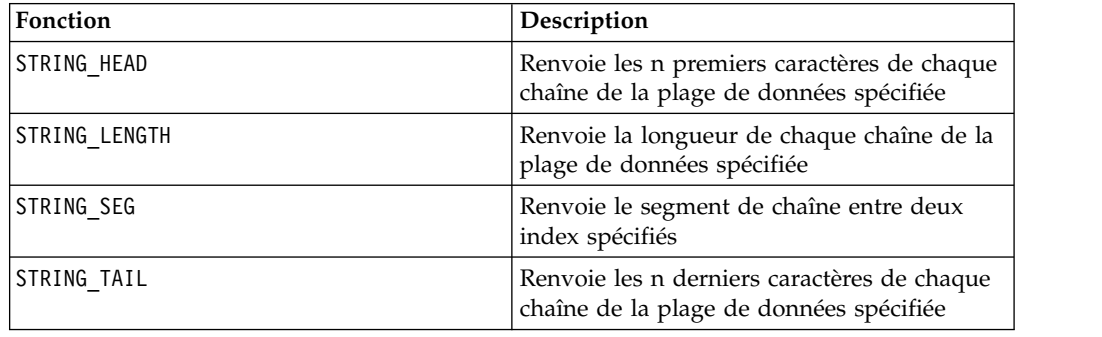

## **Macro STRING\_HEAD**

est disponible uniquement dans IBM Campaign. STRING HEAD

#### **Syntaxe**

STRING HEAD(num chars, data)

## **Paramètres**

num\_chars

Nombre de caractères à renvoyer à partir du début de chaque chaîne de data. Il doit s'agir d'un entier positif supérieur à zéro.

data

Valeurs de chaîne de texte ASCII. Il peut s'agir de texte ASCII entre guillemets, d'une colonne de texte, d'une plage de cibles contenant du texte ou d'une expression convertie comme l'une de ces valeurs. Pour la définition du format de data, voir la section "Paramètres des fonctions macro" du chapitre du présent document correspondant à votre produit IBM .

### **Description**

STRING\_HEAD renvoie les num\_chars premiers caractères de chaque valeur de chaîne de la plage de données spécifiée. Si num\_chars est supérieur au nombre de caractères d'une chaîne de texte, les caractères restants sont remplacés par le caractère null " \0 ".

#### **Exemples**

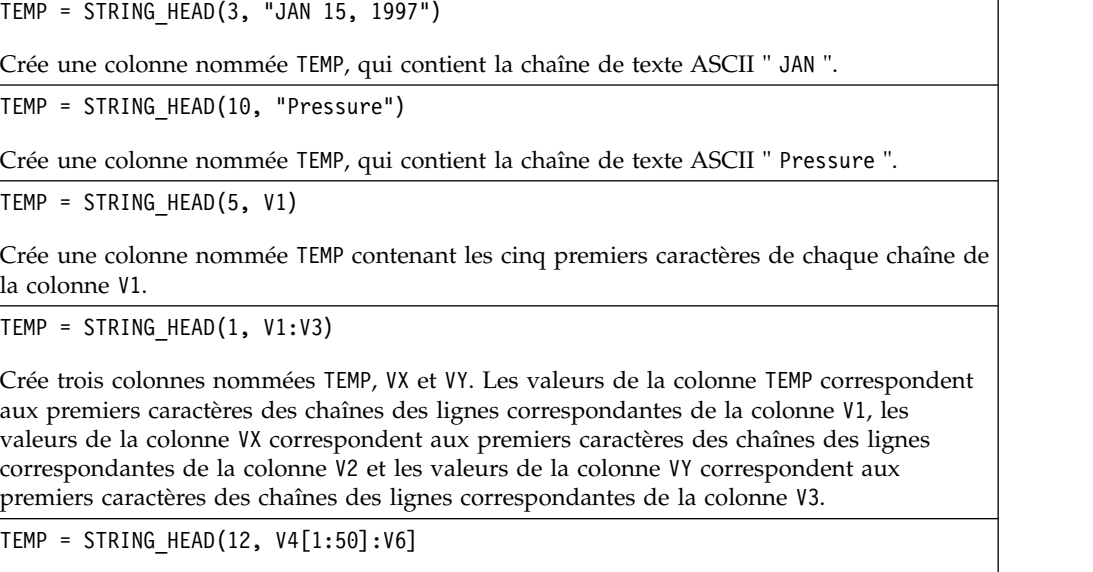

Crée trois colonnes nommées TEMP, VX et VY. Les valeurs de la colonne TEMP correspondent aux 12 premiers caractères des chaînes des lignes 1 à 50 de la colonne V1, les valeurs de la colonne VX correspondent aux 12 premiers caractères des chaînes des lignes 1 à 50 de la colonne V2 et les valeurs de la colonne VY correspondent aux 12 premiers caractères des chaînes des lignes 1 à 50 de la colonne V3.

### **Fonctions associées**

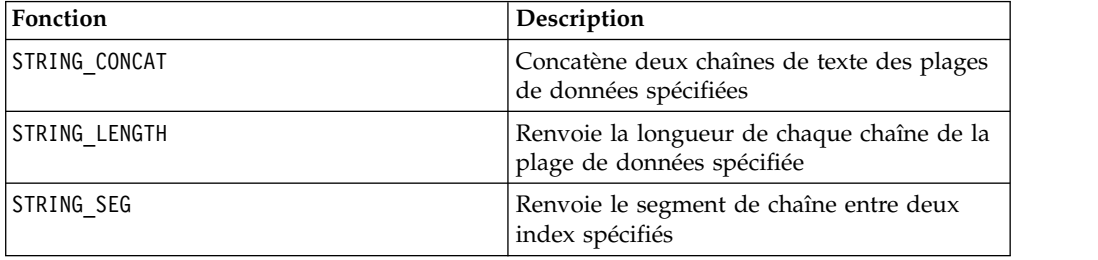

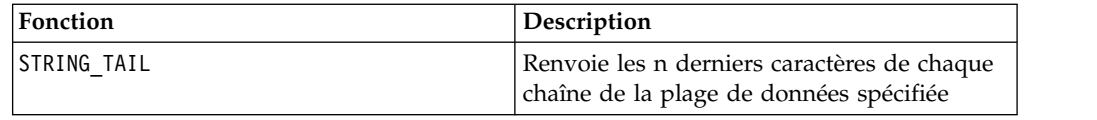

## **Macro STRING\_LENGTH**

La macro STRING\_LENGTH est disponible uniquement dans IBM Campaign.

### **Syntaxe**

STRING\_LENGTH(data)

Paramètres

data

Valeurs de chaîne de texte ASCII dont la longueur doit être calculée. Il peut s'agir de texte ASCII entre guillemets, d'une colonne de texte, d'une plage de cibles contenant du texte ou d'une expression convertie comme l'une de ces valeurs. Pour la définition du format de data, voir la section "Paramètres des fonctions macro" du chapitre du présent document correspondant à votre produit IBM .

## **Description**

STRING\_LENGTH renvoie la longueur de chaque valeur de chaîne dans la plage de données spécifiée. Il renvoie une nouvelle colonne par colonne d'entrée, chacune contenant la longueur de la chaîne de texte correspondante.

**Remarque :** Si STRING\_LENGTH est appliqué à des colonnes contenant des données numériques, il renvoie des zéros.

### **Exemples**

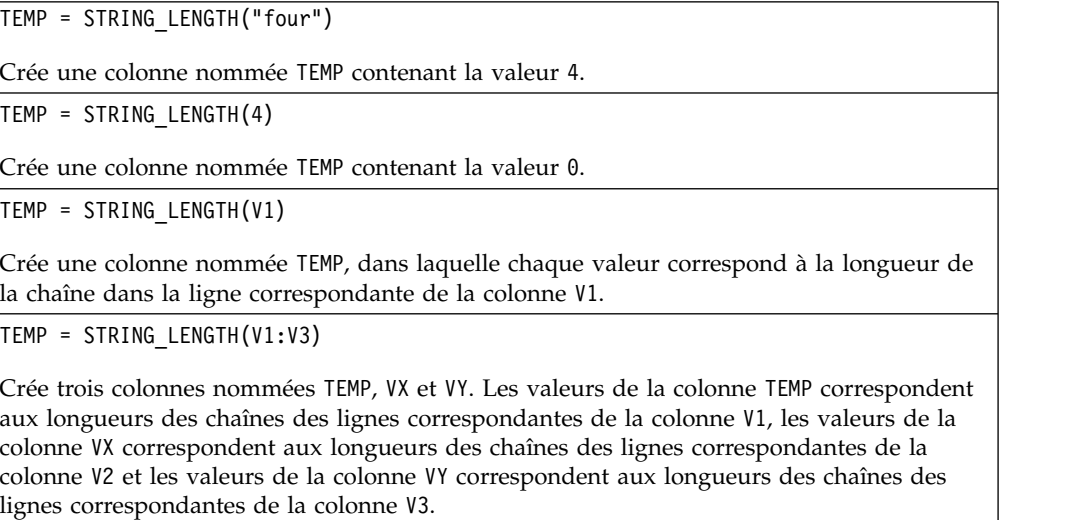

TEMP = STRING LENGTH $(V4[1:50]:V6]$ 

Crée trois colonnes nommées TEMP, VX et VY. Les valeurs de la colonne TEMP correspondent aux longueurs des chaînes des lignes 1 à 50 de la colonne V1, les valeurs de la colonne VX correspondent aux longueurs des chaînes des lignes 1 à 50 de la colonne V2 et les valeurs de la colonne VY correspondent aux longueurs des chaînes des lignes 1 à 50 de la colonne V3.

#### **Fonctions associées**

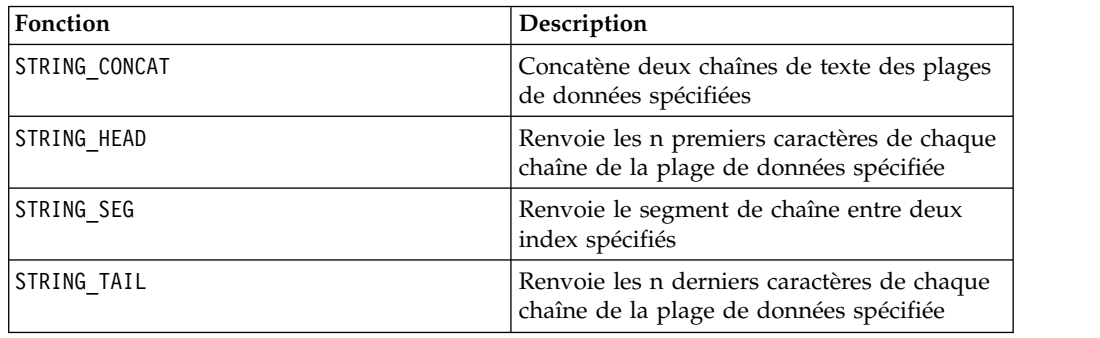

## **Macro STRING\_PROPER**

La macro STRING\_PROPER est disponible uniquement dans IBM Campaign.

### **Syntaxe**

STRING\_PROPER(data)

#### **Paramètres**

data

Valeur de chaîne à convertir.

### **Description**

STRING\_PROPER convertit chaque valeur de chaîne contenue dans la plage de données spécifiée en mettant en majuscule la première lettre de chaque chaîne ou toute lettre suivant un espace blanc ou un symbole (autre que le trait de soulignement) et transforme en minuscules tous les autres caractères. Il renvoie une nouvelle colonne par colonne d'entrée, chacune contenant la chaîne convertie dans la colonne d'entrée correspondante.

### **Exemples**

Temp = STRING\_PROPER

## **Macro STRING\_SEG**

est disponible uniquement dans IBM Campaign. STRING\_SEG

## **Syntaxe**

STRING\_SEG(from, to, data)

## **Paramètres**

from

Nombre de caractères depuis le début de la chaîne à partir duquel le segment de chaîne doit commencer à être extrait. Il doit s'agir d'un entier positif supérieur à zéro et inférieur à to ou STRING\_SEG renvoie une chaîne vide.

to

Nombre de caractères depuis le début de la chaîne à partir duquel le segment de chaîne ne doit plus être extrait. Il doit s'agir d'un entier positif supérieur ou égal à from. Si to est égal à from (et to est inférieur ou égal à la longueur de la chaîne), un caractère est renvoyé.

data

Valeurs de chaîne de texte ASCII. Il peut s'agir de texte ASCII entre guillemets, d'une colonne de texte, d'une plage de cibles contenant du texte ou d'une expression convertie comme l'une de ces valeurs. Pour la définition du format de data, voir la section "Paramètres des fonctions macro" du chapitre du présent document correspondant à votre produit IBM .

## **Description**

STRING\_SEG renvoie le segment de chaîne entre deux index de chaque valeur de chaîne dans la plage de données spécifiée. Si from est supérieur à la longueur d'une chaîne, aucune valeur n'est renvoyée. Si to est supérieur à la longueur d'une chaîne, tous les caractères de from sont renvoyés.

### **Exemples**

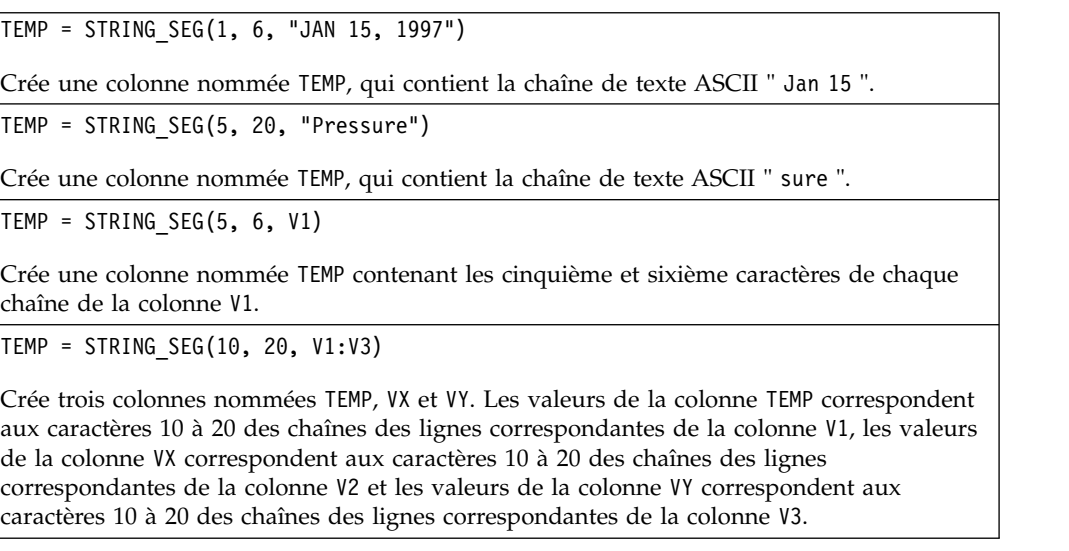

TEMP = STRING\_SEG(5, 10, V4[1:50]:V6]

Crée trois colonnes nommées TEMP, VX et VY. Les valeurs de la colonne TEMP correspondent aux caractères 5 à 10 des chaînes des lignes 1 à 50 de la colonne V1, les valeurs de la colonne VX correspondent aux caractères 5 à 10 des chaînes des lignes 1 à 50 de la colonne V2 et les valeurs de la colonne VY correspondent aux caractères 5 à 10 des chaînes des lignes 1 à 50 de la colonne V3.

### **Fonctions associées**

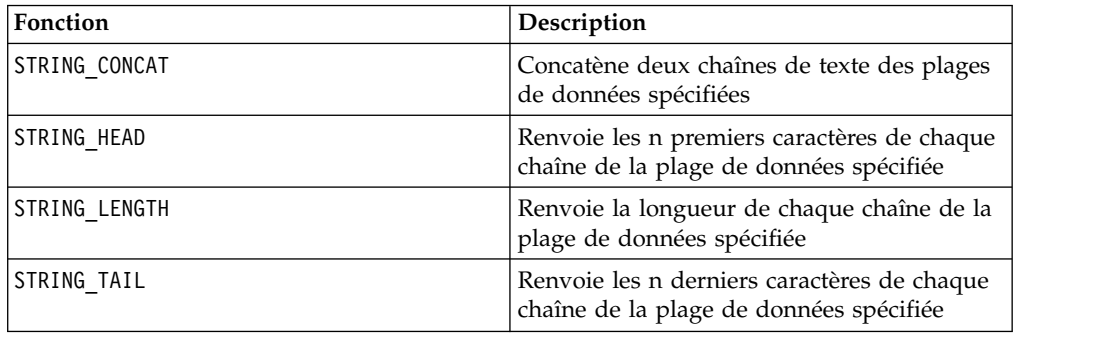

### **Macro STRING\_TAIL**

La macro STRING TAIL est disponible uniquement dans IBM Campaign.

#### **Syntaxe**

STRING\_TAIL(num\_chars, data)

### **Paramètres**

num\_chars

Nombre de caractères à renvoyer à partir de la fin de chaque chaîne de data. Il doit s'agir d'un entier positif supérieur à zéro.

data

Valeurs de chaîne de texte ASCII. Il peut s'agir de texte ASCII entre guillemets, d'une colonne de texte, d'une plage de cibles contenant du texte ou d'une expression convertie comme l'une de ces valeurs. Pour la définition du format de data, voir la section "Paramètres des fonctions macro" du chapitre du présent document correspondant à votre produit IBM .

#### **Description**

STRING\_TAIL renvoie les num\_chars derniers caractères de chaque valeur de chaîne de la plage de données spécifiée. Toutes les valeurs de chaîne sont remplies jusqu'à la longueur de la plus longue chaîne avec des caractères nuls " \0 ". Ensuite, les num\_chars derniers caractères sont renvoyés de chaque chaîne. Si num\_chars est supérieur au nombre de caractères d'une chaîne de texte, l'intégralité de la chaîne de texte est renvoyée.

## **Exemples**

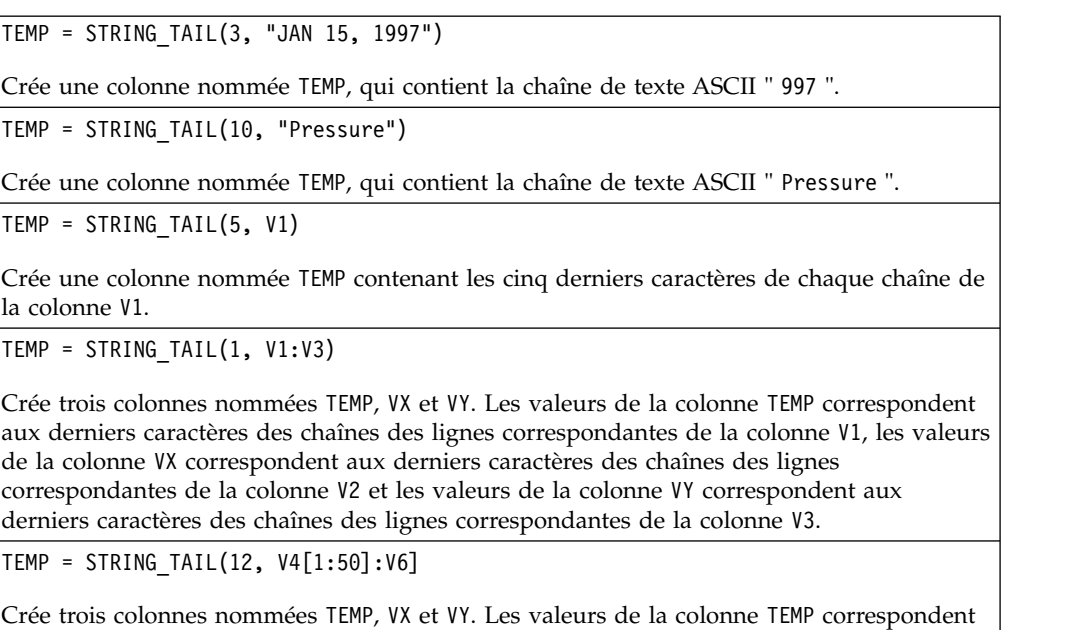

aux 12 derniers caractères des chaînes des lignes 1 à 50 de la colonne V1, les valeurs de la colonne VX correspondent aux 12 derniers caractères des chaînes des lignes 1 à 50 de la colonne V2 et les valeurs de la colonne VY correspondent aux 12 derniers caractères des chaînes des lignes 1 à 50 de la colonne V3.

## **Fonctions associées**

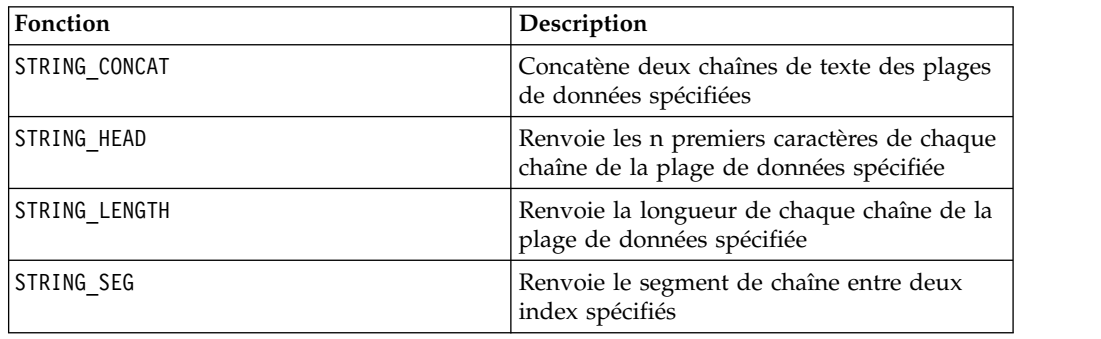

# **Macro SUBSTR ou SUBSTRING**

La macro SUBSTR ou SUBSTRING est disponible dans IBM Campaign et IBM Interact.

### **Syntaxe**

SUBSTR(string\_value, start\_pos[, nchars]) or SUBSTR(string\_value FROM start pos[ FOR nchars]) SUBSTRING(string value, start pos[, nchars]) or SUBSTRING(string\_value FROM start\_pos[ FOR nchars])

## **Paramètres**

string value

Chaîne à partir de laquelle une sous-chaîne est extraite.

start\_pos

Caractère de début à partir duquel la sous-chaîne doit être extraite.

*nchars*

Nombre de caractères à extraire (doit être supérieur ou égal à 0). Si cette valeur n'est pas fournie, tous les caractères restants de string\_value sont extraits.

### **Description**

SUBSTR ou SUBSTRING extrait nchars caractères de la chaîne, à partir de start\_pos. Si nchars est omis, SUBSTR et SUBSTRING extraient les caractères de start\_pos jusqu'à la fin de la chaîne. Les espaces de fin sont automatiquement tronqués. Pour éviter les erreurs de syntaxe, veillez à séparer les valeurs numériques par une virgule et un espace, comme le montrent les exemples.

**Important :** IBM Interact ne prend en charge que les formats suivants : SUBSTR(string value, start pos[, nchars]) ou SUBSTRING(string value, start pos[, nchars])

#### **Exemples**

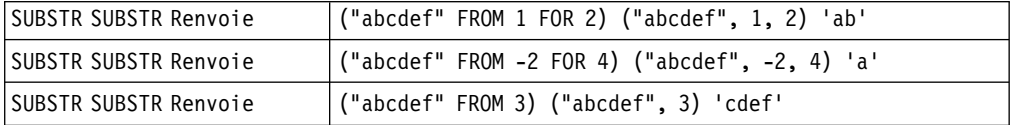

## **Macro SUM**

est disponible dans IBM Campaign et IBM Interact. SUM

#### **Syntaxe**

SUM(data [, keyword])

#### **Paramètres**

#### data

Valeurs numériques dont la somme doit être calculée. Il peut s'agir d'une valeur constante, d'une colonne, d'une plage de cellules ou d'une expression convertie comme l'une de ces valeurs. Pour la définition du format de data, voir la section "Paramètres des fonctions macro" du chapitre du présent document correspondant à votre produit IBM .

#### keyword

Ce mot clé facultatif détermine la manière dont le calcul est effectué sur la plage de données d'entrée. Sélectionnez l'une des valeurs suivantes :

ALL - Effectue le calcul sur toutes les cibles de data (valeur par défaut)

COL - Effectue le calcul séparément pour chaque colonne de data

ROW - Effectue le calcul séparément pour chaque ligne de data

Pour plus de détails sur l'utilisation des mots clés dans IBM Campaign, voir [«spécifications de format», à la page 8.](#page-13-0)

**Remarque :** De nombreuses fonctions de macro utilisent les paramètres de mot clé {ALL | COL | ROW}. Ces mots clés ne s'appliquent pas dans IBM Campaign car les données d'entrées correspondent toujours à une colonne ou à une zone. La macro se comporte toujours comme si le mot clé COL a été spécifié. Par conséquent, vous n'avez pas besoin de spécifier ces mots clés lorsque vous utilisez IBM Campaign.

### **Description**

SUM calcule la somme de toutes les cibles de la plage de données spécifiée. Il renvoie une colonne unique.

**Remarque :** SUM est identique à la fonction macro TOTAL.

#### **Exemples**

vides.

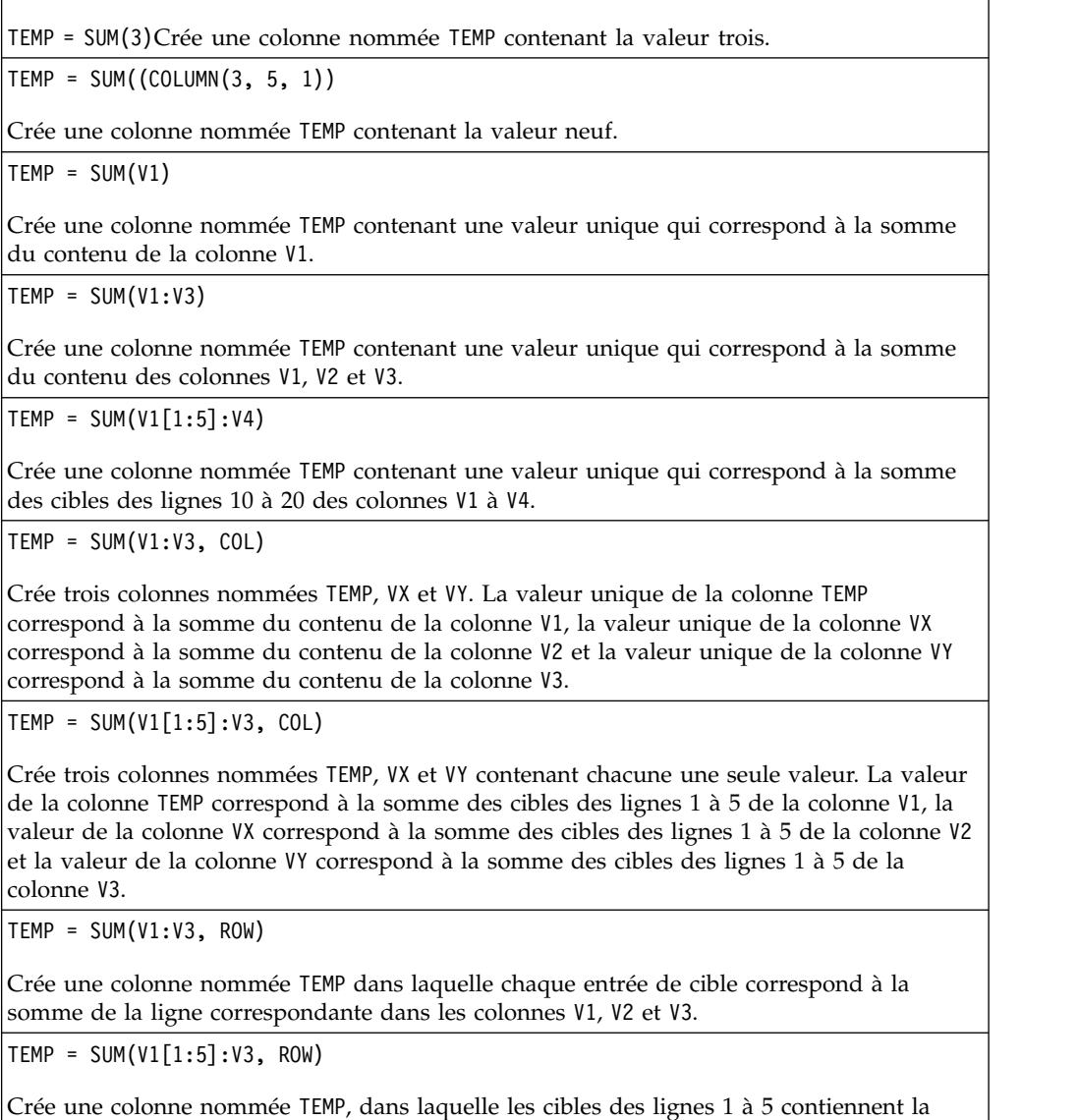

somme de la ligne correspondante dans les colonnes V1 à V3. Les autres cibles de TEMP sont

## **Fonctions associées**

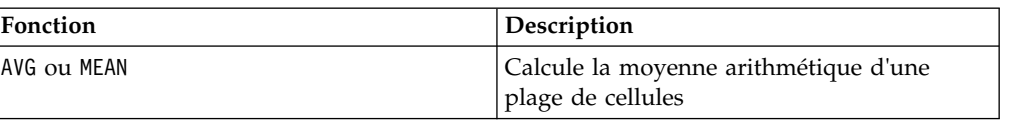

## **Macro TAN**

est disponible uniquement dans IBM Campaign. TAN

#### **Syntaxe**

TAN(data [, units keyword])

### **Paramètres**

data

Valeurs numériques dont la tangente doit être calculée. Il peut s'agir d'une valeur constante, d'une colonne, d'une plage de cellules ou d'une expression convertie comme l'une de ces valeurs. Pour la définition du format de data, voir la section "Paramètres des fonctions macro" du chapitre du présent document correspondant à votre produit IBM .

units\_keyword

Ce mot clé facultatif détermine si les valeurs en entrée et les résultats sont interprétés comme des degrés ou des radians. Sélectionnez l'une des valeurs suivantes :

RADIAN - Effectue les calculs en radians (valeur par défaut)

DEGREE - Effectue les calculs en degrés

Si ce paramètre n'est pas spécifié, la valeur par défaut est radians. (Pour convertir des radians en degrés, divisez par PI et multipliez par 180.)

Pour plus de détails sur l'utilisation des mots clés dans IBM Campaign, voir [«spécifications de format», à la page 8.](#page-13-0)

#### **Description**

TAN calcule la tangente des valeurs de la plage de données spécifiée. Il renvoie une nouvelle colonne par colonne d'entrée, chacune contenant la tangente des nombres de la colonne d'entrée correspondante.

### **Exemples**

TEMP = TAN(PI/4), TEMP = TAN(PI/4, 0) ou TEMP = TAN(PI/4, RADIAN)

Crée une colonne nommée TEMP contenant la valeur un.

 $TEMP = TAN(V1)$ 

Crée une colonne nommée TEMP, où chaque valeur correspond à la tangente (en radians) du contenu de la colonne V1.

TEMP =  $TAN(V1:V3, 1)$  ou  $TEMP = TAN(V1:V3, DEGREE)$ 

Crée trois colonnes nommées TEMP, VX et VY. Les valeurs de la colonne TEMP correspondent aux tangentes du contenu de la colonne V1, les valeurs de la colonne VX correspondent aux tangentes du contenu de la colonne V2 et les valeurs de la colonne VY correspondent aux tangentes du contenu de la colonne V3. Toutes les valeurs sont en degrés.

TEMP = TAN(V1[1:5]:V2)

Crée deux colonnes nommées TEMP et VX, contenant des valeurs dans les lignes 1 à 5 (les autres cibles sont vides). Les valeurs de la colonne TEMP correspondent aux tangentes des lignes correspondantes de la colonne V1 et les valeurs de la colonne VX correspondent aux tangentes des lignes correspondantes de la colonne V2. Toutes les valeurs sont en radians.

### **Fonctions associées**

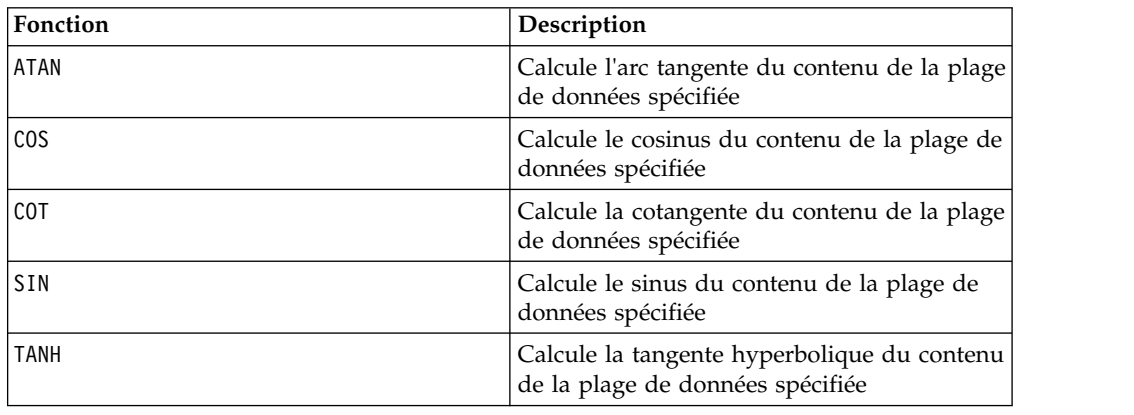

## **Macro TANH**

La macro TANH est disponible uniquement dans IBM Campaign.

#### **Syntaxe**

TANH(data [, units\_keyword])

### **Paramètres**

#### data

Valeurs numériques dont la tangente hyperbolique doit être calculée. Il peut s'agir d'une valeur constante, d'une colonne, d'une plage de cellules ou d'une expression convertie comme l'une de ces valeurs. Pour la définition du format de data, voir la section "Paramètres des fonctions macro" du chapitre du présent document correspondant à votre produit IBM .

units\_keyword

Ce mot clé facultatif détermine si les valeurs en entrée et les résultats sont interprétés comme des degrés ou des radians. Sélectionnez l'une des valeurs suivantes :

RADIAN - Effectue les calculs en radians (valeur par défaut)

DEGREE - Effectue les calculs en degrés

Si ce paramètre n'est pas spécifié, la valeur par défaut est radians. (Pour convertir des radians en degrés, divisez par PI et multipliez par 180.)

Pour plus de détails sur l'utilisation des mots clés dans IBM Campaign, voir [«spécifications de format», à la page 8.](#page-13-0)

### **Description**

TANH calcule la tangente hyperbolique des valeurs de la plage de données spécifiée. Il renvoie une nouvelle colonne par colonne d'entrée, chacune contenant la tangente hyperbolique des nombres de la colonne d'entrée correspondante. La tangente hyperbolique d'un nombre est calculée comme suit :

$$
tanh(x) = \frac{\sinh(x)}{\cosh(x)}
$$

**Remarque :** Si la valeur *x* est trop élevée, une erreur de dépassement est renvoyée. Cela se produit si tanh (*x*) dépasse la valeur maximale à virgule flottante sur 32 bits. Si cosh (*x*) est égal à zéro, TANH renvoie la valeur maximale à virgule flottante sur 32 bits.

#### **Exemples**

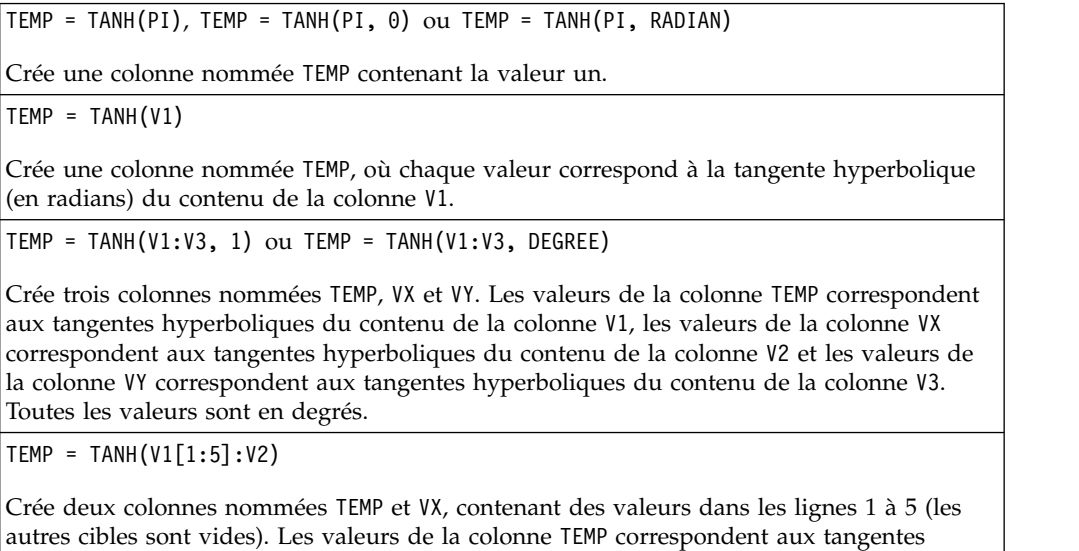

hyperboliques des lignes correspondantes de la colonne V1 et les valeurs de la colonne VX correspondent aux tangentes hyperboliques des lignes correspondantes de la colonne V2. Toutes les valeurs sont en radians.

### **Fonctions associées**

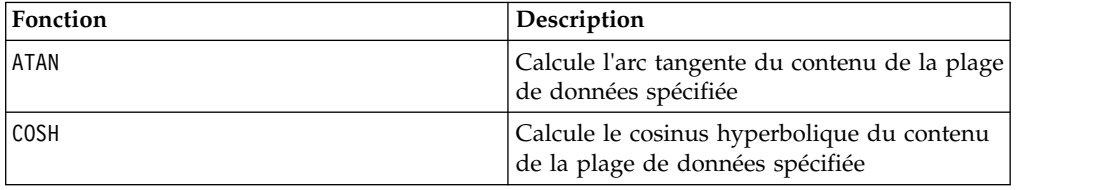

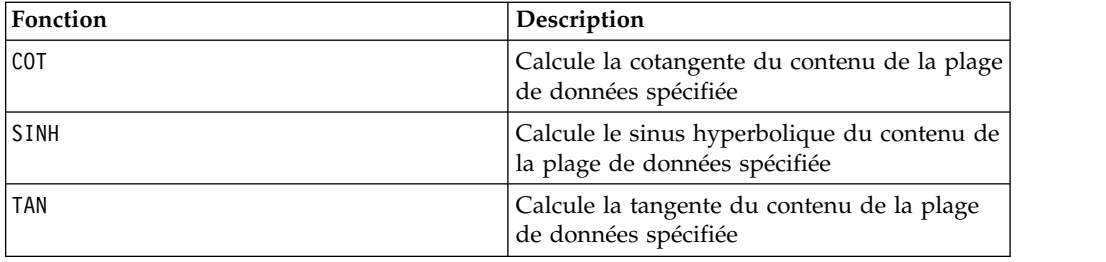

## **Macro TOTAL**

est disponible dans IBM Campaign et IBM Interact. TOTAL

### **Syntaxe**

TOTAL(data [, keyword])

### **Paramètres**

data

Valeurs numériques dont la somme doit être calculée. Il peut s'agir d'une valeur constante, d'une colonne, d'une plage de cellules ou d'une expression convertie comme l'une de ces valeurs. Pour la définition du format de data, voir la section "Paramètres des fonctions macro" du chapitre du présent document correspondant à votre produit IBM .

keyword

Ce mot clé facultatif détermine la manière dont le calcul est effectué sur la plage de données d'entrée. Sélectionnez l'une des valeurs suivantes :

ALL - Effectue le calcul sur toutes les cibles de data (valeur par défaut)

COL - Effectue le calcul séparément pour chaque colonne de data

ROW - Effectue le calcul séparément pour chaque ligne de data

Pour plus de détails sur l'utilisation des mots clés dans IBM Campaign, voir [«spécifications de format», à la page 8.](#page-13-0)

**Remarque :** De nombreuses fonctions de macro utilisent les paramètres de mot clé {ALL | COL | ROW}. Ces mots clés ne s'appliquent pas dans IBM Campaign car les données d'entrées correspondent toujours à une colonne ou à une zone. La macro se comporte toujours comme si le mot clé COL a été spécifié. Par conséquent, vous n'avez pas besoin de spécifier ces mots clés lorsque vous utilisez IBM Campaign.

### **Description**

TOTAL calcule la somme de toutes les cibles de la plage de données spécifiée.

**Remarque :** TOTAL est identique à la fonction macro SUM.

## **Exemples**

TEMP = TOTAL(3)Crée une colonne nommée TEMP contenant la valeur trois.

TEMP = TOTAL((COLUMN(3, 5, 1))

Crée une colonne nommée TEMP contenant la valeur neuf.

 $TEMP = TOTAL(V1)$ 

Crée une colonne nommée TEMP contenant une valeur unique qui correspond à la somme du contenu de la colonne V1.

 $TEMP = TOTAL(V1:V3)$ 

Crée une colonne nommée TEMP contenant une valeur unique qui correspond à la somme du contenu des colonnes V1, V2 et V3.

 $TEMP = TOTAL(V1[1:5]:V4)$ 

Crée une colonne nommée TEMP contenant une valeur unique qui correspond à la somme des cibles des lignes 10 à 20 des colonnes V1 à V4.

TEMP = TOTAL(V1:V3, COL)

Crée trois colonnes nommées TEMP, VX et VY. La valeur unique de la colonne TEMP correspond à la somme du contenu de la colonne V1, la valeur unique de la colonne VX correspond à la somme du contenu de la colonne V2 et la valeur unique de la colonne VY correspond à la somme du contenu de la colonne V3.

TEMP = TOTAL(V1[1:5]:V3, COL)

Crée trois colonnes nommées TEMP, VX et VY contenant chacune une seule valeur. La valeur de la colonne TEMP correspond à la somme des cibles des lignes 1 à 5 de la colonne V1, la valeur de la colonne VX correspond à la somme des cibles des lignes 1 à 5 de la colonne V2, et la valeur de la colonne VY correspond à la somme des cibles des lignes 1 à 5 de la colonne V3.

TEMP = TOTAL(V1:V3, ROW)

Crée une colonne nommée TEMP dans laquelle chaque entrée de cible correspond à la somme de la ligne correspondante dans les colonnes V1, V2 et V3.

TEMP = TOTAL(V1[1:5]:V3, ROW)

Crée une colonne nommée TEMP, dans laquelle les cibles des lignes 1 à 5 contiennent la somme de la ligne correspondante dans les colonnes V1 à V3. Les autres cibles de TEMP sont vides.

### **Fonctions associées**

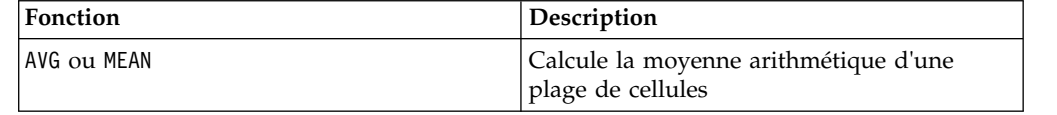

## **Macro TRUNCATE**

La macro TRUNCATE est disponible uniquement dans IBM Campaign.

#### **Syntaxe**

TRUNCATE(data)

## **Paramètres**

data

Valeurs numériques à tronquer. Il peut s'agir d'une valeur constante, d'une colonne, d'une plage de cellules ou d'une expression convertie comme l'une de ces valeurs. Pour la définition du format de data, voir la section "Paramètres des fonctions macro" du chapitre du présent document correspondant à votre produit IBM .

## **Description**

TRUNCATE calcule la partie entière de chaque valeur dans la plage de données spécifiée. Il renvoie une nouvelle colonne par colonne en entrée, chacune contenant la partie entière (sans partie décimale) des nombres dans la colonne en entrée correspondante.

**Remarque :** Les fonctions macro FRACTION et TRUNCATE sont complémentaires car leur somme correspond aux valeurs d'origine.

## **Exemples**

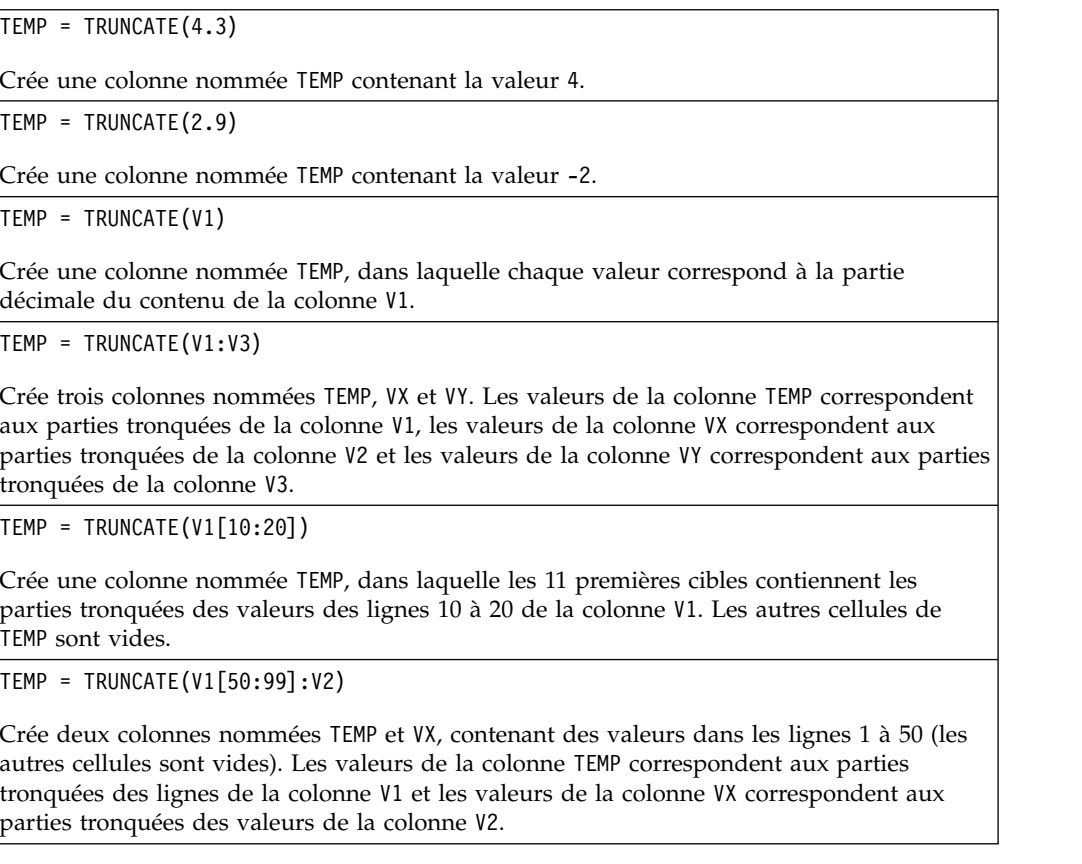

## **Fonctions associées**

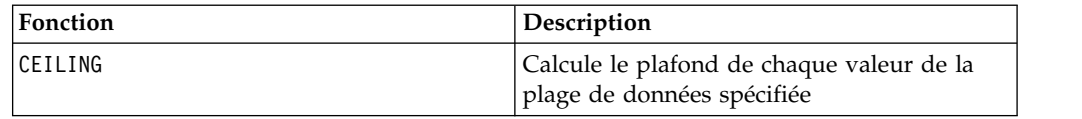

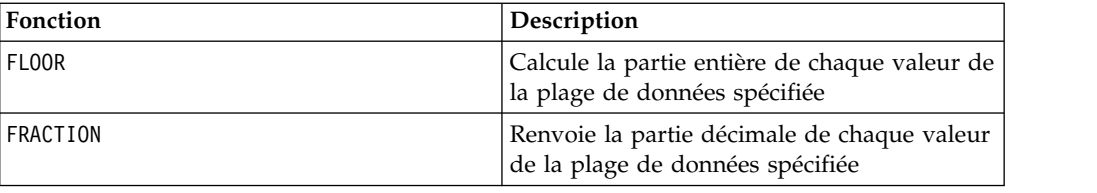

## **Macro UPPER**

La macro UPPER est disponible dans IBM Campaign et IBM Interact.

### **Syntaxe**

UPPER(data)

## **Paramètres**

data

Valeur de chaîne à convertir en majuscules.

### **Description**

UPPER convertit chaque valeur de chaîne de la plage de données spécifiée en majuscules. Il renvoie une nouvelle colonne par colonne d'entrée, chacune contenant la chaîne en majuscules dans la colonne d'entrée correspondante.

#### **Exemples**

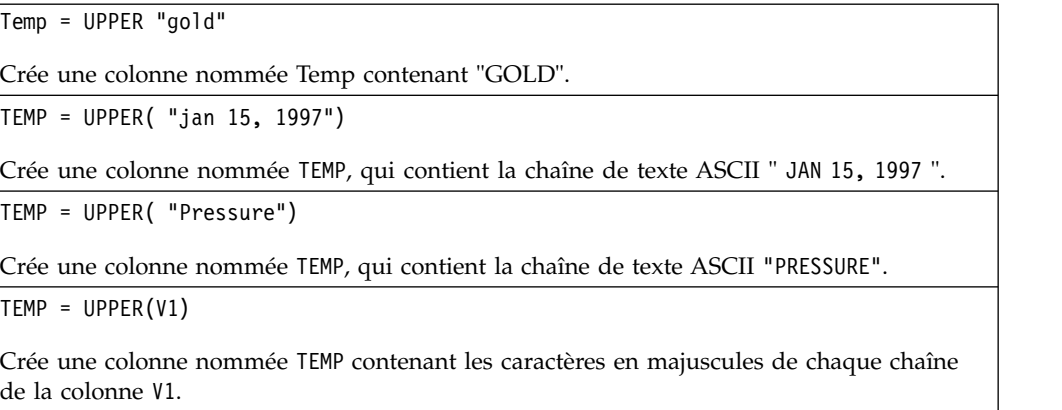

## **Macro VARIANCE**

est disponible uniquement dans IBM Campaign. VARIANCE

### **Syntaxe**

VARIANCE(data [, keyword])

#### **Paramètres**

data

Valeurs numériques dont la variance doit être calculée. Il peut s'agir d'une valeur constante, d'une colonne, d'une plage de cellules ou d'une expression convertie comme l'une de ces valeurs. Pour la définition du format de data, voir la section "Paramètres des fonctions macro" du chapitre du présent document correspondant à votre produit IBM .

keyword

Ce mot clé facultatif détermine la manière dont le calcul est effectué sur la plage de données d'entrée. Sélectionnez l'une des valeurs suivantes :

ALL - Effectue le calcul sur toutes les cibles de data (valeur par défaut)

COL - Effectue le calcul séparément pour chaque colonne de data

ROW - Effectue le calcul séparément pour chaque ligne de data

Pour plus de détails sur l'utilisation des mots clés dans IBM Campaign, voir [«spécifications de format», à la page 8.](#page-13-0)

**Remarque :** De nombreuses fonctions de macro utilisent les paramètres de mot clé {ALL | COL | ROW}. Ces mots clés ne s'appliquent pas dans **IBM Campaign** car les données en entrées correspondent toujours à une colonne ou à un champ. La macro se comporte toujours comme si le mot clé COL a été spécifié. Par conséquent, vous n'avez pas besoin de spécifier ces mots clés lorsque vous utilisez **IBM Campaign** .

#### **Description**

VARIANCE calcule la variance de toutes les valeurs de la plage de données spécifiée. La variance est égale au carré de l'écart type. La variance est calculée comme suit :

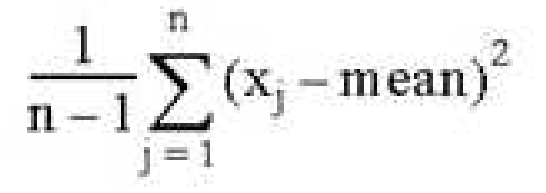

où les *x* représentent les échantillons, *n* représente le nombre d'échantillons et *mean* est la moyenne de la distribution.

**Remarque :** Si le nombre d'échantillons *n* = 1, VARIANCE renvoie une erreur.

#### **Exemples**

TEMP = VARIANCE(V1)

Crée une colonne nommée TEMP contenant une valeur unique qui correspond à la variance du contenu de la colonne V1.

TEMP = VARIANCE(V1:V3)

Crée une colonne nommée TEMP contenant une valeur unique qui correspond à la variance du contenu des colonnes V1, V2 et V3.

TEMP = VARIANCE(V1[10:20])

Crée une colonne nommée TEMP contenant une valeur unique qui correspond à la variance des cibles des lignes 10 à 20 de la colonne V1.

TEMP = VARIANCE(V1 $[1:5]:V4$ )

Crée une colonne nommée TEMP contenant une valeur unique qui correspond à la variance des cibles des lignes 1 à 5 des colonnes V1 à V4.

TEMP = VARIANCE(V1:V3, COL)

Crée trois colonnes nommées TEMP, VX et VY. La valeur unique de la colonne TEMP correspond à la variance du contenu de la colonne V1, la valeur unique de la colonne VX correspond à la variance du contenu de la colonne V2 et la valeur unique de la colonne VY correspond à la variance du contenu de la colonne V3.

TEMP = VARIANCE\_(V1[1:5]:V3, COL) ou TEMP = VARIANCE(V1[1:5]:V3[1:5], COL)

Crée trois colonnes nommées TEMP, VX et VY contenant chacune une seule valeur. La valeur de la colonne TEMP correspond à la variance des cibles des lignes 1 à 5 de la colonne V1, la valeur de la colonne VX correspond à la variance des cibles des lignes 1 à 5 de la colonne V2, et la valeur de la colonne VY correspond à la variance des cibles des lignes 1 à 5 de la colonne V3.

TEMP = VARIANCE(V1:V3, ROW)

Crée une colonne nommée TEMP dans laquelle chaque entrée de cible correspond à la variance de la ligne correspondante dans les colonnes V1, V2 et V3.

TEMP = VARIANCE(V1[1:5]:V3,ROW) ou TEMP = VARIANCE(V1[1:5]:V3[1:5], ROW)

Crée une colonne nommée TEMP, dans laquelle les cibles des lignes 1 à 5 contiennent la variance de la ligne correspondante dans les colonnes V1 à V3. Les autres cellules de TEMP sont vides.

## **Macro WEEKDAY**

La macro WEEKDAY est disponible uniquement dans IBM Campaign.

#### **Syntaxe**

WEEKDAY(data [, conversion keyword])

## **Paramètres**

data

Dates de texte ASCII à convertir en valeurs numériques représentant les jours de la semaine (1-7). Il peut s'agir de texte ASCII entre guillemets, d'une colonne de texte, d'une plage de cibles contenant du texte ou d'une expression convertie comme l'une de ces valeurs. Pour la définition du format de data, voir la section "Paramètres des fonctions macro" du chapitre du présent document correspondant à votre produit IBM .

conversion\_keyword

Ce mot clé facultatif indique comment interpréter les formats de texte des dates et des heures. Sélectionnez l'une des valeurs suivantes :

1 - mm/dd/yy (valeur par défaut)

- $2 dd mm yy$
- 3 mm/dd/yy hh:mm

Si ce paramètre n'est pas spécifié, la valeur par défaut est 1.

## **Description**

WEEKDAY convertit les valeurs de texte dans la plage de données spécifiée en valeurs numériques représentant les jours de la semaine, à l'aide du format spécifié pour convertir les dates et les heures. Le nombre 0 correspond à dimanche, 1 à lundi, et ainsi de suite jusqu'à 6 pour samedi. Si une chaîne de texte ne peut pas être analysée à l'aide du mot clé conversion\_keyword spécifié, WEEKDAY renvoie une erreur.

## **Exemples**

TEMP = WEEKDAY("1/1/95")

Crée une colonne nommée TEMP contenant le nombre 0 (1er janvier 1995 est un dimanche).

 $TEMP = WEEKDAY(V1, 2)$ 

Crée une colonne nommée TEMP contenant les nombres des jours de la semaine pour les chaînes de texte de la colonne V1. Toutes les chaînes de texte de la colonne V1 doivent être au format dd-mmm-yy (sinon des ??? sont renvoyés).

TEMP = WEEKDAY(V1:V3, 3)

Crée trois colonnes nommées TEMP, VX et VY. La colonne TEMP contient des nombres représentant les jours de la semaine des chaînes de texte de la colonne V1. La colonne VX contient des nombres représentant les jours de la semaine des chaînes de texte de la colonne V2. La colonne VY contient des nombres représentant les jours de la semaine des chaînes de texte de la colonne V3. Toutes les chaînes de texte des colonnes V1 à V3 doivent se présenter sous la forme mm/dd/yy hh:mm (sinon, des ??? sont renvoyés).

TEMP = WEEKDAY(V1[10:20]:V2, 10)

Crée deux colonnes nomméesTEMP et VX. La colonne TEMP contient des nombres représentant les jours de la semaine des chaînes de texte des lignes 10 à 20 de la colonne V1. La colonne VX contient des nombres représentant les jours de la semaine des chaînes de texte des lignes 10 à 20 de la colonne V2. Toutes les chaînes de texte doivent se présenter sous la forme mm/dd/yy (sinon, des ??? sont renvoyés).

### **Fonctions associées**

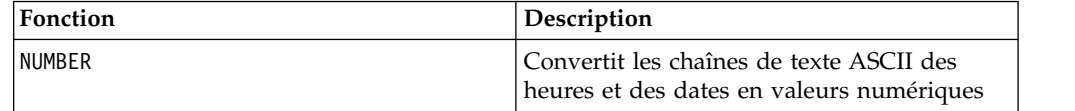

## **Macro WEEKDAYOF**

La macro WEEKDAYOF est disponible uniquement dans IBM Campaign.

### **Syntaxe**

WEEKDAYOF(date\_string [, input\_format])

## **Paramètres**

date\_string

Texte représentant une date valide.

input\_format

Un des mots clés du tableau ci-après, spécifiant le format de date de date\_string.

#### **Description**

WEEKDAYOF renvoie le jour de la semaine sous la forme d'un nombre compris entre 0 et 6 (dimanche = 0, lundi = 1, et ainsi de suite) pour la date indiquée par date string. Si input format n'est pas fourni, le mot clé par défaut DELIM M\_D\_Y est utilisé.

#### **Exemples**

WEEKDAYOF("08312000", MMDDYYYY) renvoie le nombre 4 car jeudi est le quatrième jour de la semaine.

**Remarque :** Pour des informations supplémentaires sur les formats de date valides, voir [«DATE», à la page 52.](#page-57-0)

### **Fonctions associées**

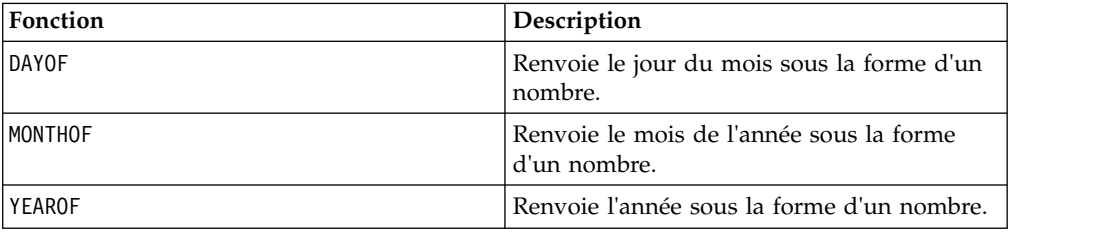

## **Macro XOR**

La macro XOR est disponible dans IBM Campaign et IBM Interact.

#### **Syntaxe**

data1 XOR data2

#### **Paramètres**

data1

Entiers non négatifs dont le XOR bit à bit doit être calculé avec les valeurs de data2. Il peut s'agir d'une valeur constante, d'une colonne, d'une plage de cellules ou d'une expression convertie comme l'une de ces valeurs. Pour la définition du format de data, voir la section "Paramètres des fonctions macro" du chapitre du présent document correspondant à votre produit IBM .

data2

Entiers non négatifs dont le XOR bit à bit doit être calculé avec les valeurs de data1. Il peut s'agir d'une valeur constante, d'une colonne, d'une plage de cellules ou d'une expression convertie comme l'une de ces valeurs. Le nombre de colonnes dans data2 doit correspondre au nombre de colonnes dans data1, à moins que data2 ne soit une constante. Pour la définition du format de data, voir la section "Paramètres des fonctions macro" du chapitre du présent document correspondant à votre produit IBM .

## **Description**

XOR calcule le XOR bit à bit entre les deux plages de données spécifiées. Il renvoie une nouvelle colonne pour chaque colonne d'entrée, chacune contenant la colonne correspondante de data1 dont le XOR bit à bit avec la colonne correspondante de data2 a été calculé (à savoir, le XOR bit à bit de la première colonne de data1 avec la première colonne de data, celui de la deuxième colonne avec la deuxième colonne et ainsi de suite).

Si data2 est une constante, le XOR bit à bit de chaque valeur de data1 avec cette valeur est calculé. Si data2 contient une ou plusieurs colonnes, les calculs sont effectués ligne par ligne entre une colonne de data2 et une colonne de data2. Le XOR bit à bit de la première ligne de data1 avec la première ligne de data2 est calculé, la seconde ligne avec la seconde ligne, etc. Ce calcul ligne par ligne génère un résultat pour chaque ligne jusqu'à la dernière valeur de la colonne la plus courte.

**Remarque :** La précision de cette fonction macro est limitée aux valeurs entières inférieures à  $2^{24}$ . Les valeurs négative sont interdites.

## **Exemples**

TEMP = 3 XOR 7

Crée une colonne nommée TEMP contenant la valeur quatre (le XOR bit à bit de 011 et 111 est égal à 100).

TEMP = V1 XOR 8

Crée une colonne nommée TEMP, dans laquelle chaque valeur correspond au XOR bit à bit du contenu de la colonne V1 avec la valeur binaire 1000.

 $TEMP = V1$  XOR V1

Crée une colonne nommée TEMP ne contenant que des zéros (un XOR entre toute valeur et elle-même génère zéro).

```
TEMP = V1 XOR V2
```
Crée une colonne nommée TEMP, dans laquelle chaque valeur est la valeur de ligne de la colonne V1 dont le XOR bit à bit est calculé avec la valeur de ligne correspondante de la colonne V2.

TEMP = V1:V3 XOR V4:V6

Crée trois colonnes nommées TEMP, VX et VY. La colonne TEMP contient les valeurs de V1 dont le XOR bit à bit avec les valeurs de ligne correspondantes de la colonne V4 a été calculé. La colonne VX contient les valeurs résultant du XOR bit à bit des colonnes V2 et V5. La colonne VY contient les valeurs résultant du XOR bit à bit des colonnes V3 et V6 .

TEMP = V1[10:20] XOR V2 ou TEMP = V1[10:20] XOR V2[1:11]

Crée une colonne nommée TEMP, dans laquelle les 11 premières cellules contiennent le résultat du XOR bit à bit des valeurs des lignes 10 à 20 de la colonne V1 avec les valeurs des lignes 1 à 11 de la colonne V2. Les autres cibles de TEMP sont vides.

## **Fonctions associées**

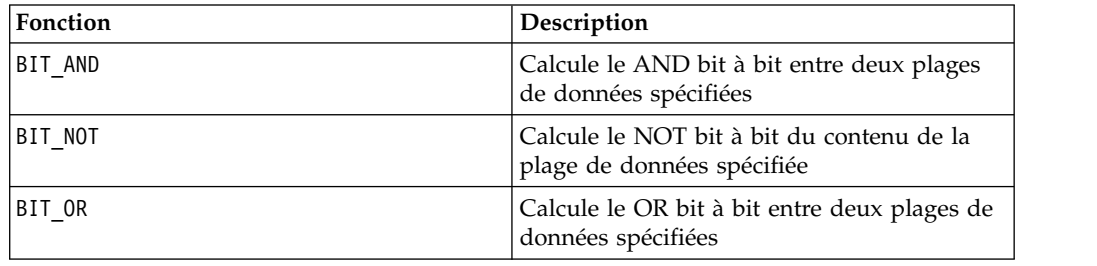

## **Macro YEAROF**

La macro YEAROF est disponible uniquement dans IBM Campaign.

### **Syntaxe**

YEAROF(date\_string [, input\_format])

### **Paramètres**

date\_string

Texte représentant une date valide.

input\_format

Un des mots clés du tableau ci-après, spécifiant le format de date de date\_string.

#### **Description**

YEAROF renvoie l'année sous la forme d'un nombre pour la date indiquée par date\_string. Si input\_format n'est pas fourni, le mot clé par défaut DELIM\_M\_D\_Y est utilisé.

#### **Exemples**

YEAROF("31082000", DDMMYYYY) renvoie le nombre 2000.

Pour des informations supplémentaires sur les formats de date valides, voir [«DATE», à la page 52.](#page-57-0)

#### **Fonctions associées**

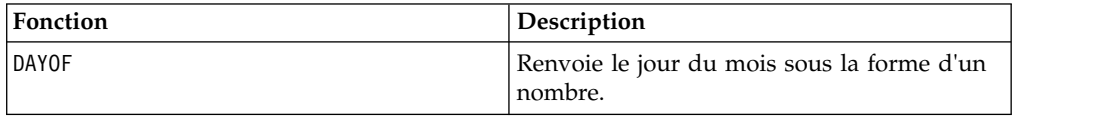

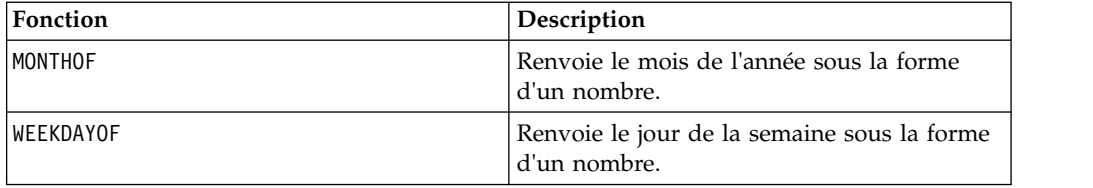

# **Avant de contacter le support technique d'IBM**

Si vous rencontrez un problème que vous ne parvenez pas à résoudre en consultant la documentation, le correspondant désigné pour le support technique de votre entreprise peut contacter le support technique d'IBM. Suivez les instructions de cette section pour garantir une résolution efficace et rapide du problème.

Si vous n'êtes pas le correspondant désigné pour le support technique dans votre société, contactez l'administrateur IBM pour plus d'informations.

**Remarque :** Le support technique n'écrit ni ne crée de script d'API. Pour obtenir une aide relative à l'implémentation de nos offres d'API, prenez contact avec les services professionnels d'IBM.

## **Informations à réunir**

Avant de contacter le support technique d'IBM, rassemblez les informations suivantes :

- v Une brève description de la nature du problème rencontré
- v Les messages d'erreur détaillés s'affichant lorsque le problème se produit
- La liste des étapes complètes permettant de reproduire l'erreur.
- v Les fichiers journaux, fichiers de session, fichiers de configuration et fichiers de données connexes
- v Les informations sur l'environnement de votre système et de votre produit , que vous pouvez obtenir en procédant comme indiqué dans la section "Informations système".

### **Informations sur le système**

Lorsque vous appellerez le support technique d'IBM, vous devrez sans doute fournir des informations relatives à votre environnement.

Si le problème rencontré ne vous empêche pas de vous connecter, vous trouverez la plupart de ces informations sur la page A propos de, qui fournit des informations sur les applications IBM installées.

Pour accéder à la page A propos de, sélectionnez **Aide > A propos de**. Si la page A propos de n'est pas accessible, recherchez un fichier version.txt dans le répertoire d'installation de votre application.

### **Informations de contact du support technique d'IBM**

Pour savoir comment contacter le support technique IBM, consultez le site Web de support technique IBM : [\(http://www.ibm.com/support/entry/portal/](http://www.ibm.com/support/entry/portal/open_service_request) [open\\_service\\_request\)](http://www.ibm.com/support/entry/portal/open_service_request).

**Remarque :** Pour entrer une demande de support, vous devez vous connecter avec un compte IBM. Ce compte doit être lié à votre numéro de client IBM. Pour en savoir plus sur l'association de votre compte à votre numéro de client IBM, voir **Ressources de suppport > ESS (Entitled Software Support)** sur le portail de support.

## **Remarques**

Le présent document peut contenir des informations ou des références concernant certains produits, logiciels ou services IBM non annoncés dans ce pays. Pour plus de détails, référez-vous aux documents d'annonce disponibles dans votre pays, ou adressez-vous à votre partenaire commercial IBM. Toute référence à un produit, programme ou service IBM n'implique pas que seul ce produit, programme ou service IBM puisse être utilisé. Tout autre élément fonctionnellement équivalent peut être utilisé, s'il n'enfreint aucun droit d'IBM. Il est de la responsabilité de l'utilisateur d'évaluer et de vérifier lui-même les installations et applications réalisées avec des produits, logiciels ou services non expressément référencés par IBM.

IBM peut détenir des brevets ou des demandes de brevet couvrant les produits mentionnés dans le présent document. La remise de ce document ne vous accorde aucun droit de licence sur ces brevets ou demandes de brevet. Si vous désirez recevoir des informations concernant l'acquisition de licences, veuillez en faire la demande par écrit à l'adresse suivante :

IBM Director of Licensing IBM Corporation North Castle Drive Armonk, NY 10504-1785  $I.S.A.$ Pour le Canada, veuillez adresser votre courrier à :

IBM Director of Commercial Relations IBM Canada Ltd 3600 Steeles Avenue East Markham, Ontario L3R 9Z7 Canada

Les informations sur les licences concernant les produits utilisant un jeu de caractères double octet peuvent être obtenues par écrit à l'adresse suivante :

Intellectual Property Licensing Legal and Intellectual Property Law IBM Japan, Ltd. 19-21, Nihonbashi-Hakozakicho, Chuo-ku Tokyo 103-8510, Japon

Le paragraphe suivant ne s'applique ni au Royaume-Uni, ni dans aucun pays dans lequel il serait contraire aux lois locales. LE PRESENT DOCUMENT EST LIVRE EN L'ETAT SANS AUCUNE GARANTIE EXPLICITE OU IMPLICITE. IBM DECLINE NOTAMMENT TOUTE RESPONSABILITE RELATIVE A CES INFORMATIONS EN CAS DE CONTREFAÇON AINSI QU'EN CAS DE DEFAUT D'APTITUDE A L'EXECUTION D'UN TRAVAIL DONNE. Certaines juridictions n'autorisent pas l'exclusion des garanties implicites, auquel cas l'exclusion ci-dessus ne vous sera pas applicable.

Le présent document peut contenir des inexactitudes ou des coquilles. Ce document est mis à jour périodiquement. Chaque nouvelle édition inclut les mises à jour. IBM peut, à tout moment et sans préavis, modifier les produits et logiciels décrits dans ce document.

Les références à des sites Web non IBM sont fournies à titre d'information uniquement et n'impliquent en aucun cas une adhésion aux données qu'ils contiennent. Les éléments figurant sur ces sites Web ne font pas partie des éléments du présent produit IBM et l'utilisation de ces sites relève de votre seule responsabilité.

IBM pourra utiliser ou diffuser, de toute manière qu'elle jugera appropriée et sans aucune obligation de sa part, tout ou partie des informations qui lui seront fournies.

Les licenciés souhaitant obtenir des informations permettant : (i) l'échange des données entre des logiciels créés de façon indépendante et d'autres logiciels (dont celui-ci), et (ii) l'utilisation mutuelle des données ainsi échangées, doivent adresser leur demande à :

IBM Corporation B1WA LKG1 550 King Street Littleton, MA 01460-1250 U.S.A. Pour le Canada, veuillez adresser votre courrier à :

IBM Director of Commercial Relations IBM Canada Ltd 3600 Steeles Avenue East Markham, Ontario L3R 9Z7 Canada

Ces informations peuvent être soumises à des conditions particulières, prévoyant notamment le paiement d'une redevance.

Le logiciel sous licence décrit dans ce document et tous les éléments sous licence disponibles s'y rapportant sont fournis par IBM conformément aux dispositions du Livret contractuel (LC7), des Conditions internationales d'utilisation de logiciels IBM ou de tout autre accord équivalent.

Les données de performance indiquées dans ce document ont été déterminées dans un environnement contrôlé. Par conséquent, les résultats peuvent varier de manière significative selon l'environnement d'exploitation utilisé. Certaines mesures évaluées sur des systèmes en cours de développement ne sont pas garanties sur tous les systèmes disponibles. En outre, elles peuvent résulter d'extrapolations. Les résultats peuvent donc varier. Il incombe aux utilisateurs de ce document de vérifier si ces données sont applicables à leur environnement d'exploitation.

Les informations concernant des produits non IBM ont été obtenues auprès des fournisseurs de ces produits, par l'intermédiaire d'annonces publiques ou via d'autres sources disponibles. IBM n'a pas testé ces produits et ne peut confirmer l'exactitude de leurs performances ni leur compatibilité. Elle ne peut recevoir aucune réclamation concernant des produits non IBM. Toute question concernant les performances de produits non IBM doit être adressée aux fournisseurs de ces produits.

Toute instruction relative aux intentions d'IBM pour ses opérations à venir est susceptible d'être changée ou annulée sans préavis, et doit être considérée uniquement comme un objectif.

Tous les tarifs indiqués sont les prix de vente actuels suggérés par IBM et sont susceptibles d'être changés sans préavis. Les tarifs appliqués peuvent varier selon les revendeurs.

Le présent document peut contenir des exemples de données et de rapports utilisés couramment dans l'environnement professionnel. Ces exemples mentionnent des noms fictifs d'individus, de sociétés, de marques ou de produits à des fins illustratives ou explicatives uniquement. Toute ressemblance avec des noms d'individus, de sociétés ou des données réelles serait purement fortuite.

#### LICENCE DE COPYRIGHT :

Le présent guide contient des exemples de programmes d'application en langage source destinés à illustrer les techniques de programmation sur différentes plateformes d'exploitation. Vous avez le droit de copier, de modifier et de distribuer ces exemples de programmes sous quelque forme que ce soit et sans paiement d'aucune redevance à IBM à des fins de développement, d'utilisation, de vente ou de distribution de programmes d'application conformes à l'interface de programme d'application de la plateforme pour lesquels ils ont été écrits. Ces exemples de programmes n'ont pas été rigoureusement testés dans toutes les conditions. Par conséquent, IBM ne peut garantir expressément ou implicitement la fiabilité, la maintenabilité ou le fonctionnement de ces programmes. Les exemples de programmes sont fournis en l'état, sans garantie d'aucune sorte. IBM ne pourra en aucun cas être tenue responsable des dommages liés à l'utilisation des exemples de programmes.

Si vous visualisez ces informations en ligne, il se peut que les photographies et illustrations en couleur n'apparaissent pas à l'écran.

## **Marques**

IBM, le logo IBM et ibm.com sont des marques d'International Business Machines Corp. dans de nombreux pays. Les autres noms de produits et de services peuvent être des marques d'IBM ou d'autres sociétés. La liste actualisée de toutes les marques d'IBM est disponible sur la page Web "Copyright and trademark information" à l'adresse www.ibm.com/legal/copytrade.shtml.

## **Règles de confidentialité et conditions d'utilisation**

Les Logiciels IBM, y compris les Logiciels sous forme de services ("Offres Logiciels") peuvent utiliser des cookies ou d'autres technologies pour collecter des informations sur l'utilisation des produits, améliorer l'acquis utilisateur, personnaliser les interactions avec celui-ci, ou dans d'autres buts. Un cookie est une donnée qu'un site Web peut envoyer à votre navigateur et qui peut ensuite être stockée sur votre ordinateur sous la forme d'une balise identifiant ce dernier. Bien souvent, aucune information personnelle identifiable n'est collectée par les Offres Logiciels. Si la présente Offre Logiciels utilise des cookies pour collecter des informations personnelles identifiables, des informations spécifiques sur cette utilisation sont fournies ci-dessous.

Selon la configuration déployée, la présente Offre Logiciels peut utiliser des cookies de session et des cookies persistants destinés à collecter le nom et le mot de passe des utilisateurs pour les fonctions de gestion des session et d'authentification, pour faciliter l'utilisation des produits, ou pour d'autres objectifs de suivi de l'utilisation ou fonctionnels. Ces cookies peuvent être désactivés mais leur désactivation élimine également la fonctionnalité qu'ils activent.

Diverses juridictions régulent la collecte d'informations personnelles via les cookies et autres technologies similaires. Si les configurations déployées de cette Offre Logiciels vous permettent, en tant que client, de collecter des informations permettant d'identifier les utilisateurs par l'intermédiaire de cookies ou par d'autres techniques, vous devez solliciter un avis juridique sur la réglementation applicable à ce type de collecte, notamment en termes d'information et de consentement.

IBM demande à ses clients (1) de fournir un lien clair et visible vers les conditions d'utilisation et la politique de protection des renseignements personnels du site Web du Client, ainsi qu'un lien vers la collecte de données et les pratiques d'utilisation d'IBM et du Client, (2) de signaler que les cookies et les images de pistage (clear gifs/web beacons) sont copiés sur l'ordinateur du visiteur par IBM au nom du Client, et de fournir une explication sur l'objectif et l'utilisation de ces technologies, et (3) selon les conditions requises par la loi, d'obtenir le consentement des visiteurs du site Web avant de placer les cookies et les images de pistage déposés par le Client ou par IBM au nom du Client sur leurs machines.

Pour plus d'informations sur l'utilisation à ces fins des différentes technologies, y compris celle des cookies, consultez les Points principaux de la Déclaration IBM de confidentialité sur Internet à l'adresse http://www.ibm.com/privacy/details/us/ en dans la section intitulée "Cookies, Web Beacons and Other Technologies."

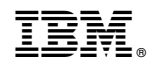

Imprimé en France